# S GENESYS

# **Interaction Scripter Developer's Guide**

**Printed help**

**PureConnect powered by Customer Interaction Center® (CIC)**

**2018 R3**

Last updated May 31, 2018

# **Abstract**

This publication is for Web Page Developers who create sophisticated campaign scripts using Advanced Interaction Scripter. Experience with ECMA-262 JavaScript is recommended as a prerequisite.

# **Table of Contents**

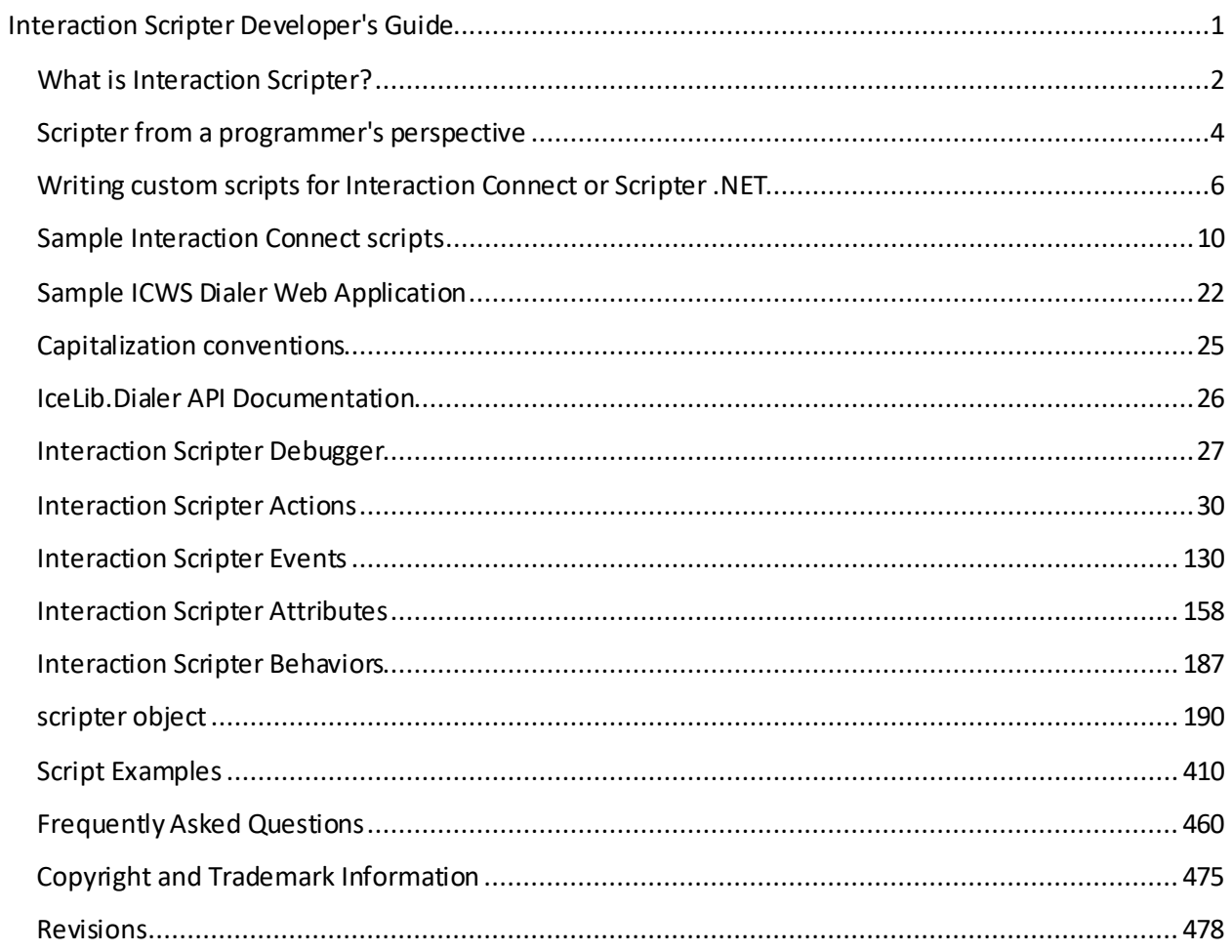

<span id="page-4-0"></span>This publication is for web page developers who create campaign scriptsfor Interaction Scripter .NET Client. Experience with ECMA-262 JavaScriptis recommended as a prerequisite. This document explains the actions, events, attributes, and services that are used to create custom campaign scripts using HTML and JavaScript.

# **Organization of Material**

The material is divided into reference sections that you can read in any order. Topics are crossreferenced using hyperlinks. To learn about new features, reliability enhancements, and bug fixes in this release, refer to the *Interaction Dialer Release Notes* and th[e Revisions](#page-481-0)topic in this document.

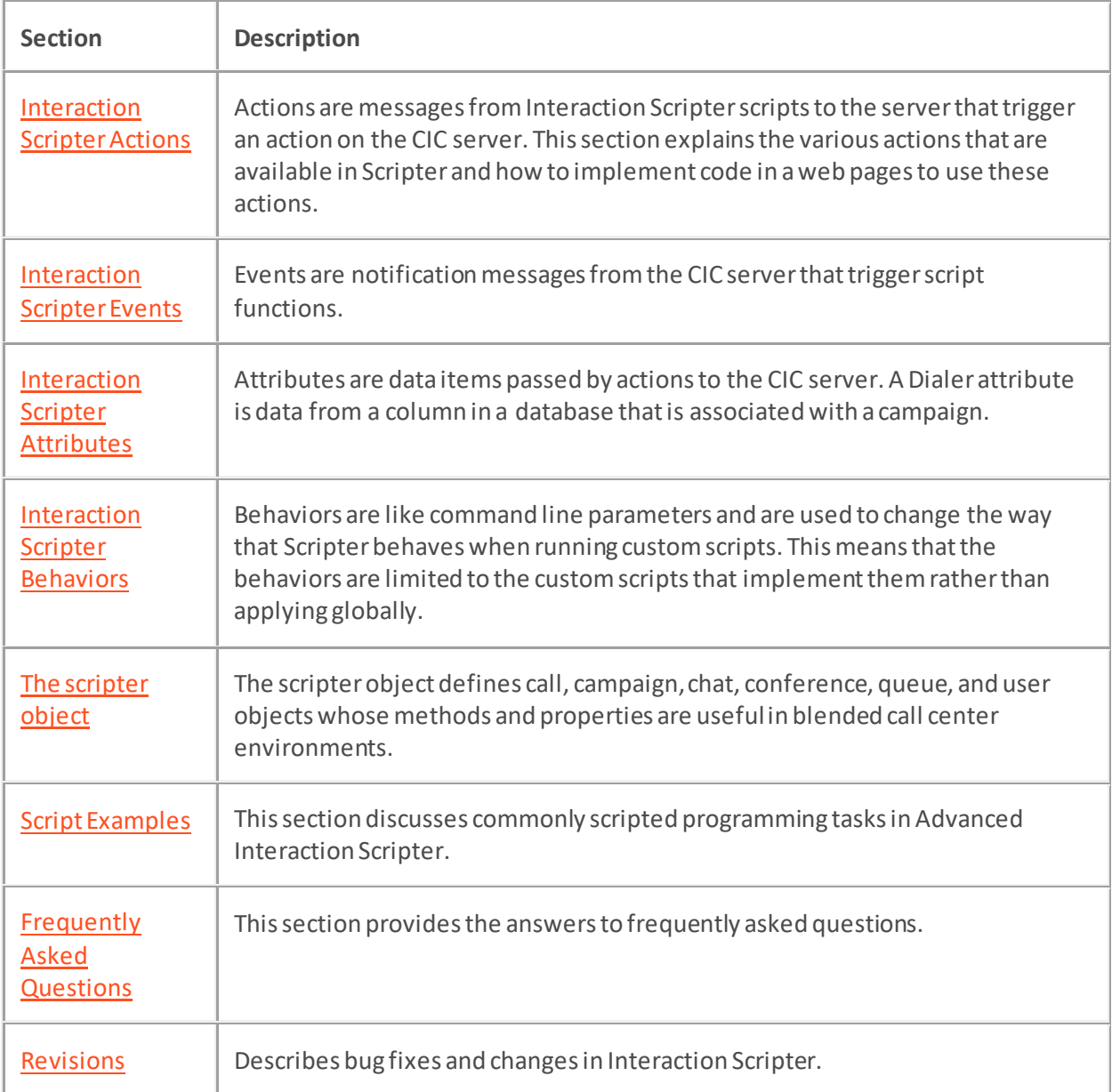

**Last revision**: May 31,2018

# <span id="page-5-0"></span>**What is Interaction Scripter?**

Interaction Scripter is a client application that executes campaign scripts written in HTML and Javascript. This application is used primarily by call center agents. Scripter's primary job is to execute *campaign scripts*—HTML pages that guide call center agents through stages of a campaign call. Scripts are displayed inside an embedded instance of Microsoft's Internet Explorer web browser. Since the browser component is built-in, Interaction Scripter can intercept and respond to web events. It fully leverages IE's feature set and can render sophisticated user interfaces.

Interaction Scripter allows call center agents to login to running campaigns. Each campaign has an associated campaign script (written in HTML) that implements screen pop, navigational aids, narratives, and data entry forms. Scripts are rendered by an embedded web browser component. Information that was collected or modified by agents is routed back to campaign databases.

**Note**: The term "Interaction Scripter" refers to the client application that executes scripts, and also to the programming API that is used to create scripts. This documentation uses "Interaction Scripter Client" or "Scripter Client" to differentiate between the client application and the Interaction Scripter programming language. For details of running Interaction Scripter Client from a user perspective, refer to the *Interaction Scripter Client User Guide*.

Navigating a campaign script is much like surfing the Internet. Agents use simple point-and-click mouse movements, rather than typed commands, to control the Interaction Scripter Client. Each screen tells the agent what to say, and offers appropriate options for that stage of the call. Campaign scripts can display any combination of text, graphics, and visual controls. Interaction Scripter is a *scripting host*that exposes specialized telephony objects to scripting languages.

Interaction Scripter client is a powerful, stable, extensible, customizable DHTML client that uses off-theshelf Internet technology to deliver user interfaces that proprietary scripting clients cannot match. Interaction Scripter's unique combination of API and client features provides a world-class solution that offers immense power.

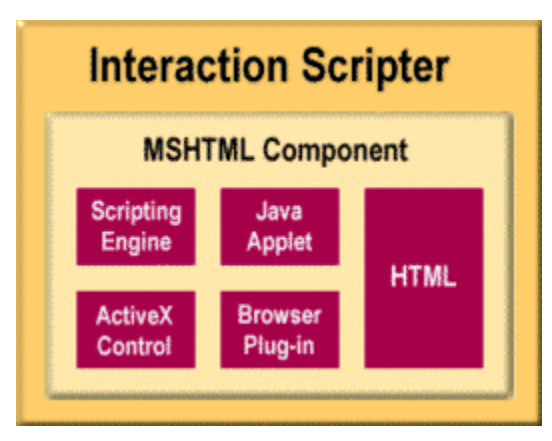

Interaction Scripter can be fully customized using nothing more than standard HTML code. However, its power and extensibility become apparent when one considers that Scripter fully supports Dynamic HTML (DHTML) and ECMA-262 JavaScript. These scripting languages, although not required for the deployment of the client, allow developers to greatly extend the functionality of campaign scripts by manipulating call, chat, conference, user, or queue objects in campaign scripts.

• Campaign scripts are created using well-understood and well-documented HTML coding technologies. Scripts can be created using off-the-shelf HTML development tools. The

pervasiveness of individuals skilled in writing and maintaining HTML code makes script development easy and inexpensive.

• Campaign scripts run in the Interaction Scripter .NET Client. You cannot run scripts in a web browser, since the client is a scripting host that exposes methods and properties that browsers do not provide. The Scripter Client offers state-of-the-art browsing, since an instance of Microsoft's Internet Explorer is embedded into the client application.

# **Interaction Scripter Client supports two types of scripts**

All campaigns except agentless campaigns have a script that displays contact information to an agent. Scripts prompt for data entry, tell agents what to say, and provide navigation options that agents use to transition between calls or stages of a call. Interaction Scripter .NET Client populates the agent's display with information pertaining to the call, the customer, and the campaign, based on behavior defined in a script. Information collected or modified by agents is routed back to campaign database tables.

Interaction Scripter Client supports two types of scripts: **base scripts** configured by non-programmers in Interaction Dialer Manager, and **custom scripts** created by web developers.

- *Base scripts*(also called *Standard Forms*) display columns fromthe contact list, and may offer textual prompts for the Dialer agent to read to the contact. Base scripts provide simple page-topage navigation controls and call disposition options.
- *Custom scripts* also provide screen pop, navigation controls and disposition options, but with any desired appearance and layout. Custom scripts require web development expertise to create.

Interaction Scripter Client supports any combination of base and custom scripts when multiple campaigns are running. Agents receive exactly the information and options they need to process each call.

# <span id="page-7-0"></span>**Scripter from a programmer's perspective**

From a programming perspective, scripts written for Interaction Scripter client support events, actions, attributes, and behaviors. These elements manipulate objects in all environments, regardless of whether Interaction Dialer is also installed. *Predictive* actions, events, and attributes work only when Interaction Dialer is installed on the CIC server. *Standard* actions, events, and attributes work with or without Interaction Dialer.

# **Event**

Events are notification messages from CIC server that trigger script functions. For example, an event can provide notification that a queue on the server has changed. When a call is placed on a queue, this event changes the queue, generating an event message.

[Predictive events](#page-140-0) are notification events associated with campaign activities for Predictive, Power or Preview campaigns. Predictive events are raised by Scripter when an agent is logged into Dialer. All predictive events are functions declared in a script that are called when an event occurs.

[Standard events](#page-134-0) are generalized and can be used in any script, including scripts for blended environments. These events are not directly associated with being logged into Dialer, though they can be used when logged into Dialer too. Standard events are generated when queues change.

# **Actions**

Actions are messages from Interaction Scripterscripts to the server that trigger an action on the CIC server.

[Standard Actions](#page-34-0) perform normal operations on phone calls, such as picking up a call, placing it on hold, transferring, or recording. Standard actions provide basic telephony integration with the PureConnect platform. These actions allow scripts to manipulate telephone calls.

[Predictive Actions](#page-91-0) attributes and events are only valid if Interaction Dialer is installed on the CIC Server and the user is logged into Dialer. Predictive actions are only applicable in Interaction Dialer campaigns, and can be applied only to campaign calls. Predictive actions are also useful in preview mode, when information about a party is pushed to an agent before the agent initiates the call.

# **Attributes**

Attributes are data items passed by actionsto the CIC server. A Dialer attribute is data from a column in a database that is associated with a campaign. Every Dialer database column is automatically associated with a script object of the same name with IS Attr\_ prefixed. For example, the database column "address" is available as script attribute "IS\_ATTR\_ADDRESS".

If the attribute is first declared in the script, it will go back to the Dialer server during a call complete function, and it can be accessed from a handler. In the CIC environment, an attribute is a piece of information about an object(such as a telephone call) that travels with the object. An example might be the telephone number of the individual called during a campaign. The server passes attributes to the client application when a new call event occurs. The client passes attributes to the server when a callcomplete action is performed.

[Predictive attributes](#page-162-0) are attributes that are normally used with either a Predictive, Preview or Power dialing campaigns. These attributes are not to be used in blended environments, for example in

inbound pages loaded in scripter. The predictive base view for dialer is not loaded in an inbound page, thus these attributes would not return any values.

[System Services](#page-182-0) attributes are supplemental predictive attributes that retrieve information about a Dialer agent, such as the agent's name, ID, or client status. System services are read-only.

[Custom attributes](#page-188-0) are also supported. Scripter provides the ability to create any attribute within a custom script. These attributes can be references to the actual values in the call list or can be a newly created attribute declared in a meta tag within the pages loaded in scripter.

# **Behaviors**

Behaviors are like command line parameters and are used to change the way that Scripter behaves when running custom scripts. This means that the behaviors are limited to the custom scripts that implement them rather than applying globally.

[Predictive behaviors](#page-191-0) are only applicable for custom scripts associated with a Predictive, Power or Preview campaign.

# <span id="page-9-0"></span>**Writing custom scripts for Interaction Connect or Scripter .NET**

Starting with PureConnect 2018 R3, Dialer agents can use **Interaction Connect**or **Interaction Scripter .NET** to process outbound calls that use custom scripts. As before, both clients support base scripts.

### **Base scripts run in both clients**

- Base scripts do not require programming expertise to create. With appropriate access rights, anyone can use the Scripts container in Interaction Administrator to design a base script.
- Every base script is compatible with Interaction Connect and Interaction Scripter .NET. The same base script may be used by a pool of agents running either or both applications.

# **Custom scripts run in one client or the other**

Programmers develop custom scripts using HTML and JavaScript, in accordance with the *Interaction Scripter Developer Guide*. The script appears on an agent's screen when a call is previewed or routed to the agent.

Scripter .NET and Connect process JavaScript statements differently–either synchronously or asynchronously. This requires developers to implement different coding techniques. The resulting custom script is compatible with one client or the other. A custom script cannot be compatible with both clients.

Generally, web applications that perform tasks concurrently (asynchronously) are faster and more responsive than applications that perform tasks consecutively (synchronously). A synchronous application waits for something to finish before moving to another task. An asynchronous application starts the next task before a previous task finishes.

# **Scripter .NET is synchronous**

Scripter .NET executes one JavaScript statement at a time, waiting for each consecutive statement to complete before moving to the next.

Suppose that you want Scripter .NET to transfer a call and then print a message. The pseudocode below uses the IS\_Action\_Transfer action. Since Scripter .NET is synchronous, it executes the IS Action Transfer action, waits until that action is complete, and then prints a message.

```
IS_Action_Transfer(CallId, false, "222-3333");
print('Transfer Success');
```
### **Interaction Connect is asynchronous**

Interaction Connect executes JavaScript statements concurrently and independently from one another.

To tailor a script for Connect, programmers must ensure that the next operation does not begin until a signal is received indicating that the previous operation has completed. This is accomplished by implementing a custom callback (if required by a method) or by using a callback property of an IS Action, which will be explained in a moment. When the function completes, the callback receives a signal telling it when to execute subsequent statements in its code block.

In Connect, the example above would not execute as the developer intended. Connect would execute both statements concurrently. Without a callback to tell Connect that the Transfer action is completed, it has no way to know that the developer's intent is to print a message after the transfer is completed.

To wait until the transfer ends, pass a callback function as a method parameter. In the code block for the callback, add any statements you want to execute *after*the calling method completes.

# **The callback property ensures that IS\_Actions execute properly in Interaction Connect**

Starting with 2018 R3, al[l Interaction Scripter actions](#page-33-1) (IS Actions) provide a callback property for use in Connect scripts only. Each custom script action has a new callback attribute named "callback". If the action fails, the callback will be invoked with an error. If the action is successful, the callback will be invoked with no error. Customers can use this to determine how to proceed in the event that the action failed or completed successfully. For example:

```
IS_Action_Transfer.callback = function(error) {
      if(error) {
           console.error("IS_Action_Transfer failed");
      } else {
           console.log("IS_Action_Transfer performed successfully");
      }
}
```
In practice, you'll want to define a function to pass to the action any attributes it needs. In the example below, IS\_Action\_Transfer's callback property won't execute statements in its function code block until the transfer completes.

```
function IS_Action_Transfer() {
  IS_Action_Transfer.callid = 1234;
 IS Action Transfer.consult = False;
  IS_Action_Transfer.recipient = '377-522-2222';
  IS_Action_Transfer.callback = function(error) {
 if (error) {
   console.error("The Transfer action failed.");
 } else {
      console.log("The Transfer action was a success");
 }
 }
}
```
This is the key to writing scripts that run asynchronously in Interaction Connect. Statements inside the callback function block (highlighted above) execute only after the action completes. The callback will return an error if the action fails. If the action was successful, no error is returned.

# In this documentation, callbacks that apply exclusively to Interaction Connect are individually noted.

# **Additional callbacks added to support Interaction Connect**

In addition to callbacks for actions, you can use callbacks designed for scripting objects—such as calls and chats.

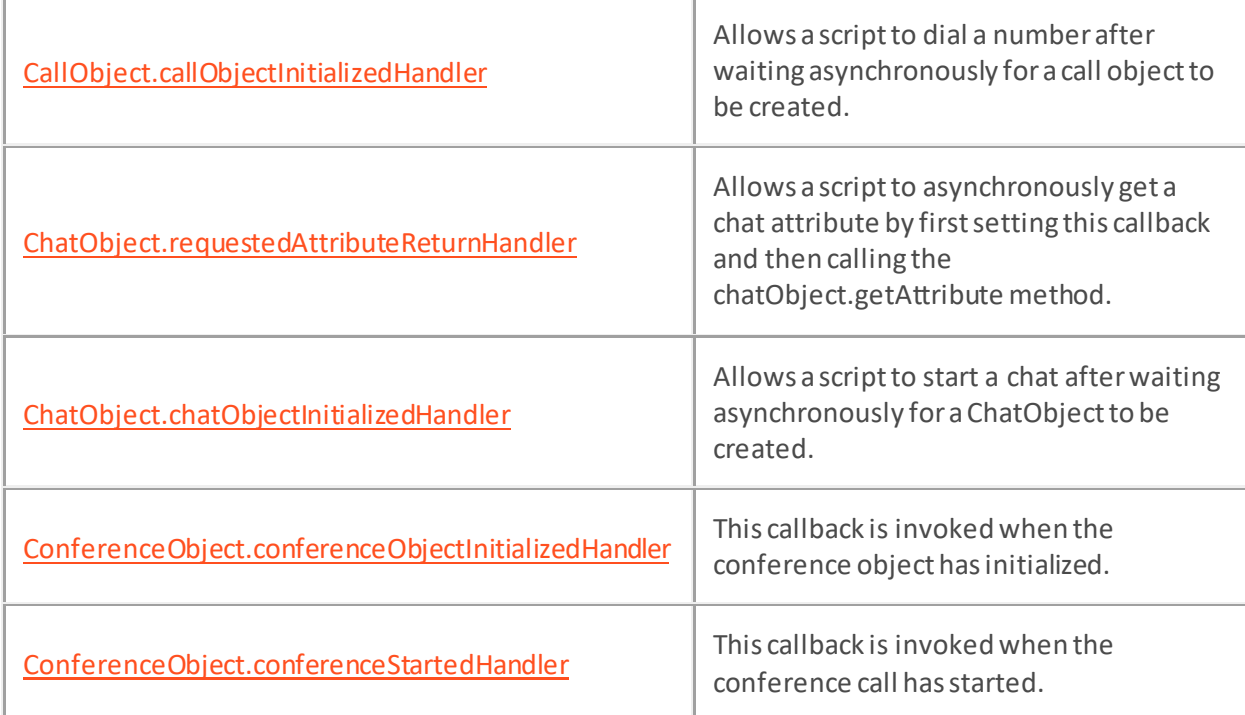

# **Other scripting modifications to support Interaction Connect**

- The IS Action Transfer action supports an "audience" parameter, used to toggle between different parties on a consult transfer call.
- A new standard action[, IS\\_Action\\_CompleteConsult](#page-39-0) ends a consult call in scripts for Interaction Connect only.
- IS Action CallComplete has a new Boolean parameter named MakeAdditionalFollowUpCall. It indicates whether the user should be put into "Additional Follow Up status", in support of a feature that allows an agent to dial additional calls while in that status.
- For custom scripts in Scripter Connect, the wav file specified for the IS Action PlayWav action must be located in the Resource Path directory on the CIC server (I3\IC\Resources by default).
- The [Queue.connect](#page-350-0) method is now asynchronous, meaning that it can accept a single optional callback argument that takes no parameters. In addition, Queue.connect no longer supports Line Queue as a Type parameter. Scripts for Scripter .NET do not need to specify a callback, but scripts for Connect must specify it.

- The [Queue.startCallObjectsEnum](#page-364-0)[, Queue.startChatObjectsEnum](#page-366-0), [Queue.startConferenceObjectsEnum](#page-367-0)an[d Queue.startObjectIdsEnum](#page-368-0)properties now accept an optional callback (for use with Connect scripts only) whose single parameter contains the result. [User.startAccessibleQueuesEnum](#page-388-0) an[d User.startViewableWorkgroupsEnum](#page-394-0) work the same way.
- Se[e Revisions](#page-481-0) for a complete list of changes to this documentation.

# **Summary**

Since Interaction Connect is a web application, it runs in a browser without the need to install software on agent desktops. The option to replace a desktop application with a cloud application is compelling. As a prerequisite to using Connect, customers must manually update legacy scripts (or write new scripts) to run asynchronously.

- Legacy scripts written for Interaction Scripter .NET work as before in that client application.
- Due to the general complexity of script programming, Genesys cannot provide a script migration utility. Fortunately, most JavaScript developers are familiar with callbacks. Implementing new callbacks to support asynchronous execution should not present an obstacle for most customers.
- A custom script must be written for one client or the other.
- The same custom script cannot be used by both Scripter .NET and Interaction Connect.
- Scripts for Interaction Connect implement callback functions that wait for asynchronous operations complete.
- Scriptsfor Scripter .NET should not implement callbacks designed for Connect.

# **See Also**

[Sample Interaction Connect scripts](#page-13-0)

# <span id="page-13-0"></span>**Sample Interaction Connect scripts**

Developers use different coding techniques to fine tune custom scripts for Interaction Connect or Scripter .NET. This article discusses coding techniques, with sample scripts you can download here.

Interaction Connect utilizes promises to execute tasks in an asynchronous manner. Custom script actions and scripter object methods execute asynchronously in Interaction Connect. The asynchronous behavior of Interaction Connect differs considerably from Scripter .NET's synchronous behavior. When composing a script for Interaction Connect, developers should be aware of these differences and take the steps necessary to avoid any potentially undesirable side effects. Consider the code below which sends a disposition request and attempts to set the agent back to the "Available" status.

```
{code:java}
```

```
function callComplete(disposition) {
     // Assign the disposition to the action.
     IS_Action_CallComplete.wrapupcode = disposition;
     // Send the call disposition.
    IS Action CallComplete.click();
     // Set the agent back to Available.
     IS_Action_ClientStatus = "Available";
     IS_Action_ClientStatus.click();
}
{code}
```
If this code were to be executed from a custom script in Scripter.NET, each action would be executed consecutively. The disposition request would be sent and the script's code execution would halt until the disposition request had completed. Once the disposition request had completed, code execution would continue and the next action would be performed.

From a custom script in Interaction Connect, the disposition request would be sent and code execution would continue resulting in the client status request being sent regardless of the outcome of the disposition request. This asynchronous behavior could potentially lead to some undesirable outcomes. Consider what might happen if the initial disposition request failed and the client status request succeeded. The agent would be in an "Available" status, but Dialer would be waiting for the agent to send a disposition for the call on their queue.

To allow scripter actions and scripter object methods to be executed in a more synchronous manner in Interaction Connect, callbacks have been added to each action and scripter object method. A better version of the example code above for a custom script in Interaction Connect might look like the following.

```
{code:java}
// code placeholder
{code}
```
### **Sample scripts**

Source code is provided for the following sample scripts:

- Example 1 shows how to us[e IS\\_Action\\_QueryContactList](#page-113-0) an[d IS\\_Action\\_ManualOutboundCall](#page-107-0) actions to query a contact list and then populate a table of records within the custom script. This script allows the agent to click on records in the table to initiate a manual outbound dialer call.
- Example 2 shows how to initiate chats from a custom script using the IS Action\_PlaceChat action and how to send/receive chat messages using th[e chat object.](#page-286-0)

Both scripts demonstrate the use of callback functions for each action used in the script. To download the source code of both scripts, click here.

# **Example 1**

This script uses IS\_Action\_QueryContactList and IS\_Action\_ManualOutboundCall actions to query the contact list and populate a table of records within the custom script. An agent can click on records in the table to initiate a manual outbound dialer call.

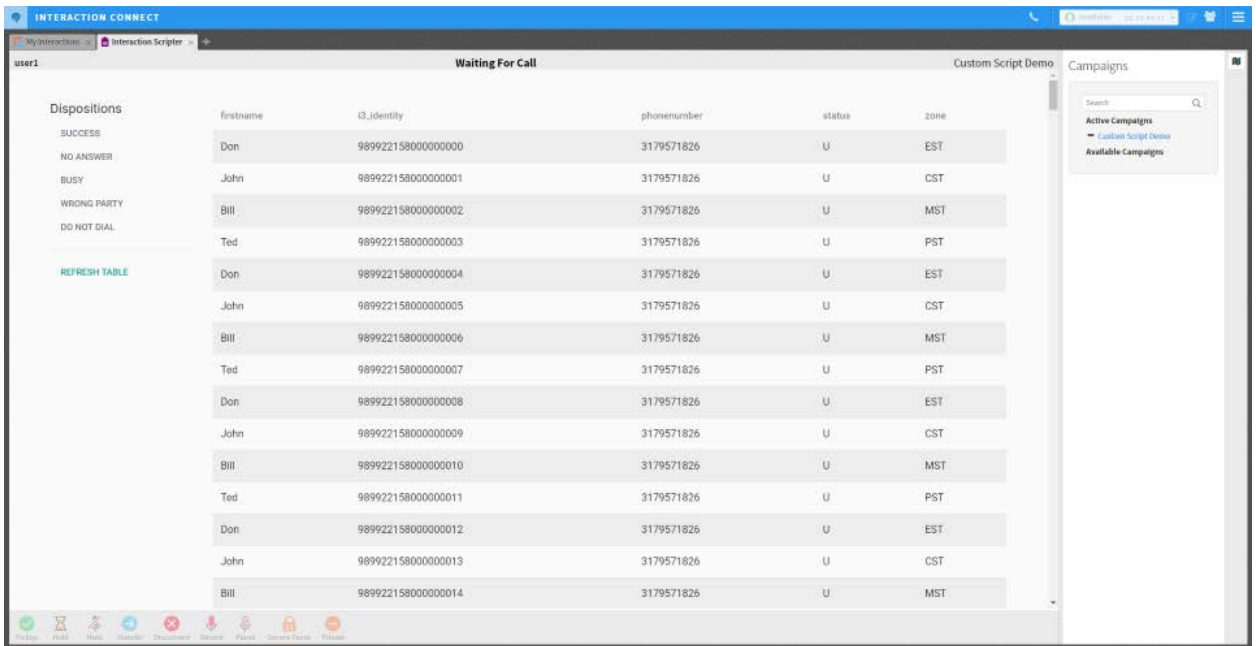

### **Example 1 source code**

```
<!doctype html>
<html lang="en">
<head>
    <!-- Required meta tags -->
     <meta charset="utf-8">
```

```
 <meta name="viewport" content="width=device-width, initial-scale=1, 
shrink-to-fit=no">
     <!-- Actions -->
     <meta name="IS_Action_CallComplete">
     <meta name="IS_Action_QueryContactList">
     <meta name="IS_Action_ClientStatus">
     <meta name="IS_Action_ManualOutboundCall">
     <meta name="IS_Action_Disconnect">
     <meta name="IS_Action_Trace">
     <!-- Attributes -->
     <meta name="IS_Attr_CampaignId">
     <!-- Enable the command toolbar -->
     <meta name="IS_CommandToolbar_Visible" content="true">
     <!-- Bootstrap is used for layout and design -->
     <link rel="stylesheet" href="./bootstrap/fonts+icons.css">
     <link rel="stylesheet" href="./bootstrap/bootstrap-material-
design.min.css">
</head>
<body>
     <div class="row m-5">
     <div class="col-md-2">
         <h5>Dispositions</h5>
         <button type="button" class="btn btn-block btn-secondary text-left m-
0" onclick="sendDisposition('Success')">Success</button>
         <button type="button" class="btn btn-block btn-secondary text-left m-
0" onclick="sendDisposition('No Answer')">No Answer</button>
         <button type="button" class="btn btn-block btn-secondary text-left m-
0" onclick="sendDisposition('Busy')">Busy</button>
         <button type="button" class="btn btn-block btn-secondary text-left m-
0" onclick="sendDisposition('Wrong Party')">Wrong Party</button>
         <button type="button" class="btn btn-block btn-secondary text-left m-
0" onclick="sendDisposition('Do Not Dial')">Do Not Dial</button>
         <hr class="featurette-divider"/>
         <button type="button" class="btn btn-block btn-primary text-left m-0"
onclick="queryContactList()">Refresh Table</button>
     </div>
```

```
 <div class="col-md-10">
```
 <**table** class="table table-striped table-hover" id="contactRecordsTable"></**table**>

```
 </div>
```
</**div**>

*<!-- Load jquery and popper first as it is required by Bootstrap. -->*

<**script** src="./bootstrap/jquery-3.2.1.slim.min.js"></**script**>

<**script** src="./bootstrap/popper.js"></**script**>

<**script** src="./bootstrap/bootstrap-material-design.js"></**script**>

<**script** type="text/javascript">

 *// When the DOM is ready, initialize Bootstrap and query the contact list.*

 \$(document).ready(**function** () { \$('body').bootstrapMaterialDesign(); setTimeout(**function** () { queryContactList(); }); });

 *// The queryContactList function is called after the DOM is loaded initially,*

*// or when the "Refresh Table" button is clicked.*

function queryContactList() {

IS Action QueryContactList.displayName = "Example Table";

IS Action QueryContactList.tableName = "EXAMPLETABLE";

 IS\_Action\_QueryContactList.connectionId = "{F028F7C3-089A-48D8- 9DCC-C1A4CA53FB5D}";

 IS\_Action\_QueryContactList.statement = "select i3\_identity, firstname, lastname, status, phonenumber from EXAMPLETABLE";

 */\* Assign a callback which will be invoked after the action has been exectued.*

 *The response contains an error message indicating whether or not the query was*

 *successful. \*/*

IS\_Action\_QueryContactList.callback = **function** (response) {

**if** (response.errorMessage === "") {

*// The query was successful. Process the returned records* 

*and update*

*// the contact list table.*

loadContactTable(response.records);

} **else** {

*// The query failed. Log an error message to the console.*

IS\_Action\_Trace.message = "Failed to query the contact

list.";

}

IS\_Action\_Trace.level = 0;

IS\_Action\_Trace.click();

13

```
Interaction Scripter Developer's Guide
```

```
 }
             // Execute the action.
             IS_Action_QueryContactList.click();
 }
         /* The loadContactTable function builds an HTML string which is used 
to populate
         the returned records into the contact list table. The function is 
called whenever
         the IS_Action_QueryContactList action is successful. */
        function loadContactTable(records) {
            // Start by generating HTML for the table's headers.
           var contactTableHTML = "<thead><tr>";
            var tableHeaders = Object.keys(records[0].values);
           for (var i = 0; i < tableHeaders.length; i++) {
               contactTableHTML += "<th>" + tableHeaders[i] + "</th>";
 }
           contactTableHTML += "</tr></thead>";
             /* Next, loop through each record and generate HTML for the table 
body.
            Each record returned by the query will have its own row in the 
table.
            If a row is clicked, a manual outbound call is attempted on the 
corresponding
            record. */
            contactTableHTML += "<tbody style='cursor: pointer;'>";
           for (var i = 0; i < records.length; i++) {
                var contactIdentity = records[i].identity;
                var contactPhoneNumber = records[i].values.phonenumber;
                 contactTableHTML += "<tr onclick='placeManualOutboundCall(\""
+ contactIdentity + "\" , \"" + contactPhoneNumber + "\")'>";
                var tableValues = Object.values(records[i].values);
               for (var j = 0; j < tableValues.length; j++) {
                     contactTableHTML += "<td>" + tableValues[j] + "</td>";
 }
                contactTableHTML += " </ tr >" ; }
           contactTableHTML += "</tbody>";
            // Populate the table with the generated HTML.
```

```
 document.getElementById("contactRecordsTable").innerHTML = 
contactTableHTML;
 }
         // The placeManualOtuboundCall function is called whenever a row in 
the contact
         // list table is clicked.
         function placeManualOutboundCall(identity, phoneNumber) {
             IS_Action_ManualOutboundCall.i3identity = identity;
             IS_Action_ManualOutboundCall.campaignid = "25A69636-DEE1-40E3-
8FAF-EC92F0A6384F";
             IS_Action_ManualOutboundCall.contactcolumnid = "1";
             IS_Action_ManualOutboundCall.phonenumber = phoneNumber;
             // Initiate the manual outbound call.
             IS_Action_ManualOutboundCall.click();
 }
        function sendDisposition(disposition) {
             // Disconnect the call.
             IS_Action_Disconnect.click();
            IS Action CallComplete.wrapupcode = disposition;
             // Assign a callback to be invoked after the 
IS_Action_CallComplete action
             // has been executed.
             IS_Action_CallComplete.callback = function (error) {
                 if (error) {
                     // The IS_Action_CallComplete action failed, log an 
error.
                     IS_Action_Trace.message = "The disposition failed.";
                     IS_Action_Trace.level = 0;
                     IS_Action_Trace.click();
                 } else {
                     // The disposition was successful. Set the agent back to 
available.
                     IS_Action_ClientStatus.statuskey = "Available";
                     IS_Action_ClientStatus.click();
}}<br>}}<br>}
 }
             // Execute the action.
             IS_Action_CallComplete.click();
```

```
 }
     </script>
</body>
</html>
```
### **Example 2**

This script initiates a chat using the IS\_Action\_PlaceChat action. It uses a chat object to send and receive chat messages.

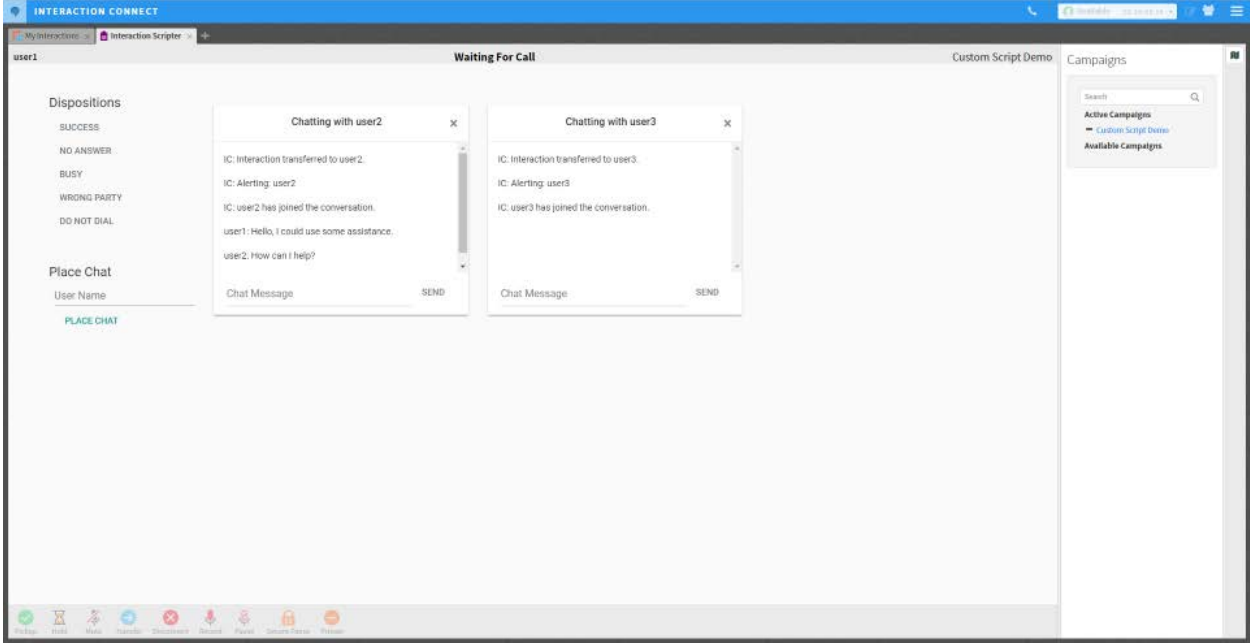

```
Example 2 source code
```

```
<!doctype html>
<html lang="en">
<head>
     <!-- Required meta tags -->
     <meta charset="utf-8">
     <meta name="viewport" content="width=device-width, initial-scale=1, 
shrink-to-fit=no">
     <!-- Actions -->
     <meta name="IS_Action_CallComplete">
     <meta name="IS_Action_ClientStatus">
```

```
 <meta name="IS_Action_PlaceChat">
     <meta name="IS_Action_Disconnect">
     <meta name="IS_Action_Trace">
     <!-- Enable the command toolbar -->
     <meta name="IS_CommandToolbar_Visible" content="true">
     <!-- Bootstrap is used for layout and design -->
     <link rel="stylesheet" href="./bootstrap/fonts+icons.css">
     <link rel="stylesheet" href="./bootstrap/bootstrap-material-
design.min.css">
</head>
<body>
     <div class="row m-5">
         <div class="col-md-2">
             <h5>Dispositions</h5>
             <button type="button" class="btn btn-block btn-secondary text-
left m-0" onclick="sendDisposition('Success')">Success</button>
             <button type="button" class="btn btn-block btn-secondary text-
left m-0" onclick="sendDisposition('No Answer')">No Answer</button>
             <button type="button" class="btn btn-block btn-secondary text-
left m-0" onclick="sendDisposition('Busy')">Busy</button>
             <button type="button" class="btn btn-block btn-secondary text-
left m-0" onclick="sendDisposition('Wrong Party')">Wrong Party</button>
             <button type="button" class="btn btn-block btn-secondary text-
left m-0" onclick="sendDisposition('Do Not Dial')">Do Not Dial</button>
             <h5 class="mt-5">Place Chat</h5>
             <div class="pl-2">
                 <input type="text" class="form-control mb-1"
placeholder="User Name" id="userName" />
                 <button type="button" class="btn btn-primary btn-block text-
left" onclick="placeChat()">Place Chat</button>
             </div>
         </div>
         <div class="col-md-10">
```

```
 <div class="row" id="chatArea">
```
</**div**>

</**div**>

</**div**>

*<!-- Load jquery and popper first as it is required by Bootstrap. -->*

```
 <script src="./bootstrap/jquery-3.2.1.slim.min.js"></script>
     <script src="./bootstrap/popper.js"></script>
     <script src="./bootstrap/bootstrap-material-design.js"></script>
     <script type="text/javascript">
         // When the DOM is ready, initialize Bootstrap
         $(document).ready(function () { $('body').bootstrapMaterialDesign(); 
});
        // Keep track of the agent's chats
        var currentChats = [];
        function placeChat() {
             // Get the specified recipient from the input box
            IS Action PlaceChat.recipient =
document.getElementById("userName").value;
             IS_Action_PlaceChat.click();
 }
         // The ChatInitialized event is called every time a chat is 
initialized.
         function IS_Event_ChatInitialized(interactionId) {
             currentChats[interactionId] = scripter.createChatObject();
             currentChats[interactionId].chatObjectInitializedHandler = 
function (chatObject) {
                 // Verify the chat is associated with this agent.
                 if (chatObject.localName === scripter.user.id) {
                     // Assign a callback function to be executed whenever the 
chat object's
                     // messages have changed.
                     currentChats[interactionId].SubObjectChangeHandler = 
chatMessagesChanged;
                     // Open a chat box within the script.
                     renderChatBox(currentChats[chatObject.id]);
 }
 }
             currentChats[interactionId].id = interactionId;
 }
         function renderChatBox(chatObject) {
             // Build HTML for a chat box using a Bootstrap card and card-
deck.
```
 **var** chatBoxHTML = "<div class='col-md-4 mt-3' id='" + chatObject.id + "'>"; chatBoxHTML += "<div class='card-deck'>"; chatBoxHTML += "<div class='card text-center'>"; *// Add a card header to indicate who the agent is chatting with.* chatBoxHTML += "<div class='card-header'>"; chatBoxHTML += "<h6 class='d-inline'>Chatting with " + chatObject.remoteName + "</h6>"; chatBoxHTML += "<button type='button' class='close' onclick='closeChat(" + chatObject.id + ")' aria-label='Close'><span ariahidden='true'>×</span></button>";  $chatBoxHTML += " < /div" ;$  *// Add a body to the card which will contain the chat messages.* chatBoxHTML += "<div class='card-body chatMessages' id='" + chatObject.id + "' style='overflow-y: scroll; height: 200px; padding: 1rem;'></div>"; *// Add a footer to the card with an input box and send button for the agent to // send messages.* chatBoxHTML += "<div class='card-footer text-muted' style='border-top-style: none'>"; chatBoxHTML += "<div class='d-flex'>"; chatBoxHTML += "<input type='text' class='form-control chatMessage d-inline' placeholder='Chat Message' id='" + chatObject.id + "' $\ge$ "; chatBoxHTML += "<button class='btn btn-secondary' type='button' onclick='sendChat(" + chatObject.id + ")'>Send</button>";  $chatBoxHTML += " < /div > /div" ;$  *// Closing divs for the column, card-deck, and card.* chatBoxHTML  $+=$  "</div></div></div>"; *// Add the chat box html to the chat area in the script.* \$("#chatArea").append(chatBoxHTML); } *// The chatMessagesChanged function is assigned to each chat object's // SubObjectChanged handler and is called whenever the chat object has changed.* **function** chatMessagesChanged(messages) { **if** (messages.length > 0) { **var** chatId = messages[0].chatMember.interactionId; **var** messageHTML = "";

```
 // Build HTML for the chat message.
                 messageHTML += "<p class='text-left'>" + 
messages[0].chatMember.displayName + ": " + messages[0].text + "</p>";
                 // Append the chat message to the chat box associated with 
the chat.
                 $("#" + chatId + ".chatMessages").append(messageHTML);
 }
 }
        function closeChat(interactionId) {
             currentChats[interactionId].disconnect();
             // Remove the chat box from the script.
             $("#" + interactionId).remove();
 }
        function sendChat(interactionId) {
             alert("Sending Chat!");
             // Get the message from the associated chat box
             var message = $("#" + interactionId + ".chatMessage").val();
             // Send the message from the associated chat object
             currentChats[interactionId].sendChatMessage(message);
 }
        function sendDisposition(disposition) {
             // Disconnect the call.
             IS_Action_Disconnect.click();
             IS_Action_CallComplete.wrapupcode = disposition;
             // Assign a callback to be invoked after the 
IS_Action_CallComplete action has
             // been executed.
             IS_Action_CallComplete.callback = function (error) {
                 if (error) {
                     // The IS_Action_CallComplete action failed, log an 
error.
                     IS_Action_Trace.message = "The disposition failed.";
                    IS Action Trace.level = 0;
                     IS_Action_Trace.click();
                 } else {
                     // The disposition was successful. Set the agent back to
```
*available.*

```
 IS_Action_ClientStatus.statuskey = "Available";
                     IS_Action_ClientStatus.click();
 }
 }
             // Execute the action.
             IS_Action_CallComplete.click();
         }
     </script>
</body>
</html>
See Also
Writing custom scripts for Interaction Connect or Scripter .NET
Sample ICWS Dialer Web Application
```
Last updated 2018-03-26 14:28:02 EDT

# <span id="page-25-0"></span>**Sample ICWS Dialer Web Application**

A sample IC web services application is provided to show how common campaign tasks can be coded. Before studying the source code to learn how the application is constructed, here's how to run the app:

### **Download the example application**

- 1. Click here to download the application source code (icws-dialer.zip).
- 2. Extract contents of **ic-ws-dialer.zip**file to your hard drive.

### **Launch the app and connect to ODS**

- 1. Navigate to to the location where you extracted the zip. Open **index.html**in a web browser.
- 2. Enter credentials required to access your Outbound Dialer Server:

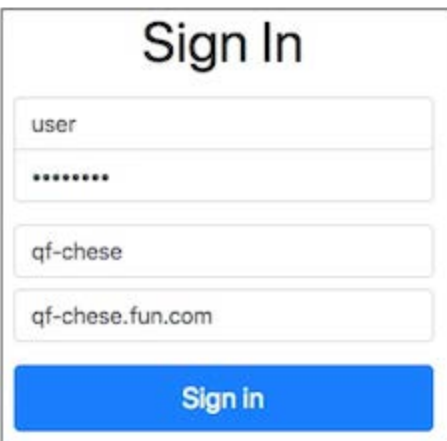

User Name

CIC user name.

Password

Password for CIC user account.

Station

CIC station name.

Server

Name of the Outbound Dialing Server.

3. Click **Sign in**.

### **Interact with Calls**

The figure below shows a server running "Test Campaign" in Preview mode. A preview screen pop displays information about the contact. The attributes of the call were made visible by clicking **Attributes**.

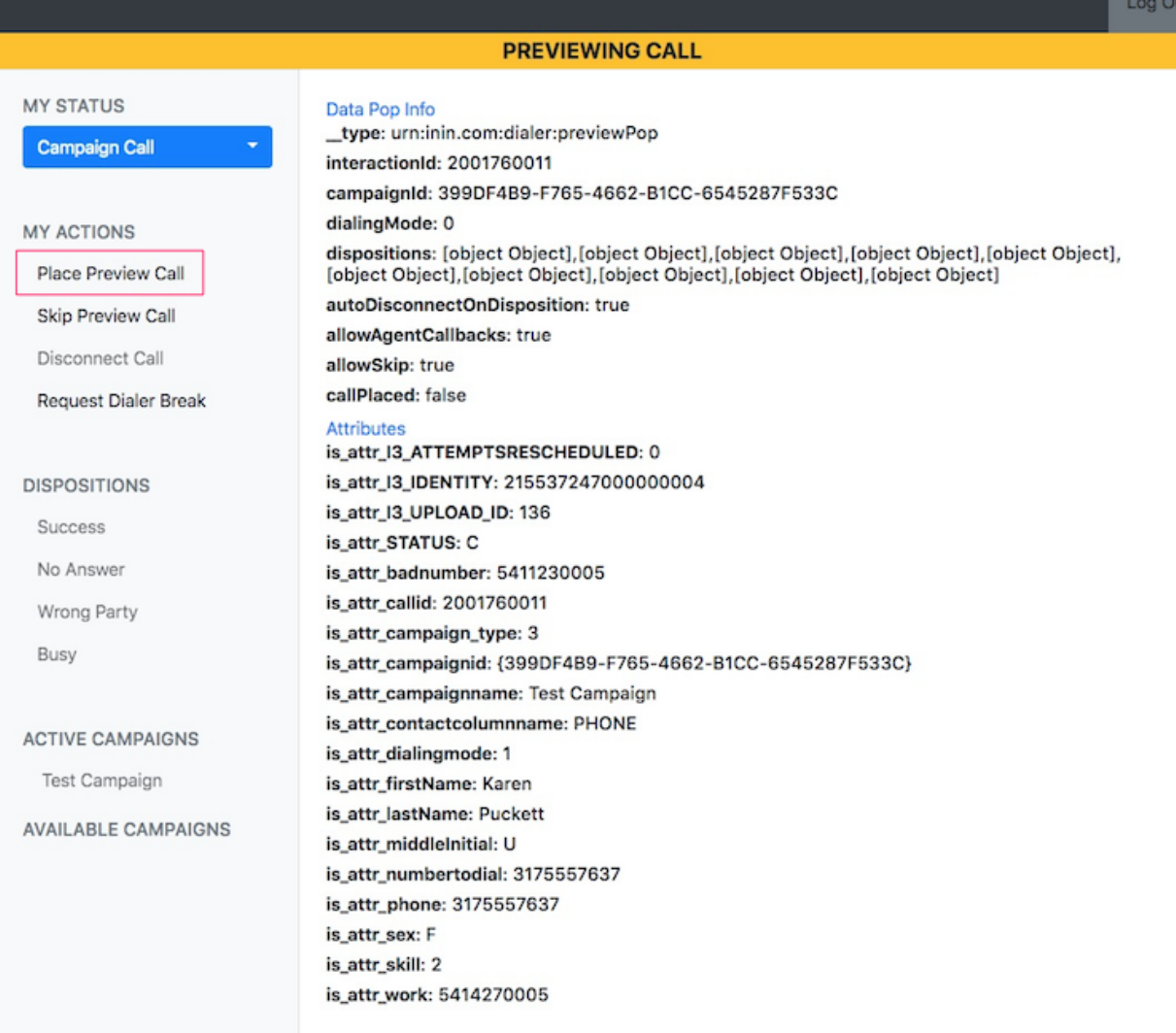

- 1. To dial the contact, click **Place Preview Call**.
	- o If you click **Skip Preview Call**, a different contact will be displayed from the contact list.
	- o If you click **Request Dialer Break**, a break will be granted after the current call ends. You must select a disposition to conclude the current call.

Your break begins when the current call ends. To end a break, click **End Dialer Break**.

2. The banner displays **ON DIALER CALL** to indicate that the call connected to the party.

g Out

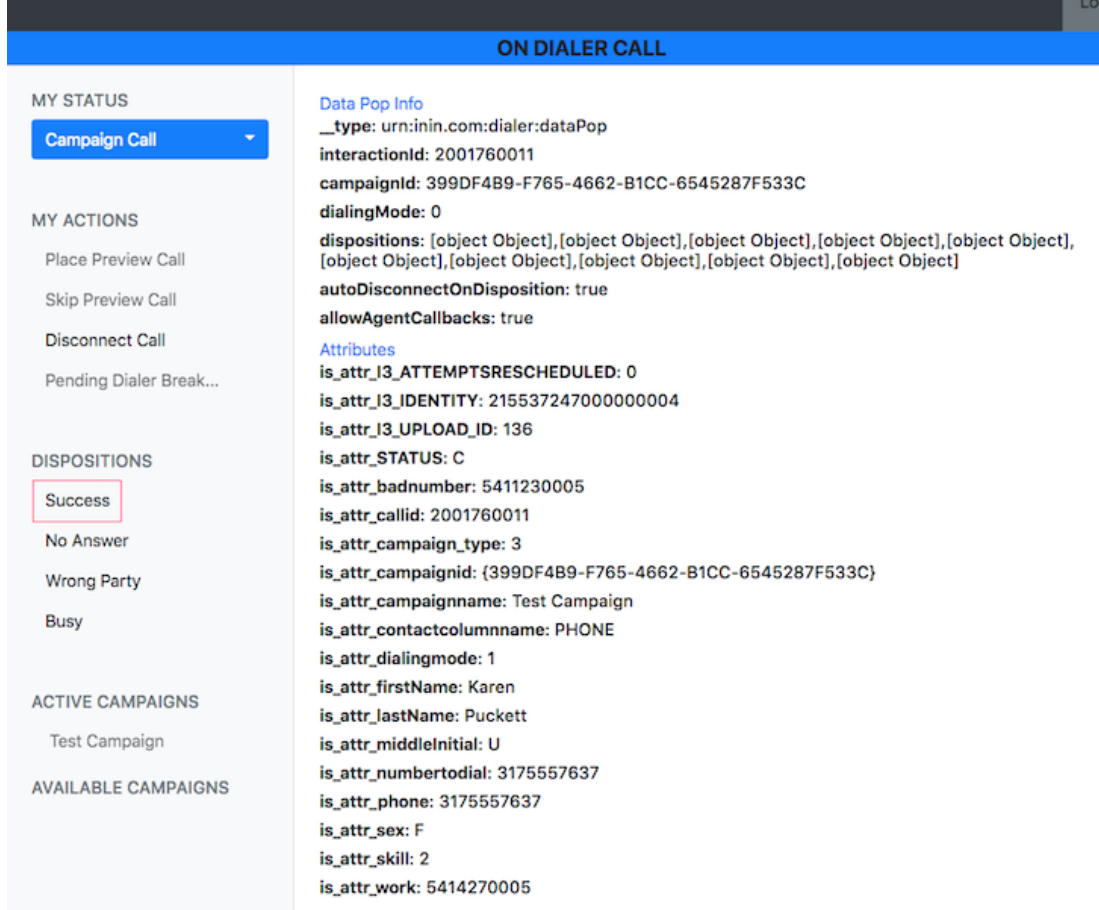

3. Select a disposition to conclude the call. Click **Success**, **No Answer**, **Wrong Party**, or **Busy**.

# **Log Out**

You must conclude the current call before logging out. Disposition the call and then click **Log Out**.

### **See also**

**[Sample Interaction Connect scripts](#page-13-0)** 

# <span id="page-28-0"></span>**Capitalization conventions**

When writing scripts, comply with the following capitalization conventions:

- 1. **Use upper camel case for class names**. Capitalize each word of a class name. Examples are CallObject, ChatObject, and QueueObject.
- 2. **Use lower camel case for method names and variables**. In lower camel case, the first word is lower case and all subsequent words are capitalized. Examples are:

CallObject.dial

var objCall = Scripter.createCallObject();.

3. **Use lower case for attributes and properties**. Examples are:

callObject1.dial(remotenumber, false);

IS\_Action\_Trace.message = "This is a test.";

**NOTE:** When a script is executes, attribute names in IS Actions are automatically converted to lower case. It is not necessary to update existing scripts to make those attributes lower case.

# <span id="page-29-0"></span>**IceLib.Dialer API Documentation**

IceLib.Dialer is an API for creating custom dialing clients and applications that configure Interaction Dialer. Related documentation is hosted on th[e PureConnect Developer Portal](https://developer.inin.com/) at <https://help.genesys.com/developer/cic/docs/dialericelib/webhelp/index.html>.

# <span id="page-30-0"></span>**Interaction Scripter Debugger**

Interaction Scripter offers a debugging feature that helps developers detect and resolve problems with custom campaign scripts. The debugger is available only when Interaction Scripter is started with the Debug command-line parameter.

When you run Scripter in Debug mode, it analyzes events in the current session to identify potential problems with scripts. When a problem is detected, Scripter sends an error message to the debugger. In most cases you must manually access the Debug Dialog window to view the error messages . However, the Debug Dialog window automatically opens when scenarios like the following are detected:

- Agent sets status to Available without dispositioning the current campaign call.
- Agent received a datapop while a disposition is pending.
- A page unload event was called, but a corresponding onload event did not occur within 5 seconds.
- Multiple page elements are assigned the same 'name' attribute.
- Scripter detects COM errors related to invalid CallIDs, conference ids, etc.
- A SetAvailability call is made while an Agent is on a call or is in 'Awaiting Callback' status.
- Client status changes to an Available state while the Agent is processing a call.
- A call has not been dispositioned prior to transfer.
- A logout request occurs while in "Awaiting Callback" status.
- An Agent's Workgroup activation changes unexpectedly.

# **Launch Scripter in Debug mode**

To launch Scripter in Debug mode, you add the \debug parameter to the Interaction Scripter command line:

InteractionScripter.NET.exe /debug

When you do, a Debug menu appears in the Interaction Scripter window.

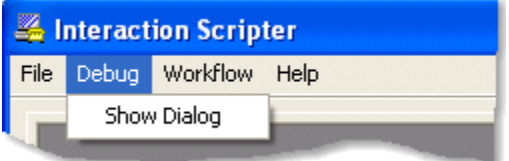

From the menu select the Show Dialog command and you'll see the Debug Dialog window. Error messages are displayed in a list at the top of the Debug Dialog. Columns in the list indicate the time, Script Page filename, and text of each error. The dialog also displays the URL of the selected script page. Tab pages on the dialog display the full text of the error message and may offer suggestions for resolving the error, script snippets that show how to resolve error, and contextual information about the scenario.

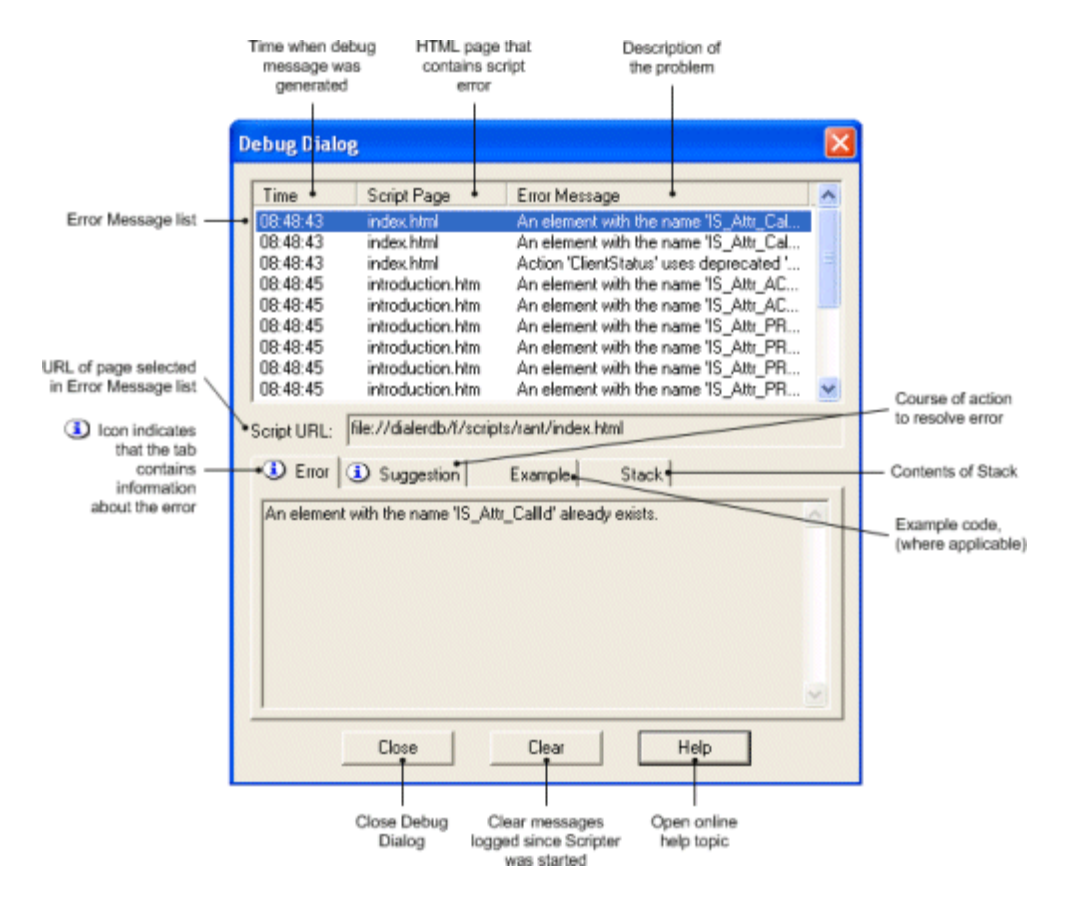

# **Controls on the Debug Dialog**

### **Error Message list box**

Messages are displayed in a list at the top of the *Debug Dialog*. Columns in the list indicate the time, Script Page filename, and text of each error.

### **Script URL Field**

This read-only field displays the URL of the selected script page.

### **Close button**

This button closes the Debug Dialog. If you reopen it later, messages logged since the current Scripter session started will be displayed in the list, unless messages were previously cleared.

### **Clear button**

Removes all messages logged since Scripter was started.

### **Tab pages**

The tab pages at the bottom of the dialog display the full text of the selected error message, and may optionally offer suggestions for resolving the error, example code, and other information. The  $\overline{\mathbf{D}}$  icon appears on tab pages that are not empty.

# **Error**

This tab displays the text of the selected error message, which may be too long to view in the message list.

# **Suggestion**

This tab may contain suggestions for resolving the error.

# **Example**

This tab may contain a script snippet that shows how to resolve the error. (Most messages do not have corresponding code samples.) Text in this window can be copied to the clipboard. To copy text, make a selection, press the right mouse button, and then choose *Copy* from the context menu.

# **Stack**

This tab may provide contextual information regarding a situation. For example, if the script attempts to disconnect, when there is no active call object, that context would be described on the stack page.

# <span id="page-33-0"></span>**Interaction Scripter Actions**

<span id="page-33-1"></span>Actions are messages from Interaction Scripterscripts to the server that trigger an action on the CIC server. This section explains the various actions that are available in Scripter and how to implement code in a web pages to use these actions.

# **Standard Actions**

[Standard Actions](#page-34-0) perform normal operations on phone calls, such as picking up a call, placing it on hold, transferring, or recording. Standard actions provide basic telephony integration with the PureConnect platform. These actions allow scripts to manipulate telephone calls.

# **Predictive Actions**

[Predictive Actions](#page-91-0) are valid if Interaction Dialer is installed on the CIC Server and the user is logged into Dialer. Predictive actions apply to Interaction Dialer campaigns and campaign calls. Predictive actions are also useful in preview mode, when information about a party is pushed to an agent before the agent initiates the call.

# **Using Scripter actions is a two step process**

- 1. First the action must be defined in the web page. The action is defined in an HTML meta tag, this meta tag is then parsed by Scripter when the page is loaded. This allows Scripter to set up specific event handlers to handle when the action is called from within the body of the loaded web page. If the action is not defined in a meta tag, Scripter will not know how to respond to the action, and an error will be received in Scripter. If in debug mode an entry will also be made in the debug window indicating that the action is not defined. The meta tag definition of the action and the calling action itself much match in case. The meta tag definition is case sensitive.
- 2. The second step in setting up an action is to use the action in a function definition within JavaScript. The function definition is usually in response to an event handler in the web page, like handling a button click event or a drop down value change event for example. When calling the Scripter action, the calling action is normally the name of the action followed by a .click().

**NOTE:** A few actions should be used with care, since they potentially affect the performance of a script or server. Actions having scale impact include:

- IS Action QueryContactList</u>—an inefficient or overly broad query could affect the performance of a database server.
- [Dialer.sendCustomHanderlNotification Method—](#page-402-0)starting a very complex, long-running handler could affect the performance of a PureConnect server.

# **Standard Actions**

### <span id="page-34-0"></span>**Standard Actions**

The Interaction Scripter standard actions can be used in an inbound script or an outbound script. These actions are loaded into the base view in Interaction Scripter. These actions do not require the user to be logged into Dialer, thus can be used in a web page that is auto loaded within Scripter for handling inbound calls in a blended environment.

Generally speaking, standard actions are operations that scripts can perform on call objects. Standard actions emulate the functionality of the CIC client. Most standard actions manipulate a telephone call. There are standard actions that pick up, listen to, mute, disconnect, record, and transfer calls, for example. To indicate which call to process, CallID can be specified as an attribute. If a CallID is not provided, the current or active call of the current campaign in the queue is assumed to be the target of the action.

Additional standard actions can change an agent's client status, tab page, toggle full screen mode, or make the Scripter window topmost. The table below lists standard actions and attributes. Optional attributes are enclosed in brackets. Interaction Scripter standard actions can be used in an inbound script or an outbound script. These actions are loaded into the base view in Interaction Scripter.

Standard actions do not require the user to be logged into Dialer, and therefore can be used in a web page that is auto loaded within Scripter for handling inbound calls in a blended environment.

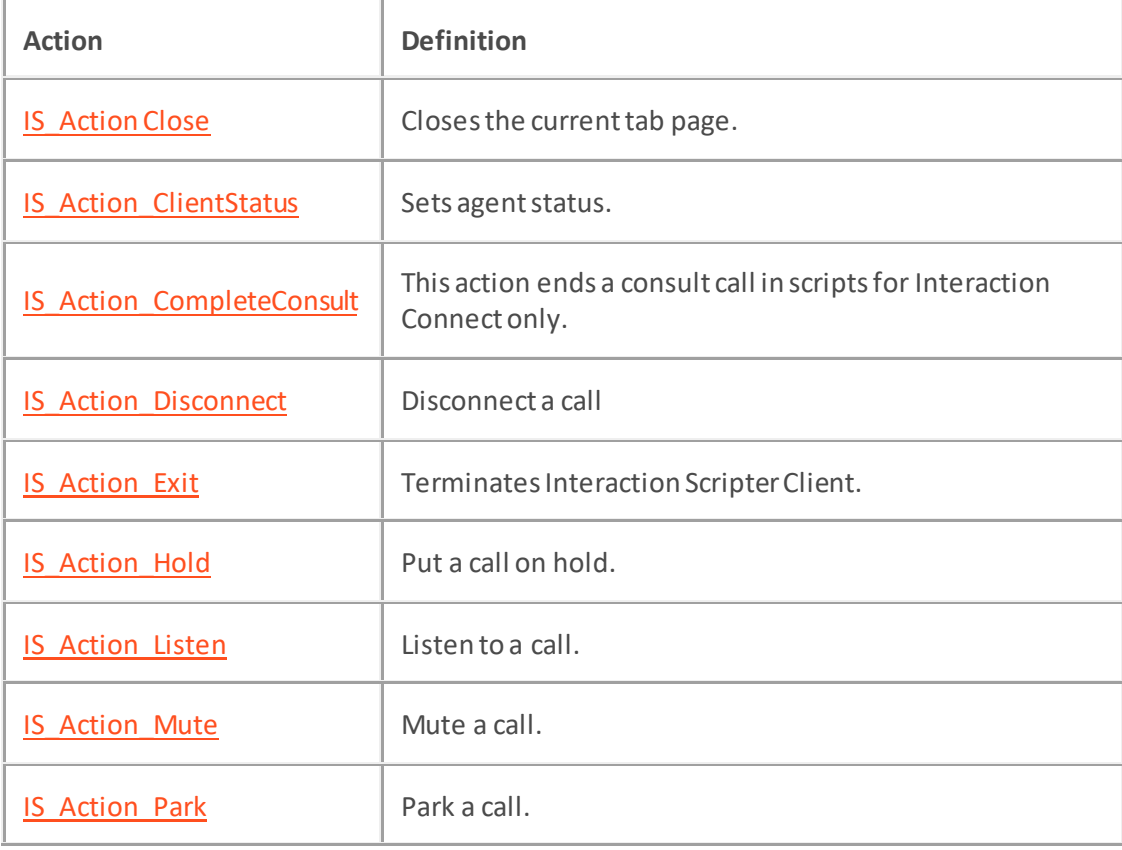

In this section, each action is discussed and a code sample for each action is provided.

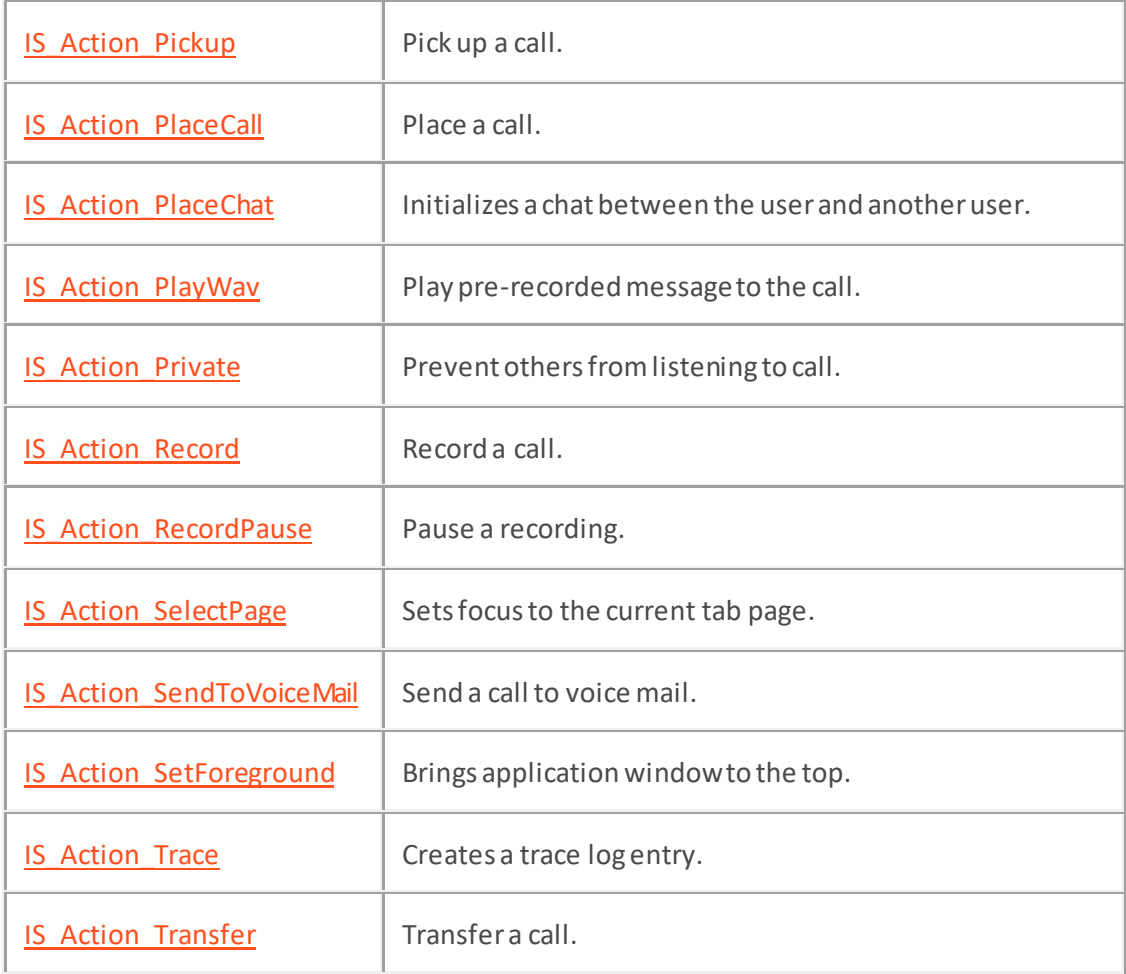
# **IS\_Action\_ClientStatus**

# **Definition**

This action provides the ability to change a user status within a script. It changes the agent's CIC client *status*—an availability indicator that affects the processing of calls directed to the agent. To receive calls in a campaign, an agent's client status must be set to an "available" status condition code. Status indicators are defined in Interaction Administrator's "Status Messages" container (as Message Names). Some of the default status indicators are:

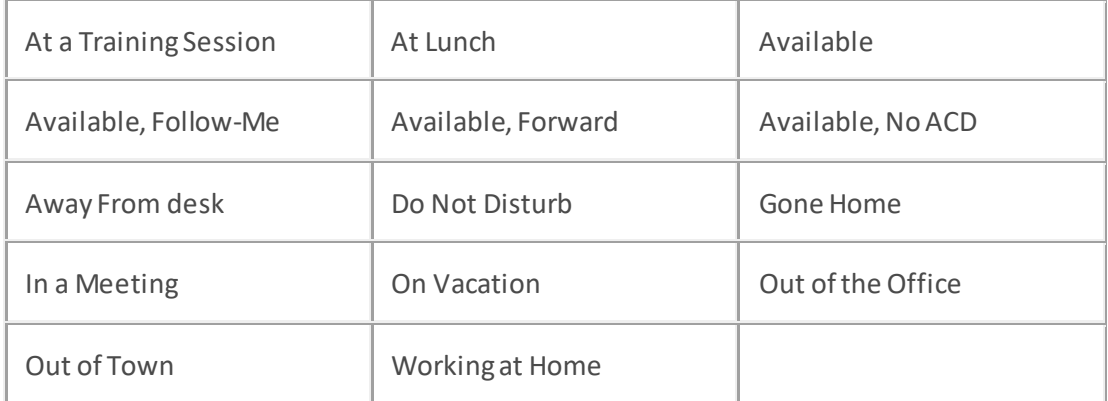

Any status other than "Available", "Available, Forward" or "Available, No ACD" sends incoming calls to the agent's voice mailbox. For example, an agent whose status is "At Lunch" will not receive calls.

## **Attributes**

This action as three properties, only one is required the other two are optional. The code snippet below uses statuskey, which is the localized value of the status. This is appropriate to use if the script is being developed for another language. The IS\_Action\_ClientStatus element accepts the following attributes:

statusid

The value to change the users' status to (e.g. "Available").

[until]

Optional DATETIME that determines when this status condition will expire. Think of this as the date and time that the status is valid until. This only applies to statuses that allow DateTime option.

# [statuskey]

Optional language-independent attribute that allows a script to change status by specifying a message name, such as "Available", rather than a localized status Message. This frees the script developer from having to know the localized version of status strings.

For example, a script might set IS\_Action\_ClientStatus.statuskey = "AcdAgentNotAnswering", rather than use IS\_Action\_ClientStatus.statusid = "ACD – Agent Not Answering", which is language-dependent. For more information, see the *Status Messages* container in Interaction Administrator.

[callback]

The callback property ensures that this action executes asynchronously in Interaction Connect. Starting with 2018 R3, al[l Interaction Scripter actions](#page-33-0) (IS Actions) provide a callback property for use in Connect scripts only. In the example below, statements inside the highlighted callback function block execute only after the action completes. The callback will return an error if the action fails. Se[e Writing custom scripts for Interaction Connect or Scripter .NET.](#page-9-0)

Here's how to use the .callback property in a script for Interaction Connect:

```
function IS Action ClientStatus() {
   IS_Action_ClientStatus.statusid = 'Available';
  IS Action ClientStatus.callback = function(error) {
 if (error) {
      console.error("IS_Action_ClientStatus failed.");
 } else {
      console.log("IS_Action_ClientStatus succeeded.");
 }
 }
}
```
### **Example 1**

Example 1 paints a button that sets the clientstatusto the "Available".

#### **<head>**

```
 <script language=javascript>
         function IS_Event_PreviewTimeoutStopped(args) {
            var id = args.interactionId;
            // insert other code here as needed...
 }
    </script>
</head>
```
#### **Example 2**

This status button example invokes a user-defined script function named "SetClientStatus" to change the agent's client status to "Available". When the button is clicked, the actual element that fires the event is a <meta> element in the non*-*visible <head> section of the document. The <meta> element in the <head> section of the HTML page instantiates the action as a non-visual object.

```
Interaction Scripter Developer's Guide
```

```
<head>
     <meta name="IS_Action_ClientStatus">
     <script language=javascript>
         function SetClientStatus(StatusId) {
             IS_Action_ClientStatus.statusid = StatusId;
             IS_Action_ClientStatus.click();
 }
     </script>
</head>
```
### **<body>**

```
 <input type=button value="Available"
onclick="SetClientStatus('Available');"
```
### **</body>**

### **Example 3**

### **<head>**

```
 <meta name="IS_Action_ClientStatus">
    <script language=JavaScript>
        function IS_ChangeUserStatus(p_statusString, p_dtUntilDateTime) {
            IS_Action_ClientStatus.statuskey = p_statusString;
            if (p_dtUntilDateTime != null) {
                IS_Action_ClientStatus.until = p_dtUntilDateTime;
 }
            IS_Action_ClientStatus.click();
 }
    </script>
```
### **</head>**

```
 <input type=button value="Available"
onclick="IS_ChangeUserStatus('Available');">
</body>
```
# **IS\_Action\_CompleteConsult**

## **Definition**

This action ends a consult call in scripts for Interaction Connect only.

When a consult transfer action is called from a custom script in Scripter.NET, an IceLib call is made to complete the consult interaction. The consulted party and the original party are connected and the agent is removed from the call.

But in Interaction Connect, an Interaction Center Web Services (ICWS) call must be made to start a consult interaction before the consult transfer can be completed. Because of this difference in client behavior, developers should use the "IS\_Action\_CompleteConsult" action to cancel or complete a consult transfer.

## **Attributes**

action

Set this attribute to "complete" to complete the consult call, or "cancel" to cancel the consult call.

## [callback]

The callback property ensures that this action executes asynchronously in Interaction Connect. Starting with 2018 R3, al[l Interaction Scripter actions](#page-33-0) (IS Actions) provide a callback property for use in Connect scripts only. In the example below, statements inside the highlighted callback function block execute only after the action completes. The callback will return an error if the action fails. Se[e Writing custom scripts for Interaction Connect or Scripter .NET.](#page-9-0)

Here's how to use the .callback property in a script for Interaction Connect:

```
function IS_Action_CompleteConsult() {
 IS Action CompleteConsult.action = "complete";
  IS_Action_CompleteConsult.callback = function(error) {
 if (error) {
 console.error("IS_Action_CompleteConsult failed.");
 } else {
 console.log("IS_Action_CompleteConsult succeeded.");
 }
 }
}
```
## **Example**

**To create a consult transfer:**

```
IS_Action_Transfer.consult = true;
IS_Action_Transfer.recipient = "1234";
```
IS\_Action\_Transfer.click(); // This will initiate the call to "1234".

// The dialer call is placed on hold and the agent is speaking with the consulted party.

At this point, the "audience" attribute of a[n IS\\_Action\\_Transfer](#page-86-0) can be used to toggle between participants of the consult interaction.

**To complete the consult transfer:**

IS\_Action\_CompleteConsult.action = "complete";

IS\_Action\_CompleteConsult.click();

**To cancel the consult transfer:**

IS\_Action\_CompleteConsult.action = "cancel";

IS\_Action\_CompleteConsult.click();

# **IS\_Action\_Close**

## **Definition**

Each campaign script is displayed on its own tab page in Interaction Scripter. IS\_Action\_Close closes the current tab page. If on a Dialer call, close is only performed once the current call is disconnected/transferred and dispositioned. Scripter will recognize click events from any HTML element whose name has an associated action documented in this API (e.g.: "IS\_Action\_CallComplete"). If the script needs to associate several buttons with the same action, then define the action using a meta element and call the click event on the meta element from the button(s).

# **Attributes**

## [callback]

The callback property ensures that this action executes asynchronously in Interaction Connect. Starting with 2018 R3, al[l Interaction Scripter actions](#page-33-0) (IS\_Actions) provide a callback property for use in Connect scripts only. In the example below, statements inside the highlighted callback function block execute only after the action completes. The callback will return an error if the action fails. Se[e Writing custom scripts for Interaction Connect or Scripter .NET.](#page-9-0)

Here's how to use the .callback property in a script for Interaction Connect:

```
function IS_Action_Close() {
  IS_Action_Close.callback = function(error) {
 if (error) {
      console.error("IS_Action_Close failed.");
 } else {
      console.log("IS_Action_Close succeeded.");
 }
 }
}
```
## **Example 1**

This example creates a button that closes the current tab page

### **<body>**

```
 <input type=button name="IS_Action_Close" value="Close">
</body>
```
## **Example 2**

This status button example invokes a user-defined script function named "Close" to close the current tab page. When the button is clicked, the actual element that fires the event is a <meta> element in the

non-visible <head> section of the document. The <meta> element in the <head> section of the HTML page instantiates the action as a non-visual object.

### **<head>**

```
 <meta name="IS_Action_Close">
    <script language="JavaScript">
        function IS_CloseTab() {
            IS_Action_Close.click();
 }
    </script>
```
**</head>**

## **<body>**

**<input** type=button value="Close Tab" onclick="IS\_CloseTab();"**>**

# **IS\_Action\_Disconnect**

# **Definition**

This call control action provides the ability to disconnect either the current call that is on the current users queue, or by passing in a valid callid of a call, it will disconnect that call. IS\_Action\_Disconnect does not generate an error if the party hangs up before this action is called. This action disconnects an agent from the call specified by the callid attribute. The current or active call of the current campaign in the queue is assumed to be the target of this action if the callid attribute is notset. Scripter will recognize click events from any HTML element whose name has an associated action documented in this API (e.g.: "IS Action CallComplete"). If the script needs to associate several buttons with the same action, then define the action using a meta element and call the click event on the meta element from the button(s).

# **Attributes**

The IS Action Disconnect element accepts  $cal$  ild as an optional attribute:

[callid]

Optional. The callid to which this action applies (e.g. "89900001"). Dialer scripts use the current Dialer callid by default.A "debug mode" error is logged for non-Dialer scripts if the callid attribute is not specified.

# [callback]

The callback property ensures that this action executes asynchronously in Interaction Connect. Starting with 2018 R3, al[l Interaction Scripter actions](#page-33-0) (IS\_Actions) provide a callback property for use in Connect scripts only. In the example below, statements inside the highlighted callback function block execute only after the action completes. The callback will return an error if the action fails. Se[e Writing custom scripts for Interaction Connect or Scripter .NET.](#page-9-0)

Here's how to use the .callback property in a script for Interaction Connect:

```
function IS Action Disconnect() {
   IS_Action_Disconnect.callback = function(error) {
   if (error) {
      console.error("IS_Action_Disconnect failed.");
    } else {
   console.log("IS_Action_Disconnect succeeded.");
 }
 }
}
```
## **Example 1**

This example paints a "Disconnect" button that allows the agent to disconnect a call.

### **<body>**

```
 <input type=button name="IS_Action_Disconnect" value="Disconnect">
```
### **</body>**

### **Example 2**

The "Disconnect" button in this example invokes a user-defined "Disconnect" script function to disconnect a call. When the button is clicked, the actual element that fires the event is a <meta> element in the non*-*visible <head> section of the document. The <meta> element in the <head> section of the HTML page instantiates the action as a non-visual object.

### **<head>**

```
 <meta name="IS_Action_Disconnect">
    <script language=javascript>
        function Disconnect() {
            IS_Action_Disconnect.click();
 }
    </script>
```
### **</head>**

#### **<body>**

```
 <input type=button value="Disconnect" onclick='Disconnect();">
```
**</body>**

### **Example 3**

This example passes the callid of the call to disconnect.

### **<head>**

```
 <meta name="IS_Action_Disconnect">
    <script language="javascript">
        function IS_DisconnectCall(p_page, p_CallId) {
            if (p_CallId != null) {
               IS Action Disconnect.callid = p_CallId;
 }
            IS_Action_Disconnect.click();
            if (p_page != null) location.href = p_page;
 }
```
### **</script>**

### **</head>**

## **<body>**

```
 <input type=button value="Disconnect Call"
onclick="IS_DisconnectCall(null,IS_ATTR_CallId.value);">
```
# **IS\_Action\_Exit**

# **Definition**

This action provides the ability to exit Scripter from within the web page that is loaded in Scripter. Scripter will recognize click events from any HTML element whose name has an associated action documented in this API (e.g.: "IS\_Action\_CallComplete").If the script needs to associate several buttons with the same action, then define the action using a meta element and call the click event on the meta element from the button(s).

# **Attributes**

The IS\_Action\_Exit element accepts the following attributes:

[endtask]

This Boolean attribute is optional. When set to false, the script will request logoutsfrom Dialer and wait for those request to be granted. Once the Dialer logout requests have been granted, the script will exit both the Dialer session and Scripter. When set to true, which is the default\*, the script will immediately close Scripter. The Dialer session will continue running until a timeout occurs. If you don't specify the EndTask attribute, the result will be the same as setting the attribute to true.

# [callback]

The callback property ensures that this action executes asynchronously in Interaction Connect. Starting with 2018 R3, al[l Interaction Scripter actions](#page-33-0) (IS Actions) provide a callback property for use in Connect scripts only. In the example below, statements inside the highlighted callback function block execute only after the action completes. The callback will return an error if the action fails. Se[e Writing custom scripts for Interaction Connect or Scripter .NET.](#page-9-0)

Here's how to use the .callback property in a script for Interaction Connect:

```
function IS_Action_Exit() {
  IS Action Exit.endtask=false;
   IS_Action_Exit.callback = function(error) {
   if (error) {
      console.error("IS_Action_Exit failed.");
 } else {
      console.log("IS_Action_Exit succeeded.");
 }
 }
}
```
# **Example 1**

This example paints a button that closes Interaction Scripter.

**<body>**

**<input** type=button name="IS\_Action\_Exit" value="Exit"**>**

**</body>**

# **Example 2**

```
function Exit() {
     IS_Action_Exit.endtask = false;
     IS_Action_Exit.click();
}
```
## **Example 3**

```
function Exit() {
    IS_Action_Exit.click();
}
```
# **IS\_Action\_Hold**

# **Definition**

This action places the current call (or the call specified by the callid attribute) on hold. To take a call off hold, an agent must invoke the IS\_Action\_Pickup element. The current or active call of the current campaign in the queue is assumed to be the target of this action, if the callid attribute is not set. Scripter will recognize click events from any HTML element whose name has an associated action documented in this API (e.g.: "IS\_Action\_CallComplete"). If the script needs to associate several buttons with the same action, then define the action using a meta element and call the click event on the meta element from the button(s).

# **Attributes**

The IS Action Hold element has the following attribute:

[callid]

The callid to which this action applies (e.g. "89900001"). The callid is optional. Dialer scripts use the current Dialer callid by default. A "debug mode" error is logged for non-Dialer scripts if callid attribute is not specified.

# [callback]

The callback property ensures that this action executes asynchronously in Interaction Connect. Starting with 2018 R3, al[l Interaction Scripter actions](#page-33-0) (IS Actions) provide a callback property for use in Connect scripts only. In the example below, statements inside the highlighted callback function block execute only after the action completes. The callback will return an error if the action fails. Se[e Writing custom scripts for Interaction Connect or Scripter .NET.](#page-9-0)

Here's how to use the .callback property in a script for Interaction Connect:

```
function IS Action Hold() {
   IS_Action_Hold.callback = function(error) {
 if (error) {
  console.error("IS Action Hold failed.");
 } else {
  console.log("IS Action Hold succeeded.");
 }
 }
}
```
## **Example 1**

This is an example of a "Hold" button that allows the agent to hold a call.

```
 <input type=button name="IS_Action_Hold" value="Hold">
     <input type=button name="IS_Action_Pickup" value="Pickup">
</body>
```
### **Example 2**

This example places the call specified by the callid attribute on hold.

#### **<head>**

```
 <meta name="IS_Action_Hold">
    <script language="javascript">
        function IS_HoldCall(p_page, p_CallId) {
            if (p_CallId != null) {
                IS_Action_Hold.callid = p_CallId;
 }
            IS_Action_Hold.click();
            if (p_page != null) location.href = p_page;
 }
    </script>
```
### **</head>**

#### **<body>**

**<input** type=button value="Put Call On Hold" onclick="IS\_HoldCall();"**>**

**</body>**

### **Example 3**

This is an example of a toggle*-*style "Hold" button that invokes the "Hold" script function. Note that <meta> elements in the <head> section of the HTML& document instantiate the actions as non-visual objects.

#### **<head>**

```
 <meta name="IS_Action_Hold">
 <meta name="IS_Action_Pickup">
 <script language=javascript>
     var onHold = false;
     function ToggleHold() {
         if (onHold) {
```

```
 onHold = false;
                IS_Action_Pickup.click();
            } else {
                onHold = true;
                IS_Action_Hold.click();
 }
         }
    </script>
</head>
```
**<body>**

**<input** type=button value="Hold" onclick="ToggleHold();"**>**

# **IS\_Action\_Listen**

# **Definition**

This call control action allows an agent to listen to a call specified by the callid attribute. The listen action requires the callid of the call to listen in on. You would need to use the other queue functions in the scripter API to enumerate the call on another users' queue and retrieve one of the call ids and pass that into the listen action. Invoking the IS\_Action\_Listen element allows an agent to listen to another call; invoking the IS Action Listen element again turns off the listen feature. The current or active call of the current campaign in the queue is assumed to be the target of this action, if the CallId attribute is not set.

Scripter will recognize click events from any HTML element whose name has an associated action documented in this API (e.g.: "IS\_Action\_CallComplte"). If the script needs to associate several buttons with the same action, then define the action using a meta element and call the click event on the meta element from the button(s).

## **Attributes**

The IS Action Listen element accepts the following attributes:

callid

The callid to which this action applies (e.g. "89900001"). callid is required. A debug mode error is logged if the callid attribute is not specified.

## [callback]

The callback property ensures that this action executes asynchronously in Interaction Connect. Starting with 2018 R3, al[l Interaction Scripter actions](#page-33-0) (IS Actions) provide a callback property for use in Connect scripts only. In the example below, statements inside the highlighted callback function block execute only after the action completes. The callback will return an error if the action fails. Se[e Writing custom scripts for Interaction Connect or Scripter .NET.](#page-9-0)

Here's how to use the .callback property in a script for Interaction Connect:

```
function IS_Action_Listen() {
  IS_Action_Listen.callid = document.getElementById("listenId").value;
  IS_Action_Listen.callback = function(error) {
 if (error) {
      console.error("IS_Action_Listen failed.");
 } else {
     console.log("IS_Action_Listen succeeded.");
 }
 }
}
```
## **Example 1**

This example allows an agent to click the "Listen" button to listen to the call specified by the input Interaction ID.

```
<input type="text" id="listenId" placeholder="Interaction ID"> 
<button type="button" onclick="listen()">Listen</button> 
function listen() { 
     IS_Action_Listen.callid = document.getElementById("listenId").value; 
     IS Action Listen.click();
```
}

## **Example 2**

This example connects to another agent's queue and automatically listens to any calls that are added to the queue.

```
<input type="text" id="user" placeholder="User"> 
<button type="button" onclick="connectToQueueAndListen()">Listen to 
Queue</button>
```

```
function connectToQueueAndListen() { 
     var queue = scripter.createQueue(); 
     queue.callObjectAddedHandler = callObjectAdded; 
     var user = document.getElementById("user").value; 
     queue.connect(9, user); 
} 
function callObjectAdded(callObj) { 
     IS_Action_Listen.callid = callObj.id; 
     IS_Action_Listen.click(); 
}
```
# **IS\_Action\_Mute**

## **Definition**

This action mutes the current call, or the call specified by the callid attribute, so that the other party cannot hear what the agent says. Invoking the IS\_Action\_Mute element mutes a call; invoking the IS Action Mute element again turns off the mute feature. The current or active call of the current campaign in the queue is assumed to be the target of this action, if the CallId attribute is not set.

Scripter will recognize click events from any HTML element whose name has an associated action documented in this API (e.g.: "IS\_Action\_CallComplete"). If the script needs to associate several buttons with the same action, then define the action using a meta element and call the click event on the meta element from the button(s).

# **Attributes**

The IS Action Mute element has the following attributes:

[callid]

Optional. The callid to which this action applies (e.g. "89900001"). Dialer scripts use the current Dialer callid by default. A "debug mode" error is logged for non-Dialer scripts if the callid attribute is not specified.

# [callback]

The callback property ensures that this action executes asynchronously in Interaction Connect. Starting with 2018 R3, al[l Interaction Scripter actions](#page-33-0) (IS Actions) provide a callback property for use in Connect scripts only. In the example below, statements inside the highlighted callback function block execute only after the action completes. The callback will return an error if the action fails. Se[e Writing custom scripts for Interaction Connect or Scripter .NET.](#page-9-0)

Here's how to use the .callback property in a script for Interaction Connect:

```
function IS Action Mute() {
  IS_Action_Mute.callback = function(error) {
  if (error) {
     console.error("IS Action Mute failed.");
 } else {
      console.log("IS_Action_Mute succeeded.");
 }
 }
}
```
# **Example 1**

This is an example of a "Mute" button that allows the agent to mute a call so that the other party cannot hear the agent.

### **<body>**

**<input** type=button name="IS\_Action\_Mute" value="Mute"**>**

#### **</body>**

### **Example 2**

This is an example of a "Mute" button that invokes the "Mute" script function. The "mute" script function mutes a call so that the other party cannot hear the agent.;

#### **<head>**

```
 <meta name="IS_Action_Mute">
     <script language=javascript>
         function Mute() {
             IS_Action_Mute.click();
 }
     </script>
</head>
```
#### **<body>**

```
 <input type=button value="Mute" onclick="Mute();">
```
#### **</body>**

### **Example 3**

This example shows how to mute the call specified by CallId.

### **<head>**

```
 <meta name="IS_Action_Mute">
    <script language="javascript">
        function IS_MuteCall(p_page, p_CallId) {
            if (p_CallId != null) {
                IS_Action_Mute.callid = p_CallId;
 }
            IS_Action_Mute.click();
            if (p_page != null) location.href = p_page;
 }
```
**</script>**

**</head>**

**<body>**

**<input** type=button value="Mute Call" onclick="IS\_MuteCall();"**>**

# **IS\_Action\_Park**

# **Definition**

This call control action parks the current call, or a call identified by callid, on a user queue. The current call on the users' queue is the default call that this action applies to. Syntactically, IS Action Park is similar to IS Action Transfer. When a call is parked, it is placed on hold and transferred to a local extension. IS\_Action\_Park assumes the current dialer call by default. Scripter will recognize click events from any HTML element whose name has an associated action documented in this API (e.g.: "IS Action CallComplete"). If the script needs to associate several buttons with the same action, then define the action using a meta element and call the click event on the meta element from the button(s).

# **Attributes**

The IS\_Action\_Park element has the following attributes:

[callid]

Optional. The callid to which this action applies (e.g. "89900001"). Dialer scripts use the current Dialer callid by default. A "debug mode" error is logged for non-Dialer scripts if the callid attribute is not specified.

recipient

Set this attribute to the user id or phone number of the call is being parked on.

# [callback]

The callback property ensures that this action executes asynchronously in Interaction Connect. Starting with 2018 R3, al[l Interaction Scripter actions](#page-33-0) (IS Actions) provide a callback property for use in Connect scripts only. In the example below, statements inside the highlighted callback function block execute only after the action completes. The callback will return an error if the action fails. Se[e Writing custom scripts for Interaction Connect or Scripter .NET.](#page-9-0)

Here's how to use the .callback property in a script for Interaction Connect:

```
function IS_Action_Park() {
  IS_Action_Park.recipient = "BillS";
 IS Action Park.callback = function(error) {
 if (error) {
   console.error("IS_Action_Park failed.");
 } else {
      console.log("IS_Action_Park succeeded.");
 }
 }
}
```
## **Example 1**

#### **<head>**

```
 <meta name="IS_Action_Park">
    <script language=javascript>
        function Park(userId) {
            IS_Action_Park.recipient = userId;
            IS_Action_Park.click();
 }
```
**</script>**

# **</head>**

#### **<body>**

```
 <input type=button value="Park Call on Ext. 101" onclick='Park("101")'>
</body>
```
### **Example 2**

Parks a call identified by its callid.

#### **<head>**

```
 <meta name="IS_Action_Park">
    <script language="javascript">
        function IS_ParkCall(p_userId, p_page, p_CallId) {
            if (p_CallId != null) {
                IS_Action_Park.callid = p_CallId;
 }
            IS_Action_Park.recipient = p_userId;
            IS_Action_Park.click();
            if (p_page != null) location.href = p_page;
 }
    </script>
```
#### **</head>**

```
 <input type=button value="Park Call"
onclick="IS_ParkCall("101',null,null);">
```
# **IS\_Action\_Pickup**

## **Definition**

This action provides the ability to pick up the current call that is on the users' queue or answer a call specified by the callid attribute. Normally this action is called after a Hold action is performed. Calling this action takes the call off Hold. If the callid attribute is not set, the first active call in the queue is assumed to be the target of this action. If you call IS Action\_Pickup when there is no call, the routine terminates without generating an error.

Scripter will recognize click events from any HTML element whose name has an associated action documented in this API (e.g.: "IS\_Action\_CallComplete"). If the script needs to associate several buttons with the same action, then define the action using a meta element and call the click event on the meta element from the button(s).

## **Attributes**

The IS\_Action\_Pickup element has the following attributes:

[callid]

Optional. The callid to which this action applies (e.g. "89900001"). CallId is optional. Dialer scripts use the current Dialer callid by default. A "debug mode" error is logged for non-Dialer scripts if the CallId attribute is not specified.

## [callback]

The callback property ensures that this action executes asynchronously in Interaction Connect. Starting with 2018 R3, al[l Interaction Scripter actions](#page-33-0) (IS\_Actions) provide a callback property for use in Connect scripts only. In the example below, statements inside the highlighted callback function block execute only after the action completes. The callback will return an error if the action fails. Se[e Writing custom scripts for Interaction Connect or Scripter .NET.](#page-9-0)

Here's how to use the .callback property in a script for Interaction Connect:

```
function IS_Action_Pickup() {
  IS_Action_Pickup.callback = function(error) {
 if (error) {
      console.error("IS_Action_Pickup failed.");
 } else {
      console.log("IS_Action_Pickup succeeded.");
 }
 }
}
```
## **Example 1**

This is an example of a "Pickup" button that allows the agent to pick up a call.

```
Interaction Scripter Developer's Guide
```
### **<body>**

 **<input** type=button name="IS\_Action\_Pickup" value="Pickup"**>**

### **</body>**

### **Example 2**

This is an example of a "Pickup" button that invokes the "Pickup" script function. The "pickup" script function picks up a call.

### **<head>**

```
 <meta name="IS_Action_Pickup">
    <script language=javascript>
        function Pickup() {
            IS_Action_Pickup.click();
 }
    </script>
```
# **</head>**

## **<body>**

```
 <input type=button value="Pickup" onclick='Pickup();">
```
### **</body>**

### **Example 3**

This example answers the call identified by callid.

### **<head>**

```
 <meta name="IS_Action_Pickup">
    <script language="javascript">
        function IS_PickUpCall(p_page, p_CallId) {
            if (p_CallId != null) {
                IS_Action_Pickup.callid = p_CallId;
 }
            IS_Action_Pickup.click();
            if (p_page != null) location.href = p_page;
 }
```
**</script>**

**</head>**

**<body>**

**<input** type=button value="Pickup Call" onclick="IS\_PickUpCall();"**>**

# **IS\_Action\_PlaceCall**

# **Definition**

This action allows an agent to place another call from within the script that is loaded in Scripter. The call can be placed to another extension or an external phone number.

Scripter will recognize click events from any HTML element whose name has an associated action documented in this API (e.g.: "IS\_Action\_CallComplete"). If the script needs to associate several buttons with the same action, then define the action using a meta element and call the click event on the meta element from the button(s).

# **Attributes**

The IS Action PlaceCall element has the following attributes:

recipient

The number of this recipient (e.g. "555-1212", or "101"). IS\_Action\_PlaceCall fails without a valid recipient.

[page]

URL of page to open after the call is placed.

[callback]

The callback property ensures that this action executes asynchronously in Interaction Connect. Starting with 2018 R3, al[l Interaction Scripter actions](#page-33-0) (IS Actions) provide a callback property for use in Connect scripts only. In the example below, statements inside the highlighted callback function block execute only after the action completes. The callback will return an error if the action fails. Se[e Writing custom scripts for Interaction Connect or Scripter .NET.](#page-9-0)

Here's how to use the .callback property in a script for Interaction Connect:

```
function IS Action PlaceCall() {
  IS Action PlaceCall.recipient = "555-1212";
  IS_Action_PlaceCall.callback = function(error) {
 if (error) {
    console.error("IS_Action_PlaceCall failed.");
   } else {
   console.log("IS_Action_PlaceCall succeeded.");
 }
 }
}
```
# **Example 1**

This is an example of a "Place a Call" button that allows the agent to place a call (in this case, to extension 101).

**<body>**

```
 <input type=button name="IS_Action_PlaceCall" value="Call Ext. 101"
recipient="101">
</body>
```
### **Example 2**

This is an example of a "Place a Call" button that invokes the "PlaceCall" script function. The "PlaceCall" script function places a call (in this case, to extension 101).

#### **<head>**

```
 <meta name="IS_Action_PlaceCall">
    <script language=javascript>
        function PlaceCall(recipient) {
             IS_Action_PlaceCall.recipient = recipient.value;
             IS_Action_PlaceCall.click();
 }
    </script>
```
#### **</head>**

#### **<body>**

```
 <input type=button value="Call Ext. 101" onclick="PlaceCall('101');">
</body>
```
#### **Example 3**

### **<head>**

```
 <meta name="IS_Action_PlaceCall">
    <script language="javascript">
        function IS_PlaceCall(p_Number, p_Page) {
             IS_Action_PlaceCall.recipient = p_Number;
            IS_Action_PlaceCall.click();
            if (p_Page != null) location.href = p_Page;
 }
    </script>
```
## **</head>**

## **<body>**

```
 <input type=button value="Place Call"
onclick="IS_PlaceCall('3178723000');">
```
# **IS\_Action\_PlaceChat**

# **Definition**

Initializes a chat between the current user and another user. As soon as the chat is initialized, the [IS\\_Event\\_ChatInitialized](#page-135-0) event is emitted. Your script should listen for that event to ensure that it does not proceed until the chat is fully initialized.

# **Attributes**

recipient

The userid of the other user that you would like to start a chat with.

# **Example**

```
intitializeChat(userId)
{ 
   IS_Action_PlaceChat.recipient = userId; 
   IS_Action_PlaceChat.click(); 
}
```
# **IS\_Action\_PlayWav**

# **Definition**

This call control action provides the ability to play a wave file to the call. Since the web page is hosted in Scripter, wave files can be loaded from the local machine without security issues, since the pages have access to the local file system on the workstation. Usage of this function requires a conference resource. Ensure conference resources have been allocated on the CIC Server. Without these resources, PlayWav will not function. Scripter will recognize click events from any HTML element whose name has an associated action documented in this API (e.g.: "IS\_Action\_CallComplete"). If the script needs to associate several buttons with the same action, then define the action using a meta element and call the click event on the meta element from the button(s).

**NOTE:** For custom scripts in Scripter Connect, the wav file specified for the IS\_Action\_PlayWav action must be located in the Resource Path directory on the CIC server (I3\IC\Resources by default).

# **Attributes**

The IS Action PlayWav element has the following attributes:

file

Fully qualified path to a wave audio file. Scripts can optionally stream audio files from the ODS server by specifying http or https URI's.

[callid]

Optional. The CallId to which this action applies (e.g. "89900001"). Dialer scripts use the current Dialer CallId by default. A "debug mode" error is logged for non-Dialer scripts if the CallId attribute is not specified.

## [callback]

The callback property ensures that this action executes asynchronously in Interaction Connect. Starting with 2018 R3, al[l Interaction Scripter actions](#page-33-0) (IS Actions) provide a callback property for use in Connect scripts only. In the example below, statements inside the highlighted callback function block execute only after the action completes. The callback will return an error if the action fails. Se[e Writing custom scripts for Interaction Connect or Scripter .NET.](#page-9-0)

Here's how to use the .callback property in a script for Interaction Connect:

```
function IS_Action_PlayWav() {
   IS_Action_PlayWav.file = "\\\\cic2\\recordings\\disclaimer.wav";
   IS_Action_PlayWav.callback = function(error) {
   if (error) {
      console.error("IS_Action_PlayWav failed.");
    } else {
      console.log("IS_Action_PlayWav succeeded.");
 }
```
 } }

### **Example 1**

This example creates a button that plays a wave audio file. Note that extra backslashes must be added to the .wav filename, since Telephony Services escapes (removes) backslashes.

```
<html>
<head>
     <meta name="IS_Action_PlayWav">
     <script language="javascript">
         function PlayDisclaimer() {
             IS_Action_PlayWav.file = "\\\\cic2\\recordings\\disclaimer.wav";
             IS_Action_PlayWav.click();
 }
     </script>
</head>
<body>
     <button onclick="PlayDisclaimer();">Play Disclaimer</button>
</body>
```
**</html>**

# **Example 2**

#### **<head>**

```
 <meta name="IS_Action_PlayWav">
    <script language="javascript">
        function IS_PlayWaveFileToCall(p_WaveFilePath, p_page) {
            IS_Action_PlayWav.file = p_WaveFilePath;
           IS Action PlayWav.click();
            if (p_page != null) location.href = p_page;
 }
    </script>
```
**</head>**

## **<body>**

```
 <input type=button value="Place Wave"
onclick="IS_PlayWaveFileToCall('C:\Temp\PartyOn.wav');">
```
# **IS\_Action\_Private**

## **Definition**

This call control action prevents other CIC users from listening to or recording the call specified by the callid attribute. The current or active call of the current campaign in the queue is assumed to be the target of this action, if the callid attribute is not set. Scripter will recognize click events from any HTML element whose name has an associated action documented in this API (e.g.:

"IS\_Action\_CallComplete"). If the script needs to associate several buttons with the same action, then define the action using a meta element and call the click event on the meta element from the button(s).

## **Attributes**

The IS\_Action\_Private element has the following attributes:

[callid]

Optional. The callid to which this action applies (e.g. "89900001"). Dialer scripts use the current Dialer callid by default. A "debug mode" error is logged for non-Dialer scripts if the callid attribute is not specified.

## [callback]

The callback property ensures that this action executes asynchronously in Interaction Connect. Starting with 2018 R3, al[l Interaction Scripter actions](#page-33-0) (IS Actions) provide a callback property for use in Connect scripts only. In the example below, statements inside the highlighted callback function block execute only after the action completes. The callback will return an error if the action fails. Se[e Writing custom scripts for Interaction Connect or Scripter .NET.](#page-9-0)

Here's how to use the .callback property in a script for Interaction Connect:

```
function IS_Action_Private() {
  IS Action Private.callback = function(error) {
 if (error) {
      console.error("IS_Action_Private failed.");
   } else {
      console.log("IS_Action_Private succeeded.");
 }
 }
}
```
## **Example 1**

This is an example of a "Private" button that allows the agent to prevent other CIC users from listening or recording the call.

**<input** type=button name="IS\_Action\_Private" value="Private"**>**

**</body>**

### **Example 2**

This is an example of a "Private " button that invokes the "Private" script function. The "private" script function prevents other CIC users from listening or recording the call.

#### **<head>**

```
 <meta name="IS_Action_Private">
    <script language=javascript>
        function Private() {
            IS_Action_Private.click();
 }
    </script>
```
### **</head>**

### **<body>**

**<input** type=button value="Private" onclick="Private();"**>**

### **</body>**

# **Example 3**

### **<head>**

```
 <meta name="IS_Action_Private">
    <script language="javascript">
        function IS_PrivateCall(p_CallId, p_page) {
            if (p_CallId != null) {
                IS_Action_Private.callid = p_CallId;
 }
            IS_Action_Private.click();
            if (p_page != null) location.href = p_page;
 }
    </script>
</head>
<body>
```

```
 <input type=button value="Private Call" onclick="IS_PrivateCall();">
</body>
```
# **IS\_Action\_Record**

# **Definition**

This call control action provides the ability to record the current call or another call by passing in the callid of the call. When a record operation is invoked in this way, it functions like pressing the record button in a CIC client. If the user is associated with an email account, that user will receive a recording in their inbox. This action records the call specified by the callid attribute. The recording is saved as a .WAV file on the CIC Server. (See the online help file for the CIC client that you are using.) Selecting the IS Action Record element starts a recording session for a call; selecting the IS\_Action\_Record element again stops the recording session for a call. See also: IS\_Action RecordPause.

All recordings associated with a call are saved in a single .WAV file. (There might be more than one recording associated with a call if the agent started and stopped the recording more than once during the call.) After the call is completed, the .WAV filecan be attached to an email and sent to a CIC user, or stored in a database—see the Interaction Recorder online help for details concerning storage of recordings in a database. The current or active call of the current campaign in the queue is assumed to be the target of this action, if the callid attribute is not set.

Scripter will recognize click events from any HTML element whose name has an associated action documented in this API (e.g.: "IS\_Action\_CallComplete"). If the script needs to associate several buttons with the same action, then define the action using a meta element and call the click event on the meta element from the button(s).

# **Attributes**

The IS Action Record element has the following attributes:

[callid]

Optional. The callid to which this action applies (e.g. "89900001"). Dialer scripts use the current Dialer callid by default. A "debug mode" error is logged for non-Dialer scripts if the callid attribute is not specified.

# [callback]

The callback property ensures that this action executes asynchronously in Interaction Connect. Starting with 2018 R3, al[l Interaction Scripter actions](#page-33-0) (IS Actions) provide a callback property for use in Connect scripts only. In the example below, statements inside the highlighted callback function block execute only after the action completes. The callback will return an error if the action fails. Se[e Writing custom scripts for Interaction Connect or Scripter .NET.](#page-9-0)

Here's how to use the .callback property in a script for Interaction Connect:

```
function IS_Action_Record() {
   IS_Action_Record.callback = function(error) {
    if (error) {
      console.error("IS_Action_Record failed.");
   } else {
  console.log("IS Action Record succeeded.");
```
 } } }

## **Example 1**

This is an example of a "Record" button that allows the agent to record a call.

#### **<body>**

**<input** type=button name="IS\_Action\_Record" value="Record"**>**

#### **</body>**

### **Example 2**

This is an example of a "Record" button that invokes the "Record" script function. The "record" script function records a call.

#### **<head>**

```
 <meta name="IS_Action_Record">
     <script language=javascript>
         function Record() {
             IS_Action_Record.click();
 }
     </script>
</head>
<body>
     <input type=button value="Record" onclick="Record();">
```

```
</body>
```
#### **Example 3**

```
<head>
     <meta name="IS_Action_Record">
     <script language="javascript">
         function IS_RecordCall(p_CallId, p_page) {
             if (p_CallId != null) {
```

```
 IS_Action_Record.callid = p_CallId;
 }
            IS_Action_Record.click();
            if (p_page != null) location.href = p_page;
 }
    </script>
</head>
<body>
    <input type=button value="Record Call" onclick="IS_RecordCall();">
```
#### **</body>**

#### **Example 4**

This example toggles recording on and off

#### **<head>**

```
 <meta name="IS_Action_Record">
    <script language="javascript">
        function RecordCall(obj) {
            if (obj.value != "Recording...") {
                obj.value = "Recording...";
                IS_Action_Record.click();
            } else {
                obj.value = "Record Call";
                IS_Action_Record.click();
 }
 }
```
**</script>**

**</head>**

#### **<body>**

```
 <input type=button id='rcrdCall' onclick="RecordCall(this);"
value="Record Call">
```
# **IS\_Action\_RecordPause**

# **Definition**

This action allows an agent to pause recording of the call specified by the callid attribute. The current or active call of the current campaign in the queue is assumed to be the target of this action, if the callid attribute is not set. See also: IS\_Action Record. This action works like a toggle. Selecting the IS\_Action\_RecordPause element pauses a recording session for the call; selecting the IS Action RecordPause again resumes the recording session for the call.

Scripter will recognize click events from any HTML element whose name has an associated action documented in this API (e.g.: "IS\_Action\_CallComplete"). If the script needs to associate several buttons with the same action, then define the action using a meta element and call the click event on the meta element from the button(s).

# **Attributes**

The IS\_Action\_RecordPause element hasthe following attributes:

[callid]

Optional. The callid to which this action applies (e.g. "89900001"). Dialer scripts use the current Dialer CallId by default. A "debug mode" error is logged for non-Dialer scripts if the callid attribute is not specified.

## [callback]

The callback property ensures that this action executes asynchronously in Interaction Connect. Starting with 2018 R3, al[l Interaction Scripter actions](#page-33-0) (IS\_Actions) provide a callback property for use in Connect scripts only. In the example below, statements inside the highlighted callback function block execute only after the action completes. The callback will return an error if the action fails. Se[e Writing custom scripts for Interaction Connect or Scripter .NET.](#page-9-0)

Here's how to use the .callback property in a script for Interaction Connect:

```
function IS_Action_RecordPause() {
   IS_Action_RecordPause.callback = function(error) {
 if (error) {
      console.error("IS_Action_RecordPause failed.");
   } else {
      console.log("IS_Action_RecordPause succeeded.");
 }
 }
}
```
## **Example 1**

This is an example of a "Pause Recording" button that allows the agent to pause the recording of a call.

#### **<body>**

**<input** type=button name="IS\_Action\_RecordPause" value="Pause Recording"**>**

#### **</body>**

## **Example 2**

This is an example of a "Pause Recording" button that invokes the "RecordPause" script function. The "RecordPause" function pauses the recording of a call.

#### **<head>**

```
 <meta name="IS_Action_RecordPause">
    <script language=javascript>
        function RecordPause() {
            IS_Action_RecordPause.click();
 }
    </script>
```
#### **</head>**

#### **<body>**

```
 <input type=button value="Pause Recording" onclick="RecordPause();">
</body>
```
## **Example 3**

### **<head>**

```
 <meta name="IS_Action_RecordPause">
    <script language="javascript">
        function IS_PauseRecord(p_CallId, p_page) {
            if (p_CallId != null) {
                IS_Action_RecordPause.callid = p_CallId;
 }
            IS_Action_RecordPause.click();
            if (p_page != null) location.href = p_page;
 }
    </script>
```
**</head>**

## **<body>**

 **<input** type=button value="Pause Record Call" onclick="IS\_PauseRecord();"**> </body>**

# **IS\_Action\_SelectPage**

# **Definition**

When multiple URLs are loaded in Scripter, HTML pages are displayed on separate tabs. This action brings focus to the calling page's tab in Scripter when an event occurs in that page.

# **Attributes**

[callback]

The callback property ensures that this action executes asynchronously in Interaction Connect. Starting with 2018 R3, al[l Interaction Scripter actions](#page-33-0) (IS Actions) provide a callback property for use in Connect scripts only. In the example below, statements inside the highlighted callback function block execute only after the action completes. The callback will return an error if the action fails. Se[e Writing custom scripts for Interaction Connect or Scripter .NET.](#page-9-0)

Here's how to use the .callback property in a script for Interaction Connect:

```
function IS_Action_SelectPage() {
 IS Action SelectPage.callback = function(error) {
 if (error) {
      console.error("IS_Action_SelectPage failed.");
   } else {
   console.log("IS_Action_SelectPage succeeded.");
 }
 }
}
```
## **Example**

## **<head>**

```
 <meta name=IS_Action_SelectPage>
    <script language=javascript>
        window.onload = SelectPage;
         function SelectPage() {
             IS_Action_SelectPage.click();
 }
    </script>
</head>
```
# **IS\_Action\_SendToVoiceMail**

## **Definition**

This call control action allows an agent to send the call (specified by its callid attribute) to the agent's voice mail account. The current or active call of the current campaign in the queue is assumed to be the target of this action, if the callid attribute is not set. If the call is a predictive call, the call must still be dispositioned.

Scripter will recognize click events from any HTML element whose name has an associated action documented in this API (e.g.: "IS\_Action\_CallComplete"). If the script needs to associate several buttons with the same action, then define the action using a meta element and call the click event on the meta element from the button(s).

# **Attributes**

The IS Action SendToVoiceMail element has the following attributes:

[callid]

Optional. The callid to which this action applies (e.g. "89900001"). Dialer scripts use the current Dialer callid by default. A "debug mode" error is logged for non-Dialer scripts if the CallId attribute is not specified.

# [callback]

The callback property ensures that this action executes asynchronously in Interaction Connect. Starting with 2018 R3, al[l Interaction Scripter actions](#page-33-0) (IS Actions) provide a callback property for use in Connect scripts only. In the example below, statements inside the highlighted callback function block execute only after the action completes. The callback will return an error if the action fails. Se[e Writing custom scripts for Interaction Connect or Scripter .NET.](#page-9-0)

Here's how to use the .callback property in a script for Interaction Connect:

```
function IS Action SendToVoiceMail() {
  IS_Action_SendToVoiceMail.callback = function(error) {
 if (error) {
      console.error("IS_Action_SendToVoiceMail failed.");
 } else {
   console.log("IS_Action_SendToVoiceMail succeeded.");
 }
 }
}
```
## **Example 1**

This is an example of a "Voice Mail" button that allows the agent to send a call to the agent's voice mail account.

### Interaction Scripter Developer's Guide

## **<body>**

```
 <input type=button name="IS_Action_SendToVoicemail" value="Voice Mail">
```
### **</body>**

### **Example 2**

This is an example of a "Voice Mail" button that invokes the "VoiceMail" script function. The "VoiceMail" script function sends a call to the agent's voice mail account.

#### **<head>**

```
 <meta name="IS_Action_SendToVoicemail">
     <script language=javascript>
         function Voicemail() {
             IS_Action_SendToVoicemail.click();
 }
     </script>
</head>
<body>
     <input type=button value="Voice Mail" onclick='Voicemail()'>
```
#### **</body>**

#### **Example 3**

#### **<head>**

```
 <meta name="IS_Action_SendToVoiceMail">
    <script language="javascript">
        function IS_SendCallToVoiceMail(p_page, p_CallId) {
            if (p_CallId != null)
                 IS_Action_SendToVoiceMail.callid = p_CallId;
             IS_Action_SendToVoiceMail.click();
             if (p_page != null)
                 location.href = p_page;
 }
    </script>
```
**</head>**

**<body>**

**<input** type=button value="VoiceMaill" onclick="IS\_SendToVoiceMail();"**>**

# **IS\_Action\_SetForeground**

# **Definition**

This action brings the Scripter window to the top of all applications that are open on the desktop when an event happens in the page that is loaded in Scripter. Scripter will recognize click events from any HTML element whose name has an associated action documented in this API (e.g.:

"IS\_Action\_CallComplete"). If the script needs to associate several buttons with the same action, then define the action using a meta element and call the click event on the meta element from the button(s).

# **Attributes**

[callback]

The callback property ensures that this action executes asynchronously in Interaction Connect. Starting with 2018 R3, al[l Interaction Scripter actions](#page-33-0) (IS Actions) provide a callback property for use in Connect scripts only. In the example below, statements inside the highlighted callback function block execute only after the action completes. The callback will return an error if the action fails. Se[e Writing custom scripts for Interaction Connect or Scripter .NET.](#page-9-0)

Here's how to use the .callback property in a script for Interaction Connect:

```
function IS Action SetForeground() {
   IS_Action_SetForeground.callback = function(error) {
    if (error) {
   console.error("IS_Action_SetForeground failed.");
    } else {
    console.log("IS_Action_SetForeground succeeded.");
 }
 }
}
```
## **Example**

## **<head>**

```
 <meta name="IS_Action_SetForeground">
     <script language=javascript>
         window.onload = SetForeground;
         function SetForeground() {
            IS Action SetForeground.click();
 }
     </script>
</head>
```
# **IS\_Action\_Trace**

## **Definition**

IS Action Trace writes an entry to the trace log, to aid in script debugging. This action adds custom trace messages from a custom script loaded in Scripter to Scripter's trace log file. The message is traced under the topic "Scripter Custom". Use this action when you need to troubleshoot an issue with a script or to compare the execution of the custom code in the script in relation to how Scripter executes the page that is loaded. The ability to trace is valuable when designing scripts for Scripter and should be taken into account for all scripts, whether they are inbound or outbound.

The first parameter is a string that contains the trace message. The second parameter is optional. It sets the tracing level and must be a value in the range (0-3). Trace messages generated by this mechanism have their own trace topic, "Scripter Custom".

Scripter will recognize click events from any HTML element whose name has an associated action documented in this API (e.g.: "IS\_Action\_CallComplete"). If the script needs to associate several buttons with the same action, then define the action using a meta element and call the click event on the meta element from the button(s).

## **Attributes**

The IS\_Action\_Trace element supports the following attributes:

message

Message is the trace message and is a string.

level

Level is the tracing level and must be one of the following:

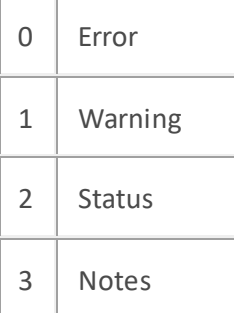

If Level is invalid or missing, "Status" is used by default.

## [callback]

The callback property ensures that this action executes asynchronously in Interaction Connect. Starting with 2018 R3, al[l Interaction Scripter actions](#page-33-0) (IS Actions) provide a callback property for use in Connect scripts only. In the example below, statements inside the highlighted callback function block execute only after the action completes. The callback will return an error if the action fails. Se[e Writing custom scripts for Interaction Connect or Scripter .NET.](#page-9-0)

Here's how to use the .callback property in a script for Interaction Connect:

Interaction Scripter Developer's Guide

```
function IS_Action_Trace() {
  IS_Action_Trace.message = "Hello, World!.";
  IS_Action_Trace.level = "3";
  IS_Action_Trace.callback = function(error) {
 if (error) {
   console.error("IS_Action_Trace failed.");
 } else {
   console.log("IS_Action_Trace succeeded.");
 }
 }
}
```
#### **Example 1**

#### **<body>**

```
 <input type=button name="IS_Action_Trace" Message="This is a test."
Value="Trace">
```
#### **</body>**

#### **<head>**

```
 <meta name="IS_Action_Trace">
    <script language="javascript">
       function Trace(); {
            IS_Action_Trace.message = "This is a test.";
            IS_Action_Trace.level = "3";
            IS_Action_Trace.click();
 }
```
**</script>**

### **</head>**

#### **<body>**

**<input** type=button onclick="Trace();" value="Trace"**>**

**</body>**

#### **Example 2**

#### **<head>**

```
 <meta name="IS_Action_Trace">
    <script language="javascript">
        function IS_TraceNote(p_Message) {
            IS_Action_Trace.message = p_Message;
            IS_Action_Trace.level = 3; // 3= Notes level
            IS_Action_Trace.click();
 }
        function IS_TraceError(p_Message) {
            IS_Action_Trace.message = p_Message;
            IS_Action_Trace.level = 0; // 0= Error level
            IS_Action_Trace.click();
 }
    </script>
```
**</head>**

#### **<body>**

 **<input** type=button value="Trace Error Message" onclick="IS\_TraceError('An Error Occurred');"**>**

 **<input** type=button value="Trace Status Message" onclick="IS\_TraceNote('A sale occurred');"**>**

# **IS\_Action\_Transfer**

# **Definition**

This call control action transfers the call specified by the call ID attribute. It provides the ability to either do a blind transfer or a consult transfer on the current call that is on the users queue. The agent can either talk with the recipient before transferring the call (consult transfer) or transfer the call directly to the recipient without consultation (blind transfer). The current or active call of the current campaign in the queue is assumed to be the target of this action, if the CallId attribute is not set.

Scripter will recognize click events from any HTML element whose name has an associated action documented in this API (e.g.: "IS\_Action\_CallComplete"). If the script needs to associate several buttons with the same action, then define the action using a meta element and call the click event on the meta element from the button(s).

# **Attributes**

The IS\_Action\_Transfer element has the following attributes:

callid

The call ID to which this action applies (e.g. "89900001"). CallId is optional. Dialer scripts use the current Dialer CallId by default. A "debug mode" error is logged for non-Dialer scripts if the CallId attribute is not specified.

# consult

Flags that this transfer is the beginning of a two-stage consult transfer call (e.g. "True").

## recipient

If Consult call, the call ID of the recipient, otherwise the number of this recipient (e.g. "555- 1212" or "101"). IS Action Transfer fails without a valid recipient. In the examples below, the agent who receives the transferred call must be running Interaction Scripter. If the call is transferred to an agent who is not running Interaction Scripter, the record must be dispositioned by the transferring agent first. See also: IS\_Action\_WriteData and Dialer disposition actions if you are writing an outbound call script.

## audience

This parameter is used with Interaction Connect scripts only. It toggles between participants of a consult transfer call. Use this parameter only after a consult transfer has been initiated. See [Example 5](#page-90-0) below.

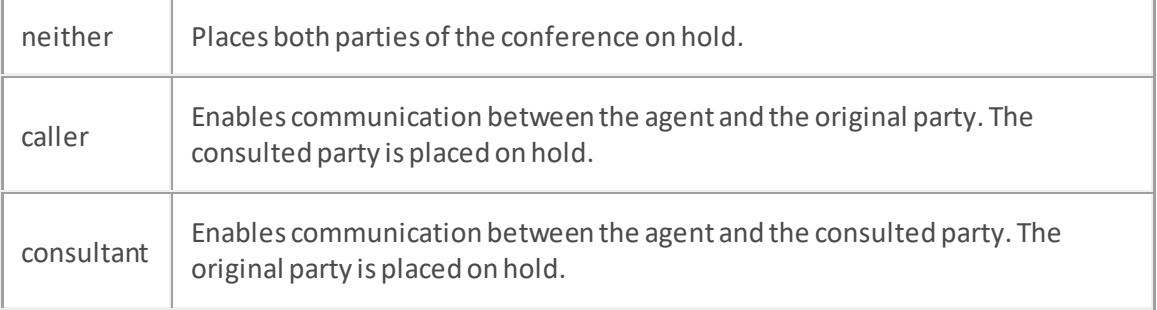

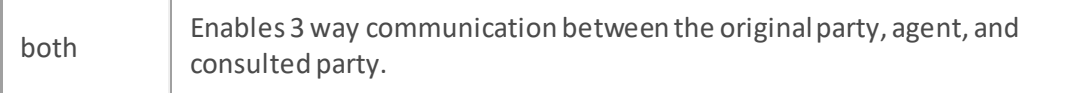

See als[o IS\\_Action\\_CompleteConsult.](#page-39-0)

callback

The callback property ensures that this action executes asynchronously in Interaction Connect. Starting with 2018 R3, al[l Interaction Scripter actions](#page-33-0) (IS\_Actions) provide a callback property for use in Connect scripts only. In the example below, IS\_Action\_Transfer's callback property won't execute statements in its function code block until the transfer completes successfully.

Here's how to use the .callback property in a script for Interaction Connect:

```
function IS_Action_Transfer() {
   IS_Action_Transfer.callid = 1234;
  IS Action Transfer.consult = False;
   IS_Action_Transfer.recipient = '377-522-2222';
   IS_Action_Transfer.callback = function(error) {
 if (error) {
      console.error("The Transfer action failed.");
 } else {
    console.log("The Transfer action was a success");
 }
 }
}
```
Statements inside the callback function block (highlighted above) execute only after the action completes. The callback will return an error if the action fails. Se[e Writing custom scripts for](#page-9-0)  [Interaction Connect or Scripter .NET.](#page-9-0)

### **Example 1**

This is an example of a "Transfer to Ext. 101" button that transfers the current call to the user queue& at extension 101. This is an example of a blind transfer, where the call is transferred without consulting beforehand.

#### **<body>**

```
 <input type=button name="IS_Action_Transfer" value="Transfer to Ext. 101"
consult="False" recipient="101">
```
Interaction Scripter Developer's Guide

## **Example 2**

This is an example of a "Transfer to Ext. 101" button that invokes the "BlindTransfer" script function. The "BlindTransfer" script function transfers the current call to the specified number (in this example, extension 101). This is an example of a blind transfer, where the call is transferred without consulting beforehand.

```
<head>
```

```
 <meta name="IS_Action_Transfer">
     <script language="javascript">
         function IS_BlindTransfer(p_Number) {
             IS_Action_Transfer.recipient = p_Number;
             IS_Action_Transfer.consult = false;
             IS_Action_Transfer.click();
         }
     </script>
</head>
```
### **<body>**

```
 <input type=button value="Transfer To 101"
onclick="IS_BlindTransfer('101');">
```
**</body>**

## **Example 3**

This example sets up a Consult transfer.

#### **<head>**

```
 <meta name="IS_Action_Transfer">
 <meta name="IS_Attr_CallId">
 <script language="javascript">
     function Transfer(number) {
         scripter.callObject.id = -1;
         scripter.callOjbect.dial(number, false);
         IS_Action_Transfer.consult = true;
         IS_Action_Transfer.recipient = scripter.callobject.id;
         Alert("Press OK when ready to continue");
         scripter.callObject.id = IS_Attr_CallId.value;
```

```
 scripter.callObject.pickup();
             IS_Action_Transfer.click();
         }
     </script>
</head>
<body>
     <input type=button value="Consult Transfer to 101"
onclick="Transfer('101');">
</body>
```
#### **Example 4**

```
function ConsultTransfer(p_Number) {
     var p_mCallObj = scripter.createCallObject();
     var iRes1 = confirm("Would you like to call the 3rd party?");
     // user selected OK, so let's call the 3rd party
     if (iRes1) {
         p_mCallObj.dial(p_Number, false);
         // set up the consult transfer
         IS_Action_Transfer.consult = true;
         // set up the recipient call object
        IS Action Transfer.recipient = p_mCallObj.id;
         var iRes2 = confirm("Press OK when you are ready to transfer the 
call");
         //Transfer call to third party
         if (iRes2) {
             scripter.callObject.id = IS_ATTR_CallId.value;
             // pick up the call, it is probably on hold
             scripter.callObject.pickup();
```

```
 // now execute the Consult transfer that has been set up
            IS Action Transfer.click();
         } else {
             // they did not want to transfer, so lets disconnect the 3rd 
party
             // call and pick up the original call
             // disconnect 3rd party call
             p_mCallObj.disconnect();
             // pick up original call
             scripter.callObject.id = IS_ATTR_CallId.value;
             scripter.callObject.pickup();
 }
     }
}
```
## <span id="page-90-0"></span>**Example 5 (Interaction Connect only)**

This example shows how to use the audience parameter in a script for Interaction Connect to toggle between different legs of a consult transfer call.

IS\_Action\_Transfer.recipient = "1234";

IS\_Action\_Transfer.consult = true;

IS Action Transfer.click();  $//$  A consult transfer is initiated. The agent is speaking with the consulted party and the original party has been placed on hold.

IS\_Action\_Transfer.audience = "caller";

IS\_Action\_Transfer.click(); // The agent is now speaking with the original party, and the consulted party is placed on hold.

IS\_Action\_Transfer.audience = "neither";

IS\_Action\_Transfer.click(); // Both parties of the conference are placed on hold.

IS\_Action\_Transfer.audience = "both";

IS\_Action\_Transfer.click(); // The agent is now speaking with both parties of the conference.

# **Predictive Actions**

# **Predictive Actions**

Interaction Scripter Predictive actions are only valid when the user is logged into Dialer. These actions are only applicable to Interaction Dialer campaigns, and therefore cannot be used in pages loaded into Scripter Client using the autoload command line option, or for inbound call handling. Predictive actions are also useful in preview mode, when information about a party is pushed to an agent before the agent initiates the call.

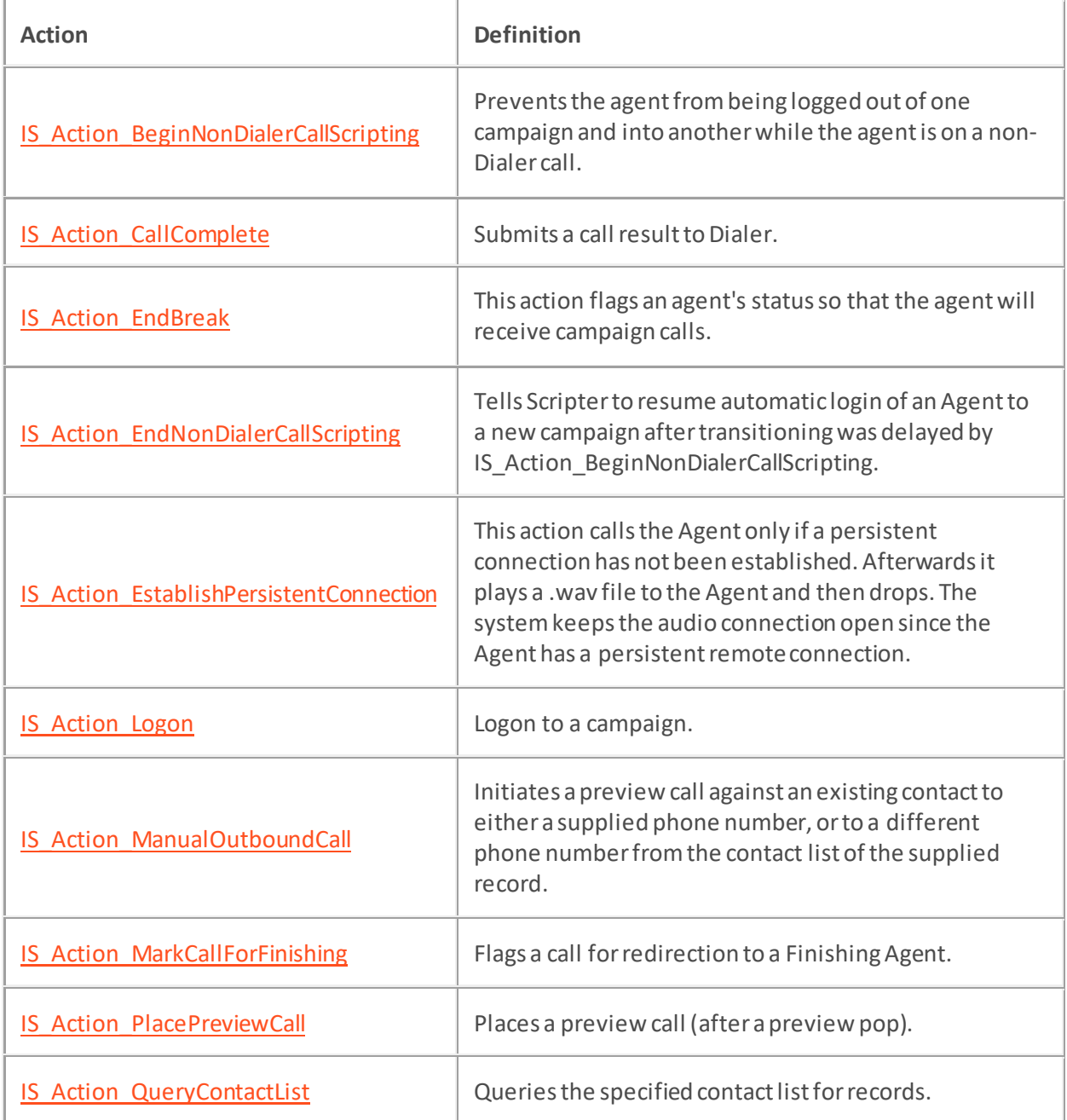

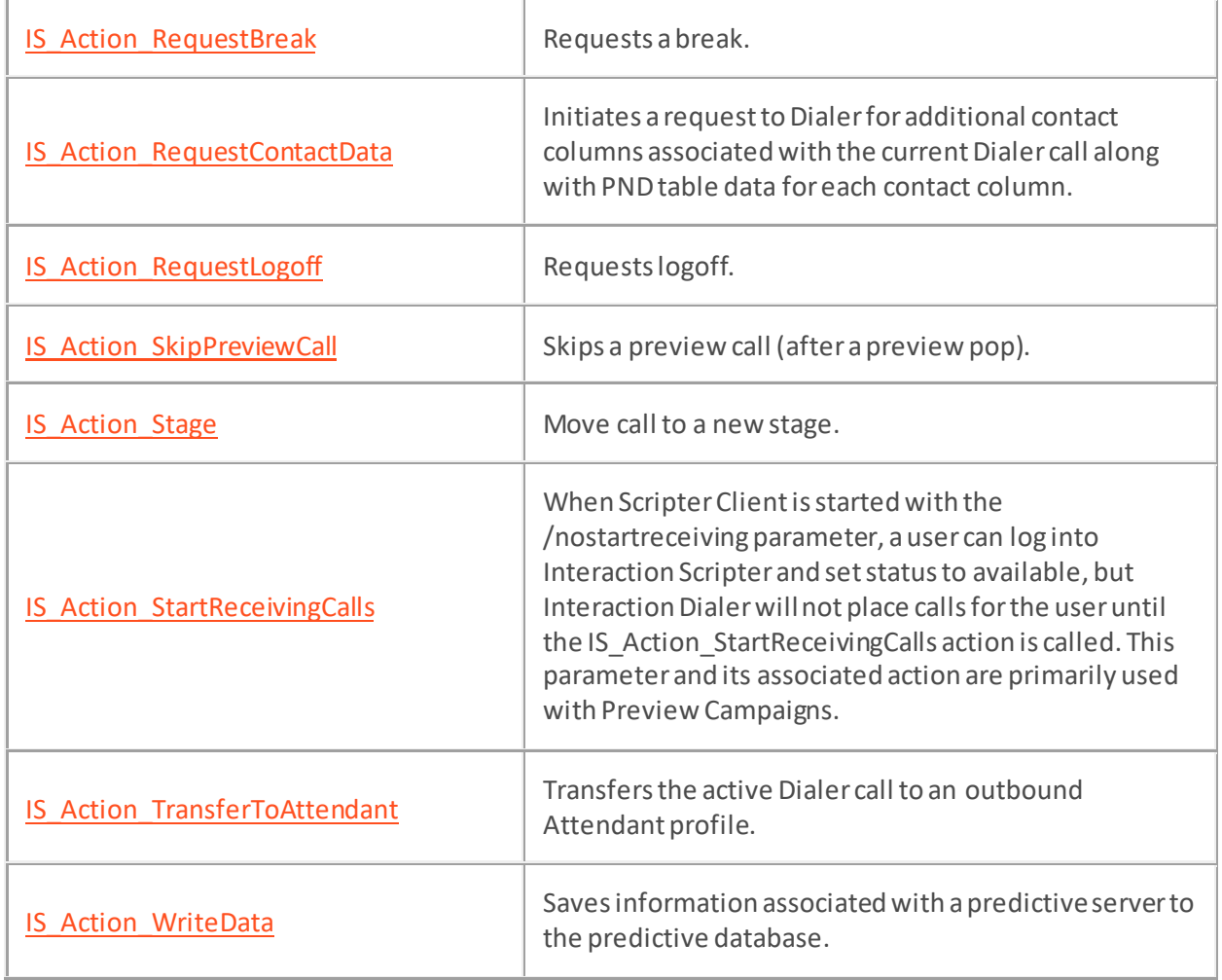

# <span id="page-93-0"></span>**IS\_Action\_BeginNonDialerCallScripting**

# **Definition**

NonDialerCallScripting is now used to delay closing a script when the agent has logged out of all the campaigns that the script is associated with. IS Action BeginNonDialerCallScripting prevents the agent from being logged out of one campaign and into another while the agent is on a non-Dialer call. Automatic campaign login will be delayed until the agent ends the non-dialer call. Use IS Action BeginNonDialerCallScripting to delay campaign transitions, and IS Action EndNonDialerCallScripting to terminate the delay. These are bracketing functions so that multiple calls to IS\_Action\_BeginNonDialerCallScripting() and IS\_Action\_EndNonDialerCallScripting() can be nested.

# **Attributes**

[callback]

The callback property ensures that this action executes asynchronously in Interaction Connect. Starting with 2018 R3, al[l Interaction Scripter actions](#page-33-0) (IS\_Actions) provide a callback property for use in Connect scripts only. In the example below, statements inside the highlighted callback function block execute only after the action completes. The callback will return an error if the action fails. Se[e Writing custom scripts for Interaction Connect or Scripter.NET.](#page-9-0)

Here's how to use the .callback property in a script for Interaction Connect:

```
function IS Action BeginNonDialerCallScripting() {
   IS_Action_BeginNonDialerCallScripting.callback = function(error) {
 if (error) {
      console.error("IS_Action_BeginNonDialerCallScripting failed.");
   } else {
      console.log("IS_Action_BeginNonDialerCallScripting succeeded.");
 }
 }
}
```
# <span id="page-94-0"></span>**IS\_Action\_CallComplete**

# **Definition**

This action is used to disposition the current Dialer call. The details of the disposition will be determined by the attributes that are specified. Once this action has been initiated, no further changes can be made to the Dialer attributes. All element data is written to the server. If an update occurs to an element after this action, the update will be lost. This action does not disconnect the call after it has been dispositioned. You must use a separate action to disconnect the call.

Scripter will recognize click events from any HTML element whose name has an associated action documented in this API (e.g.: "IS\_Action\_CallComplete"). If the script needs to associate several buttons with the same action, then define the action using a meta element and call the click event on the meta element from the button(s).

# **Attributes**

The IS\_Action\_CallComplete element has the following attributes:

## wrapupcode

The wrap up code to be used for the disposition. This should be the full wrap up code e.g. Busy – Remote Busy.

# [abandoned]

The optional Abandoned attribute indicates even though the outbound call achieved call connect and routed to an Agent, the Dialer should consider it abandoned from a pacing, compliance and reporting perspective. The default value of this attribute is VARIANT\_FALSE.

## [agentid]

When the scheduled party is called again, the call will be routed to the Agent identified by this call ID. If AgentId is not specified the call will be routed to any available agent.

## callbacktime

Date and time that the targeted individual requests the agent to reschedule the campaign call. Typically, the date is entered in mm/dd/yy format and the time is entered in hh/mm AM/PM format (E.g. CallBackTime = 02/01/99 06:30 PM)

To specify a DATETIME format, set the CallBackTime attibute to a quoted text string, such as "8/12/2000 4:14 pm". This string must be normalized for your locale.

You can avoid the need to set CallBackTime to a DATETIME, by setting hour, minute, ampm, day, month, and year attributes instead. These optional attributes make it easier to set time formats, especially when the time format must be localized to a format other than US standard.

The HTML attributes below allow the script to set individual time values for the scheduled callback. These are Minute, Hour, Day, Month, Year, and AMPM. If CallBackTime is not used, each of the preceding attributes must be used.

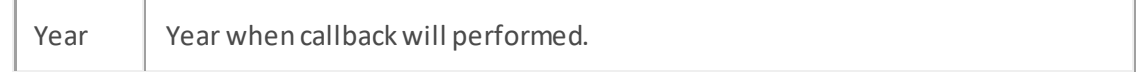

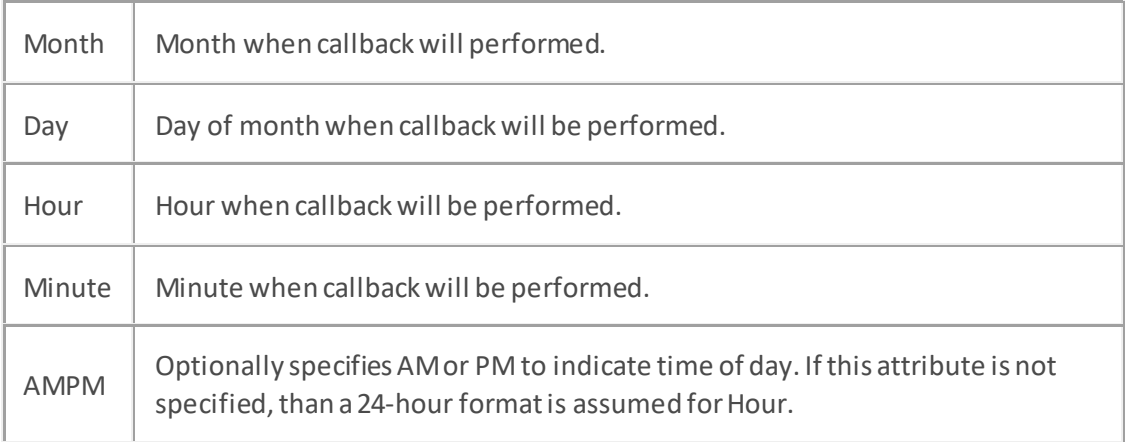

# makeadditionalfollowupcall

This Boolean indicates whether the user should be put into "Additional Follow Up" status, in support of a feature that allows an agent to dial additional calls while in that status. Setting this parameter True puts the agent in "Additional Follow Up" status, so that the agent can dial other contacts.

# [callback]

The callback property ensures that this action executes asynchronously in Interaction Connect. Starting with 2018 R3, al[l Interaction Scripter actions](#page-33-0) (IS\_Actions) provide a callback property for use in Connect scripts only. In the example below, statements inside the highlighted callback function block execute only after the action completes. The callback will return an error if the action fails. Se[e Writing custom scripts for Interaction Connect or Scripter .NET.](#page-9-0)

Here's how to use the .callback property in a script for Interaction Connect:

```
function IS_Action_CallComplete(){
   IS_Action_CallComplete.wrapupcode = 'Scheduled';
   IS_Action_CallComplete.callbacktime = when;
  IS_Action_CallComplete.abandoned = false;
   IS_Action_CallComplete.callback = function(error) {
 if (error) {
      console.error("IS_Action_CallComplete failed.");
 } else {
 console.log("IS_Action_CallComplete succeeded.");
 }
 }
}
```
Interaction Scripter Developer's Guide

### **Example 1**

This example dispositions a call with a wrap-up code and then disconnects the call.

```
<head>
     <meta name="IS_Action_CallComplete">
     <meta name="IS_Action_Disconnect">
     <script language="javascript">
         function EndCall(WrapUpCode) {
             IS_Action_CallComplete.wrapupcode = WrapUpCode;
             IS_Action_CallComplete.click();
             IS_Action_Disconnect.click();
 }
     </script>
```
## **</head>**

#### **<body>**

```
 <input type="button" value="Call Successful" onclick=" EndCall
('Success')">
```
**</body>**

## **Example 2**

In this example, a "Remove from Call List" button invokes the call completed action.The WrapUpCode attribute is populated with an appropriate value before the call is dispositioned.

#### **<head>**

```
 <meta name="IS_Action_CallComplete">
    <script language="javascript">
         function RemoveFromList(WrapUpCode) {
             IS_Action_CallComplete.wrapupcode = WrapUpCode;
             IS_Action_CallComplete.click();
 }
    </script>
</head>
```

```
 <input type="button" value="Remove from Call List"
onclick="RemoveFromList('Deleted - Do Not Call')">
```
#### **</body>**

## **Example 3**

This example demonstrates how to specify a callback time using the CallBackTime attribute:

#### **<head>**

```
 <meta name="IS_Action_CallComplete">
    <script language="javascript">
        function ScheduleCallback(when) {
             IS_Action_CallComplete.wrapupcode = 'Scheduled';
            IS_Action_CallComplete.callbacktime = when;
            IS_Action_CallComplete.abandoned = false;
            IS_Action_CallComplete.click();
 }
    </script>
```
**<body>**

```
 <input type="button" value="Call Back"
onclick="ScheduleCallback('03/15/2017 15:30');">
```
# <span id="page-98-0"></span>**IS\_Action\_EndBreak**

# **Definition**

This action provides the ability to send an end break to Dialer to make the agent available to take Dialer calls. This action is used in conjunction with the BeginBreak function. This action flags an agent's statusso that the agent will receive campaign calls. Be careful. IS\_Action\_EndBreak does not change the agent's status from a DND (Do Not Disturb) state to an "available" state. Before calling IS\_Action\_EndBreak, you must set the agent's status to an available condition using IS Action ClientStatus.statusId. Otherwise, ACD calls will not be routed to the agent after he or she returns from the break. Scripter will recognize click events from any HTML element whose name has an associated action documented in this API (e.g.: "IS\_Action\_CallComplete"). If the script needs to associate several buttons with the same action, then define the action using a meta element and call the click event on the meta element from the button(s).

# **Attributes**

[callback]

The callback property ensures that this action executes asynchronously in Interaction Connect. Starting with 2018 R3, al[l Interaction Scripter actions](#page-33-0) (IS Actions) provide a callback property for use in Connect scripts only. In the example below, statements inside the highlighted callback function block execute only after the action completes. The callback will return an error if the action fails. Se[e Writing custom scripts for Interaction Connect or Scripter .NET.](#page-9-0)

Here's how to use the .callback property in a script for Interaction Connect:

```
function IS Action EndBreak() {
 IS Action EndBreak = function(error) {
 if (error) {
      console.error("IS_Action_EndBreak failed.");
 } else {
      console.log("IS_Action_EndBreak succeeded.");
 }
 }
}
```
## **Example 1**

## **<body>**

**<input** type=button name="IS\_Action\_EndBreak" value="Take More Calls"**>**

**</body>**

## **Example 2**

```
<head>
     <meta name="IS_Action_EndBreak">
     <script language="javascript">
         function IS_EndBreak(p_availableStatus, p_page) {
             IS_Action_ClientStatus.statuskey = p_availableStatus;
             IS_Action_ClientStatus.click();
             IS_Action_EndBreak.click();
             if (p_page != null) location.href = p_page;
         }
```
**</script>**

#### **</head>**

#### **<body>**

 **<input** type=button value="Go Available" onclick="IS\_EndBreak('Available');"**>**

# <span id="page-100-0"></span>**IS\_Action\_EndNonDialerCallScripting**

# **Definition**

This action tells Scripter to resume automatic login of an Agent to a new campaign after transitioning was delayed b[y IS\\_Action\\_BeginNonDialerCallScripting](#page-93-0). Use IS\_Action\_BeginNonDialerCallScriptingto delay transitions, and IS Action EndNonDialerCallScripting to terminate the delay. These are bracketing functions so that multiple calls to IS\_Action\_BeginNonDialerCallScripting() and IS Action EndNonDialerCallScripting() can be nested.

# **Attributes**

[callback]

The callback property ensures that this action executes asynchronously in Interaction Connect. Starting with 2018 R3, al[l Interaction Scripter actions](#page-33-0) (IS Actions) provide a callback property for use in Connect scripts only. In the example below, statements inside the highlighted callback function block execute only after the action completes. The callback will return an error if the action fails. Se[e Writing custom scripts for Interaction Connect or Scripter .NET.](#page-9-0)

Here's how to use the .callback property in a script for Interaction Connect:

```
function IS Action EndNonDialerCallScripting() {
  IS_Action_EndNonDialerCallScripting.callback = function(error) {
    if (error) {
   console.error("IS_Action_EndNonDialerCallScripting failed.");
   } else {
   console.log("IS_Action_EndNonDialerCallScripting succeeded.");
 }
 }
}
```
# <span id="page-101-0"></span>**IS\_Action\_EstablishPersistentConnection**

## **Definition**

This action calls an Agent to establish a persistent connection. It has no effect unless the Agent is logged into Scripter using a Remote Station or Remote Number with the persistent connection setting set. If not, the action is ignored silently. It calls the Agent only if a persistent connection has not been established. Afterwards it plays a .wav file to the Agent and then drops. The system keeps the audio connection open since the Agent has a persistent remote connection. This establishes a persistent audio path before a campaign call is routed to an agent. There are two reasons for doing this:

- The called party does not experience a delay before the Agent gets connected to them (while the Agent's remote number is called the first time or whenever the persistent connection must be re-established).
- During this delay, the called party does not hear ringback. Outbound calls will not play ringback to the called party on the first call for a persistent remote Agent.

Script developers can hook this action into an initial page that is loaded only once, or they can invoke it from a button that Agents press. As an alternative, this action can be integrated into a break mechanism so that the connection is re-established whenever an Agent goes off break. Some customers routinely set up an initial script page that causes the Agent to be called to establish persistent connections. This built-in action simplifies this business practice.

# **Attributes**

[callback]

The callback property ensures that this action executes asynchronously in Interaction Connect. Starting with 2018 R3, al[l Interaction Scripter actions](#page-33-0) (IS Actions) provide a callback property for use in Connect scripts only. In the example below, statements inside the highlighted callback function block execute only after the action completes. The callback will return an error if the action fails. Se[e Writing custom scripts for Interaction Connect or Scripter .NET.](#page-9-0)

Here's how to use the .callback property in a script for Interaction Connect:

```
function IS Action EstablishPersistentConnection() {
   IS_Action_EstablishPersistentConnection.callback = function(error) {
 if (error) {
      console.error("IS_Action_EstablishPersistentConnection failed.");
   } else {
      console.log("IS_Action_EstablishPersistentConnection 
succeeded.");
 }
 }
}
```
## **Notes**

The wave file that plays when a persistent connection is established is set on the Skills and ACD tab for a campaign, on the Persistent Connection expander.

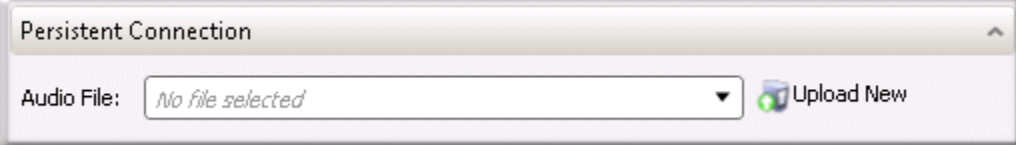

This wave file should play a tone, or say something such as "connection established" to inform the agent that a persistent connection has been established. When agents logon to Interaction Scripter Client, the /initiate command line option can be used to initiate a persistent station connection. That option causes the system to invoke the IS\_Action\_EstablishPersistentConnection API action, which calls the agent to create a persistent audio path, before playing the wave audio to the agent.

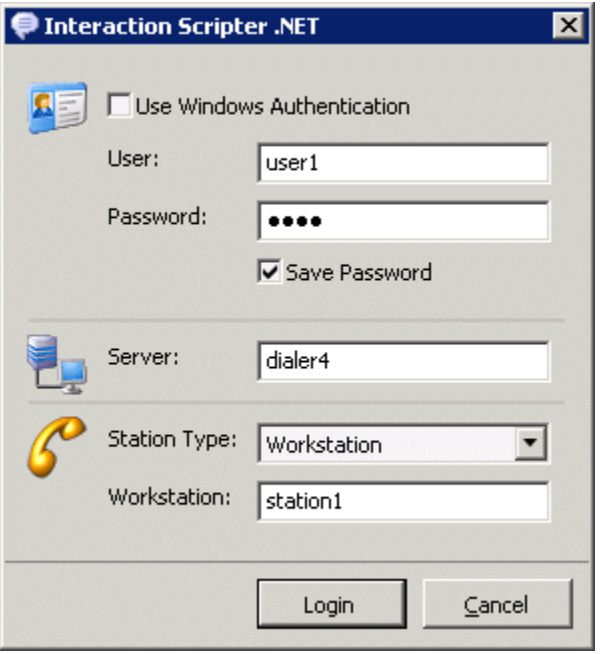

Interaction Scripter Client login dialog

As a result, customers will no longer hear ringback on Dialer calls. Without this feature, the first call received by a remote agent causes the customer to hear ringback, because a connection to the remote station has to be established by having Telephony Services place a call to the agent. Afterwards, the remote station remains off hook and the receives calls without ringback. Calling the action eliminates ringback in all cases.

## **Example**

#### **<body>**

```
 <input type=button name="IS_Action_EstablishPersistentConnection"
value="Establish Persistent Connection">
```
# <span id="page-103-0"></span>**IS\_Action\_Logon**

## **Definition**

This action can globally log the agent into Dialer or into the specified campaign. More specifically, the global logon performed by IS\_Action\_Logon will automatically log an agent into any campaigns that start after the global logon occurs. It will NOT log the agent into any currently running campaigns.

# **Attributes**

The IS\_Action\_Logon action accepts these attributes:

# [campaign]

An optional attribute that can be used to specify a single campaign to log on to. If the Campaign attribute is used, the IS Action Logon will ONLY log the agent into the specified campaign.

- If the agent has the Logon Campaign security right, the IS Action Logon action can NOT provide a global login.
- IS\_Action\_Logon will not automatically log the agent into all currently running campaigns. In order to accomplish that, use the IS\_Action\_LogonAll action.
- This action is normally used in conjunction with the RequestLogOff action to allow the user to log on and off of Dialer without using the menu options in Interaction Scripter.

# [callback]

The callback property ensures that this action executes asynchronously in Interaction Connect. Starting with 2018 R3, al[l Interaction Scripter actions](#page-33-0) (IS\_Actions) provide a callback property for use in Connect scripts only. In the example below, statements inside the highlighted callback function block execute only after the action completes. The callback will return an error if the action fails. Se[e Writing custom scripts for Interaction Connect or Scripter .NET.](#page-9-0)

Here's how to use the .callback property in a script for Interaction Connect:

```
function IS_Action_Logon() {
   IS_Action_Logon.campaign = "ACME Campaign";
   IS_Action_Logon.callback = function(error) {
    if (error) {
      console.error("IS_Action_Logon failed.");
 } else {
      console.log("IS_Action_Logon succeeded.");
 }
 }
}
```
## **Example 1**

Interaction Scripter Developer's Guide

This action might be used by a "lobby" page script that allows selection of a campaign that then sends IS\_Action\_Logon to log the agent into a selected campaign.

IS\_Action\_Logon.campaign = "Newspaper Sales";

### **Example 2**

#### **<head>**

```
 <meta name="IS_Action_Logon">
    <script language="javascript">
        function IS_LogOn() {
            IS_Action_Logon.click();
 }
    </script>
```
#### **<body>**

```
 <input type=button value="Logon" onclick="IS_LogOn ();">
```
# **IS\_Action\_LogonAll**

## **Definition**

This action globally logs the agent into Dialer as well as all currently running campaigns. In addition, this action will automatically log an agent into any campaigns that start after the global logon occurs. If the agent has the Logon Campaign security right, the IS\_Action\_LogonAll action can NOT provide a global login. However, it will log the agent into any currently running campaigns.

# **Attributes**

[callback]

The callback property ensures that this action executes asynchronously in Interaction Connect. Starting with 2018 R3, al[l Interaction Scripter actions](#page-33-0) (IS Actions) provide a callback property for use in Connect scripts only. In the example below, statements inside the highlighted callback function block execute only after the action completes. The callback will return an error if the action fails. Se[e Writing custom scripts for Interaction Connect or Scripter .NET.](#page-9-0)

Here's how to use the .callback property in a script for Interaction Connect:

```
function IS_Action_LogonAll() {
  IS_Action_Logon.callback = function(error) {
 if (error) {
      console.error("IS_Action_LogonAll failed.");
   } else {
    console.log("IS_Action_LogonAll succeeded.");
 }
 }
}
```
## **Example**

```
<head>
     <meta name="IS_Action_LogonAll">
     <script language="javascript">
         function IS_LogOnAll() {
             IS_Action_LogonAll.click();
 }
     </script>
</head>
<body>
```
 **<input** type=button value="Logon All" onclick="IS\_LogOnAll ();"**> </body>**

## <span id="page-107-0"></span>**IS\_Action\_ManualOutboundCall**

## **Definition**

This action will initiate a preview call against an existing contact to either a supplied phone number, or to a different phone number from the contact list of the supplied record.

## **Attributes**

IS Action ManualOutboundCall accepts the following attributes:

## i3identity

The I3\_Identity of the record in the contact table. This value is exposed by the IS Attr\_I3\_IDENTITY attribute.

## campaignid

The unique Id of the campaign. This value is exposed by the IS\_Attr\_CampaignId attribute.

## campaignname

The name of the campaign. This value is exposed by the IS\_Attr\_CampaignName attribute.

## contactcolumnId

The Contact Column ID or CCID in the <ContactList> CCD table. This value will be in the json string returned by the IS\_Event\_ContactDataLoaded event with the "CCID" property. Set this value to -1 if you wish to pass in a different phone number.

## phonenumber

The phone number you wish to dial if you set the ContactColumnId to -1.

## overridemask

This uses a bit mask to indicate which Scrub processes you wish to override during the manual outbound process. When you pass a number to the Manual Outbound Call Action, Dialer will then check number several ways to determine if it should be dialed. These checks include if the number is blocked by a Filter, or a Query Time Filter, if it is zone blocked, blocked because of skills, blocked for going over a daily limit, violating minimum spacing, blocked by a Do Not Call List, or blocked by campaign ownership. Each of these checks can be overridden by passing a series of flags that have been OR-ed together. The flag values are as follows:

```
var FLAG_Filter = 0x01;
var FLAG_QueryTimeFilter = 0x02;
var FLAG_ZoneBlocking = 0x04;
var FLAG_Skills = 0x08;
var FLAG_DailyLimit = 0x10;
var FLAG_MinimumSpacing = 0x20;
var FLAG DNC = 0x40;
var FLAG_CampaignOwnership = 0x80;
```
For example, IS\_Action\_ManualOutboundCall.OverrideMask = FLAG\_Filter | FLAG\_Skills] would prevent Dialer from scrubbing your number against Filters and Skills, while allowing the remaining checks to be active. If you wish to simply override everything, you can pass a value of 255 or 0xFF. The IS Event ManualOutboundCallStatus predictive event will also return a parameter called BlockedFlag that will contain one of these bit masks. You can then have a persistent variable that accumulates these flags and then pass it back to IS\_Action\_ManualOutboundCall after each attempt to override previous blocks. For example:

```
overrideParameter = overrideParameter | args.BlockedFlag ;
IS_Action_ManualOutboundCall.OverrideMask = overrideParameter ;
```
## [callback]

The callback property ensures that this action executes asynchronously in Interaction Connect. Starting with 2018 R3, al[l Interaction Scripter actions](#page-33-0) (IS Actions) provide a callback property for use in Connect scripts only. In the example below, statements inside the highlighted callback function block execute only after the action completes. The callback will return an error if the action fails. Se[e Writing custom scripts for Interaction Connect or Scripter .NET.](#page-9-0)

Here's how to use the .callback property in a script for Interaction Connect:

```
function IS Action ManualOutboundCall() {
   IS_Action_ManualOutboundCall.callback = function(error) {
 if (error) {
   console.error("IS_Action_LogonAll failed.");
    } else {
   console.log("IS_Action_LogonAll succeeded.");
 }
 }
}
```
### **Example**

See Example 1 in [Sample Interaction Connect Scripts.](#page-13-0)

# **IS\_Action\_MarkCallForFinishing**

### **Definition**

This action flags a Dialer call for redirection to a Finishing Agent. It calls the IS\_Action\_WriteData.click() to update any new data gathered by the standard (opener) agent, and also calls the Predictive Dial COM API method named IEICPredictiveServer2::MarkCallForFinishing, which sends a request to Dialer. In turn, Dialer then sets the appropriate ACD category on the current call so that the interaction will be sent to a Finishing Agent of that campaign. The API call writes the data to the database.

**Important**: do not use this action unless the *Maintain ACD Skills On Transfer*option is checked for the *System Configuration* in Interaction Administrator.

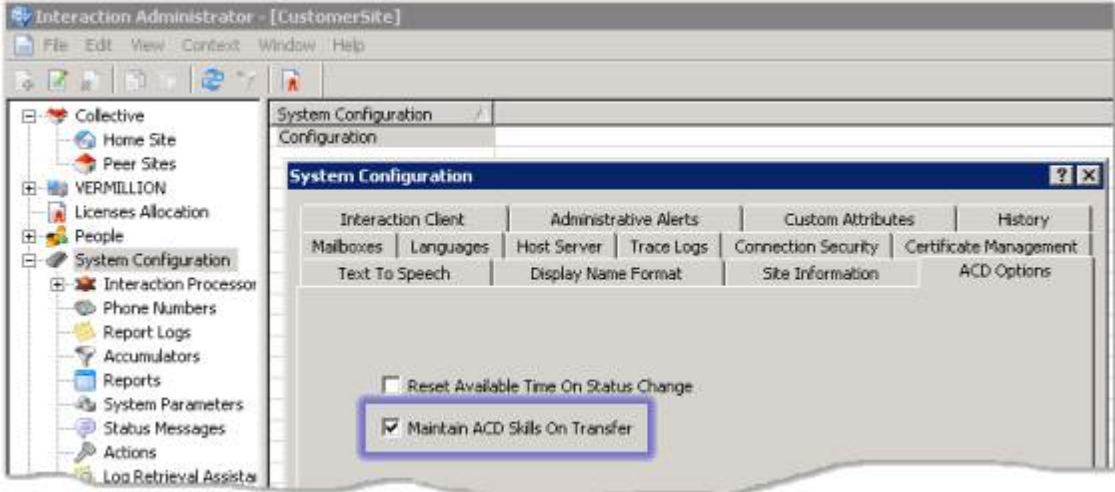

*Maintain ACD Skills On Transfer*is disabled by default. When checked, ACD categories are maintained when a call is transferred to a different workgroup or user. If this option is unchecked, it is possible for calls to be ACD routed to non-Finishing agents. This can happen because of the way that Dialer handles Finishing Agents:

- Finishing Agents log into the same ACD workgroup as regular agents. Dialer sets a special ACD category on them and later sets the same ACD category on each finishing call so that finishing calls are only be routed to finishing agents.
- When a regular agent transfers the finishing call to the ACD workgroup, the ACD categories are cleared as the call leaves the agent queue. Since the ACD categories have been cleared, the call is ACD routed to any agent in the workgroup, whether they are finishing or not. Checking the option mentioned above ensures that ACD categories are always maintained when a call is transferred, ensuring that only Finishing Agents will receive the call.

## **Attributes**

## [callback]

The callback property ensures that this action executes asynchronously in Interaction Connect. Starting with 2018 R3, al[l Interaction Scripter actions](#page-33-0) (IS Actions) provide a callback property for use in Connect scripts only. In the example below, statements inside the highlighted callback function block execute only after the action completes. The callback will return an error if the action fails. Se[e Writing custom scripts for Interaction Connect or Scripter .NET.](#page-9-0)

Here's how to use the .callback property in a script for Interaction Connect:

```
function IS_Action_MarkCallForFinishing() {
  IS_Action_MarkCallForFinishing.callback = function(error) {
 if (error) {
 console.error("IS_Action_MarkCallForFinishing failed.");
 } else {
 console.log("IS_Action_MarkCallForFinishing succeeded.");
 }
 }
}
```
### **Example**

```
 <meta name="IS_Action_MarkCallForFinishing">
     <meta name="IS_Action_Transfer">
     <script language="javascript">
         function IS_MarkCallForFinishing(p_Transfer) {
             IS_Action_MarkCallForFinishing.click();
             if (p_Transfer != null) {
                 IS_Action_Transfer.recipient = p_Transfer;
                 IS_Action_Transfer.consult = false;
                 IS_Action_Transfer.click();
 }
 }
     </script>
</head>
<body>
     <input type=button value="Mark Call For Finishing"
onclick="IS_MarkCallForFinishing('4000');">
</body>
```
# **IS\_Action\_PlacePreviewCall**

## **Definition**

This action places a call that has been previewed by a campaign running in a Preview mode. In Preview mode, agents are presented with the next call record and given the choice to place the call, skip, reschedule, or delete the call record. IS Action PlacePreviewCall should be used when an agent presses a button to place the call. This action tells Dialer to place the call. Preview mode is sometimes used with third party applications and by customers who want to change the number that the preview call is going to place. Example 3 below indicates how to accomplish this. Scripter will recognize click events from any HTML element whose name has an associated action documented in this API (e.g.: "IS\_Action\_CallComplete"). If the script needs to associate several buttons with the same action, then

define the action using a meta element and call the click event on the meta element from the button(s).

# **Attributes**

[callback]

The callback property ensures that this action executes asynchronously in Interaction Connect. Starting with 2018 R3, al[l Interaction Scripter actions](#page-33-0) (IS Actions) provide a callback property for use in Connect scripts only. In the example below, statements inside the highlighted callback function block execute only after the action completes. The callback will return an error if the action fails. Se[e Writing custom scripts for Interaction Connect or Scripter .NET.](#page-9-0)

Here's how to use the .callback property in a script for Interaction Connect:

```
function IS_Action_PlacePreviewCall() {
  IS Action PlacePreviewCall.callback = function(error) {
   if (error) {
      console.error("IS_Action_PlacePreviewCall failed.");
 } else {
      console.log("IS_Action_PlacePreviewCall succeeded.");
 }
 }
}
```
### **Example 1**

### **<body>**

 **<input** type=button name="IS\_Action\_PlacePreviewCall" value="Place Call"**> </body>**

**Example 2**

```
Interaction Scripter Developer's Guide
```

```
<head>
     <meta name="IS_Action_PlacePreviewCall">
     <script language=javascript>
        function PlacePreviewCall() {
            IS Action PlacePreviewCall.click();
 }
     </script>
```

```
</head>
```
#### **<body>**

```
 <input type=button value="Place Call" onclick='PlacePreviewCall()'>
```
**</body>**

#### **Example 3**

#### **<head>**

```
 <meta name="IS_Action_PlacePreviewCall">
     <meta name="IS_Attr_NumberToDial">
     <script language="javascript">
         function Place(p_Number) {
             IS_Attr_NumberToDial.value = p_Number;
             // wait 5 seconds, then place the call
             setTimeout('PlacePreviewCallExt()', 5000);
 }
         function PlacePreviewCallExt() {
             IS_Action_PlacePreviewCall.click();
 }
     </script>
</head>
<body>
     <input type=button value="Place Preview Call"
onclick="Place(NumberToDial.value);">
     <input id="NumberToDial" name="NumberToDial" type="text" value="5554000"
/>
```
**</body>**

# **IS\_Action\_QueryContactList**

## **Definition**

Queries the specified contact list for records. Use with care. If used inappropriately this action could impede the performance of a script, or affect the performance of a database server.

## **Attributes**

All of the following attributes are required:

statement

The sql query that will run against the specified contact list.

### connectionid

The id of the connection associated with the contact list in the dialer\_config.xml. The connectionId can be found in the dialer\_config.xml by searching for a DIALEROBJECT with type="10". Below is an example of the default connection in dialer\_config.xml.

```
<DIALEROBJECT id="{A0000000-0000-0000-0000-000000000000}" type="10" rev="2">
```
<PROPERTIES>

<udldataset>example.udl</udldataset>

<dbms>0</dbms>

</PROPERTIES>

</DIALEROBJECT>

### displayname

The name of the contact list as defined in Interaction Administrator.

### tablename

The database table name of the contact list.

### callback

This function will be called once the query has returned. The associated records will be returned as a parameter of the callback.

### **Example**

function queryContactList() {

IS\_Action\_QueryContactList.tablename = "ContactListTable1";

IS\_Action\_QueryContactList.displayname = "ContactList1";

IS\_Action\_QueryContactList.connectionid = "{A0000000-0000-0000-0000-000000000000}";

 IS\_Action\_QueryContactList.statement = "select i3\_identity, status, zone, phonenumber from ContactListTable1";

IS\_Action\_QueryContactList.callback = contactsReturnedCallback;

```
 IS_Action_QueryContactList.click();
```
}

```
function contactsReturnedCallback(contacts) {
```
 //The returned contacts could be used here for various purposes, such as populating a table with each record.

}

# <span id="page-115-0"></span>**IS\_Action\_RequestBreak**

# **Definition**

IS Action RequestBreak initiates a break request for the Agent. Dialer will check to see if other agents are available to handle any outstanding calls. If there are enough agents, the break request is granted. The last agent logged into a campaign is granted a break after pending call(s) for the agent are completed. When a break request is granted, the IS\_Event\_BreakGranted event is called so that the script may redirect the browser to a break page.

# **Attributes**

[callback]

The callback property ensures that this action executes asynchronously in Interaction Connect. Starting with 2018 R3, al[l Interaction Scripter actions](#page-33-0) (IS Actions) provide a callback property for use in Connect scripts only. In the example below, statements inside the highlighted callback function block execute only after the action completes. The callback will return an error if the action fails. Se[e Writing custom scripts for Interaction Connect or Scripter .NET.](#page-9-0)

Here's how to use the .callback property in a script for Interaction Connect:

```
function IS Action RequestBreak() {
   IS_Action_RequestBreak.callback = function(error) {
    if (error) {
   console.error("IS Action RequestBreak failed.");
    } else {
    console.log("IS_Action_RequestBreak succeeded.");
 }
 }
}
```
## **Example**

This example creates a "Break" button that invokes the "IS\_Action\_RequestBreak" script function.

```
 <meta name="IS_Action_RequestBreak">
    <script language=javascript>
        function Break() {
            IS_Action_RequestBreak.click();
 }
    </script>
```
Interaction Scripter Developer's Guide

# **</head>**

### **<body>**

```
 <input type=button value="Break" onclick="Break();">
```
**</body>**

# <span id="page-117-0"></span>**IS\_Action\_RequestContactData**

## **Definition**

This action will initiate a request to dialer for additional contact columns associated with the current dialer call along with PND table data for each contact column. When the data is loaded, the IS Event ContactDataLoaded predictive event is called, the data will be passed as a JSON string in the argument parameter.

# **Attributes**

[callback]

The callback property ensures that this action executes asynchronously in Interaction Connect. Starting with 2018 R3, al[l Interaction Scripter actions](#page-33-0) (IS Actions) provide a callback property for use in Connect scripts only. In the example below, statements inside the highlighted callback function block execute only after the action completes. The callback will return an error if the action fails. Se[e Writing custom scripts for Interaction Connect or Scripter .NET.](#page-9-0)

Here's how to use the .callback property in a script for Interaction Connect:

```
function IS_Action_RequestContactData() {
  IS_Action_RequestContactData.callback = function(error) {
 if (error) {
      console.error("IS_Action_RequestContactData failed.");
 } else {
   console.log("IS_Action_RequestContactData succeeded.");
 }
 }
}
```
## **Example**

This example creates a Get Data button that invokes the IS\_Action\_RequestContactData script function.

```
 <meta name="IS_Action_RequestContactData">
    <script language=javascript>
         function RequestData() {
             IS_Action_RequestContactData.click();
 }
    </script>
</head>
```
Interaction Scripter Developer's Guide

## **<body>**

```
 <input type=button value="Get Data" onclick="RequestData();">
```
**</body>**

# **IS\_Action\_RequestLogoff**

## **Definition**

This action requests an Agent logout. When the logoff request is granted, Interaction Scripter closes the outbound tab. It accepts an optional campaigns attribute, which can be used to request a logout for specific campaigns. If that attribute is not populated, then the action requests a logout for all campaigns. The format of the attribute is a list of campaign names separated by commas. If a campaign name contains a comma it can be escaped by encoding it for HTML e.g.  $\&\#44$ ;

# **Attributes**

The IS Action RequestLogoff element has these attributes:

campaigns

An optional list of campaign names separated by commas, to log out of.

[callback]

The callback property ensures that this action executes asynchronously in Interaction Connect. Starting with 2018 R3, al[l Interaction Scripter actions](#page-33-0) (IS Actions) provide a callback property for use in Connect scripts only. In the example below, statements inside the highlighted callback function block execute only after the action completes. The callback will return an error if the action fails. Se[e Writing custom scripts for Interaction Connect or Scripter .NET.](#page-9-0)

Here's how to use the .callback property in a script for Interaction Connect:

```
function IS_Action_RequestLogoff() {
   IS_Action_RequestLogoff.campaigns = "Acme Collections";
   IS_Action_RequestLogoff.callback = function(error) {
 if (error) {
      console.error("IS_Action_RequestLogoff failed.");
 } else {
      console.log("IS_Action_RequestLogoff succeeded.");
 }
 }
}
```
## **Example**

This example creates a "Logoff" button that invokes the "IS\_Action\_RequestLogoff" script function.

```
 <meta name="IS_Action_RequestLogoff">
 <script language=javascript>
```
Interaction Scripter Developer's Guide

```
 function Logoff() {
     IS_Action_RequestLogoff.click();
 }
```
**</script>**

**</head>**

**<body>**

**<input** type=button value="Logoff" onclick="Logoff();"**>**

**</body>**

# **IS\_Action\_SkipPreviewCall**

# **Definition**

This function is essentially equivalent to using IS Action CallComplete, but with a wrap up code of 'Skipped –Agent Skip'. This action skips a call that has been previewed. This action is used when the calling mode is set to *Preview*—whereby agents are presented with the next call record and given the choice to place the call, skip, reschedule, or delete the call record. IS\_Action\_SkipPreviewCall should be used when an agent presses a button to skip the call. It tells Dialer that another preview call is needed.

This action does not make the record uncallable under any circumstances. Once IS Action SkipPreviewCall has been initiated, no further changes can be made to the Dialer attributes. All element data is written to the server. If an update occurs to an element after this action, the update will be lost. Scripter will recognize click events from any HTML element whose name has an associated action documented in this API (e.g.: "IS\_Action\_CallComplete"). If the script needs to associate several buttons with the same action, then define the action using a meta element and call the click event on the meta element from the button(s).

## **Attributes**

The IS\_Action\_SkipPreviewCall element has the following attributes:

### wrapupcode

The wrap up code to be used for the disposition. This should be the full wrap up code e.g. Skipped - Agent Skip.

### [abandoned]

The optional Abandoned attribute indicates even though the outbound call achieved call connect and routed to an Agent, the Dialer should consider it abandoned from a pacing, compliance and reporting perspective. The default value of this attribute is false.

## [callback]

The callback property ensures that this action executes asynchronously in Interaction Connect. Starting with 2018 R3, al[l Interaction Scripter actions](#page-33-0) (IS\_Actions) provide a callback property for use in Connect scripts only. In the example below, statements inside the highlighted callback function block execute only after the action completes. The callback will return an error if the action fails. Se[e Writing custom scripts for Interaction Connect or Scripter .NET.](#page-9-0)

Here's how to use the .callback property in a script for Interaction Connect:

```
function IS_Action_SkipPreviewCall() {
   IS_Action_SkipPreviewCall.wrapupcode = "Skipped - Agent Skip";
  IS Action SkipPreviewCall.callback = function(error) {
 if (error) {
      console.error("IS_Action_SkipPreviewCall failed.");
   } else {
      console.log("IS_Action_SkipPreviewCall succeeded.");
 }
```
Interaction Scripter Developer's Guide

 } }

### **Example 1**

This is an example of a "Skip Call" button that skips the Preview call that has been presented to the agent.

#### **<body>**

```
 <input type=button name="IS_Action_SkipPreviewCall" value="Skip Call">
</body>
```
#### **Example 2**

This is an example of a "Skip Call" button that invokes the "SkipCall" script function. The WrapUpCode attribute is manually populated with the appropriate value before the call is dispositioned.

#### **<head>**

```
 <meta name="IS_Action_SkipPreviewCall">
     <script language=javascript>
         function SkipCall() {
             IS_Action_SkipPreviewCall.wrapupcode = "Skipped - Agent Skip";
             IS_Action_SkipPreviewCall.click();
 }
     </script>
</head>
```
#### **<body>**

```
 <input type=button value="Skip Call" onclick='SkipCall()'>
```
### **</body>**

# **Example 3**

```
 <meta name="IS_Action_SkipPreviewCall">
 <script language="javascript">
     function IS_SkipPreviewCall(p_page) {
```

```
 IS_Action_SkipPreviewCall.wrapupcode = "Skipped - Agent Skip";
     IS_Action_SkipPreviewCall.click();
     if (p_page != null) location.href = p_page;
 }
```
**</script>**

**</head>**

**<body>**

```
 <input type=button value="Skip Preview Call"
onclick="IS_SkipPreviewCall(null);">
```
**</body>**

# **IS\_Action\_Stage**

# **Definition**

This action is used to set stages within a predictive campaign script. It moves a call to a new stage. Staging is normally only used in predictive campaigns, it does not apply to power or preview campaigns. The staging values correlate with the values set in the staging container in Interaction Administrator that is assigned to the active campaign. A campaign call can be segmented into various stages that an agent may traverse during a campaign call. While a campaign is active, Interaction Dialer monitors agent performance per stage and maintains values that allow Outbound Server to predict the probability of the agent finishing the call in that stage, as well as how long the agent is expected to be in that stage. For example, the following table depicts how a sample telemarketing campaign might be staged:

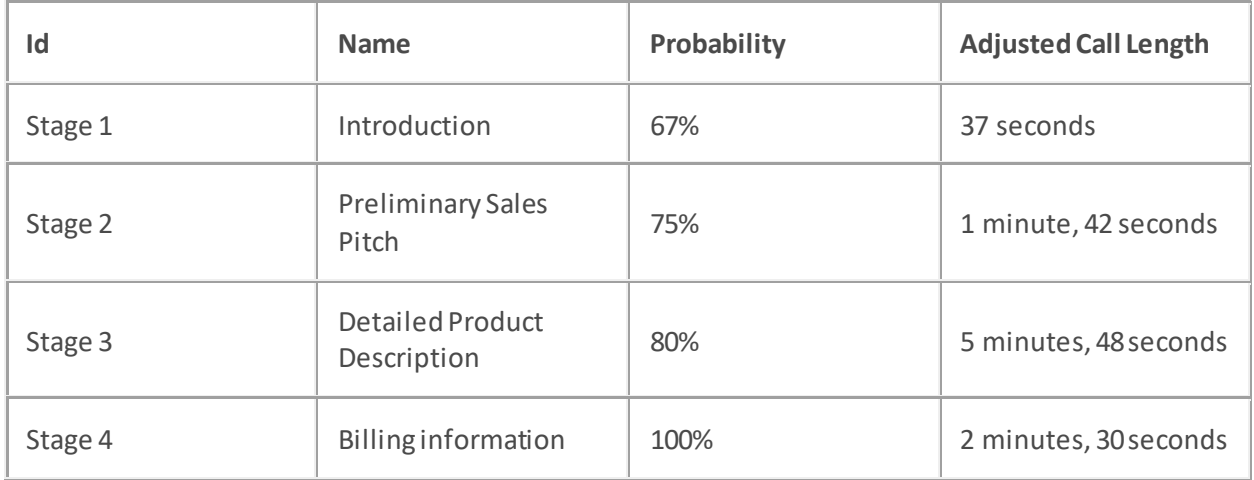

The Probability Value is the likelihood of the call ending in that stage for a particular agent. Each agent has a table of values (as in the example above) that corresponds to that agent's personal statistical summary while the agent is logged into a campaign. Therefore, if one agent takes longer in a particular stage than another agent, the algorithm adjusts accordingly.

**Tip**—the topic titled 'Stage Sets view' in Interaction Dialer Manager Help explains how to define stages.

Scripter will recognize click events from any HTML element whose name has an associated action documented in this API (e.g.: "IS\_Action\_CallComplete"). If the script needs to associate several buttons with the same action, then define the action using a meta element and call the click event on the meta element from the button(s).

# **Attributes**

The IS\_Action\_Stage element has the following attribute:

stage

The call stage number to set. The call stage number can be any number in the range of 0- 10,000. We recommend that you make stage numbers consecutive. (E.g. 1, 2, 3, 4, 5; not 1, 2, 5, 20, 45). This number should match the value of a stage from the Stages associated with the campaign. It cannot match the stage name, only the numeric value. If no matching stage value

is found, Interaction Dialer will choose a stage name (e.g.: "Auto-Added Stage #), where # is the specified stage value.

[callback]

The callback property ensures that this action executes asynchronously in Interaction Connect. Starting with 2018 R3, al[l Interaction Scripter actions](#page-33-0) (IS Actions) provide a callback property for use in Connect scripts only. In the example below, statements inside the highlighted callback function block execute only after the action completes. The callback will return an error if the action fails. See Writing custom scripts for Interaction Connect or Scripter. NET.

Here's how to use the .callback property in a script for Interaction Connect:

```
function IS_Action_Stage() {
   IS_Action_Stage.stage = "3";
   IS_Action_Stage.callback = function(error) {
 if (error) {
      console.error("IS_Action_Stage failed.");
   } else {
   console.log("IS Action Stage succeeded.");
 }
 }
}
```
### **Example 1**

This is an example of a button that moves a call to the next stage (which, in this case, is Stage 1).

### **<body>**

```
 <input type=button name="IS_Action_Stage" value="Stage 1" Stage="1">
```
**</body>**

# **Example 2**

This is an example of a button that invokes the "Stage" script function. The "Stage" script function moves a call to the next stage (which, in this case, is Stage 3).

```
 <meta name="IS_Action_Stage">
 <script language=javascript>
     function Stage(stageNumber) {
```
Interaction Scripter Developer's Guide

 IS\_Action\_Stage.stage = stageNumber; IS\_Action\_Stage.click();

}

**</script>**

#### **</head>**

#### **<body>**

```
 <input type=button value="Stage 3" onclick='Stage("3")'>
```
**</body>**

### **Example 3**

#### **<head>**

```
 <meta name="IS_Action_Stage">
    <script language="javascript">
        function IS_SetCurrentStage(p_page, p_stage) {
            IS_Action_Stage.stage = p_stage;
            IS_Action_Stage.click();
            if (p_page != null) location.href = p_page;
 }
```
**</script>**

#### **</head>**

#### **<body>**

```
 <input type=button value=" Next Page" onclick="IS_SetCurrentStage 
('ClosingSale.htm', 4);">
```
#### **</body>**

# **IS\_Action\_StartReceivingCalls**

## **Definition**

When Scripter Client is started with the /nostartreceiving optional command line parameter, an agent can log into Interaction Scripter and set status to available, but Interaction Dialer will not place calls for that agent until the IS Action StartReceivingCalls action is called. This feature is used primarily with Preview campaigns.

- Scripts should not call this action unless the /nostartreceving scripter command line option is used.
- IS\_Action\_StartReceivingCalls should only be called once in the script when the agent or script is first ready to receive calls. Calling it more than once can cause problems.
- If you want the IS\_Action\_StartReceivingCalls Predictive action to function on a per campaign basis rather than on a per agent basis, you will need to use the Dialer StartReceivingCalls Per Campaign server parameter with the value set to 1. Keep in mind that this action only works for agents who have the Logon Campaign right.
- For additional information, see the Server Parameters topic in the Dialer Manager Help system.

# **Attributes**

[campaigns]

An optional, comma separated list of campaign names to notify Dialer the agent is ready to start receiving calls from. To use this attribute, the "Dialer StartReceivingCalls Per Campaign" server parameter must to be enabled.

## [callback]

The callback property ensures that this action executes asynchronously in Interaction Connect. Starting with 2018 R3, al[l Interaction Scripter actions](#page-33-0) (IS Actions) provide a callback property for use in Connect scripts only. In the example below, statements inside the highlighted callback function block execute only after the action completes. The callback will return an error if the action fails. Se[e Writing custom scripts for Interaction Connect or Scripter .NET.](#page-9-0)

Here's how to use the .callback property in a script for Interaction Connect:

```
function IS_Action_StartReceivingCalls() {
  IS_Action_StartReceivingCalls.callback = function(error) {
  if (error) {
     console.error("IS Action StartReceivingCalls failed.");
 } else {
      console.log("IS_Action_StartReceivingCalls succeeded.");
 }
 }
}
```
# **Example**

#### **<head>**

```
 <meta name="IS_Action_StartReceivingCalls">
 <script language=javascript>
     function
```
StartReceivingCalls() {

IS\_Action\_StartReceivingCalls.click();

}

### **</script>**

**</head>**

### **<body>**

```
 <input type=button value="StartReceivingCalls"
onclick="StartReceivingCalls();">
```
### **</body>**

### **Example 2**

```
IS_Action_StartReceivingCalls.campaigns = "Campaign1,Campaign2,Campaign3";
IS_Action_StartReceivingCalls.click();
```
# **IS\_Action\_TransferToAttendant**

# **Definition**

Transfers the active Dialer call to an outbound Attendant profile.

# **Attributes**

attendantprofile

The name of the outbound Attendant profile to which the call will be transferred.

# [callback]

The callback property ensures that this action executes asynchronously in Interaction Connect. Starting with 2018 R3, al[l Interaction Scripter actions](#page-33-0) (IS\_Actions) provide a callback property for use in Connect scripts only. In the example below, statements inside the highlighted callback function block execute only after the action completes. The callback will return an error if the action fails. Se[e Writing custom scripts for Interaction Connect or Scripter .NET.](#page-9-0)

Here's how to use the .callback property in a script for Interaction Connect:

```
function IS_Action_TransferToAttendant() {
```

```
IS Action TransferToAttendant.attendantprofile = "Outbound IVR";
 IS Action TransferToAttendant.callback = function(error) {
 if (error) {
      console.error("IS_Action_TransferToAttendant failed.");
   } else {
    console.log("IS_Action_TransferToAttendant succeeded.");
 }
 }
}
```
## **Example**

```
IS_Action_TransferToAttendant.attendantprofile = "Outbound IVR";
IS_Action_TransferToAttendant.click();
```
# **IS\_Action\_WriteData**

# **Definition**

This action saves information associated with a predictive call to the Dialer cache. Use this action before transferring a call, if the agent is transferring to a supervisor or Finishing Agent and MarkCallForFinishing is not used. This allows data to be updated in cache before the transfer action is performed so that the new agent will receive the updated attributes. You do not need to call IS\_Action\_WriteData at the end of each call, unless the call is to be transferred. Interaction Scripter automatically saves predictive data when navigating to a new page. The IS\_Action\_WriteData function should not be called before navigating between pages. Scripter will recognize click events fromany HTML element whose name has an associated action documented in this API (e.g.: "IS\_Action\_CallComplete"). If the script needs to associate several buttons with the same action, then define the action using a meta element and call the click event on the meta element from the button(s).

# **Attributes**

[callback]

The callback property ensures that this action executes asynchronously in Interaction Connect. Starting with 2018 R3, al[l Interaction Scripter actions](#page-33-0) (IS Actions) provide a callback property for use in Connect scripts only. In the example below, statements inside the highlighted callback function block execute only after the action completes. The callback will return an error if the action fails. Se[e Writing custom scripts for Interaction Connect or Scripter .NET.](#page-9-0)

Here's how to use the .callback property in a script for Interaction Connect:

```
function IS_Action_WriteData() {
   IS_Action_WriteData.callback = function(error) {
 if (error) {
        console.error("IS_Action_WriteData failed.");
   } else {
       console.log("IS_Action_WriteData succeeded.");
\left\{\begin{array}{c} \end{array}\right\} }
}
```
## **Example 1**

#### **<head>**

**<meta** name="IS\_Action\_WriteData"**>**

**</head>**

**<body>**

```
 <input name="IS_Action_Transfer" type=button value="Transfer to 
Supervisor" consult="false" recipient="101"
onclick="IS_Action_WriteData.click();">
```
#### **</body>**

#### **Example 2**

#### **<head>**

```
 <meta name="IS_Action_Transfer">
    <meta name="IS_Action_WriteData">
    <script language=javascript>
        function SupervisorTransfer() {
             IS_Action_WriteData.click();
             IS_Action_Transfer.recipient = "101";
             IS_Action_Transfer.consult = "false";
            IS_Action_Transfer.click();
 }
```

```
 </script>
```

```
</head>
```
#### **<body>**

```
 <input type=button value="Transfer to Supervisor"
onclick='SupervisorTransfer()'>
```
### **</body>**

### **Example 3**

```
 <meta name="IS_Action_WriteData">
    <script language="javascript">
        function IS_WriteData(p_page) {
           IS Action WriteData.click();
            if (p_page != null) location.href = p_page;
 }
    </script>
```

```
</head>
```
### **<body>**

 **<input** type=button value="Update Data" onclick="IS\_WriteData();"**> </body>**

# **Interaction Scripter Events**

# **Interaction Scripter Events**

Events are notification messages from the CIC server that trigger script functions. For example, an event can provide notification that a queue on the server has changed. When a call is placed on a queue, this event changes the queue, generating an event message.

# **Standard Events**

[Standard events](#page-134-0) are generalized and can be used in any script, including scripts for blended environments. These events are not directly associated with being logged into Dialer, though they can be used when logged into Dialer too. Standard events are generated when queues change.

### **Predictive Events**

[Predictive events](#page-140-0) are notification events associated with campaign activities for Predictive, Power or Preview campaigns. Predictive events are raised by Scripter when an agent is logged into Dialer. All predictive events are functions declared in a script that are called when an event occurs.

# **Standard Events**

# <span id="page-134-0"></span>**Standard Events**

Standard events are generated when queues change. Interaction Scripter standard events are generalized and can be used in a script when implementing a blended environment. These events are not directly associated with being logged into Dialer, though they can be used when logged into Dialer too.

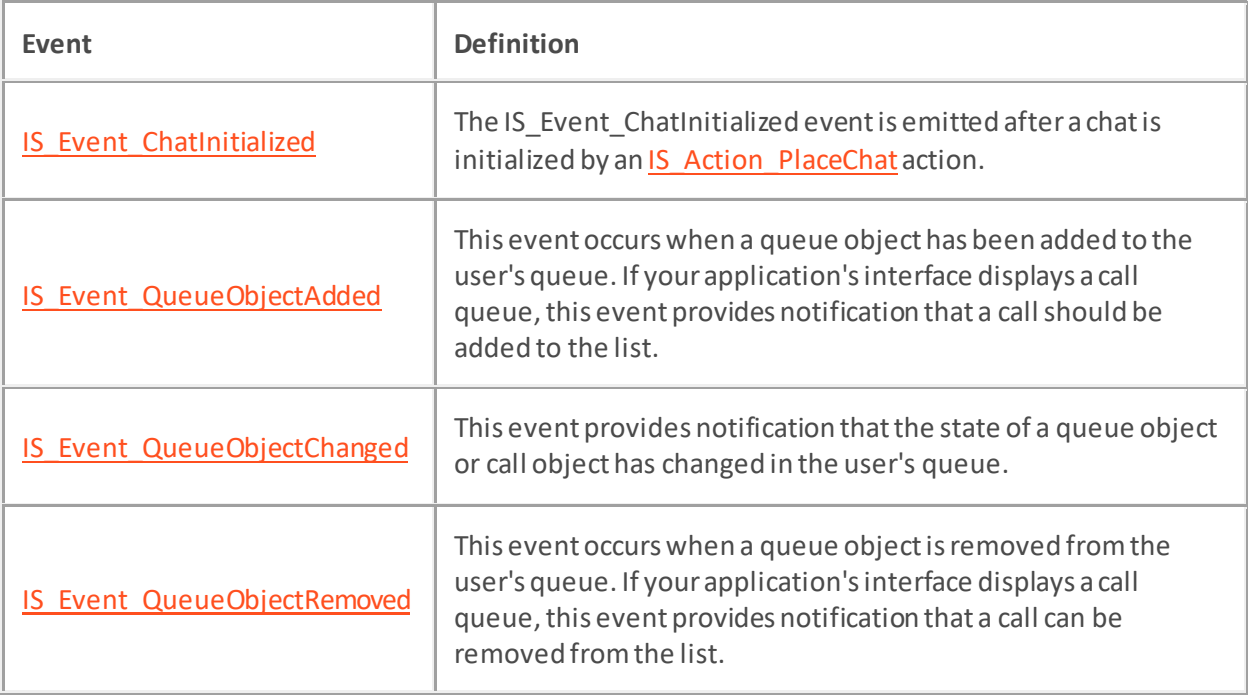

# <span id="page-135-0"></span>**IS\_Event\_ChatInitialized**

# **Definition**

The IS\_Event\_ChatInitialized event is emitted after a chat is initialized by a[n IS\\_Action\\_PlaceChat](#page-65-0) action. Your script should listen for this event to ensure that chat initialization is complete before proceeding.

# **Attributes**

interactionid

The interaction id of the created chat interaction.

## **Example:**

```
function IS_Event_ChatInitialized(interactionId) {
   if (chatObjects[interactionId] === undefined) {
     chatObjects[interactionId] = scripter.createChatObject();
     chatObjects[interactionId].chatObjectInitializedHandler = 
chatInitialized;
     chatObjects[interactionId].id = interactionid;
  }
}
```
# <span id="page-136-0"></span>**IS\_Event\_QueueObjectAdded**

# **Definition**

This event is raised by Scripter when a queue object is added to the user's queue. Scripter will listen for calls and chats being added to the users' queue. If your application's interface displays a call queue, IS\_Event\_QueueObjectAdded provides notification that a call should be added to the list.

# **Attributes**

The QueueName and ObjectId parameters are optional. If you use them, you must specify both parameters.

### QueueName

The name of the call queue.

### ObjectId

The object id of the new object in the queue.

### **Syntax**

```
function IS_Event_QueueObjectAdded(queueName, ObjectId)
```
function IS\_Event\_QueueObjectAdded()

## **Example**

### **<head>**

```
 <script language=javascript>
     function IS_Event_QueueObjectAdded(queueName, ObjectId) {
```
 *// add an object to the queue display // insert other code here as needed...*

# }

```
 </script>
```

```
</head>
```
# <span id="page-137-0"></span>**IS\_Event\_QueueObjectChanged**

# **Definition**

This event provides notification that the state of a queue object or call object has changed in the user's queue. This event is raised by Scripter when the object that was added on the user's queue changes state. For example the call may go from a "Connected" state to a "Hold" state after issuing a IS\_Action\_Hold on the call.

# **Attributes**

The QueueName and ObjectId parameters are optional. If you use them, you must specify both parameters.

QueueName

The name of the call queue.

ObjectId

The object id of the object being changed.

### **Syntax**

```
function IS_Event_QueueObjectChanged(QueueName, ObjectId)
```

```
function IS_Event_QueueObjectChanged()
```
# **Example**

### **<head>**

```
 <script language=javascript>
     function IS_Event_QueueObjectChanged(QueueName, ObjectId) {
```
 *// update the queue object displayed on the screen // insert other code here as needed...*

# }

```
 </script>
```

```
</head>
```
# <span id="page-138-0"></span>**IS\_Event\_QueueObjectRemoved**

## **Definition**

This event occurs when a queue object is removed from the user's queue. If your application's interface displays a call queue, IS\_Event\_QueueObjectRemoved provides notification that a call can be removed from the list.

This event is raised by Scripter when the object is either destroyed, (usually 2 minutes after the call is disconnected), or when the call is transferred off of the user's queue, such as when transferred to a finishing agent.

# **Attributes**

The QueueName and ObjectId parameters are optional. If you use them, you must specify both parameters.

QueueName

The name of the call queue.

ObjectId

The object id of the call being removed.

## **Syntax**

```
function IS_Event_QueueObjectRemoved(QueueName, ObjectId)
```

```
function IS_Event_QueueObjectRemoved()
```
## **Example 1**

## **<head>**

```
 <script language=javascript>
         function IS_Event_QueueObjectRemoved(QueueName, ObjectId) {
             // remove this object from the queue display
             // insert other code here as needed...
 }
     </script>
</head>
```
**Example 2**

This example can be used as an include file in a web page to watch for the above events and update the interface as needed.

```
<head>
    <script language="javascript">
        // global call object
        var mg_callObj = scripter.createCallObject();
        function IS_Event_QueueObjectAdded(p_QueueName, p_ObjectId) {
            mg_callObj.Id = p_ObjectId.
 }
        function IS_Event_QueueObjectChanged(p_QueueName, p_ObjectId) {
            // current object state
            alert(mg_callObj.stateString);
 }
        function IS_Event_QueueObjectRemoved(p_QueueName, p_ObjectId) {
            alert('Object Removed');
 }
    </script>
</head>
```
# **Predictive Events**

# <span id="page-140-0"></span>**Predictive Events**

Predictive Events are notification messages from the server, such as a new call on a queue. All predictive events are functions that you declare and are called when an event occurs. Predictive events are events associated with campaign activities. They are usually associated with Predictive, Power or Preview campaigns and only get raised by Scripter when an agent is logged into Dialer.

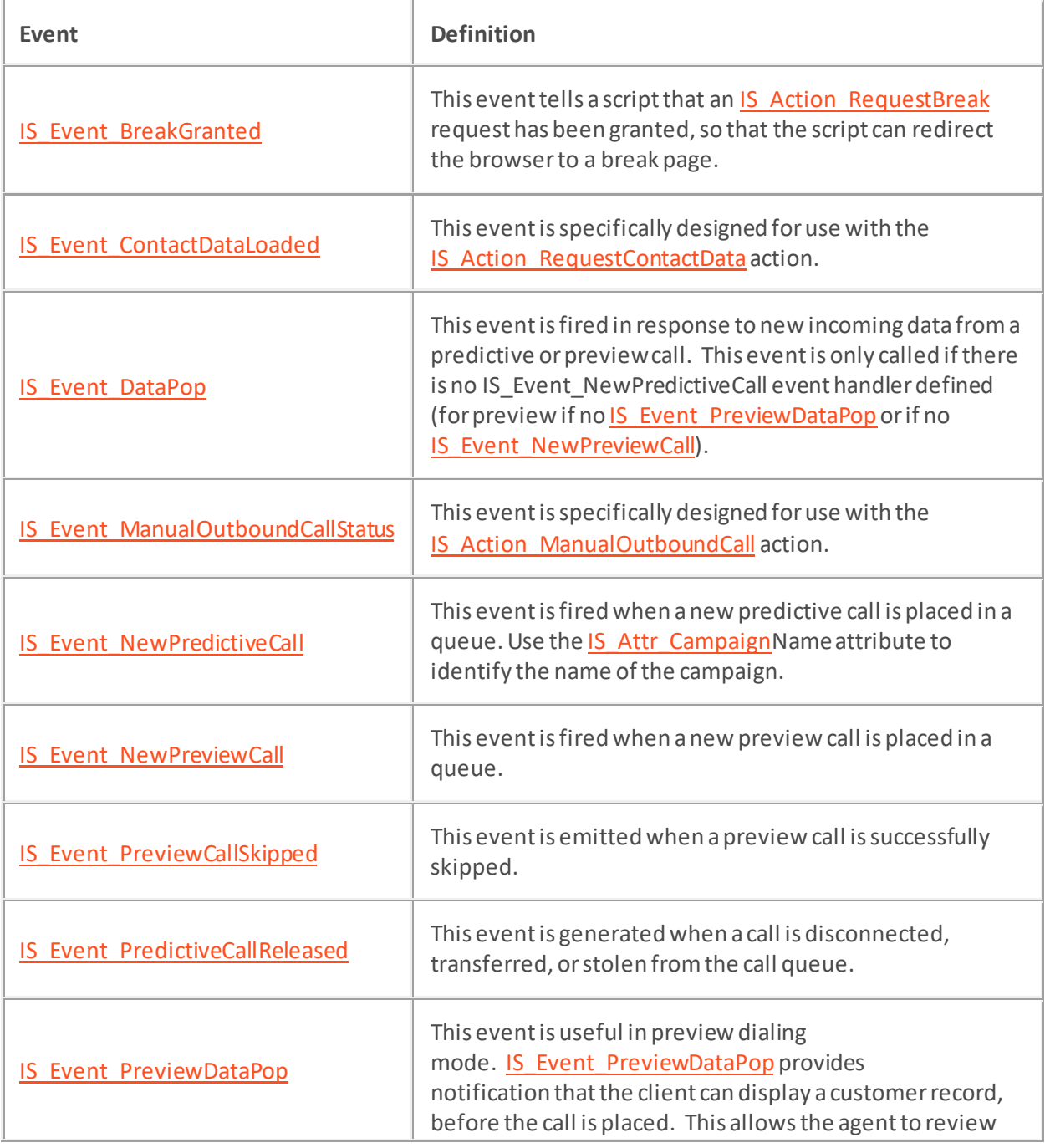

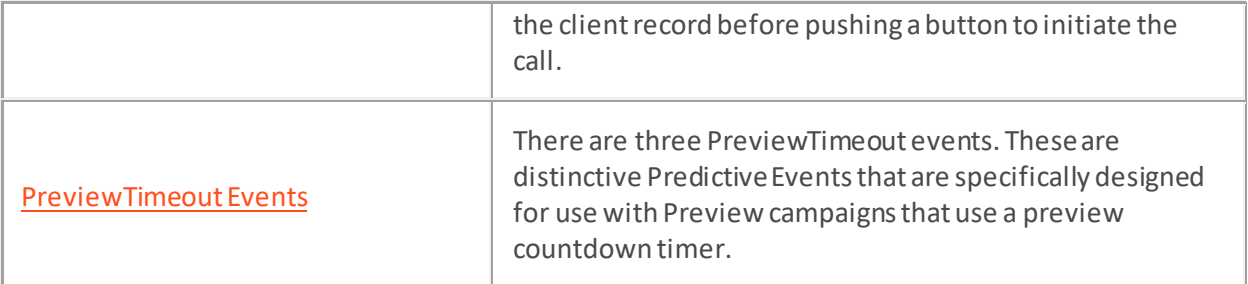

# <span id="page-142-0"></span>**IS\_Event\_BreakGranted**

## **Definition**

This event tells a script that a IS\_Action\_RequestBreak request has been granted, so that the script can redirect the browser to a break page. Dialer grants break requests if other agents available to handle any outstanding calls. The last agent logged into a campaign is granted a break after all pending call(s) for the agent are completed.

# **Attributes**

None.

# **Example**

## **<head>**

```
 <script language=javascript>
     function IS_Event_BreakGranted() {
         // navigate to the on break page
         location.href = "AgentBreak.html";
     }
 </script>
```
### <span id="page-143-0"></span>**IS\_Event\_ContactDataLoaded**

### **Definition**

The IS Event ContactDataLoaded event is a Predictive Event that is specifically designed for use with [IS\\_Action\\_RequestContactData.](#page-117-0) When Dialer has acquired all the contact Data for the current record it will send the IS\_Event\_ContactDataLoaded event to a custom script along with a JSON string containing all the data as an argument.

### **Attributes**

### JsonString

A JSON formatted string containing all the data from the PND table, along with the Contact Column Name, Contact Column ID, Phone Number and the phone number Type. If an exception is thrown while attempting to load the data, there will be an error property instead of data returned. This error can be trapped and logged or displayed on the script.

### **Example**

```
 <script language=javascript>
        var TraceLevel = {
            Error: 0,
            Warning: 1,
           Status: 2,
            Note: 3
         };
        function IS_Event_ContactDataLoaded(json) {
            scripter.trace(json, TraceLevel.Note)
           var obj = eval(" " + json + " )");
            if (obj.error) {
                scripter.trace('error = ' + obj.error, TraceLevel.Error);
 }
            var name = obj.NAME;
            var ccid = obj.CCID;
            // insert other code here as needed...
 }
    </script>
```
#### **</head>**

#### **Sample JSON**

```
[{
"BLOCKINGRESULT":"0",
"CCID": 575,
"I3_ATTEMPTS": 0,
"I3_ATTEMPTSABANDONED": 0,
"I3_ATTEMPTSBUSY": 0,
"I3_ATTEMPTSFAX": 0,
"I3_ATTEMPTSMACHINE": 0,
"I3_ATTEMPTSNOANSWER": 0,
"I3_ATTEMPTSREMOTEHANGUP": 0,
"I3_ATTEMPTSRESCHEDULED": 0,
"I3_ATTEMPTSSITCALLABLE": 0,
"I3_ATTEMPTSSYTEMHANGUP": 0,
"I3_DNCCOMEXPIRATION": "",
"I3_STATUS": "",
"I3_SUBSTATUS": "",
"I3_ZONE": "",
"NAME": "PHONE",
"PHONENUMBER": "3175557188",
"PHONENUMBERTYPE": "",
"Sex": "",
"State": "",
"TimeZone": ""
}]
```
Dialer will pre scrub numbers for zone blocking and DNC blocking. If the numbers meet either of these conditions, the BLOCKINGRESULT parameter will have a value that corresponds to the blocked flags. (Se[e IS\\_Event\\_ManualOutboundCallStatus](#page-147-0) BlockedFlag attribute) You can submit that blocked flag back to IS\_Action\_ManualOutboundCall as the override parameter and the call will be placed. If you try to place a call that has a BLOCKINGRESULT value without submitting the override parameter, the call will fail as invalid.

### <span id="page-145-0"></span>**IS\_Event\_DataPop**

### **Definition**

This event is fired in response to new incoming data from a predictive or preview call. Its prototype is IS\_Event\_DataPop(Names, Values). This event is only called if there is no IS\_Event\_NewPredictiveCall event handler defined (for preview if no IS Event PreviewDataPop or if no IS Event NewPreviewCall). This event is raised when the data that is associated with the predictive or power dialed call is presented to the agent. This event is passed a JavaScript array of names and values representing the column names and column values in the call list the campaign is dialing from.

### **Attributes**

Names

A JavaScript array of the Dialer attribute names.

#### Values

A JavaScript array of the Dialer attribute values.

#### **Example 1**

#### **<head>**

```
 <meta name="IS_Action_SelectPage">
 <meta name="IS_Action_SetFocus">
 <script language=javascript>
     function IS_Event_DataPop(Names, Values) {
```

```
 // move this tab page to the top and set
 // focus to this application window
```

```
 IS_Action_SelectPage.click();
            IS_Action_SetFocus.click();
 }
```
#### **</script>**

```
</head>
```
#### **Example 2**

This sample script iterates through the JavaScript array and writes out the column name and its corresponding value.

```
<head>
    <script language="javascript">
        // global call object
         function IS_Event_DataPop(p_Names, p_Values) {
            var x;
            for (x in p_Names) {
                 document.write('Column Name: >'+p_Names[x] + ' -- - Column 
Value: '+p_Values[x]);
 }
         }
     </script>
</head>
```
# <span id="page-147-0"></span>**IS\_Event\_ManualOutboundCallStatus**

### **Definition**

The IS Event ManualOutboundCallStatus event is a predictive event that is specifically designed for use with the IS Action ManualOutboundCall predictive action. When Dialer has finished processing the Manual Outbound Call, it will send the IS Event ManualOutboundCallStatus event to a custom script.

### **Attributes**

The IS\_Event\_ManualOutboundCallStatus event has four attributes that are passed in as an argument object.

#### Identity

This is a string that holds the unique identifier of the record as defined in the contact list table, I3\_IDENTITY.

#### StatusName

```
A string that indicates the status of manual outbound call processing: CallPlaced,
CallComplete, PolicyCompleted, CallBlocked, PreviouslyDialed, 
ContactBlocked, ContactNotFound, ContactUncallable, InvalidPhoneNumber, 
InvalidCampaign, InvalidAgent, AgentNotIdle, InternalError, or 
PlaceCallFailed.
```
#### **Status**

Status returns a number corresponding to the StatusName string.

#### UncallableStatus

This is the status value stored in the contact table if the status is ContactUncallable.

#### CallBlockedDescriptionString

If the call is blocked, then this string will indicate the reason the call was blocked as a localized string that you can pass to your script.

#### BlockedFlag

This is the value of the flag that was blocked.

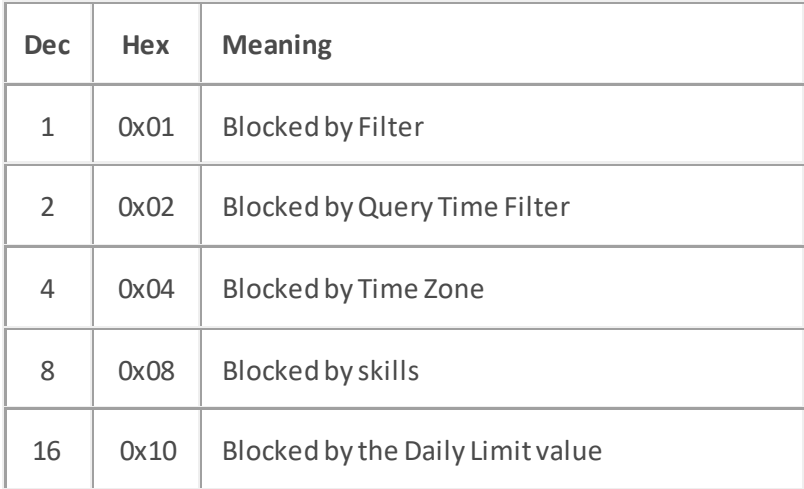

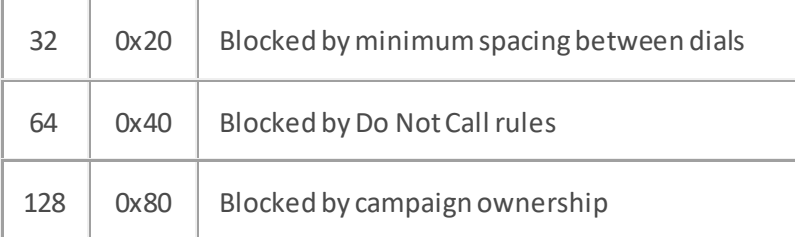

This value can be passed back to IS\_Action\_ManualOutboundCall as the overridemask in order to make the call again, but to ignore the rule that was just blocked. If you OR multiple Flags together, you can override multiple checks against the number.

### **Example**

```
var OverrideCode = {
     "None": 0x00,
     "Filter": 0x01,
     "QueryTimeFilter": 0x02,
     "Zone": 0x04,
     "Skills": 0x08,
     "DailyLimit": 0x10,
     "MinimumSpacing": 0x20,
     "PNDStatus": 0x40,
     "DNC": 0x80,
     "CampaignOwndership": 0x100
};
var TraceLevel = {
     Error: 0,
     Warning: 1,
    Status: 2,
     Note: 3
};
var overrideAccumulator = 0x0;
var lastWrapUpCode = "";
var dialedNumber;
var calledNumberArray = [];
```

```
function EndCall(WrapUpCode) {
     if (WrapUpCode == 'Failure') {
         var answer = confirm("Would you like to call another number?")
         if (answer) {
             calledNumberArray.push();
             lastWrapUpCode = WrapUpCode;
             IS_Action_RequestContactData.click();
             scripter.trace("ContactDataRequested", TraceLevel.Note);
             // Once RequestContactData is called, a response will
             // trigger IS_Event_ContactDataLoaded
             return;
 }
     }
     CalledNumberArray = [];
     CompleteCall(WrapUpCode);
}
function CompleteCall(WrapUpCode) {
     IS_Action_CallComplete.WrapUpCode = WrapUpCode;
     IS_Action_CallComplete.click();
     IS_Action_Disconnect.click();
}
function IS_Event_ContactDataLoaded(args) {
     scripter.trace(args,
         TraceLevel.Note) // Raw json string will be traced to the log.
     var contactDataObject;
     try {
         JSON.parse(args, contactDataObject); // This does not work in older 
IE browsers;
     } catch (err) {
        contactDataObject = eval("(" + args + ")");
         // JSON is not supported in older iE browsers.
     }
     // If there is an error on the server, the result object will have an 
error property.
     if (contactDataObject.error) {
```

```
scripter.trace('error= ' + contactDataObject.error,
TraceLevel.StatusName);
```

```
 }
```

```
 var NextContactToCall;
```

```
for (var i = 0; i < contactDataObject.length; i++) {
```
**if** (\$.inArray(contactDataObject[i].PHONENUMBER, calledNumberArray))

#### **continue**;

 **if** (contactDataObject[i].OVERRIDECODE & OverrideCode.Zone == OverrideCode.Zone) {

 **var** answer = confirm("This number is blocked by Time Zone Rules, would you still like to dial it?")

**if** (!answer)

#### **continue**;

**else**

```
 overrideAccumulator = overrideAccumulator | OverrideCode.Zone
```
}

 **if** (contactDataObject[i].OVERRIDECODE & OverrideCode.DNC == OverrideCode.DNC) {

```
 var answer = ok("This number is on the Do Not Call List, would 
you still like to dial it?")
```

```
 if (!answer)
```
**continue**;

```
 NextContactToCall = contactDataObject[i];
```
**continue**;

}

}

### **IS\_Event\_NewPredictiveCall**

### **Definition**

This event is raised by Scripter when a predictive call is assigned to the agent by ACD. The event passes in the CallId of the call that is added to the users queue. The IS\_Event\_QueueObjectAdded event is also raised along side this event, since a call object has been added to the user's queue. This event is usually set up in the waiting for call page, to either listen for a predictive call or a preview call, and then redirect the agent to the appropriate page. Its prototype is IS EventNewPredictiveCall(CallId).

Use the IS Attr Campaign attribute to identify the name of the campaign If names/values are required as a dynamic list, use IS Event DataPop instead of IS Event NewPredictiveCall. If IS\_EventNewPredictiveCall is not defined, IS\_Event\_DataPop will be called by default.

### **Attributes**

CallId

Call identifier of the new call on the user's queue.

#### **Example**

#### **<head>**

```
 <meta name="IS_Attr_CallId">
     <script language=javascript>
         function IS_Event_NewPredictiveCall(CallId) {
             // navigate to the data display page
             location.href = "intro.html";
 }
     </script>
</head>
```
# **IS\_Event\_NewPreviewCall**

### **Definition**

This event is fired when a new preview call is placed in a queue. It is fired after [IS\\_Action\\_PlacePreviewCall](#page-111-0) has been invoked by a script. Its prototype is IS Event NewPreviewCall(CallId). Use the IS Attr Campaign attribute to identify the name of the campaign. If IS\_EventNewPreviewCall is not defined, **IS\_Event\_DataPop** will be called by default. It is raised by Scripter when a preview call is presented to the agent. Note that this event is not the data pop, but the event that is raised after the agent issued an IS\_Action\_PlacePreviewCall function call.

# **Attributes**

CallId

Call identifier of the new call on the user's queue.

### **Example**

#### **<head>**

```
 <script language=javascript>
         function IS_Event_NewPreviewCall(CallId) {
            // navigate to the data display page
            location.href = "intro.html";
 }
     </script>
</head>
```
# **IS\_Event\_PreviewCallSkipped**

### **Definition**

This event is emitted when a preview call is successfully skipped. This event will be emitted regardless of whether the call is skipped through the skip action in a custom script or through the skip button in the optional command toolbar at the bottom of the script.

### **Attributes**

None.

### **Example**

In a custom script, the event can be handled as follows:

function IS\_Event\_PreviewCallSkipped()

```
{ console.warn("preview skip was pressed!"); }
```
# **IS\_Event\_PredictiveCallReleased**

### **Definition**

This event is generated when a call is disconnected, transferred, or stolen from the call queue. Its prototype is IS\_Event\_PredictiveCallReleased(CallId). It is generated by Scripter when a call is either disconnected or transferred from the user's queue. The CallId of the disconnected call is passed to this event. This event can be used as a way to make sure an agent dispositions a call. For example, if the call was disconnected, and there was no disposition, you can set up a timer to alert the user that the call was disconnected and they need to disposition the call.

### **Attributes**

CallId

CallId is a string that contains the id of the callObject that has been disconnected.

#### **Example**

#### **<head>**

```
 <script language=javascript>
         function IS_Event_PredictiveCallReleased(CallId) {
            // this is not a page where an agent can transfer a call
            alert("The call has been disconnected, or stolen.");
 }
     </script>
</head>
```
### **IS\_Event\_PreviewDataPop**

### **Definition**

This event is called by Scripter in Preview dialing mode. It is raised by Scripter when a preview data pop is presented to the agent. This event occurs before the IS Event NewPreviewCall.

IS Event PreviewDataPop provides notification that the client can display a customer record, before the call is placed. This allows the agent to review the client record before pushing a button to initiate the call. Its prototype is IS Event PreviewDataPop(Names, Values). If IS EventPreviewDataPop is not defined, IS Event DataPop will be called by default.

This event presents a JavaScript array of names and values that are associated with the preview call. When running in preview mode, the data is presented to the agent first, then the agent determines whether or not to place the call.

#### **Attributes**

Names

A JavaScript array of the Dialer attribute names.

#### Values

A JavaScript array of the Dialer attribute values

#### **Example 1**

#### **<head>**

```
 <script>
```

```
 function IS_Event_PreivewDataPop(Names, Values) {
            // do something here
            location.href = "PreviewPop.htm";
 }
    </script>
```
# **</head>**

#### **Example 2**

The example below is a typical waiting for call page, that listens for Preview and Predictive calls. Typically this type of page redirects the agent to another page to display the data that is associated with the call. Se[e Interaction Scripter Attributes](#page-161-0) for information about retrieving values from call data.

#### **<head>**

```
 <script>
```

```
 function IS_Event_PreivewDataPop(Names, Values) {
```

```
 // do something here
             location.href = "PreviewPop.htm";
        }
     </script>
</head>
```
### **PreviewTimeout Events**

### **PreviewTimeout Events**

PreviewTimeout events are Predictive Events that are specifically designed for use with Preview campaigns that display a preview countdown timer. Using a campaign property designed specifically for Preview campaigns and set up in Dialer Manager, you can enable and configure a preview countdown timer that displays on the screen and indicates how much time agents have to review the preview pop before the contact is automatically dialed.

When the preview countdown timer is enabled, Dialer will send the following events to InteractionScripter.Net, which will in turn send them to the script. You can then use these events in a custom script to trigger additional processes.(Keep in mind that a countdown timer is independent of the script, but is only used for Preview campaigns.) These events are distinctive because rather than receiving a list of parameters like other events, these events receive argument objects.

**TIP:** PreviewTimeout Events only function when running a script on an Outbound Dialer Server. If you are running a script on a Manual Calling Server, which by default doesn't support the preview countdown timer feature, then the PreviewTimeout Events will not function. They can be present in a script, they just won't function because on a Manual Calling Server an agent must manually initiate a call by clicking a button.

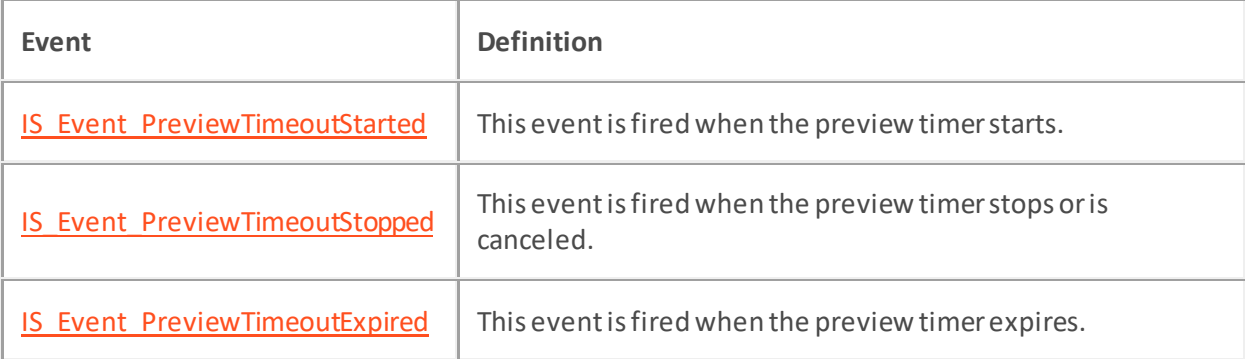

# <span id="page-158-0"></span>**IS\_Event\_PreviewTimeoutStarted**

### **Definition**

The IS Event PreviewTimeoutStarted event is a Predictive Event that is specifically designed for use with Preview campaigns that use a preview countdown timer. When a countdown timer is enabled for a Preview campaign, Dialer will send the IS\_Event\_PreviewTimeoutStarted event to a custom script when the countdown timer starts.

The IS Event PreviewTimeoutStarted event will only function when running a script on an Outbound Dialer Server. If you are running a script on a Manual Calling Server, which by default doesn't support the preview countdown timer feature, then the IS\_Event\_PreviewTimeoutStarted event will not function. The IS Event PreviewTimeoutStarted event can be present in a script, it just won't function because on a manual calling server an agent must manually initiate a call by clicking a button.)

### **Attributes**

The IS\_Event\_PreviewTimeoutStarted event has two attributes that are passed in as argument objects.

InteractionId

This is a string that holds the Id of the preview call for which the timeout has started.

Timeout

This is a DateObject that indicates when the timeout will expire.

#### **Example**

#### **<head>**

```
 <script language=javascript>
         function IS_Event_PreviewTimeoutStarted(args) {
            var id = args.InteractionId;
            var timeout = args.Timeout;
             // insert other code here as needed...
 }
    </script>
```
**</head>**

# <span id="page-159-0"></span>**IS\_Event\_PreviewTimeoutStopped**

### **Definition**

The IS Event PreviewTimeoutStopped event is a Predictive Event that is specifically designed for use with Preview campaigns that use a preview countdown timer. When a countdown timer is enabled for a Preview campaign, Dialer will send the IS\_Event\_PreviewTimeoutStopped event to a custom script to indicate that the countdown timer has stopped or has been canceled.

The IS Event PreviewTimeoutStopped event will only function when running a script on an Outbound Dialer Server. If you are running a script on a Manual Calling Server, which by default doesn't support the preview countdown timer feature, then the IS Event PreviewTimeoutStopped event will not function. (The IS\_Event\_PreviewTimeoutStopped event can be present in a script, it just won't function because on a Manual Calling Server an agent must manually initiate a call by clicking a button.)

### **Attributes**

IS Event PreviewTimeoutStopped has one attribute that is passed in as an argument object.

InteractionId

This is a string that holds the ID of the preview call for which the timeout has stopped.

#### **Example**

#### **<head>**

```
 <script language=javascript>
        function IS_Event_PreviewTimeoutStopped(args) {
            var id = args.InteractionId;
            // insert other code here as needed...
 }
    </script>
```
**</head>**

# <span id="page-160-0"></span>**IS\_Event\_PreviewTimeoutExpired**

### **Definition**

The IS Event PreviewTimeoutExpired event is a Predictive Event that is specifically designed for use with Preview campaigns that use a preview countdown timer. When a countdown timer is enabled for a Preview campaign, Dialer will send the IS Event PreviewTimeoutExpired event to a custom script to indicate that the time on the countdown timer has expired.

An IS Event PreviewTimeoutExpired event will only function when running a script on an Outbound Dialer Server. If you are running a script on a Manual Calling Server, which by default doesn't support the preview countdown timer feature, then the IS\_Event\_PreviewTimeoutExpired event will not function. The IS Event PreviewTimeoutExpired event can be present in a script, it just won't function because on a Manual Calling Server an agent must manually initiate a call by clicking a button.

### **Attributes**

The IS\_Event\_PreviewTimeoutExpired event has two attributes that are passed in as argument objects.

InteractionId

This is a string that holds the ID of the preview call for which the timeout has expired.

Cancel

This is a Boolean flag that can be used to cancel the automatic placement of the preview call. Set it to true to cancel the automatic call.

### **Example**

```
<head>
     <script language=javascript>
         var cancelPreview = false;
         function IS_Event_PreviewTimeoutExpired(args) {
             var id = args.InteractionId
             if (cancelPreview)
                 args.Cancel = true;
             // insert other code here as needed...
 }
     </script>
</head>
```
# **Interaction Scripter Attributes**

### <span id="page-161-0"></span>**Interaction Scripter Attributes**

Attributes are data items passed by actionsto the CIC server. A Dialer attribute is data from a column in a database that is associated with a campaign. Every Dialer database column is automatically associated with a script object of the same name with IS Attr prefixed. For example, the database column "address" is available as script attribute "IS\_ATTR\_ADDRESS".

If the attribute is first declared in the script, it will go back to the Dialer server during a call complete function, and it can be accessed from a handler. In the CIC environment, an attribute is a piece of information about an object(such as a telephone call) that travels with the object. An example might be the telephone number of the individual called during a campaign. The server passes attributes to the client application when a new call event occurs. The client passes attributes to the server when a callcomplete action is performed.

- [Predictive attributes](#page-162-0) are attributes that are normally used with either a Predictive, Preview or Power dialing campaigns. These attributes are not to be used in blended environments, for example in inbound pages loaded in scripter. The predictive base view for dialer is not loaded in an inbound page, thus these attributes would not return any values.
- [System Services](#page-182-0) attributes are supplemental predictive attributes that retrieve information about a Dialer agent, such as the agent's name, or ID . You can also use system servicesto change an agent's status.
- [Custom attributes](#page-188-0) are also supported. Scripter provides the ability to create any attribute within a custom script. These attributes can be references to the actual values in the call list or can be a newly created attribute declared in a meta tag within the pages loaded in scripter.

Scripter attributes are normally data of some sort that is associated with a call that is on the user's queue. These attributes normally consist of the data that came from the call list that the campaign was dialing from. Custom attributes can be also created for added flexibility. These variables stay persistent through out the life of the call while it is on the users queue. Because of this persistence, it is very good practice at the time of disposition to clear out all relevant attributes to reduce the chance that stale data might populate the newly arrived call. All basic scripter attributes are prefixed with IS\_Attr\_ . This prefix tells Scripter that this is a attribute that is must retrieve or maintain data through out the session. A few system attributes are read-only. Most read-only attributes start with IS\_System\_, but a few IS\_Attr\_ attributes are read only also.

# **Predictive Attributes**

### <span id="page-162-0"></span>**Predictive Attributes**

A Dialer attribute is data from a column in a database that is associatedwith a campaign. Every Dialer database column will automatically become associated with a script object of the same name with IS\_Attr\_ prefixed. For example, the database column "address" is available as script attribute "IS\_ATTR\_ADDRESS". If the attribute is first declared in the script, it will go back to the Dialer server during a call complete function, and it can be accessed from a handler.

Predictive attributes are normally used with either a Predictive, Preview or Power dialing campaigns. These attributes are not to be used in blended environments. For example, you cannot use predictive attributes in inbound pages loaded into Scripter, since the predictive base view for Dialer is not loaded in an inbound page, and consequently predictive attributes would not return any values.

#### **Reserved Read-Only Attributes**

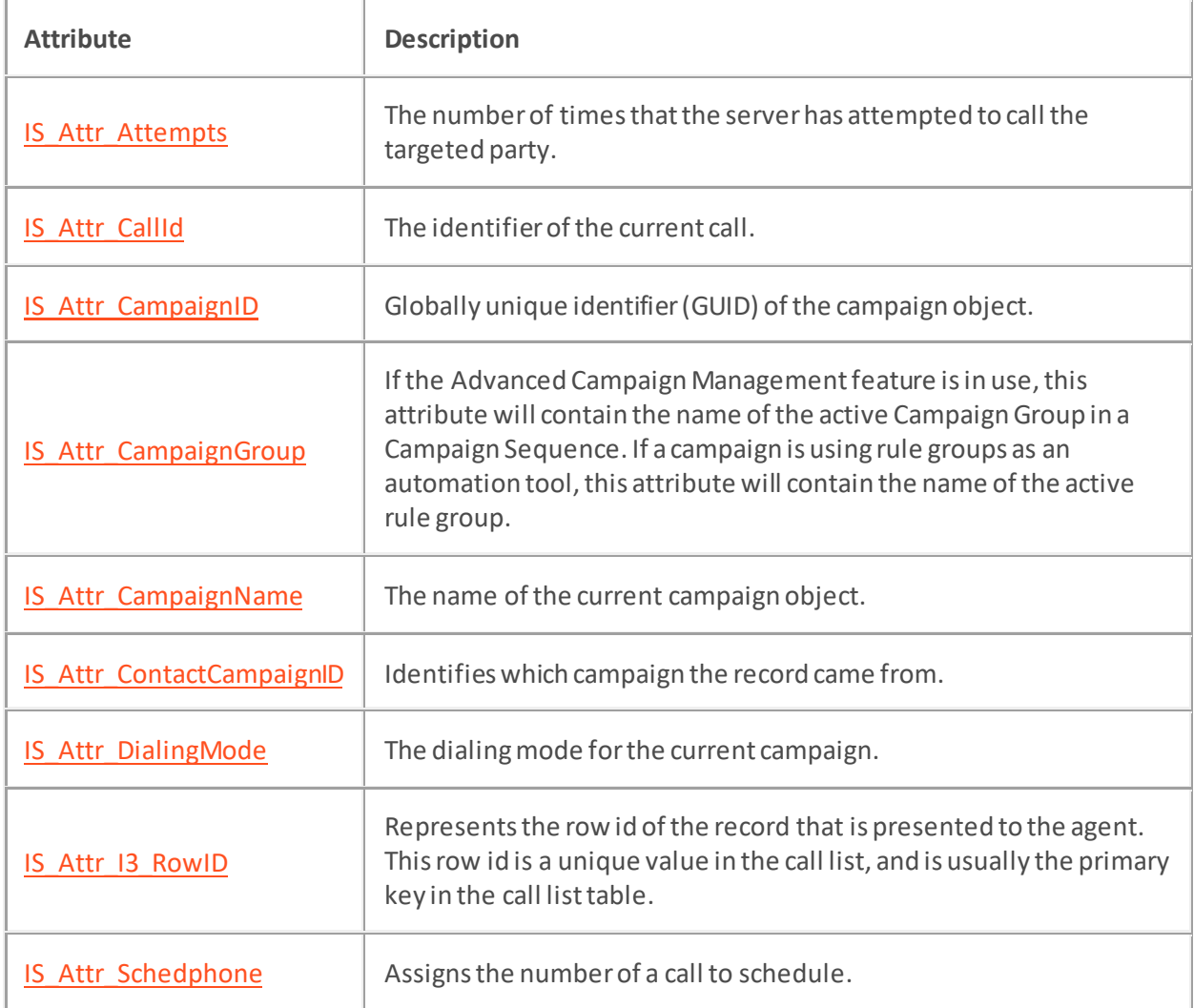

Treat these attributes as read*-*only and never create a database column that conflicts with these names. These parameters are available to the script, but a script should never modify their values.

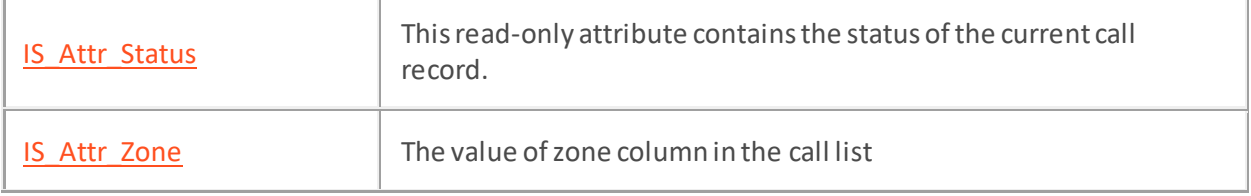

### **Tips for Using Global Variables**

All sub attributes of **IS\_Attr** elements are global. These variables persist while the client is running. It is a good practice to clear global data at the beginning of each call. If more than one element is given the same IS\_ATTR\_\* name, unpredictable results will occur.

```
// create some attributes
IS_Attr_CallData.foo = "Hello";
IS_Attr_CallData.bar = "World";
```
### <span id="page-165-0"></span>**IS\_Attr\_Attempts**

### **Definition**

This attribute contains the number of times that the server has attempted to call the targeted party. Scripter will recognize click events from any HTML element whose name has an associated action documented in this API (e.g.: "IS\_Action\_CallComplete"). If the script needs to associate several buttons with the same action, then define the action using a meta element and call the click event on the meta element from the button(s).

### **Usage**

Read Yes

Write No

#### **Example**

This example displays the attempts attribute in an edit field.

#### **<body>**

**<input** name="IS\_Attr\_Attempts"**>**

#### **<body>**

### <span id="page-166-0"></span>**IS\_Attr\_CallId**

#### **Definition**

This read*-*only attribute represents the CallID of the current call object that is on the users' queue. Scripter will recognize click events from any HTML element whose name has an associated action documented in this API (e.g.: "IS\_Action\_CallComplete"). If the script needs to associate several buttons with the same action, then define the action using a meta element and call the click event on the meta element from the button(s).

#### **Usage**

Read Yes

Write No

#### **Example**

This example shows how to display the values of various attributes in a simple web page.

#### **<html>**

#### **<head>**

**<title>**Data Pop**</title>**

#### **</head>**

```
<meta name=IS_System_ClientStatus>
```

```
<meta name="IS_Attr_CallID">
```

```
<meta name="IS_Attr_Zone">
```

```
<meta name="IS_Attr_DialingMode">
```

```
<meta name='IS_Attr_Attempts">
```

```
<meta name="IS_Attr_CampaignName">
```

```
<meta name="IS_System_AgentID">
```
#### **<script** language="javascript"**>**

```
 function InitliazePageValues() {
     tagAgentID.innerText = IS_System.AgentID.value;
     tagAgentStatus.innerText = IS_System_ClientStatus.value;
     tagCallID.innerText = IS_Attr_CallID.value;
     tagZone.innerText = IS_Attr_Zone.value;
     tagCampaignName.innerText = IS_Attr_CampaignName.value;
```

```
 switch (IS_Attr_DialingMode.value) {
             case 0:
                  tagDialingMode.innerText = "Power / Predictive";
                 break;
             case 1:
                  tagDialingMode.innerText = "Preview Mode";
                 break;
             case 2:
                 tagDialingMode.innerText = "Place Preview";
                 break;
             case 3:
                  tagDialingMode.innerText = "Own Agent Callback";
                 break;
             case 4:
                 tagDialingMode.innerText = "Own Agent Callback Preview";
                 break;
             case 5:
                  tagDialingMode.innerText = "Own Agent Callback Place 
Preview";
                 break;
             case 7:
                 tagDialingMode.innerText = "Agentless";
                 break;
             case 8:
                  tagDialingMode.innerText = "Precise Dial";
                 break;
 }
     }
</script>
<body>
     <font size=5 color=FFFFFF style="bold">
         <em id="tagAgentID">[Agent ID]</em></font>
```
**<font** size=5 color=FFFFFF style="bold"**>**

**<em** id="tagAgentStatus"**>**[Agent Status]**</em></font>**

```
 <font size=5 color=FFFFFF style="bold">
```
 **<em** id="tagCallID"**>**[Call ID]**</em></font> <font** size=5 color=FFFFFF style="bold"**> <em** id="tagZone"**>**[ZONE]**</em></font> <font** size=5 color=FFFFFF style="bold"**> <em** id="tagDialingMode"**>**[Dialing Mode]**</em></font> <font** size=5 color=FFFFFF style="bold"**> <em** id="tagCampaignName"**>**[Campaign Name]**</em></font> </body>**

**</html>**

# <span id="page-169-0"></span>**IS\_Attr\_CampaignID**

### **Definition**

This read*-*only attribute contains the id of the currently running campaign. Scripter will recognize click events from any HTML element whose name has an associated action documented in this API (e.g.: "IS\_Action\_CallComplete"). If the script needs to associate several buttons with the same action, then define the action using a meta element and call the click event on the meta element from buttons.

### **Usage**

Read Yes

Write No

### **Example**

This is an example of a campaign edit field.

#### **<head>**

```
 <meta name=IS_Attr_CampaignID>
    <script language="javascript">
        window.onload = InitTagValues;
        function InitTagValues() {
             tagCampaignName.innerText = IS_Attr_CampaignID.value;
 }
    </script>
```
#### **</head>**

#### **<body>**

```
 <p>The ID of this campaign is: <em id="tagCampaignId">[Campaign 
Id]</em></p>
```
#### **</body>**

#### <span id="page-170-0"></span>**IS\_Attr\_CampaignName**

#### **Definition**

Returns the name of the campaign object.

#### **Usage**

Read Yes

Write No

#### **Example**

This example shows how to display the values of various attributes in a simple web page.

#### **<html>**

#### **<head>**

**<title>**Data Pop**</title>**

#### **</head>**

```
<meta name=IS_System_ClientStatus>
<meta name="IS_Attr_CallID">
<meta name="IS_Attr_Zone">
<meta name="IS_Attr_DialingMode">
<meta name="IS_Attr_Attempts">
<meta name="IS_Attr_CampaignName">
<meta name="IS_System_AgentID">
```
**<script** language="javascript"**>**

**function** InitliazePageValues() {

```
 tagAgentID.innerText = IS_System.AgentID.value;
 tagAgentStatus.innerText = IS_System_ClientStatus.value;
 tagCallID.innerText = IS_Attr_CallID.value;
 tagZone.innerText = IS_Attr_Zone.value;
 tagCampaignName.innerText = IS_Attr_CampaignName.value;
```

```
 switch (IS_Attr_DialingMode.value) {
             case 0:
                  tagDialingMode.innerText = "Power/Predictive";
                 break;
             case 1:
                  tagDialingMode.innerText = "Preview Mode";
                 break;
             case 2:
                 tagDialingMode.innerText = "Place Preview";
                 break;
             case 3:
                  tagDialingMode.innerText = "Own Agent Callback";
                 break;
             case 4:
                 tagDialingMode.innerText = "Own Agent Callback Preview";
                 break;
             case 5:
                  tagDialingMode.innerText = "Own Agent Callback Place 
Preview";
                 break;
             case 7:
                 tagDialingMode.innerText = "Agentless";
                 break;
             case 8:
                  tagDialingMode.innerText = "Precise Dial";
                 break;
 }
     }
</script>
<body>
     <font size=5 color=FFFFFF style="bold">
```
**<em** id="tagAgentID"**>**[Agent ID]**</em></font>**

**<font** size=5 color=FFFFFF style="bold"**>**

**<em** id="tagAgentStatus"**>**[Agent Status]**</em></font>**

```
 <font size=5 color=FFFFFF style="bold">
```
 **<em** id="tagCallID"**>**[Call ID]**</em></font> <font** size=5 color=FFFFFF style="bold"**> <em** id="tagZone"**>**[ZONE]**</em></font> <font** size=5 color=FFFFFF style="bold"**> <em** id="tagDialingMode"**>**[Dialing Mode]**</em></font> <font** size=5 color=FFFFFF style="bold"**> <em** id="tagCampaignName"**>**[Campaign Name]**</em></font> </body>**

**</html>**

### <span id="page-173-0"></span>**IS\_Attr\_CampaignGroup**

### **Definition**

If a campaign is using rule groups as an automation tool, this attribute contains the name of the active rule group in the campaign that is currently running. If the Advanced Campaign Management feature is in use, this attribute contains the name of the active Campaign Group in the Campaign Sequence that is currently running.

### **Usage**

Read Yes

Write No

### **Example**

#### **<html>**

#### **<head>**

```
 <title>Standard Campaign Form</title>
     <meta name="IS_Attr_CampaignGroup" />
     <script language="javascript">
         window.onload = InitTagValues;
         function InitTagValues() {
             tagCampaignGroup.innerText = IS_Attr_CampaignGroup.value;
 }
     </script>
</head>
```
#### **<body>**

 **<p>**The Active Group is of this campaign is: **<em** id="tagCampaignGroup"**>**[Group]**</em>**

#### **</body>**

**</html>**

# <span id="page-174-0"></span>**IS\_Attr\_ContactCampaignID**

# **Definition**

This attribute is deprecated but will still be populated with the ID of the campaign associated with the current Dialer call.

# **Usage**

Read Yes

Write No

### <span id="page-175-0"></span>**IS\_Attr\_DialinsgMode**

### **Definition**

This read*-*only attribute returns the dialing mode for the current campaign. It represents the dialing mode of the Interaction Dialer call that is presented to the agent. The possible values are:

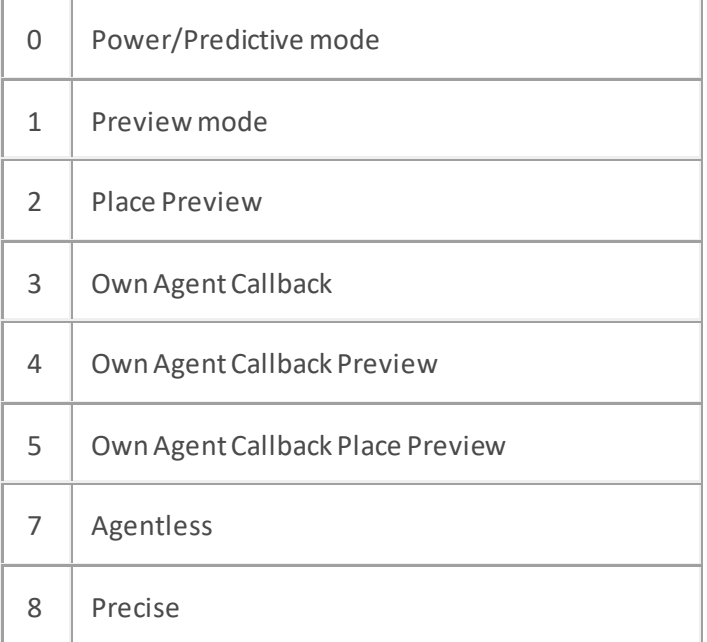

Scripter will recognize click events from any HTML element whose name has an associated action documented in this API (e.g.: "IS\_Action\_CallComplete"). If the script needs to associate several buttons with the same action, then define the action using a meta element and call the click event on the meta element from the button(s).

#### **Usage**

Read Yes Write No

#### **Example**

This is an example of a dialing mode edit field.

#### **<head>**

```
<script language="javascript">
window.onload = InitTagValues;
function InitTagValues() {
     tagDialingMode.innerText = IS_Attr_DialingMode.value;
}
</script>
```
#### **</head> <body>**

 **<p>**The current dialing mode is: **<em** id="tagDialingMode"**>**[Dialing Mode]**</em></p>**

**</body>**

# <span id="page-177-0"></span>**IS\_Attr\_I3\_RowID**

### **Definition**

This read*-*only attribute represents the row id of the record that is presented to the agent. This row id is a unique value in the call list, and is usually the primary key in the call list table. Scripter will recognize click events from any HTML element whose name has an associated action documented in this API (e.g.: "IS\_Action\_CallComplete"). If the script needs to associate several buttons with the same action, then define the action using a meta element and call the click event on the meta element from the button(s).

### **Usage**

Read Yes Write No

#### **Example**

#### **<head>**

```
 <script language="javascript">
        window.onload = InitTagValues;
        function InitTagValues() {
            tagRowID.innerText = IS_Attr_RowID.value;
 }
```
**</script>**

#### **</head>**

**<body>**

**<p>**The RowID attribute is: **<em** id="tagRowID"**>**[RowID]**</em></p>**

**</body>**

### <span id="page-178-0"></span>**IS\_Attr\_Schedphone**

### **Definition**

This attribute can be assigned the telephone number of a call to schedule. When implemented in a script, add a meta tag (or other named element) called 'is\_attr\_schedphone' whose value will be assigned the scheduled phonenumber. When this attribute is present in the script, you must ensure that it gets initialized to "" for every data pop.

### **Example**

#### **<head>**

```
 <meta name="IS_attr_schedphone">
    <meta name="IS_Action_CallComplete">
    <script language="javascript">
        function doSchedule() {
             IS_attr_schedphone.value = "555-1448"
             IS_Action_CallComplete.wrapupcode = "Scheduled";
             IS_Action_CallComplete.agentid = "Dev_PD_User1";
            IS_Action_CallComplete.click();
 }
```
**</script>**

```
</head>
```
### <span id="page-179-0"></span>**IS\_Attr\_Status**

#### **Definition**

 $\overline{ }$ 

This read*-*only attribute contains the status of the current call record. The status column in the Contact List indicates the overall status of a contact, not the callable status of individual numbers, which is maintained in the Phone Number Detail table. This approach allows a DNC status to be maintained in the PND table for individual telephone numbers associated with a contact. Scripter agents typically see only S, R, or C. The possible values are:

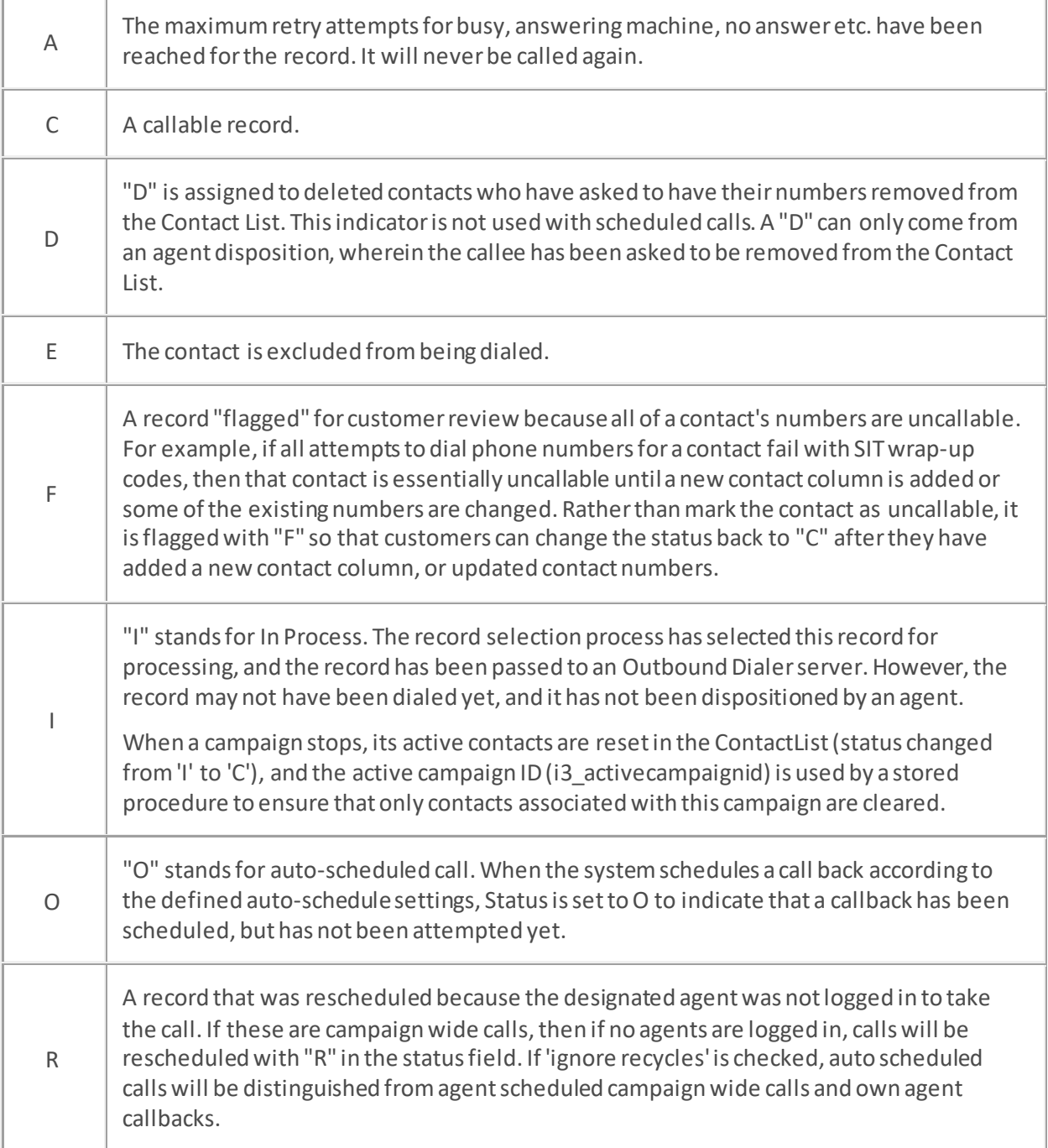
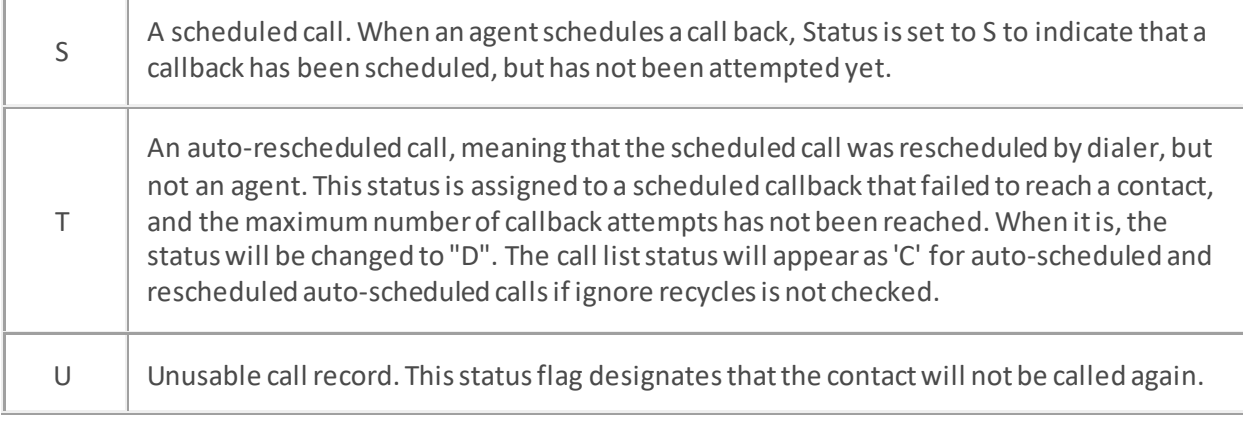

#### **Usage**

Read Yes

Write No

#### **Example**

#### **<head>**

```
 <script language="javascript">
     window.onload = InitTagValues;
     function InitTagValues() {
         tagStatus.innerText = IS_Attr_Status.value;
     }
 </script>
```
# **</head>**

#### **<body>**

```
 <p>The call record status is: <em id="tagStatus">[Status]</em></p>
```
**</body>**

#### **IS\_Attr\_Zone**

#### **Definition**

This must match a value in the ZoneSet associated with the campaign. Scripter will recognize click events from any HTML element whose name has an associated action documented in this API (e.g.: "IS\_Action\_CallComplete"). If the script needs to associate several buttons with the same action, then define the action using a meta element and call the click event on the meta element from buttons.

#### **Usage**

Read Yes

Write No

## **Example**

This is an example of a time zone edit field.

#### **<body>**

**<input** name="IS\_Attr\_Zone"**>**

#### **</body>**

# **System Services Attributes**

# **System Services Attributes**

System Service elements retrieve information about an agent, such as the agent's name, ID, or client status. System Services attributes are read-only.

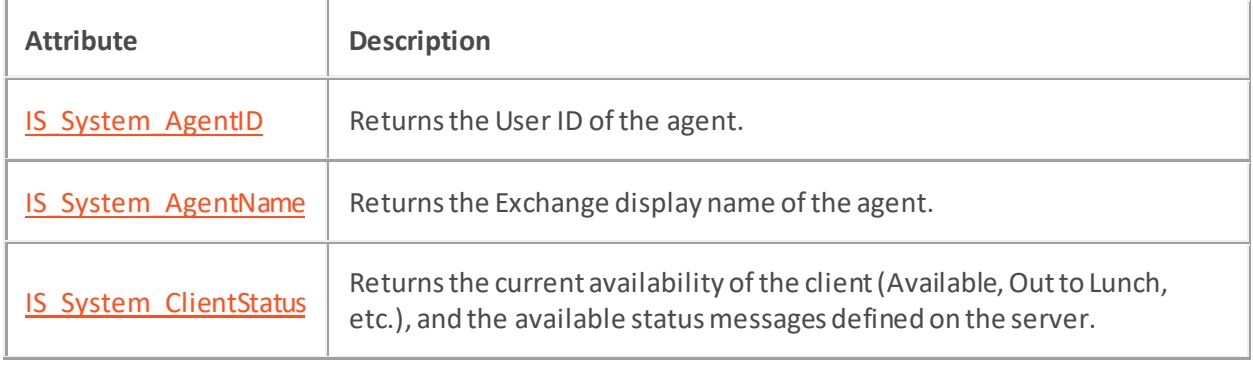

#### <span id="page-183-0"></span>**IS\_System\_AgentID**

#### **Definition**

IS\_System\_AgentID returns the ID of an agent. See als[o IS\\_System\\_AgentName,](#page-184-0) which returns the name of the agent. Scripter will recognize click events from any HTML element whose name has an associated action documented in this API (e.g.: "IS\_Action\_CallComplete"). If the script needs to associate several buttons with the same action, then define the action using a meta element and call the click event on the meta element from buttons.

#### **Example**

#### **<head>**

```
 <meta name="IS_Action_CallComplete">
```
**<meta** name="IS\_System\_AgentID"**>**

**<script** language=javascript**>**

**function** OwnAgentCallback(callBackTime) {

IS\_Action\_CallComplete.agentID = IS\_System\_AgentID.value;

IS\_Action\_CallComplete.callBackTime = callBackTime;

```
 IS_Action_CallComplete.click();
```
}

**</script>**

**</head>**

#### **<body>**

Callback Time **<input** id=CallbackTime**>** (mm/dd/yyyy hh:mm)

 **<input** type=button value="Call Back" onclick='OwnAgentCallback(CallbackTime.value)'**>**

**</body>**

## <span id="page-184-0"></span>**IS\_System\_AgentName**

#### **Definition**

IS\_System\_AgentName returns the name of the agent. See als[o IS\\_System\\_AgentID,](#page-183-0) which return the ID of an agent. Scripter will recognize click events from any HTML element whose name has an associated action documented in this API (e.g.: "IS\_Action\_CallComplete"). If the script needs to associate several buttons with the same action, then define the action using a meta element and call the click event on the meta element from buttons.

#### **Example**

In the example below, IS\_Attr\_Name must be a column returned from a database.

#### **<body>**

 **<p>**Hello, this is **<em** name="IS\_System\_AgentName"**></em>**.**</p> <p>**May I please speak with Mr./Mrs. **<em** name="IS\_Attr\_Name"**></em>**?**</p> </body>**

## <span id="page-185-0"></span>**IS\_System\_ClientStatus**

#### **Definition**

**IS\_System\_ClientStatus.list** retrieves an array of status messages from the CIC Server. Status messages are defined in Interaction Administrator under System Configuration | Status Messages. The default status messages are:

- ACD Agent Not Answering
- At a Training Session
- At Lunch
- Available
- Available, No ACD
- On Vacation
- Available, Remote
- Do Not Disturb
- Follow Up
- Gone Home
- In a Meeting
- Out of the Office
- Out of Town

In a default system configuration, **IS\_System\_ClientStatus**.**list**returns the following array elements:

- IS System ClientStatus.list[0] = ACD Agent Not Answering
- IS\_System\_ClientStatus.list[1] = At a Training Session
- IS System ClientStatus.list[2] = At Lunch
- IS\_System\_ClientStatus.list[3] = Available
- IS System ClientStatus.list[4] = Available, No ACD
- IS System ClientStatus.list[5] = Available, Remote
- IS\_System\_ClientStatus.list[6] = Do Not Disturb
- IS\_System\_ClientStatus.list[7] = Follow Up
- IS\_System\_ClientStatus.list[8] = Gone Home
- IS System ClientStatus.list[9] = In a Meeting
- IS System ClientStatus.list[10] = On Vacation
- IS System ClientStatus.list[11] = Out of the Office
- IS\_System\_ClientStatus.list[12] = Out of Town

**IS\_System\_ClientStatus.list.length**returns the total number of statusmessages returned. In a default server configuration, IS\_System\_ClientStatus.list.length would return 13. Note that the array is zerobased.

**IS\_SYSTEM\_ClientStatus**.**value** allows you to retrieve the agent's status. For example, alert(IS\_System\_ClientStatus.value);.

Scripter will recognize click events from any HTML element whose name has an associated action documented in this API (e.g.: "IS\_Action\_CallComplete"). If the script needs to associate several buttons with the same action, then define the action using a meta element and call the click event on the meta element from buttons.

Interaction Scripter Developer's Guide

**Example**

Starting with version Interaction Scripter 3.0 Service Update 7, IS\_System\_ClientStatus.list now returns only accessible statuses. In earlier versions of Scripter it returned all statuses defined on the system. Access to statuses can be restricted by User or Workgroup, so Scripter now returns only those statuses that are available to the user.

```
<html>
<head>
     <meta name="IS_Action_ClientStatus">
     <meta name="IS_System_ClientStatus">
     <script language=javascript>
        window.onload = Init;
         function Init() {
             if (!IS_System_ClientStatus.list)
                 return;
            var availableStatuses = IS_System_ClientStatus.list;
           for (i = 0; i < availableStatuses.length; i++) {
                // populate with all valid statuses
                StatusList.add(new Option(availableStatuses[i]));
                // select if it is the current status
                 if (availableStatuses[i] == IS_System_ClientStatus.value) {
                     StatusList.selectedIndex = i;
 }
 }
 }
         function StatusChange() {
            // set the status attribute to the text of currently displayed 
item
            IS_Action_ClientStatus.statusId = 
StatusList.item(StatusList.selectedIndex).text;
             IS_Action_ClientStatus.click();
 }
     </script>
</head>
<body>
```

```
 <select id="StatusList" onchange="StatusChange();"></select>
```
**</body>**

**</html>**

#### **Custom Scripter Attributes**

Scripter can create custom attributes within a custom script. These attributes can be references to the actual values in the call list or can be a newly created attribute declared in a meta tag within the pages loaded in Scripter.

For example, suppose that the call list has a column called EmployeeSalary that stores employee salary totals. When the page is popped to the agent, you want to take the salary and calculate the raise based on the percentage stored in the column RaisePercentage. The newly calculated salary is to be stored in a newly created attribute within the page, but not persisted to the database. The example below demonstrates how this can be achieved.

```
Example
<html>
<head>
     <title>New Salary Page</title>
</head>
<meta name="IS_Attr_EmployeeSalary">
<meta name="IS_Attr_RaisePercentage">
<meta name="IS_Attr_NewSalary">
<script language="javascript">
     function CalculateRaise() {
         IS_Attr_NewSalary.value = ((IS_Attr_RaisePercentage.value / 100) * 
IS_Attr_EmployeeSalary.value) + IS_Attr_EmployeeSalary.value;
        tagOriginalSalary.innerText = IS Attr_EmployeeSalary.value;
         tagRaisePerc.innerText = IS_Attr_RaisePercentage.value;
         tagNewSalary.innerText = IS_Attr_NewSalary.value;
     }
</script>
<body>
     <font size=5 color=FFFFFF style="bold">
         <em id="tagOriginalSalary">[Original Salary]</em></font>
     <font size=5 color=FFFFFF style="bold">
```

```
 <em id="tagRaisePerc">[Raise Percentage]</em></font>
 <font size=5 color=FFFFFF style="bold">
     <em id="tagNewSalary">[New Salary]</em></font>
```
**</body>**

**</html>**

# **Interaction Scripter Behaviors**

## **Interaction Scripter Behaviors**

Behaviors are like command line parameters and are used to change the way that Scripter behaves when running custom scripts. This means that the behaviors are limited to the custom scripts that implement them rather than applying globally.

• [Predictive Behaviors](#page-191-0) are only applicable for custom scripts associated with a Predictive, Power or Preview campaign.

# **Predictive Behaviors**

# <span id="page-191-0"></span>**Predictive Behaviors**

Interaction Scripter Predictive behaviors are only applicable for custom scripts associated with a Predictive, Power or Preview campaign.

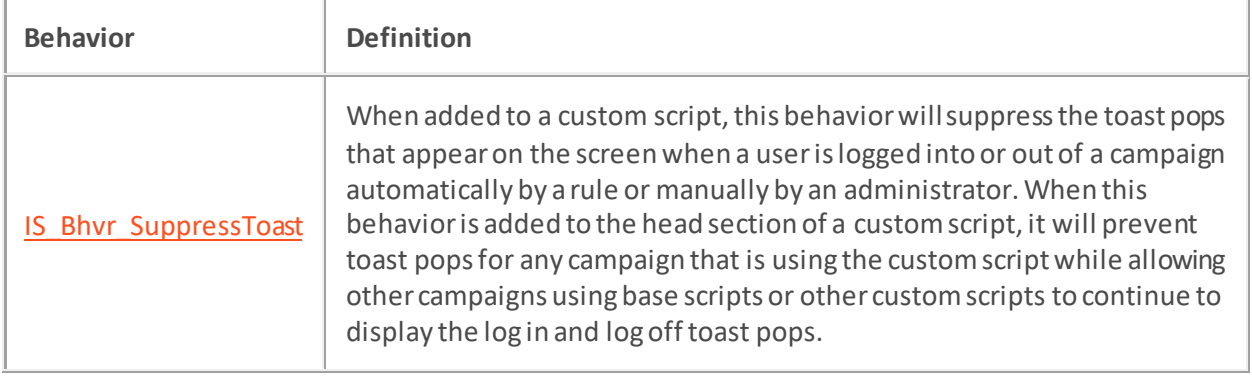

## <span id="page-192-0"></span>**IS\_Bhvr\_SuppressToast**

#### **Definition**

When added to a custom script, this behavior will suppress the toast pops that appear on the screen when a user is logged into or out of a campaign automatically by a rule or manually by an administrator. When this behavior is added to the head section of a custom script, it will prevent toast pops for any campaign that is using the custom script while allowing other campaigns using base scripts or other custom scripts to continue to display the log in and log off toast pops.

# **Attributes** None. **Example <head>**

**<meta** name="IS\_Bhvr\_SuppressToast" **/>**

#### **</head>**

# **scripter object**

## **scripter object**

The **scripter** object adds call, chat, conference, queue, and user objects whose methods and properties are useful in blended call center environments:

- The [CallObject](#page-212-0) class implements methods that interact with call objects. Methods supported by CallObject can dial, transfer, pickup, listen to, record, pause, or pick up calls. This makes it easy to query or set the properties of call objects, such as the CallID, or StateString.
- The [campaign](#page-281-0) object encapsulates the Name, ID and Status of a Dialer campaign.
- The [ChatObject](#page-286-0) class manipulates chat objects. Chat objects are very similar to call objects. The source examples for call objects can be adapted for chat objects. The methods and properties supported by scripter.chatObject are listed below. Click on a link for information concerning input parameters and return values.
- The Conference Object class manages conference calls. It allows you to begin a conference call, add calls to the conference, and disconnect parties from the conference. Properties of the ConferenceObject provide notification, handling, and the ability to enumerate objects in the conference.
- The [Queue](#page-348-0) object connects to queues, and provides access to properties supported by queue objects. An additional queue object[, scripter.myQueue](#page-207-0) is functionally equivalent to the Queue class, except that the current user's queue is preattached to the object. (scripter.queue can connect to any queue).
- The [User](#page-369-0) object obtains information about a specific CIC user, such as a list of user, station, line, and workgroup queues that the user can view and modify, the user's status, logged in state, etc.
- The *dialer* object encapsulates properties of the agent's session with Dialer and properties such as which campaigns the agent is active in.

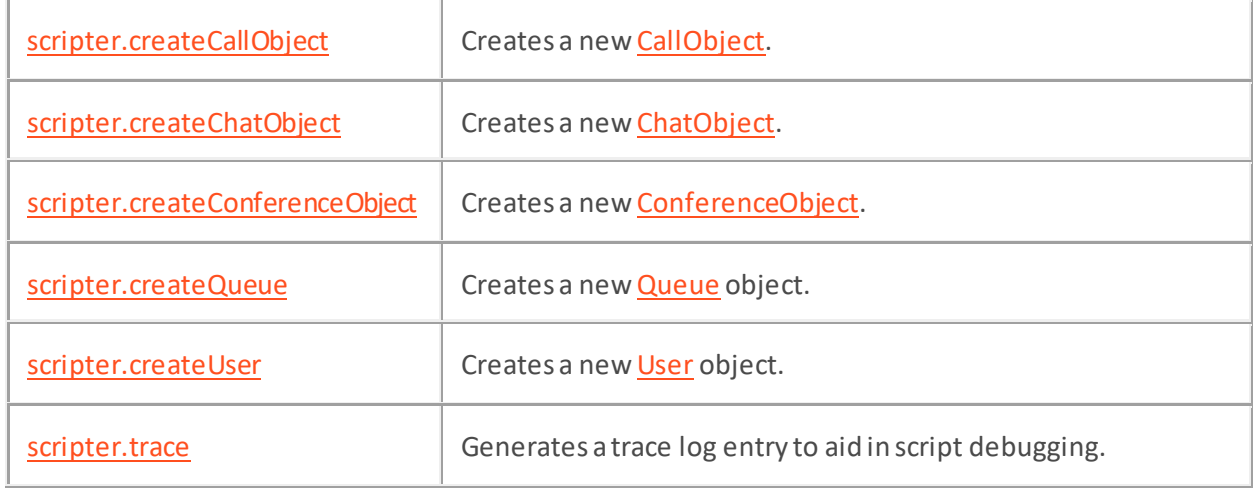

#### **Methods**

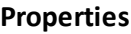

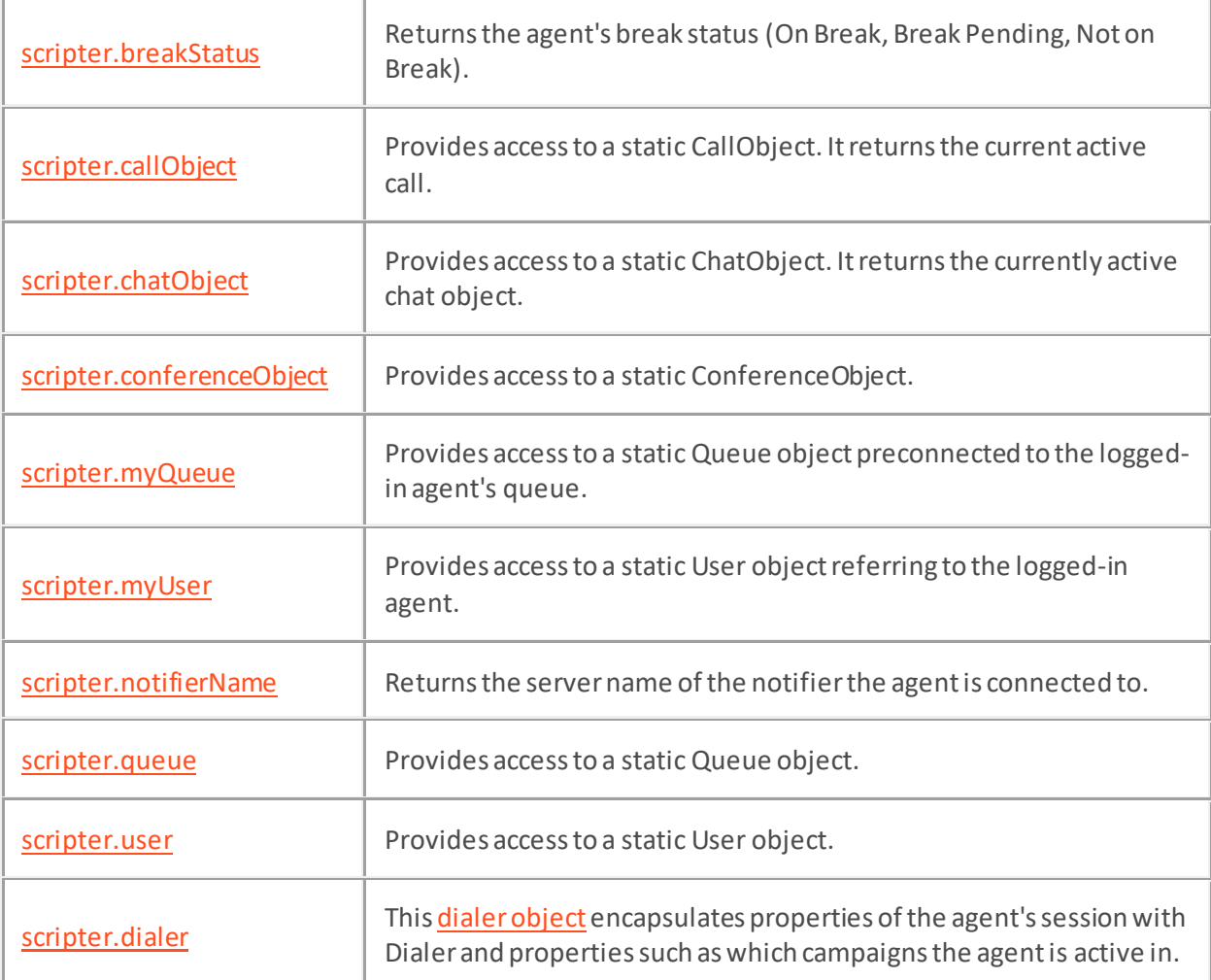

#### **Example**

The code snippet below demonstrates how scripter queue and call objects work together.

```
scripter.myQueue.objectAddedHandler = ObjectAdded;
function ObjectAdded(ObjType, ObjId) {
     // we only want call objects (type 2)
    if (ObjType == 2) {
        scripter.callObject.id = ObjId;
         var campaign = 
scripter.callObject.getAttribute("IS_Attr_CampaignID");
         if ((campaign < > "") {
```

```
 // move this page to the top
     IS_Action_SelectPage.click();
     // stop listening for object added notifications
     scripter.myQueue.objectAddedHandler = null;
     // pop the data
     location.href = "pop.htm";
 } else {
     // we are not interested in this call
   scripter.callObject.id = -1;
```
}

}

}

Interaction Scripter Developer's Guide

#### <span id="page-196-0"></span>**scripter.createCallObject Method**

#### **Definition**

This method creates a ne[w CallObject](#page-212-0). You must first create a call object before dialing a number, or setting up a consult transfer, or conference.

#### **Prototype**

```
scripter.createCallObject([out,retval] CallObject)
```
#### **Syntax**

myObj=scripter.createCallObject();

#### **Input Parameters**

None.

**Return Values**

CallObject

The ne[w CallObject](#page-212-0) that was created.

#### **Example**

#### **<html>**

#### **<head>**

**<title>**Scripter Object**</title>**

```
 <script type="text/JavaScript">
```

```
 function MakeCall() { var CallObject = scripter.createCallObject(); 
CallObject.Dial(Phonenumber.value, false); }
```
**</script>**

#### **</head>**

#### **<body>**

**<table>**

**<tr>**

```
 <td><input type=button onclick="MakeCall();" value="Dial"></td>
```

```
 <td>Phone Number<input name="Phonenumber" id="Phonenumber"></td>
```
**</tr>**

**</table>**

**</body>**

**</html>**

# <span id="page-197-0"></span>**scripter.createChatObject Method**

## **Definition**

This method creates a ne[w ChatObject.](#page-286-0) Use this method to keep track of multiple inbound chats. The Scripter chat object does not allow placing of outbound chats.

#### **Syntax**

```
var objChat = scripter.createChatObject();
```
#### **Prototype**

scripter.createChatObject([out,retval] ChatObject)

#### **Input Parameters**

None.

# **Return Values**

ChatObject

The ne[w ChatObject](#page-286-0) that was created.

#### <span id="page-198-0"></span>**scripter.createConferenceObject Method**

#### **Definition**

This method creates a ne[w ConferenceObject](#page-329-0). Once this object is created, you must call the Add method with Call Ids to add specific calls to the conference.

#### **Syntax**

```
var objConf = scripter.createConferenceObject();
```
#### **Prototype**

scripter.createConferenceObject([out,retval] ConferenceObject);

#### **Input Parameters**

None.

**Return Values** ConferenceObject

The ne[w ConferenceObject](#page-329-0) that was created.

#### **Example**

#### **<html>**

#### **<head>**

```
 <script language="javascript">
     function TestConference() {
```

```
 // Create the callobject
 var CallObj2 = scripter.createCallObject();
```
#### *object*

*// assign the id of the object to the current Campaign Call* 

CallObj2.id = IS\_ATTR\_CallID.value;

 *// Create the call object to dial out* **var** CallObj1 = scripter.createCallObject()

*// Dial third party number*

```
 CallObj1.Dial("5551212", false);
             var doConnect = window.confirm("Add party to conference?");
             if (!doConnect) {
                 // do not add the party to the conference
                 CallObj1.Disconnect();
                 // pick up scripter call
                 CallObj2.PickUp();
                 return;
 }
             // create conference object
             var ConfObj = scripter.createConferenceObject();
             // once call is added, conference object is valid
             CallObj1.pickup();
             ConfObj.Create(CallObj1);
             // add second call object
             CallObj2.pickup();
             ConfObj.add(CallObj2);
 }
     </script>
</head>
<body>
     <table>
         <tr>
             <td><input type=button onclick="Conference();"
value="Conference"></input></td>
             <td>Phone 1</td>
             <td><input name="Phone1" id="Phone1"></input></td>
         </tr>
     </table>
</body>
</html>
```
Interaction Scripter Developer's Guide

# <span id="page-200-0"></span>**scripter.createQueue Method**

## **Definition**

This method creates a new **Queue** object.

#### **Syntax**

var objQueue = scripter.createQueue();

#### **Prototype**

scripter.createQueue([out,retval] Queue)

#### **Input Parameters**

None.

#### **Return Values**

Queue

The new **Queue** object that was created.

# <span id="page-201-0"></span>**scripter.createUser Method**

## **Definition**

This method creates a ne[w User Object.](#page-369-0)

## **Syntax**

var objUser = scripter.createUser();

#### **Prototype**

scripter.createUser([out,retval] User)

#### **Input Parameters**

None.

## **Return Values**

User

The new User Object that was created.

## <span id="page-202-0"></span>**scripter.trace Method**

## **Definition**

This method works like IS Action Trace, by generating an entry to the trace log to aid in script debugging.

#### **Syntax**

```
scripter.trace(message, level);
```
## **Prototype**

```
scripter.trace([in] String message, [in, optional] Long level)
```
#### **Input Parameters**

Message

Message is the trace message and is a string.

#### Level

Level is the tracing level and must be one of the following:

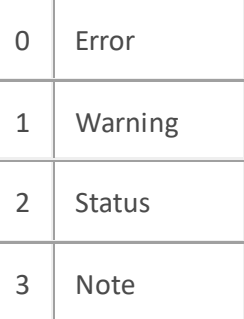

If level is invalid or missing, "Status" is used instead.

## **Return Values**

None.

# <span id="page-203-0"></span>**scripter.breakStatus Property**

# **Definition**

This property returns the agent's break status (On Break, Break Pending, Not on Break).

#### **Syntax**

scripter.breakStatus

#### **Usage**

Read Yes

Write No

# **Value Assigned**

None.

#### **Value Returned**

breakStatus

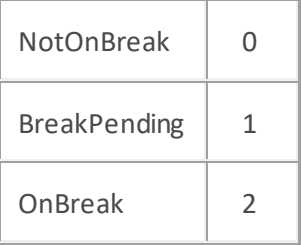

## <span id="page-204-0"></span>**scripter.callObject Property**

## **Definition**

This property provides access to a stati[c CallObject](#page-212-0). See th[e scripter.createConferenceObject](#page-198-0) method for sample code. Although scripter.callObject provides access to a callObject, it isn't necessarily the *active* callObject. Developers must set the CallID property.

#### **Syntax**

scripter.callObject

#### **Usage**

Read Yes

Write No

#### **Value Assigned**

None.

#### **Value Returned**

CallObject

Returns the same instance of th[e CallObject](#page-212-0) each time.

## <span id="page-205-0"></span>**scripter.chatObject Property**

## **Definition**

This convenience property provides access to a stati[c ChatObject.](#page-286-0) Although scripter.chatObject provides access to a chatObject, it isn't necessarily the *active* chatObject. Use the chatObject.id property to determine if it is a valid chat.

#### **Syntax**

scripter.chatObject

#### **Usage**

Read Yes

Write No

#### **Value Assigned**

None.

#### **Value Returned**

ChatObject

Returns the same instance of th[e ChatObject](#page-286-0) each time.

# <span id="page-206-0"></span>**scripter.conferenceObject Property**

## **Definition**

This property provides access to a stati[c ConferenceObject](#page-329-0). Use the scripter.conferenceObject.id property to determine if a conference exists. A user can generate only one conference Id at a time. See [scripter.createConferenceObject](#page-198-0) method for sample code.

#### **Syntax**

scripter.conferenceObject

#### **Usage**

Read Yes

Write No

#### **Value Assigned**

None.

#### **Value Returned**

ConferenceObject

Returns the same instance of th[e ConferenceObject](#page-329-0) each time.

# <span id="page-207-0"></span>**scripter.myQueue Property**

## **Definition**

This property provides access to a static **Queue** object preconnected to the logged-in agent's queue.

#### **Syntax**

scripter.myQueue

#### **Usage**

Read Yes

Write No

#### **Value Assigned**

None.

#### **Value Returned**

Queue

Returns the same instance of the **Queue** object each time.

Interaction Scripter Developer's Guide

# <span id="page-208-0"></span>**scripter.myUser Property**

# **Definition**

This property provides access to a stati[c User](#page-369-0) object referring to the logged-in agent.

#### **Syntax**

scripter.myUser

#### **Usage**

Read Yes

Write No

# **Value Assigned**

None.

#### **Value Returned**

User

Returns the same instance of th[e User](#page-369-0) object each time.

# <span id="page-209-0"></span>**Scripter.notifierName Property**

## **Definition**

This property returns the machine name of the server that the agent is currently logged into.

#### **Syntax**

scripter.notifierName

#### **Usage**

Read Yes

Write No

#### **Value Assigned**

None.

## **Value Returned**

notifierName

The name of the Notifier the agent is connected to.

# <span id="page-210-0"></span>**scripter.queue Property**

## **Definition**

This property provides access to a static **Queue** object. This object remains the same throughout all scripts and pages. The name and type must be set to retrieve other properties.

#### **Syntax**

scripter.queue

#### **Usage**

Read Yes

Write No

#### **Value Assigned**

None.

## **Value Returned**

Queue

Returns the same instance of the **Queue** object each time.

# <span id="page-211-0"></span>**scripter.user Property**

# **Definition**

This property provides access to a stati[c User](#page-369-0) object. You must first set the Id to retrieve other properties of this object.

#### **Syntax**

scripter.user

#### **Usage**

Read Yes

Write No

#### **Value Assigned**

None.

## **Value Returned**

User

Returns the same instance of th[e User](#page-369-0) object each time.

# **CallObject**

## <span id="page-212-0"></span>**CallObject**

**CallObject**manipulates call objects (telephonecalls). This object supports standard telephony operations, such as placing, muting, recording, or disconnecting a call. In addition, the CallObject supports specialized operations normally performed by the CIC client. For example, CallObject methods can be used to make a call private, or send a call to voice mail. The methods and properties supported by the CallObject are listed below. Click on a link for information concerning input parameters and return values.

#### **Methods**

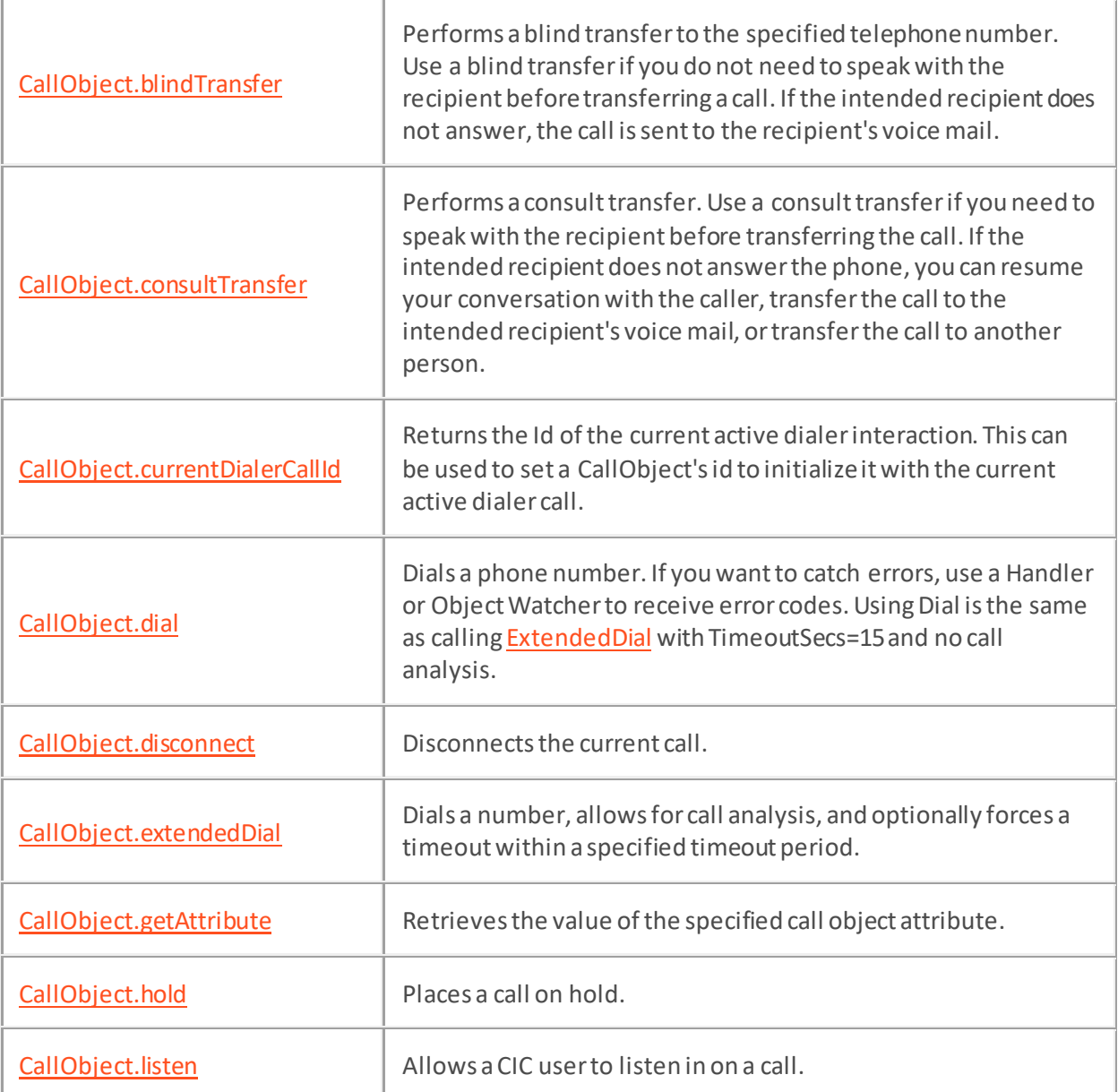

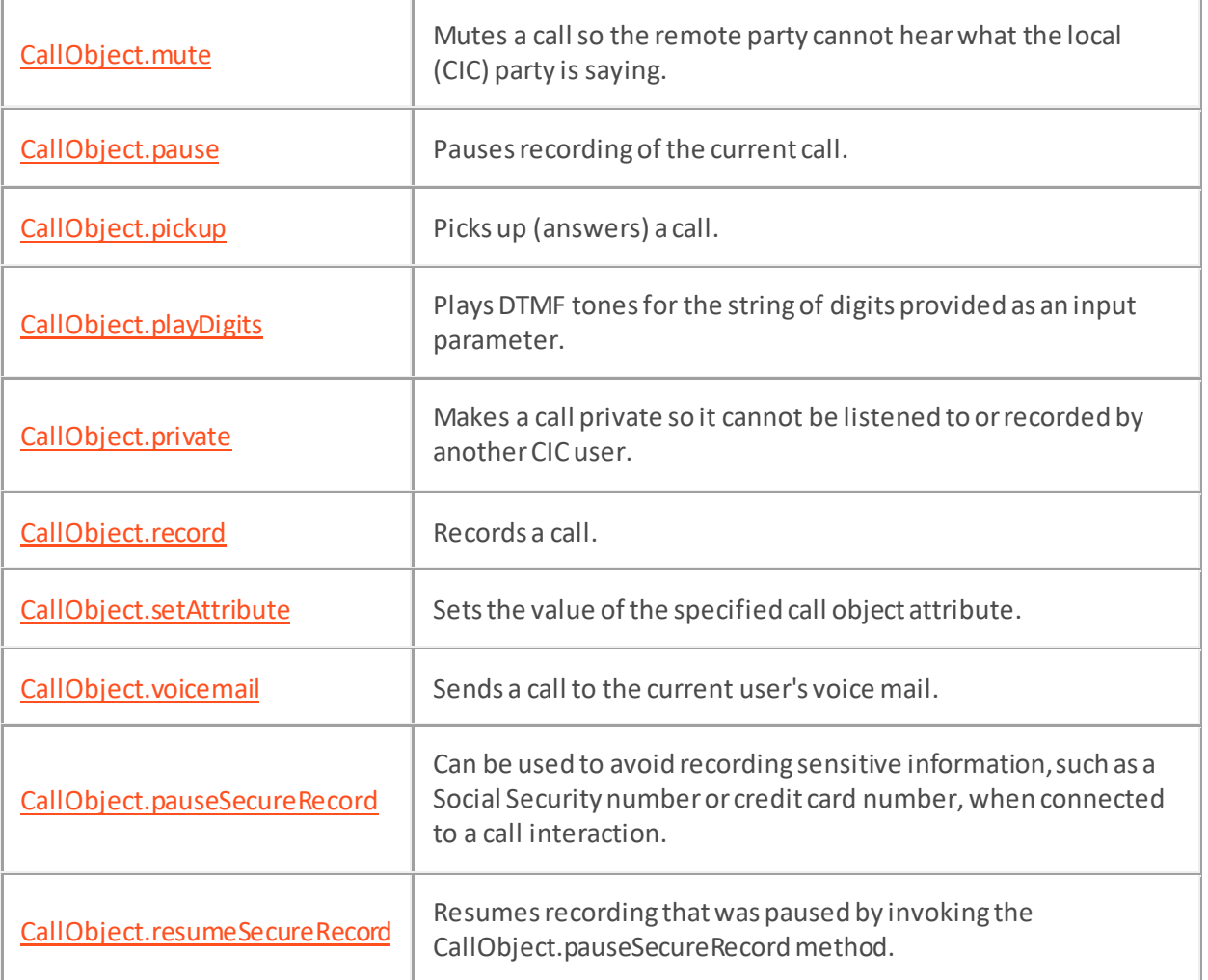

# **Callbacks**

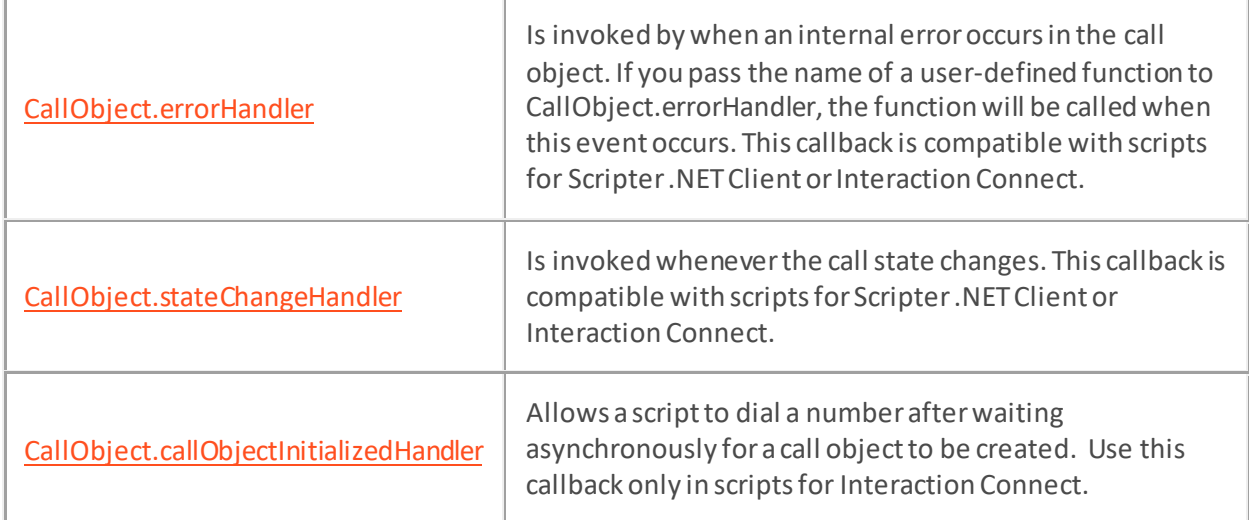

# **Properties**

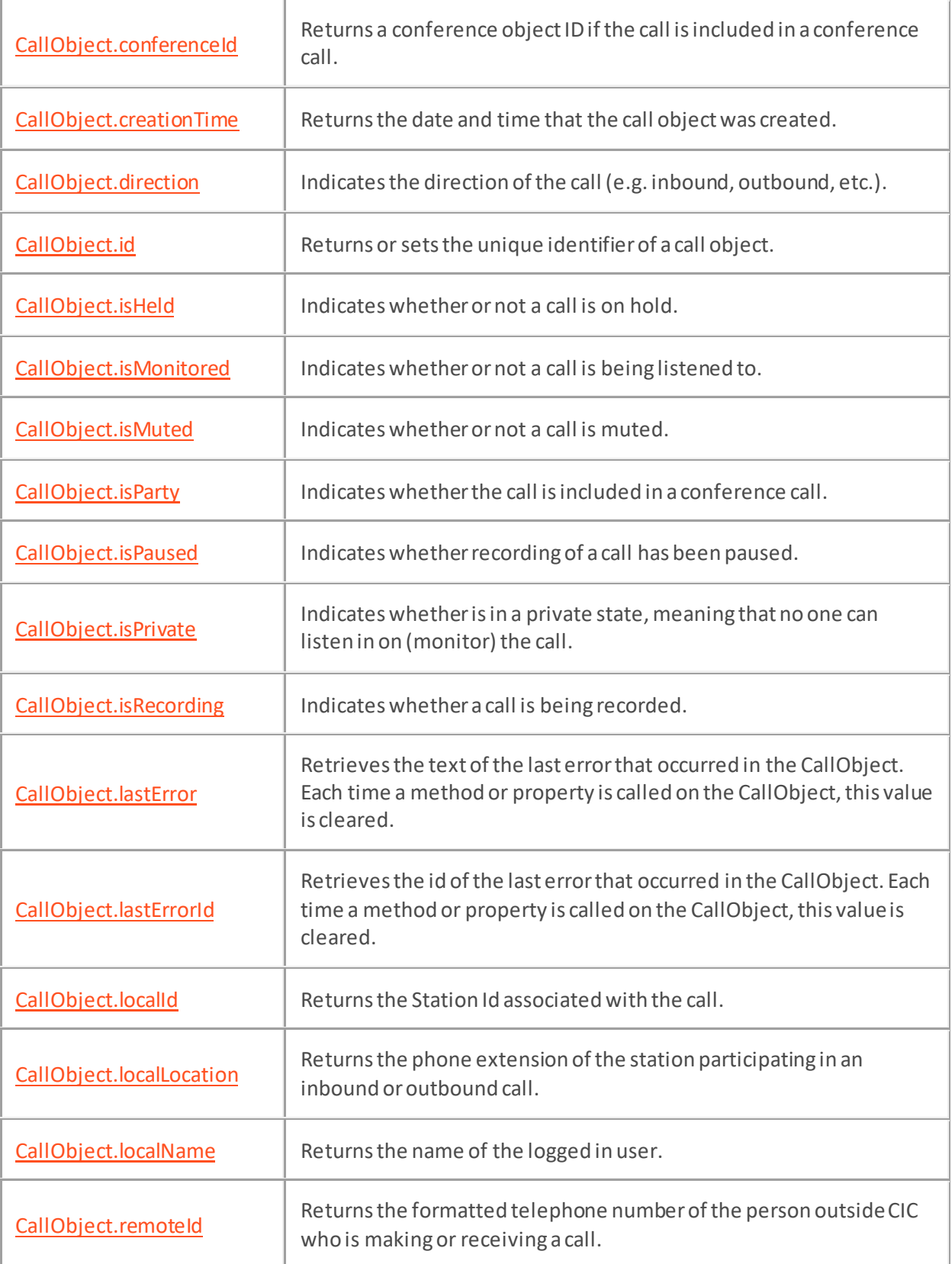

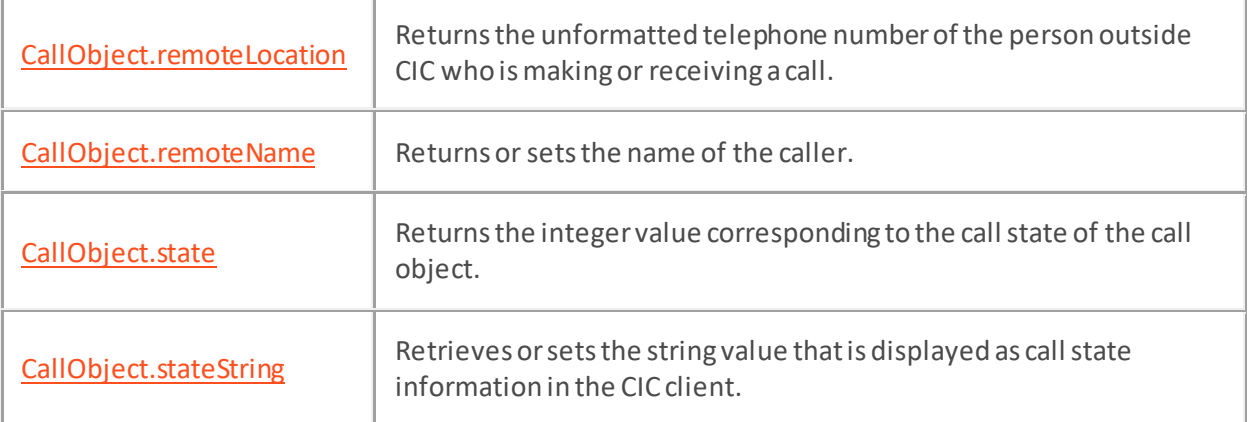
### **CallObject.blindTransfer Method**

#### **Definition**

This method performs a blind transferto the specified telephone number. Use a blind transfer if you do not need to speak with the recipient before transferring a call. If the intended recipient does not answer, the call is sent to the recipient's voice mail.

#### **Syntax**

```
CallObject.blindTransfer(ToNumber);
```
#### **Prototype**

```
CallObject.blindTransfer(
```
[in] String ToNumber

)

### **Input Parameters**

ToNumber

Telephone number of the transfer destination.

#### **Return Values**

None.

#### **Example**

#### **<head>**

```
 <script language="javascript">
        function blindTransfer() {
            CallObj = scripter.callObject;
            CallObj.blindTransfer(Phone1.value);
 }
```
**</script>**

#### **</head>**

#### **<body>**

**<table>**

**<tr>**

```
 <td><input type=button value="B. Transfer"
onclick="blindTransfer();"></input>
```
**</td>**

**<td>**Number**</td>**

```
 <td><input name="Phone1" id="Phone1"></input>
```
**</td>**

**</tr>**

**</table>**

**</body>**

# **CallObject.callObjectInitializedHandler Callback**

# **Definition**

This callback allows a script to dial a number after waiting asynchronously for a call object to be created.

# **Compatibility**

Use this callback only in scripts for Interaction Connect.

# **Example**

```
function main()
{
  var callObject = scripter.createCallObject();
   callObject.callObjectInitializedHandler = uponCallObjectInitialization;
  callObject.dial('3174566324');
}
function uponCallObjectInitialization(callObject)
{
  console.log('printing the call direction ' + callObject.direction);
```
}

#### **CallObject.consultTransfer Method**

#### **Definition**

Use this method to perform a consult transfer if you need to speak with the recipient before transferring the call. If the intended recipient does not answer the phone, you can resume your conversation with the caller, transfer the call to the intended recipient's voice mail, or transfer the call to another person.

#### **Syntax**

```
CallObject.consultTransfer(pVal)
```
#### **Prototype**

```
CallObject.consultTransfer(
```

```
 [in] String WithCallID
```
)

#### **Input Parameters**

**WithCallID** 

The Call ID to transfer this call to.

#### **Return Values**

None.

```
//* @param remoteNumber is the number to dial for the third party
function ConsultTransfer() {
     // call the remote number
     var CallObject2 = scripter.CreateCallObject();
     scripter.callObject.id = IS_Attr_CallId.value;
     CallObject2.dial(RemoteNumber, false);
     var doConnect = window.confirm("Transfer call?");
     if (doConnect) //the agent selected "OK" in the confirmation box
     {
         // make the transfer
         scripter.callObject.consultTransfer(CallObject2.id);
         scripter.callObject.id = -1; //release the callObject
         location.href = "inboundindex.htm";
     }
}
```
# **CallObject.currentDialerCallId Method**

### **Definition**

Returns the Id of the current active dialer interaction. This can be used to set a CallObject's id to initialize it with the current active dialer call.

## **Example**

function makeCurrentCallObject()

```
{ currentCallObject = scripter.createCallObject(); 
currentCallObject.callObjectInitializedHandler = scripterCallInitialized; 
currentCallObject.id = currentCallObject.currentDialerCallId(); }
```
### **Value Returned**

Interaction id

The id of the current interaction, in string form.

# **CallObject.dial Method**

## **Definition**

This method dials a phone number. If you want to catch errors, use a Handler or Object Watcher to receive error codes. Using Dial is the same as callin[g ExtendedDial](#page-223-0) with TimeoutSecs=15 and no call analysis. After calling a CallObject's Dial function, the objectSpecificChangeHandler will be called to give an event code describing the outcome of the dial operation.

# **Syntax**

CallObject.dial(Number, CallHandlerOnSuccess);

# **Prototype**

```
CallObject.dial(
  [in] String Number,
   [in] Boolean CallHandlerOnSuccess
)
```
#### **Input Parameters**

Number

The telephone number to call.

CallHandlerOnSuccess

A Boolean value. Set True to call the event handler when the call is connected.

# **Return Values**

None.

### **Example**

See th[e scripter.createConferenceObject](#page-198-0) method for sample code.

# **CallObject.disconnect Method**

# **Definition**

This method disconnects the current call.

# **Syntax**

CallObject.disconnect();

## **Prototype**

CallObject.disconnect()

# **Input Parameters**

None.

# **Return Values**

None.

### **Example**

See th[e scripter.createConferenceObject](#page-198-0) method for sample code.

#### <span id="page-223-0"></span>**CallObject.extendedDial Method**

#### **Definition**

This method dials a number, allows for call analysis, and optionally forces a timeout within a specified timeout period.

#### **Syntax**

```
CallObject.extendedDial(Number, TimeoutSecs, CallAnalysis, 
CallHandlerOnSuccess);
```
#### **Prototype**

```
CallObject.extendedDial(
  [in] string Number,
  [in] short TimeOutSecs,
  [in] Boolean CallAnalysis,
   [in] Boolean CallHandlerOnSuccess // not used, always set to True
)
```
# **Input Parameters**

#### Number

A string containing the telephone number to call.

#### **TimeoutSecs**

A short value indicating the maximum number of seconds to wait for an answer. Fifteen seconds is typically a good value to specify for this parameter.

#### CallAnalysis

Set this Boolean value True if the call should be analyzed for special error conditions, such as Operator interrupt, Busy Signal, etc.

#### CallHandlerOnSuccess

This parameter should always be set True To determine the state of the call after it has been dialed, please use myQueue.objectChangedHandler as shown in the example below. Keep in mind that neither the TimeOutSecs parameter nor the CallHandlerOnSuccess parameter of the CallObject.extendedDial Method are supported in IceLib.

#### **Return Values**

None.

```
var CallIDentifier = 0;
function MakeCall() {
```

```
 var CallObject = scripter.createCallObject();
     CallObject.extendedDial(Phonenumber.value, 30, "TRUE", "TRUE");
     CallIDentifier = CallObject.id;
     scripter.myQueue.objectChangedHandler = CheckCallID;
}
function CheckCallID(TypeId, ObjectId) {
     if (ObjectId == CallIDentifier) {
         var CallObject = scripter.callObject;
         CallObject.id = ObjectId;
         if (CallObject.state == 105) {
             alert("call connected successfully");
             scripter.myQueue.objectChangedHandler = null;
             CallIDentifier = 0;
         }
     }
}
```
#### <span id="page-225-0"></span>**CallObject.getAttribute Method**

#### **Definition**

This method retrieves the value of the specified call object attribute. To assign a value, use the [CallObject.setAttribute](#page-235-0)method.

#### **Syntax**

CallObject.getAttribute(Name);

#### **Prototype**

CallObject.getAttribute(

[in] string Name

```
 [out] string Value
```
)

#### **Input Parameters**

#### Name

The name of a call object attribute (e.g., CallID, StationName, Language, etc.) or a custom call attribute.

## **Return Values**

#### Value

The value of the requested attribute is returned as a string value (e.g., 1078924, KevinKPC, Spanish).

```
scripter.myQueue.objectAddedHandler = ObjectAdded;
function ObjectAdded(ObjType, ObjId) {
     // we only want call objects (type 2)
    if (ObjType == 2) {
         scripter.callObject.id = ObjId;
         var campaign = 
scripter.callObject.getAttribute("IS_Attr_CampaignID");
         var workgroup = 
scripter.callObject.getAttribute("AssignedWorkgroup");
         if ((campaign < > "")) {
             // move this page to the top
            IS Action SelectPage.click();
             // stop listening for object added notifications
             scripter.myQueue.objectAddedHandler = null;
```

```
 // pop the data
             location.href = "pop.htm";
         } else {
             // we are not interested in this call
           scripter.callObject.id = -1;
        }
    }
}
```
# <span id="page-227-0"></span>**CallObject.hold Method**

# **Definition**

This method places a call on hold.

# **Syntax**

CallObject.hold();

# **Prototype**

CallObject.hold()

# **Input Parameters**

None.

### **Return Values**

None.

```
function Hold() {
     var CallObject = scripter.callObject;
     if (CallObject.isHeld) {
         CallObject.pickup();
     } else {
         CallObject.hold();
     }
     CallObject = null;
}
```
# **CallObject.listen Method**

## **Definition**

This method allows a CIC user to listen in on a call. This method supports two optional parameters that identify the name of the queue and the queue type. If this method is called without parameters, the logged-in user's queue is used by default. To listen to a different queue, you must specify QueueName and QueueType parameters.

# **Syntax**

```
CallObject.listen(QueueName, QueueType);
```
# **Prototype**

```
CallObject.listen(
  [in] string QueueName,
   [in] int QueueType
)
```
### **Input Parameters**

#### QueueName

The name of the queue that you wish to connect to the queue object.

Type

Type is an integer representing a queue type. QueueType is optional and defaults to 9 (User Queue). Valid values for queue types are:

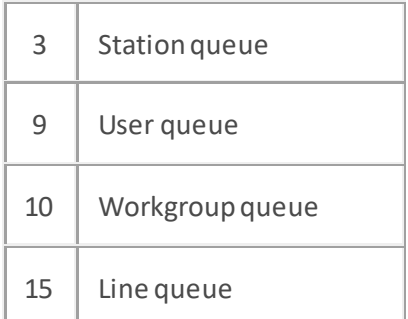

### **Return Values**

None.

# **CallObject.mute Method**

# **Definition**

This method mutes a call so the remote party cannot hear what the local (CIC) party is saying. This method works as a toggle to turn call muting on or off. Call the method a second time to unmute the call.

# **Syntax**

```
CallObject.mute();
```
# **Prototype**

CallObject.mute()

## **Input Parameters**

None.

### **Return Values**

None.

```
function Mute() {
     var CallObject = scripter.callObject;
     CallObject.mute();
     if (CallObject.isMuted) {
         alert("Call has been Muted");
     }
     CallObject = null;
}
```
# <span id="page-230-0"></span>**CallObject.pause Method**

## **Definition**

This method pauses recording of the current call. This method performs a toggling action. To resume recording, call the method again. To stop recording, us[e CallObject.record](#page-234-0).

# **Syntax**

```
CallObject.pause();
```
# **Prototype**

CallObject.pause();

### **Input Parameters**

None.

## **Return Values**

None.

```
function Record() {
     var CallObject = scripter.callObject;
     CallObject.record();
     CallObject = null;
}
function Pause() {
    var CallObject = scripter.callObject;
     if (CallObject.isRecording || CallObject.isPaused) {
         CallObject.pause();
     }
     CallObject = null;
}
```
# **CallObject.pickup Method**

# **Definition**

This method picks up (answers) a call. See the **CallObject.hold method** for example code.

# **Syntax**

CallObject.pickup();

# **Prototype**

CallObject.pickup()

# **Input Parameters**

None.

# **Return Values**

None.

# **CallObject.playDigits Method**

### **Definition**

This method plays DTMF tones for the string of digits provided as an input parameter. DTMF stands for Dual Tone Multi-Frequency. This term describes the tones generated when buttons are pressed on a touch tone telephone. Each tone is actually a combination of two tones, one high frequency, and one low frequency.

# **Syntax**

CallObject.playDigits(StringOfDigits);

# **Prototype**

```
CallObject.playDigits(
   [in] string StringOfDigits
```
)

### **Input Parameters**

## StringOfDigits

A string of digits to play. The string passed must contain only numeric digits, and may not contain alphabetic characters.

#### **Return Values**

None.

# **CallObject.private Method**

# **Definition**

Call this method to make a call private so it cannot be listened to or recorded by another CIC user. This method toggles privacy mode on or off. Call the method a second time to toggle privacy mode off.

# **Syntax**

```
CallObject.private();
```
# **Prototype**

```
CallObject.private()
```
# **Input Parameters**

None.

# **Return Values**

None.

```
function Private() {
     var CallObject = scripter.callObject;
     CallObject.private();
     If(CallObject.isPrivate) {
         alert("Call is now Private");
     }
}
```
# <span id="page-234-0"></span>**CallObject.record Method**

# **Definition**

This method records a call. To stop recording, call the method a second time. To pause recording, use th[e CallObject.pause method](#page-230-0). See CallObject.pause method for example code.

# **Syntax**

CallObject.record();

# **Prototype**

CallObject.record();

### **Input Parameters**

None.

# **Return Values**

None.

# <span id="page-235-0"></span>**CallObject.setAttribute Method**

## **Definition**

This method sets the value of the specified call object attribute. To retrieve a value, use the [CallObject.getAttribute method](#page-225-0).

## **Syntax**

CallObject.setAttribute(Name, Value);

### **Prototype**

```
CallObject.setAttribute(
```
[in] string Name,

```
[in] string Value
```
)

# **Input Parameters**

#### Name

The name of a call object attribute& (e.g., CallID, StationName, Language, etc.), or the name of a custom (user-defined) call attribute.

Value

The value that will be assigned to the specified call object attribute (e.g. 1078924, KevinKPC, Spanish).

# **Return Values**

None.

# **CallObject.voicemail Method**

# **Definition**

This method sends a call to the current user's voice mail.

# **Syntax**

CallObject.voicemail();

## **Prototype**

```
CallObject.voicemail()
```
# **Input Parameters**

None.

# **Return Values**

None.

```
function Voicemail() {
    var CallObject = scripter.callObject;
    CallObject.voicemail();
}
```
#### **CallObject.errorHandler Callback**

#### **Definition**

CallObject.errorHandler is invoked by when an internal error occurs in the call object. If you pass the name of a user-defined function to CallObject.errorHandler, the function will be called when this event occurs.

### **Compatibility**

This callback is compatible with scripts for Scripter .NET Client or Interaction Connect.

#### **Syntax**

```
CallObject.errorHandler (FunctionName);
```
#### **Input Parameter**

FunctionName

The name of the function to call when an error occurs.

```
<script language="JavaScript">
     window.onload = Init;
     function Init() {
         scripter.callObject.errorHandler = ErrorHandler;
     }
     function ErrorHandler(ErrorId, ErrorText) {
         alert("Error occured.\n\nError Id: " + ErrorId + "\nError Text: " + 
ErrorText);
     }
```

```
</script>
```
# **CallObject.stateChangeHandler Callback Property**

### **Definition**

This method is called whenever this object's state changes. If you pass the name of a user-defined function to CallObject.stateChangeHandler, the function will be called whenever the call state changes.

# **Compatibility**

This callback is compatible with scripts for Scripter .NET Client or Interaction Connect.

# **Syntax**

CallObject.stateChangeHandler(StateId, StateString)

#### **Usage**

Read Yes

# Write Yes

## **Return Values**

## **StateId**

StateID is a number that represents the new call state of the object being watched.

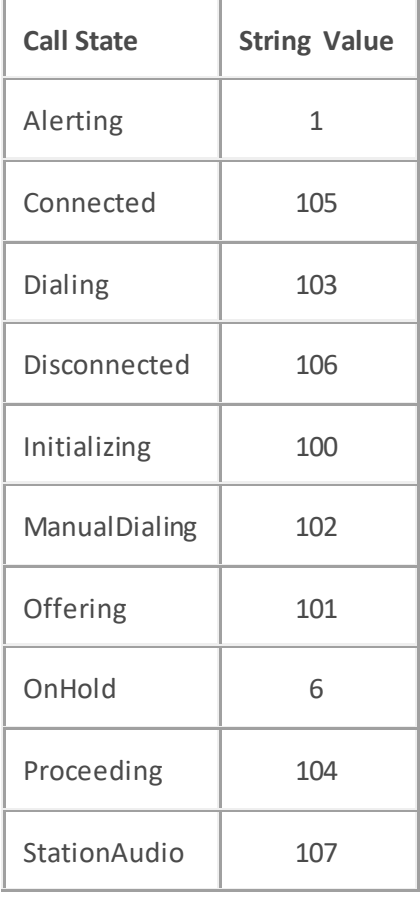

StateString

StateString is a string that describes the call state:

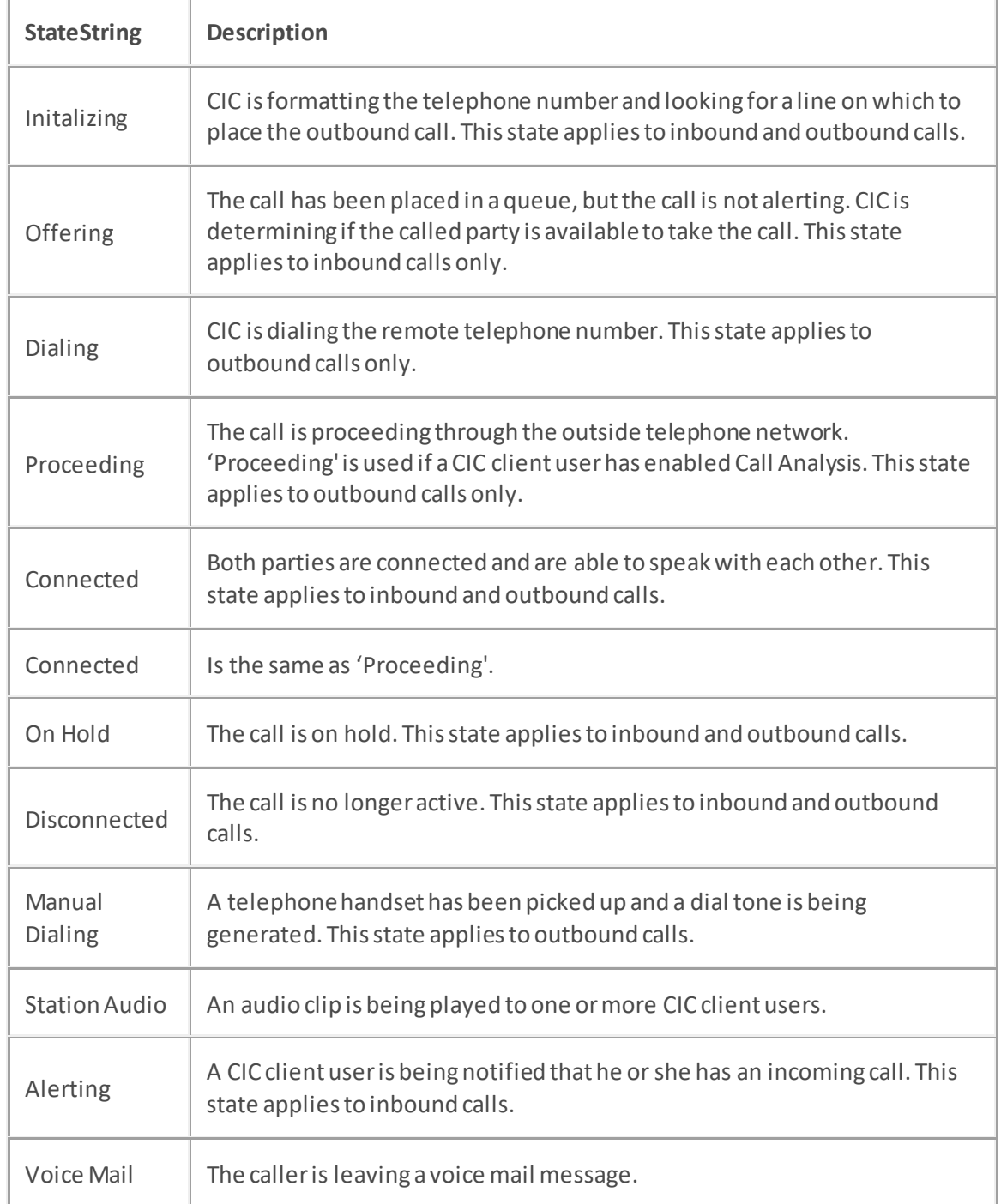

### **Variables**

# **Function Pointer**

A function pointer is the address in memory where a user*-*defined function is loaded. Function pointers pass the address of a user*-*defined function to another function declared within an application. In a script, the function pointer is simply the name of the function. For example, if your code contains a function named "foo", the function pointer would also be named "foo".

When defining your custom function, you should declare StateID and StateString as arguments. e.g.: function foo(StateID, StateString).

# <span id="page-241-0"></span>**CallObject.conferenceId Property**

### **Definition**

This property returnsthe conference object ID if the call is included in a conference call. Use [CallObject.isParty](#page-248-0) to determine whether the call is part of a conference call.

# **Syntax**

CallObject.conferenceId

## **Usage**

Read Yes

Write No

### **Value Assigned**

None.

# **Value Returned**

### ConferenceID

The value returned is a number identifying the conference object. If the call is part of a conference call, the conference object ID is returned. If the call is not part of a conference call, -1 is returned.

# **CallObject.creationTime Property**

# **Definition**

This property returns the date and time that the call object was created.

# **Syntax**

CallObject.creationTime

# **Usage**

Read Yes

Write No

# **Value Assigned**

None.

# **Value Returned**

Date

The date and time are passed as a script Date object.

# **CallObject.direction Property**

# **Definition**

This property allows you to query the direction of the call (e.g. inbound, outbound, etc.).

# **Syntax**

CallObject.direction

# **Usage**

Read Yes

Write No

# **Value Assigned**

None.

# **Value Returned**

# Direction

The integer return value represents the call direction (0 = inbound, 1 = outbound, 2 = indeterminate direction or call is in a manual dialing state).

# **CallObject.id Property**

### **Definition**

This property returns or sets the unique identifier of a call object. A call identifier is typically a number composed of 10 digits. Se[e CallObject.extendedDial](#page-223-0) method for a source code example.

# **Syntax**

CallObject.id

## **Usage**

Read Yes

Write Yes

# **Value Assigned**

CallID

To set the ID property, assign a unique number that identifies the call object.

# **Value Returned**

CallID

The value returned is a number identifying the call object.

# **CallObject.isHeldProperty**

# **Definition**

This property indicates whether or not a call is on hold.

# **Syntax**

CallObject.isHeld

# **Usage**

Read Yes

Write No

# **Value Assigned**

None.

### **Value Returned**

## Boolean

If the call is currently on hold, returns True. Otherwise, returns False.

```
function Hold() {
     var CallObject = scripter.callObject;
     if (CallObject.isHeld) {
         CallObject.pickup();
     } else {
         CallObject.hold();
     }
     CallObject = null;
}
```
# **CallObject.isMonitored Property**

### **Definition**

This property indicates whether or not a call is being listened to.

### **Syntax**

CallObject.isMonitored

## **Usage**

Read Yes

Write No

# **Value Assigned**

None.

### **Value Returned**

### Boolean

Returns True if the call is being listened to. Otherwise, returns False.

```
function Monitored() {
     var CallObject = scripter.callObject;
     if (CallObject.isMonitored) {
         alert("Call has been monitored.");
     }
}
```
# **CallObject.isMuted Property**

# **Definition**

This property indicates whether or not a call is muted.

# **Syntax**

CallObject.isMuted

# **Usage**

Read Yes

Write No

# **Value Assigned**

None.

### **Value Returned**

## Boolean

If the call is currently muted, returns True. Otherwise, returns False.

```
function Mute() {
     var CallObject = scripter.callObject;
     CallObject.mute();
     if (CallObject.isMuted) {
         alert("Call has been Muted");
     }
     CallObject = null;
}
```
# <span id="page-248-0"></span>**CallObject.isParty Property**

### **Definition**

This property indicates whether the call is included in a conference call. Us[e CallObject.conferenceId](#page-241-0) to retrieve the conference ID number.

# **Syntax**

CallObject.isParty

## **Usage**

Read Yes

Write No

# **Value Assigned**

None.

# **Value Returned**

Boolean

If the call is included in a conference call, returns True. Otherwise, returns False.

# **CallObject.isPaused Property**

# **Definition**

This property indicates whether recording of a call has been paused.

# **Syntax**

CallObject.isPaused

# **Usage**

Read Yes

Write No

# **Value Assigned**

None.

### **Value Returned**

# Boolean

If recording has been paused, returns True. Otherwise, returns False.

```
function Record() {
     var CallObject = scripter.callObject;
     CallObject.record();
     CallObject = null;
}
function Pause() {
     var CallObject = scripter.callObject;
     if (CallObject.isRecording || CallObject.isPaused) {
         CallObject.pause();
     }
     CallObject = null;
}
```
# **CallObject.isPrivate Property**

### **Definition**

This property indicates whether the call is in a private state, meaning that no one can listen in on (monitor) the call.

### **Syntax**

CallObject.isPrivate

### **Usage**

Read Yes

Write No

# **Value Assigned**

None.

# **Value Returned**

Boolean

The property returns True if the call is in a private state; otherwise, returns False.

```
function Private() {
     var CallObject = scripter.callObject;
     CallObject.private();
     If(CallObject.isPrivate) {
         alert("Call is now Private");
     }
}
```
# **CallObject.isRecording Property**

# **Definition**

This property indicates whether a call is being recorded.

# **Syntax**

CallObject.isRecording

# **Usage**

Read Yes

Write No

# **Value Assigned**

None.

### **Value Returned**

## Boolean

Returns True if the call is being recorded; otherwise, returns False.

```
function Record() {
     var CallObject = scripter.callObject;
     CallObject.record();
     CallObject = null;
}
function Pause() {
     var CallObject = scripter.callObject;
     if (CallObject.isRecording || CallObject.isPaused) {
         CallObject.pause();
     }
     CallObject = null;
}
```
### **CallObject.lastErrorProperty**

### **Definition**

This property retrieves the text of the last error that occurred in the CallObject. Each time a method or property is called on the CallObject, this value is cleared.

### **Syntax**

CallObject.lastError

### **Usage**

Read Yes

Write No

### **Value Assigned**

None.

### **Value Returned**

String

The text message of the last error that occurred.

# **Example**

```
function GetLastError() {
     alert(scripter.callObject.lastError);
}
```
### **CallObject.lastErrorId Property**

#### **Definition**

This property retrieves the id of the last error that occurred in the CallObject. Each time a method or property is called on the CallObject, this value is cleared.

### **Syntax**

CallObject.lastErrorId

#### **Usage**

Read Yes

Write No

#### **Value Assigned**

None.

#### **Value Returned**

Integer

The id of the last error that occurred.

### **Example**

# **<html> <head> <script** language=javascript**>** window.onload = Init(); **function** Init() { setTimer("SetErrorInfo();", 1000); } **function** SetErrorInfo() { ErrorInfo.value = scripter.callObject.lastError; } **</script> </head>**

#### **<body>**

**<table>**

**<tr>**

 **<td** colspan=4**><input** name="ErrorInfo" value="No Errors" style="width:600"**></input>**

 **</td> </tr> </table> </body> </html>**

#### **CallObject.localId Property**

### **Definition**

This property returns the Station Id associated with the call.

### **Syntax**

CallObject.localId

### **Usage**

Read Yes

Write No

### **Value Assigned**

None.

### **Value Returned**

#### localID

When you retrieve this value, a string identifying the Station Id is returned.

### **Example**

#### **<html>**

#### **<head>**

```
 <TITLE>Scripter Object</TITLE>
```

```
 <meta name="IS_System_AgentName">
```

```
 <script language="JavaScript">
```

```
 var CallIDentifier = 0;
```

```
 function MakeCall() {
```

```
 var CallObject = scripter.createCallObject();
 CallObject.extendedDial(Phonenumber.value, 30, "TRUE", "TRUE");
 CallIDentifier = CallObject.id;
 scripter.myQueue.objectChangedHandler = CheckCallID;
 LocalId.value = CallObject.localId;
 LocalLocation.value = CallObject.localLocation;
```

```
 LocalName.value = CallObject.localName;
         }
        function CheckCallID(TypeId, ObjectId) {
             if (ObjectId == CallIDentifier) {
                 var CallObject = scripter.callObject;
                 CallObject.id = ObjectId;
                 if (CallObject.state == 105) {
                     alert("call connected successfully");
                     RemoteId.value = CallObject.remoteId;
                     RemoteLocation.value = CallObject.remoteLocation;
                     RemoteName.value = CallObject.remoteName;
                     scripter.myQueue.objectChangedHandler = null;
                    call.value = 0;
                     CallIDentifier = 0;
 }
 }
 }
     </script>
</head>
<body>
    <table>
         <tr>
             <td><input type=button value="dial"
onclick="MakeCall();"></input>
             </td>
             <td>Phonenumber</td>
             <td><input name="Phonenumber" id="Phonenumber"></input>
             </td>
        </tr>
         <tr>
             <td>Local Id</td>
             <td><input name="LocalId" value="" style="width:100"></input>
```

```
 </td>
             <td>Local Location</td>
             <td><input name="LocalLocation" value=""
style="width:100"></input>
             </td>
             <td>Local Name</td>
             <td><input name="LocalName" value="" style="width:100"></input>
             </td>
         </tr>
         <tr>
             <td>Remote Id</td>
             <td><input name="RemoteId" value="" style="width:100"></input>
             </td>
             <td>Remote Location</td>
             <td><input name="RemoteLocation" value=""
style="width:100"></input>
             </td>
             <td>Remote Name</td>
             <td><input name="RemoteName" value="" style="width:100"></input>
             </td>
         </tr>
     </table>
</body>
```
**</html>**

#### **CallObject.localLocation Property**

#### **Definition**

This property returns the phone extension of the station participating in an inbound or outbound call.

### **Syntax**

CallObject.localLocation

### **Usage**

Read Yes

Write No

### **Value Assigned**

None.

#### **Value Returned**

localLocation

The phone extension of the station participating in an inbound or outbound call.

### **Example**

#### **<html>**

#### **<head>**

```
 <title>Scripter Object</title>
 <meta name="IS_System_AgentName">
 <script language="JavaScript">
```

```
 var CallIDentifier = 0;
        function MakeCall() {
            var CallObject = scripter.createCallObject();
            CallObject.extendedDial(Phonenumber.value, 30, "TRUE", "TRUE");
            CallIDentifier = CallObject.id;
            scripter.myQueue.objectChangedHandler = CheckCallID;
            LocalId.value = CallObject.localId;
            LocalLocation.value = CallObject.localLocation;
            LocalName.value = CallObject.localName;
 }
        function CheckCallID(TypeId, ObjectId) {
```

```
 if (ObjectId == CallIDentifier) {
                 var CallObject = scripter.callObject;
                 CallObject.id = ObjectId;
                 if (CallObject.state == 105) {
                     alert("call connected successfully");
                     RemoteId.value = CallObject.remoteId;
                     RemoteLocation.value = CallObject.remoteLocation;
                     RemoteName.value = CallObject.remoteName;
                     scripter.myQueue.objectChangedHandler = null;
                    call.value = 0; CallIDentifier = 0;
 }
 }
 }
     </script>
</head>
<body>
     <table>
         <tr>
             <td><input type=button value="dial"
onclick="MakeCall();"></input></td>
             <td>Phonenumber</td>
             <td><input name="Phonenumber" id="Phonenumber"></input></td>
        </tr>
         <tr>
             <td>Local Id</td>
             <td><input name="LocalId" value=""
style="width:100"></input></td>
             <td>Local Location</td>
             <td><input name="LocalLocation" value=""
style="width:100"></input></td>
             <td>Local Name</td>
             <td><input name="LocalName" value=""
style="width:100"></input></td>
        </tr>
```
**<tr>**

**<td>**Remote Id**</td>**

```
 <td><input name="RemoteId" value=""
```

```
style="width:100"></input></td>
```
**<td>**Remote Location**</td>**

 **<td><input** name="RemoteLocation" value="" style="width:100"**></input></td>**

**<td>**Remote Name**</td>**

 **<td><input** name="RemoteName" value="" style="width:100"**></input></td>**

**</tr>**

**</table>**

**</body>**

**</html>**

#### **CallObject.localName Property**

### **Definition**

This property returns the name of the logged in user.

### **Syntax**

CallObject.localName

### **Usage**

Read Yes

Write No

### **Value Assigned**

None.

#### **Value Returned**

#### String

The name of the logged in user that this call belongs to.

### **Example**

#### **<html>**

```
<head>
     <title>Scripter Object</title>
     <meta name="IS_System_AgentName">
     <script language="JavaScript">
         var CallIDentifier = 0;
         function MakeCall() {
             var CallObject = scripter.createCallObject();
             CallObject.extendedDial(Phonenumber.value, 30, "TRUE", "TRUE");
             CallIDentifier = CallObject.id;
             scripter.myQueue.objectChangedHandler = CheckCallID;
             LocalId.value = CallObject.localId;
             LocalLocation.value = CallObject.localLocation;
             LocalName.value = CallObject.localName;
```

```
 }
         function CheckCallID(TypeId, ObjectId) {
             if (ObjectId == CallIDentifier) {
                 var CallObject = scripter.callObject;
                 CallObject.id = ObjectId;
                 if (CallObject.state == 105) {
                     alert("call connected successfully");
                     RemoteId.value = CallObject.remoteId;
                     RemoteLocation.value = CallObject.remoteLocation;
                     RemoteName.value = CallObject.remoteName;
                     scripter.myQueue.objectChangedHandler = null;
                    call.value = 0;
                     CallIDentifier = 0;
 }
 }
 }
     </script>
</head>
<body>
     <table>
         <tr>
             <td><input type=button value="dial"
onclick="MakeCall();"></input></td>
             <td>Phonenumber</td>
             <td><input name="Phonenumber" id="Phonenumber"></input></td>
         </tr>
         <tr>
             <td>Local Id</td>
             <td><input name="LocalId" value=""
style="width:100"></input></td>
             <td>Local Location</td>
             <td><input name="LocalLocation" value=""
style="width:100"></input></td>
             <td>Local Name</td>
             <td><input name="LocalName" value=""
style="width:100"></input></td>
```
**</tr>**

**<tr>**

**<td>**Remote Id**</td>**

```
 <td><input name="RemoteId" value=""
```
style="width:100"**></input></td>**

**<td>**Remote Location**</td>**

```
 <td><input name="RemoteLocation" value=""
```
style="width:100"**></input></td>**

**<td>**Remote Name**</td>**

```
 <td><input name="RemoteName" value=""
style="width:100"></input></td>
```
**</tr>**

**</table>**

**</body>**

**</html>**

#### **CallObject.remoteId Property**

#### **Definition**

This property returns the formatted telephone number of the person outside CIC who is making or receiving a call.

#### **Syntax**

CallObject.remoteId

#### **Usage**

Read Yes

Write No

#### **Value Assigned**

None.

#### **Value Returned**

String

The formatted telephone number of the other party.

### **Example**

#### **<html>**

#### **<head>**

```
 <title>Scripter Object</title>
 <meta name="IS_System_AgentName">
```

```
 <script language="JavaScript">
     var CallIDentifier = 0;
     function MakeCall() {
         var CallObject = scripter.createCallObject();
         CallObject.extendedDial(Phonenumber.value, 30, "TRUE", "TRUE");
         CallIDentifier = CallObject.id;
         scripter.myQueue.objectChangedHandler = CheckCallID;
         LocalId.value = CallObject.localId;
         LocalLocation.value = CallObject.localLocation;
         LocalName.value = CallObject.localName;
```

```
 }
         function CheckCallID(TypeId, ObjectId) {
             if (ObjectId == CallIDentifier) {
                 var CallObject = scripter.callObject;
                 CallObject.id = ObjectId;
                 if (CallObject.state == 105) {
                     alert("call connected successfully");
                     RemoteId.value = CallObject.remoteId;
                     RemoteLocation.value = CallObject.remoteLocation;
                     RemoteName.value = CallObject.remoteName;
                     scripter.myQueue.objectChangedHandler = null;
                    call.value = 0;
                     CallIDentifier = 0;
 }
 }
 }
     </script>
</head>
<body>
    <table>
         <tr>
             <td><input type=button value="dial"
onclick="MakeCall();"></input></td>
             <td>Phonenumber</td>
             <td><input name="Phonenumber" id="Phonenumber"></input></td>
        </tr>
        <tr>
             <td>Local Id</td>
             <td><input name="LocalId" value=""
style="width:100"></input></td>
             <td>Local Location</td>
             <td><input name="LocalLocation" value=""
style="width:100"></input></td>
```
**<td>**Local Name**</td>**

**<td><input** name="LocalName" value=""

```
style="width:100"></input></td>
```
**</tr>**

**<tr>**

**<td>**Remote Id**</td>**

 **<td><input** name="RemoteId" value="" style="width:100"**></input></td>**

**<td>**Remote Location**</td>**

 **<td><input** name="RemoteLocation" value="" style="width:100"**></input></td>**

**<td>**Remote Name**</td>**

 **<td><input** name="RemoteName" value="" style="width:100"**></input></td>**

**</tr>**

**</table>**

**</body>**

**</HTML>**

### **CallObject.remoteLocation Property**

#### **Definition**

This property returns the unformatted telephone number of the person outside CIC who is making or receiving a call.

### **Syntax**

CallObject.remoteLocation

### **Usage**

Read Yes

Write No

#### **Value Assigned**

None.

#### **Value Returned**

String

This string contains an unformatted telephone number.

#### **Example**

#### **<html>**

#### **<head>**

```
 <title>Scripter Object</title>
 <meta name="IS_System_AgentName">
```

```
 <script language="JavaScript">
     var CallIDentifier = 0;
     function MakeCall() {
         var CallObject = scripter.createCallObject();
         CallObject.extendedDial(Phonenumber.value, 30, "TRUE", "TRUE");
         CallIDentifier = CallObject.id;
         scripter.myQueue.objectChangedHandler = CheckCallID;
         LocalId.value = CallObject.localId;
         LocalLocation.value = CallObject.localLocation;
         LocalName.value = CallObject.localName;
```

```
 }
        function CheckCallID(TypeId, ObjectId) {
             if (ObjectId == CallIDentifier) {
                 var CallObject = scripter.callObject;
                 CallObject.id = ObjectId;
                 if (CallObject.state == 105) {
                     alert("call connected successfully");
                     RemoteId.value = CallObject.remoteId;
                     RemoteLocation.value = CallObject.remoteLocation;
                     RemoteName.value = CallObject.remoteName;
                     scripter.myQueue.objectChangedHandler = null;
                    call.value = 0;
                     CallIDentifier = 0;
 }
 }
 }
     </script>
</head>
<body>
     <table>
         <tr>
             <td><input type=button value="dial"
onclick="MakeCall();"></input></td>
             <td>Phonenumber</td>
             <td><input name="Phonenumber" id="Phonenumber"></input></td>
         </tr>
         <tr>
             <td>Local Id</td>
             <td><input name="LocalId" value=""
style="width:100"></input></td>
             <td>Local Location</td>
             <td><input name="LocalLocation" value=""
style="width:100"></input></td>
```
**<td>**Local Name**</td>**

```
 <td><input name="LocalName" value=""
```
style="width:100"**></input></td>**

**</tr>**

**<tr>**

**<td>**Remote Id**</td>**

 **<td><input** name="RemoteId" value="" style="width:100"**></input></td>**

**<td>**Remote Location**</td>**

**<td><input** name="RemoteLocation" value=""

style="width:100"**></input></td>**

**<td>**Remote Name**</td>**

 **<td><input** name="RemoteName" value="" style="width:100"**></input></td>**

**</tr>**

**</table>**

**</body> </html>**

#### **CallObject.remoteName Property**

### **Definition**

This property returns or sets the name of the caller.

### **Syntax**

CallObject.remoteName

### **Usage**

Read Yes

Write Yes

### **Value Assigned**

String

A string containing the caller name you wish to assign.

### **Value Returned**

### String

For inbound calls, the name of the person that was looked up in the CIC whitepages. If a name does not exist, the city and state or country of the call will be used if it can be determined.

### **Example**

#### **<html>**

#### **<head>**

```
 <title>Scripter Object</title>
         <meta name="IS_System_AgentName">
         <script language="JavaScript">
             var CallIDentifier = 0;
             function MakeCall() {
                 var CallObject = scripter.createCallObject();
                 CallObject.extendedDial(Phonenumber.value, 30, "TRUE", 
"TRUE");
                 CallIDentifier = CallObject.id;
                 scripter.myQueue.objectChangedHandler = CheckCallID;
                 LocalId.value = CallObject.localId;
```

```
 LocalLocation.value = CallObject.localLocation;
                LocalName.value = CallObject.localName;
 }
            function CheckCallID(TypeId, ObjectId) {
                if (ObjectId == CallIDentifier) {
                    var CallObject = scripter.callObject;
                    CallObject.id = ObjectId;
                    if (CallObject.state == 105) {
                        alert("call connected successfully");
                        RemoteId.value = CallObject.remoteId;
                        RemoteLocation.value = CallObject.remoteLocation;
                        RemoteName.value = CallObject.remoteName;
                        scripter.myQueue.objectChangedHandler = null;
                       call.value = 0; CallIDentifier = 0;
 }
 }
 }
        </script>
    </head>
    <body>
        <table>
            <tr>
                <td><input type=button value="dial"
onclick="MakeCall();"></input>
                </td>
                <td>Phonenumber</td>
                <td><input name="Phonenumber" id="Phonenumber"></input>
                </td>
            </tr>
            <tr>
                <td>Local Id</td>
```

```
 <td><input name="LocalId" value=""
style="width:100"></input></td>
```
**<td>**Local Location**</td>**

```
 <td><input name="LocalLocation" value=""
```
style="width:100"**></input></td>**

**<td>**Local Name**</td>**

 **<td><input** name="LocalName" value="" style="width:100"**></input></td>**

**</tr>**

**<tr>**

**<td>**Remote Id**</td>**

**<td><input** name="RemoteId" value=""

```
style="width:100"></input></td>
```
**<td>**Remote Location**</td>**

 **<td><input** name="RemoteLocation" value="" style="width:100"**></input></td>**

**<td>**Remote Name**</td>**

```
 <td><input name="RemoteName" value=""
style="width:100"></input></td>
```
**</tr>**

**</table>**

**</body>**

**</html>**

### **CallObject.state Property**

### **Definition**

This property returns the integer value corresponding to the call state of the call object.

## **Syntax**

CallObject.state

### **Usage**

Read Yes

Write No

### **Value Assigned**

None.

# **Value Returned**

### **CallState**

The return value represents the Call State string. The table below lists Call State values for recent releases of Customer Interaction Center.

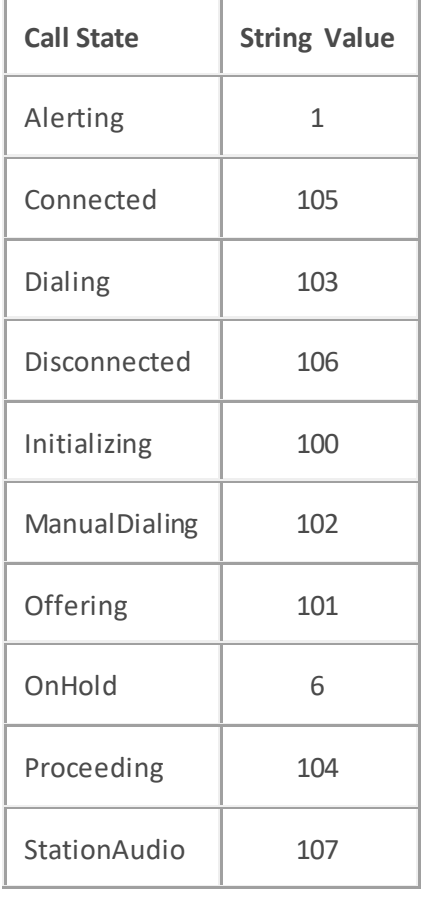

**Example**

```
<html>
<head>
     <title>Scripter Object</title>
     <meta name="IS_System_AgentName">
     <script language="JavaScript">
        var CallIDentifier = 0;
        function MakeCall() {
            var CallObject = scripter.createCallObject();
            CallObject.extendedDial(Phonenumber.value, 30, "TRUE", "TRUE");
            CallIDentifier = CallObject.id;
            scripter.myQueue.objectChangedHandler = CheckCallID;
            LocalId.value = CallObject.localId;
            LocalLocation.value = CallObject.localLocation;
            LocalName.value = CallObject.localName;
 }
        function CheckCallID(TypeId, ObjectId) {
             if (ObjectId == CallIDentifier) {
                var CallObject = scripter.callObject;
                CallObject.id = ObjectId;
                 if (CallObject.state == 105) {
                     alert("call connected successfully");
                    RemoteId.value = CallObject.remoteId;
                    RemoteLocation.value = CallObject.remoteLocation;
                    RemoteName.value = CallObject.remoteName;
                     scripter.myQueue.objectChangedHandler = null;
                    call.value = 0; CallIDentifier = 0;
 }
 }
 }
     </script>
```
**</head> <body> <table> <tr> <td><input** type=button value="dial" onclick="MakeCall();"**></input></td> <td>**Phonenumber**</td> <td><input** name="Phonenumber" id="Phonenumber"**></input></td> </tr> <tr> <td>**Local Id**</td> <td><input** name="LocalId" value="" style="width:100"**></input></td> <td>**Local Location**</td> <td><input** name="LocalLocation" value="" style="width:100"**></input></td> <td>**Local Name**</td> <td><input** name="LocalName" value="" style="width:100"**></input></td> </tr> <tr> <td>**Remote Id**</td> <td><input** name="RemoteId" value="" style="width:100"**></input></td> <td>**Remote Location**</td> <td><input** name="RemoteLocation" value="" style="width:100"**></input></td> <td>**Remote Name**</td> <td><input** name="RemoteName" value="" style="width:100"**></input></td> </tr> </table> </body> </html>**

### **CallObject.stateString Property**

### **Definition**

This property retrieves or sets the string value that is displayed as call state information in the CIC client. This can be, but does not have to be, the actual call state. For example, although a call in voice mail has a state of 'Connected', the CallStateString displays 'VoiceMail' for a CIC client user.

### **Syntax**

CallObject.stateString

### **Usage**

Read Yes

Write Yes

### **Value Assigned**

String

Any string of characters that you wish to assign to the call's state string attribute.

### **Value Returned**

String

The current call state string is returned. Se[e callObject.stateChangeHandler](#page-238-0)for additional details.

### **CallObject.pauseSecureRecord Method**

### **Definition**

This method can be used to avoid recording sensitive information, such as a Social Security number or credit card number, when you are connected to a call interaction. This procedure assumes you are currently connected to a call. You do not have to be currently recording the call interaction. Once pressed, recording will remain paused until CallObject.resumeSecureRecord is invoked.

The Secure Recording Pause Interactions Security right enables you to secure pause a recording of a call. Error handling should be added to the call object to catch any permission issues or any other problems that may prevent the recording from being paused.

### **Syntax**

```
CallObject.pauseSecureRecord();
```
### **Prototype**

CallObject.pauseSecureRecord()

### **Input Parameters**

None.

### **Return Values**

None.

### **Example**

```
var callObj;
function IS_Event_NewPredictiveCall(CallId) {
     AssignCallIdToObject(CallId);
}
function AssignCallIdToObject(callId) {
     callObj = scripter.createCallObject();
    cal10bj.id = callId; callObj.errorHandler = ErrorHandler;
}
function ErrorHandler(ErrorId, ErrorText) {
    alert("Error occured.\n\nError Id: " + ErrorId + "\nError Text: " +
ErrorText);
}
function pauseSecureRecord() {
     callObj.pauseSecureRecord();
```

```
Interaction Scripter Developer's Guide
```

```
}
function resumeSecureRecord() {
    callObj.resumeSecureRecord();
}
```
#### **CallObject.resumeSecureRecord Method**

#### **Definition**

This method resumes recording that was paused by invoking the CallObject.pauseSecureRecord method.

### **Syntax**

CallObject.resumeSecureRecord();

### **Prototype**

CallObject.resumeSecureRecord()

#### **Input Parameters**

None.

### **Return Values**

None.

### **Example**

```
var callObj;
function IS_Event_NewPredictiveCall(CallId) {
     AssignCallIdToObject(CallId);
}
function AssignCallIdToObject(callId) {
     callObj = scripter.createCallObject();
    cal10bj.id = callId;
     callObj.errorHandler = ErrorHandler;
}
function ErrorHandler(ErrorId, ErrorText) {
     alert("Error occured.\n\nError Id: " + ErrorId + "\nError Text: " + 
ErrorText);
}
function pauseSecureRecord() {
     callObj.pauseSecureRecord();
}
function resumeSecureRecord() {
     callObj.resumeSecureRecord();
```
}

# **campaign object**

# **campaign object**

The **campaign** object encapsulates the Name, ID and Status of a Dialer campaign.

### **Methods**

None.

### **Callbacks**

None.

# **Properties**

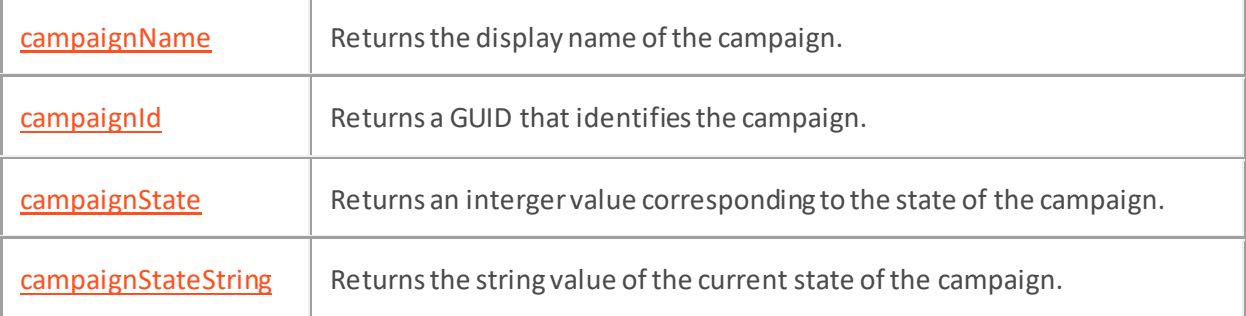

# <span id="page-282-0"></span>**campaign.campaignName Property**

# **Definition**

This property returns the display name of the campaign.

# **Syntax**

campaign.campaignName

### **Usage**

Read Yes

Write No

# **Value Assigned**

None.

### **Value Returned**

String

The name of the campaign.

# <span id="page-283-0"></span>**campaign.campaignId Property**

# **Definition**

This property returns a GUID that identifies the campaign.

# **Syntax**

campaign.campaignId

### **Usage**

Read Yes

Write No

# **Value Assigned**

None.

### **Value Returned**

String

The GUID of the campaign.

# <span id="page-284-0"></span>**campaign.campaignState Property**

# **Definition**

This property returns an integer value corresponding to the state of the campaign.

## **Syntax**

campaign.campaignState

### **Usage**

Read Yes

Write No

### **Value Assigned**

None.

### **Value Returned**

### Integer

An integer value representing the state of the campaign.

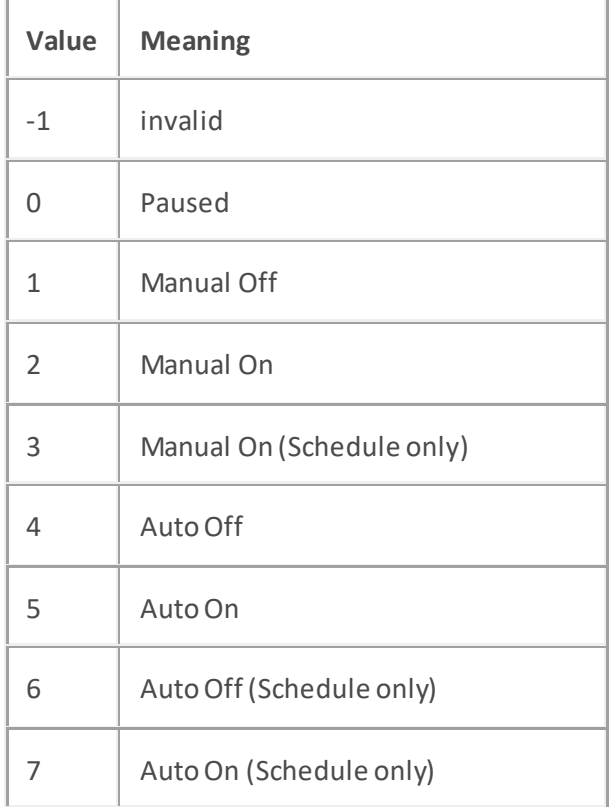

### <span id="page-285-0"></span>**campaign.campaignStateString Property**

### **Definition**

This property returns the string value of the current state of the campaign.

# **Syntax**

campaign.campaignStateString

# **Usage**

Read Yes

Write No

### **Value Assigned**

None.

### **Value Returned**

### String

The string value of the current state of the campaign (Paused/Unpaused, Scheduled calls only, Auto On, Manual On).

# **ChatObject**

# **ChatObject**

ChatObject manipulates chat objects. Chat objects are very similar to call objects. The source examples for call objects can be adapted for chat objects. The methods and properties supported by scripter.chatObject are listed below. Click on a link for information concerning input parameters and return values.

### **Methods**

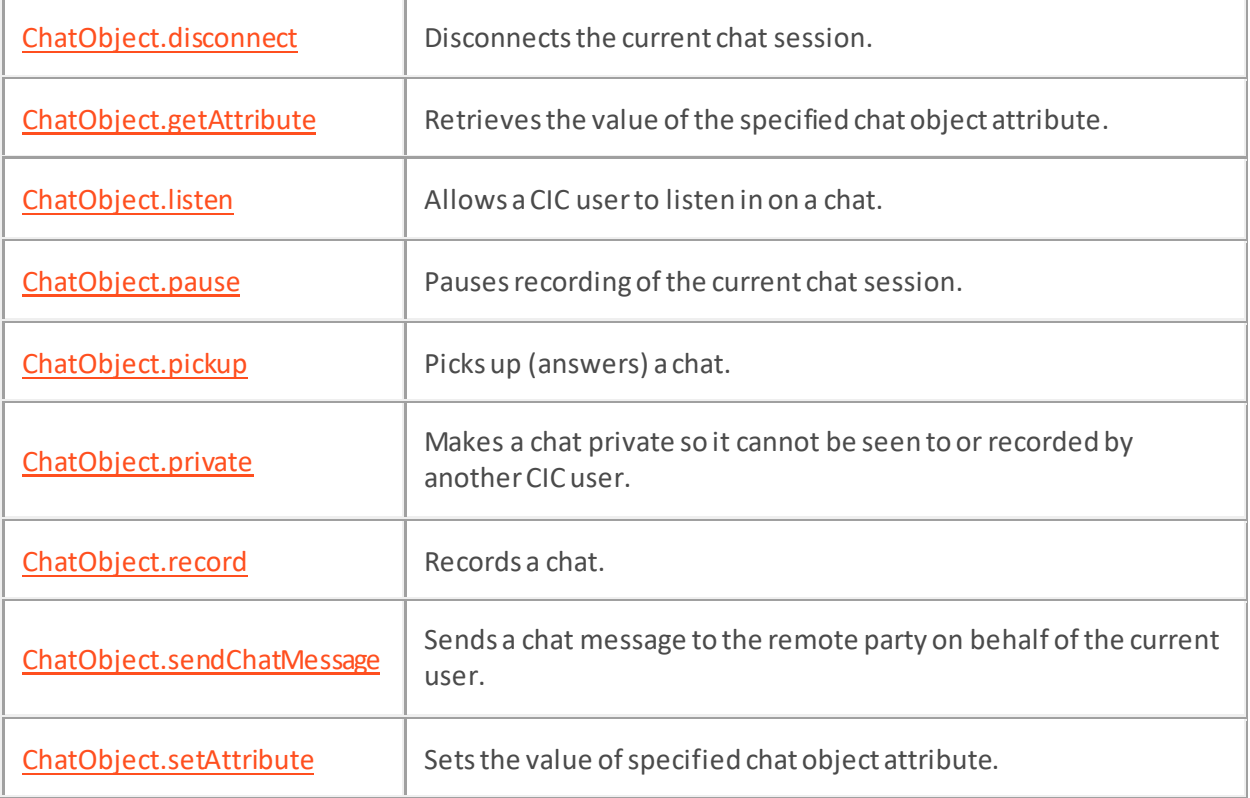

### **Callbacks**

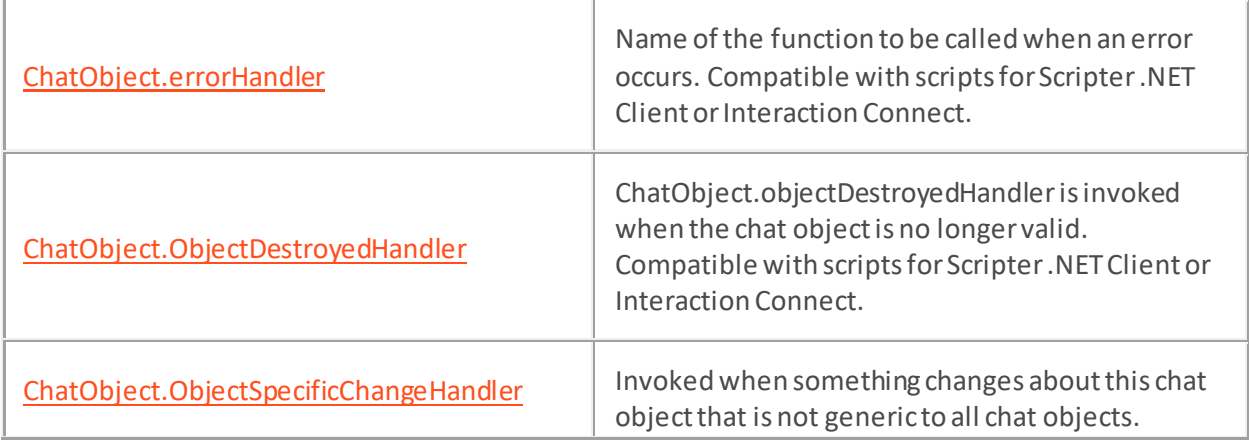

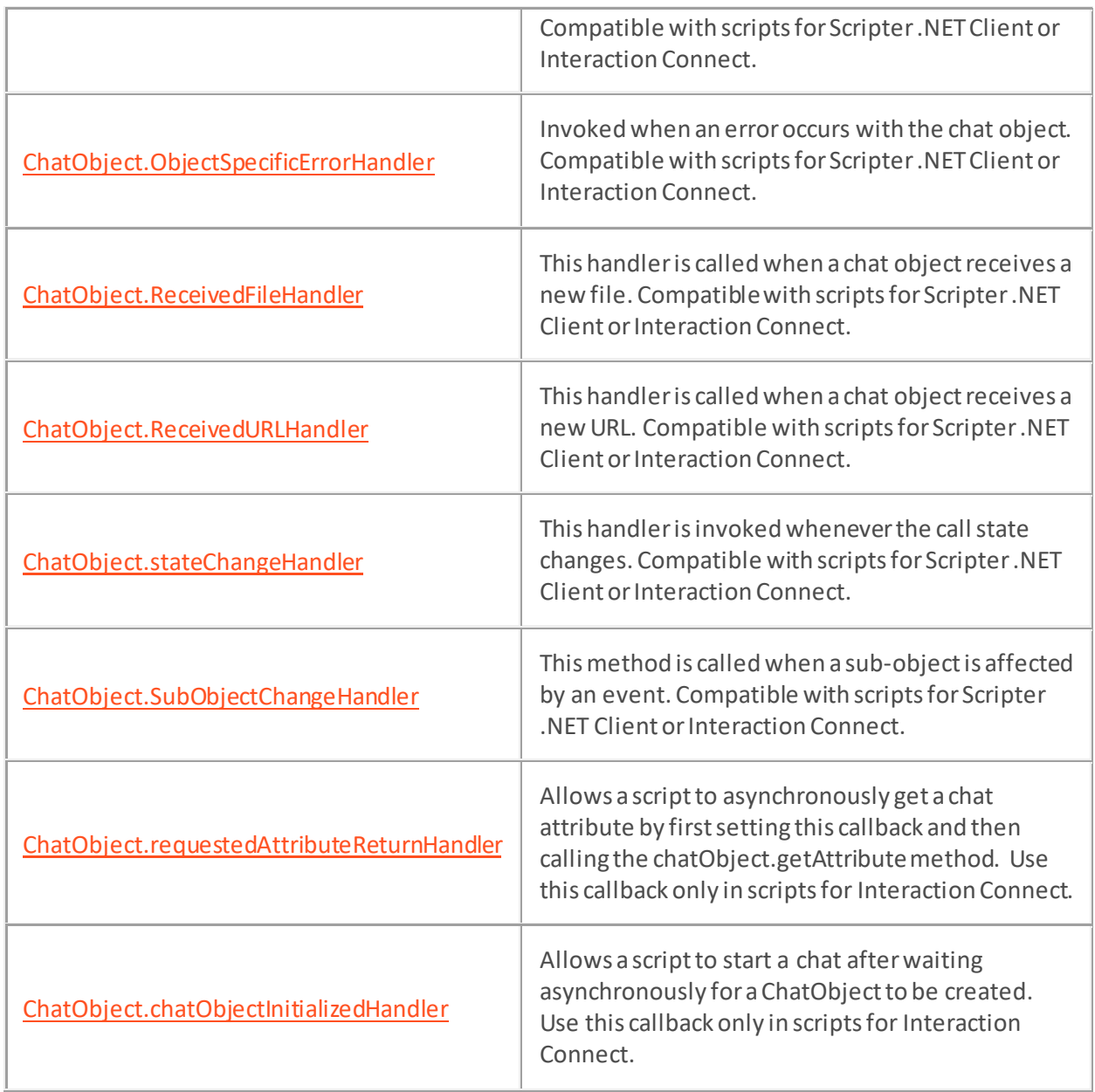

# **Properties**

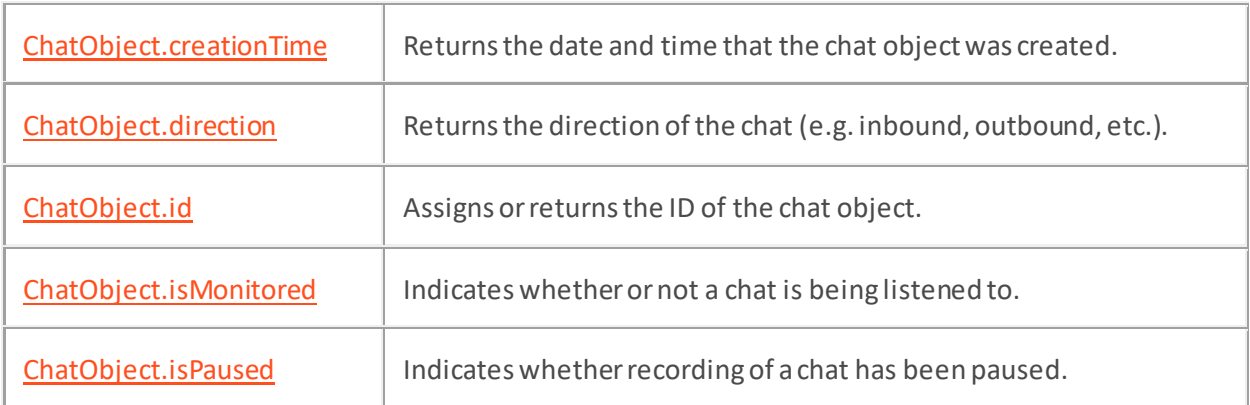
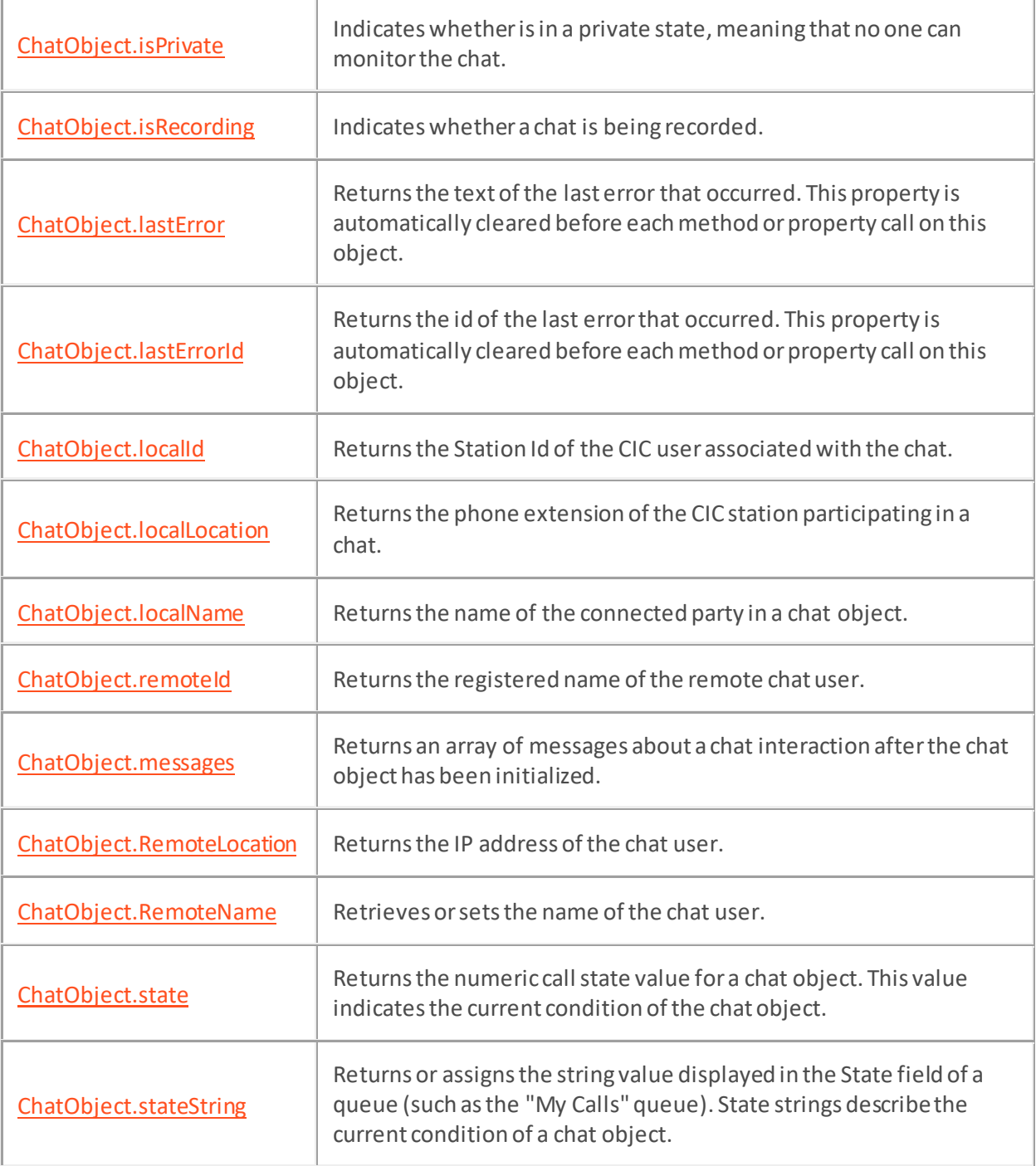

### **ChatObject.chatObjectInitializedHandler Callback**

### **Definition**

This callback allows a script to start a chat after waiting asynchronously for a ChatObject to be created.

## **Compatibility**

Use this callback only in scripts for Interaction Connect.

## **Example**

```
function main()
{
  var chatObject = scripter.createChatObject();
   chatObject.chatObjectInitializedHandler = uponChatObjectInitialization;
   chatObject.id = exampleId;
}
function uponChatObjectInitialization(chatObject) 
{
  console.log('printing the chat direction ' + chatObject.direction);
}
```
# **ChatObject.disconnect Method**

## **Definition**

This method disconnects the current chat.

## **Syntax**

ChatObject.disconnect();

# **Prototype**

ChatObject.disconnect()

# **Input Parameters**

None.

#### **Return Values**

## <span id="page-291-0"></span>**ChatObject.getAttribute Method**

## **Definition**

This method retrieves the value of the specified chat object attribute.

## **Syntax**

ChatObject.getAttribute(Name);

### **Prototype**

ChatObject.getAttribute(

[in] string Name

[out] string Value

)

### **Input Parameters**

#### Name

The name of a chat object attribute (e.g., ChatID, StationName, Language) or a custom chat attribute.

# **Return Values**

Value

The value of the requested attribute is returned as a string value (e.g., 1078924, KevinKPC, Spanish).

## **ChatObject.listen Method**

## **Definition**

This method allows a CIC user to listen in on a chat session.

## **Syntax**

ChatObject.listen();

# **Prototype**

ChatObject.listen()

# **Input Parameters**

None.

## **Return Values**

# <span id="page-293-0"></span>**ChatObject.pause Method**

### **Definition**

This method pauses recording of the current chat. This method performs a toggling action. To resume recording, call the method again. To stop recording, us[e ChatObject.record](#page-234-0).

## **Syntax**

ChatObject.pause();

#### **Prototype**

ChatObject.pause()

#### **Input Parameters**

None.

## **Return Values**

# **ChatObject.pickup Method**

# **Definition**

This method picks up (answers) a chat.

## **Syntax**

ChatObject.pickup();

# **Prototype**

ChatObject.pickup()

# **Input Parameters**

None.

## **Return Values**

## **ChatObject.private Method**

### **Definition**

Call this method to make a chat session private so it cannot be listened to or recorded by another CIC user. This method toggles privacy mode on or off. Call the method a second time to toggle privacy mode off.

## **Syntax**

```
ChatObject.private();
```
### **Prototype**

ChatObject.private()

### **Input Parameters**

None.

**Return Values**

## **ChatObject.record Method**

## **Definition**

Thismethod records a chat session. To stop recording, call the method a second time. To pause recording, us[e ChatObject.pause.](#page-293-0)

## **Syntax**

ChatObject.record();

#### **Prototype**

ChatObject.record()

#### **Input Parameters**

None.

## **Return Values**

### **ChatObject.sendChatMessage Method**

## **Definition**

Sends a chat message to the remote party on behalf of the current user.

#### **Syntax**

ChatObject.sendChatMessage("Hello, World");

#### **Input Parameters**

form

The input parameter is a string containing the text of the chat message.

#### **Example**

function sendMessage(form)

{ chatObject.sendChatMessage(form.userMsg.value); }

### **ChatObject.setAttribute Method**

#### **Definition**

This method sets the value of the specified chat object attribute.

## **Syntax**

ChatObject.setAttribute(Name, Value);

### **Prototype**

ChatObject.setAttribute(

```
[in] string Name,
[in] string Value
```
)

### **Input Parameters**

#### Name

The name of a chat object attribute (e.g., ChatID, StationName, Language), or the name of a custom (user-defined) call attribute.

#### Value

The value that will be assigned to the specified chat object attribute (e.g., 1078924, KevinKPC, Spanish).

#### **Return Values**

## **ChatObject.errorHandler Callback Property**

#### **Definition**

ChatObject.errorHandler is invoked by when an internal error occurs in the chat object. If you pass the name of a user-defined function to ChatObject.errorHandler, the function will be called when this event occurs.

### **Compatibility**

This callback is compatible with scripts for Scripter .NET Client or Interaction Connect.

### **Syntax**

ChatObject.errorHandler

### **Usage**

Read Yes

Write Yes

### **Value Assigned**

Function Pointer

A function pointer is the address in memory where a user-defined function is loaded. Function pointers pass the address of a user-defined function to another function declared within an application. In a script, the function pointer is simply the name of the function. For example, if your code contains a function named "foo", the function pointer would also be named "foo". When defining your custom function, define the errorId, and errorText as arguments to the function. e.g.: function foo(errorId, errorText).

## **ChatObject.ObjectDestroyedHandler Callback Property**

#### **Definition**

ChatObject.objectDestroyedHandler is invoked when the chat object is no longer valid. You will not be able to access anything about the object after this function is called on the object. If you pass the name of a user-defined function to ConferenceObject.callobjectDestroyedHandler, the function will be called when this event occurs.

## **Compatibility**

This callback is compatible with scripts for Scripter .NET Client or Interaction Connect.

### **Syntax**

ChatObject.ObjectDestroyedHandler();

#### **Usage**

Read Yes

Write Yes

### **Value Assigned**

#### Function Pointer

A function pointer is the address in memory where a user*-*defined function is loaded. Function pointers pass the address of a user-defined function to another function declared within an application. In a script, the function pointer is simply the name of the function. For example, if your code contains a function named "foo", the function pointer would also be named "foo". When defining your custom function, no special arguments are required. e.g.: function foo().

## **ChatObject.ObjectSpecificChangeHandler Callback Property**

#### **Definition**

ChatObject.objectSpecificChangeHandler is invoked when something changes about this chat object that is not generic to all chat objects. You need to query the object itself to see what changed. If you pass the name of a user-defined function to ChatObject.objectSpecificChangeHandler, the function will be called when this event occurs.

### **Compatibility**

This callback is compatible with scripts for Scripter .NET Client or Interaction Connect.

### **Syntax**

ChatObject.objectSpecificChangeHandler();

#### **Usage**

Read Yes

Write Yes

### **Value Assigned**

Function Pointer

A function pointer is the address in memory where a user*-*defined function is loaded. Function pointers pass the address of a user*-*defined function to another function declared within an application. In a script, the function pointer is simply the name of the function. For example, if your code contains a function named "foo", the function pointer would also be named "foo". When defining your custom function, no special arguments are required. e.g.: function foo().

#### **ChatObject.ObjectSpecificErrorHandler Callback Property**

#### **Definition**

ChatObject.ObjectSpecificErrorHandler is invoked when an error occurs with the chat object. If you pass the name of a user-defined function, that function will be called when an error occurs.

#### **Compatibility**

This callback is compatible with scripts for Scripter .NET Client or Interaction Connect.

#### **Syntax**

ChatObject.ObjectSpecificErrorHandler();

#### **Value Assigned**

Function Pointer

Set this property to a function you wish to be called when an error occurs with the chat object.

#### **Example**

```
<script language ="javascript">
     window.onload = Init;
function Init() {
     scripter.chatObject.ObjectSpecificErrorHandler = myFunction;
}
function myFunction() {
     alert("A chat object error occurred.");
} 
</script>
```
#### **ChatObject.ReceivedFileHandler Callback Property**

## **Definition**

This handler is called when a chat object receives a new file.

## **Compatibility**

This callback is compatible with scripts for Scripter .NET Client or Interaction Connect.

## **Syntax**

ChatObject.ReceivedFileHandler (ChatId, User, Filename, FileData);

#### **Input Parameters**

### ChatId

ID of the chat object.

#### User

The user name of the person who sent the file.

### ChatId

ID of the chat object.

### Filename

The fully qualified name of the file received.

#### FileData

The data contained in the file.

#### **ChatObject.ReceivedURLHandler Callback Property**

#### **Definition**

This handler is called when a chat object receives a new URL.

### **Syntax**

ChatObject.ReceivedURLHandler();

#### **Compatibility**

This callback is compatible with scripts for Scripter .NET Client or Interaction Connect.

### **Syntax**

ChatObject.ReceivedFileHandler (ChatId, User, URL);

#### **Input Parameters**

#### ChatId

ID of the chat object.

#### User

The user ID of the user who pushed the URL to the chat.

### URL

A universal resource locator.

### **ChatObject.stateChangeHandler Callback Property**

#### **Definition**

This method is called whenever this object's state changes. If you pass the name of a user-defined function to ChatObject.stateChangeHandler, the function will be called whenever the Call State changes.

#### **Usage**

Read Yes

Write Yes

### **Compatibility**

This callback is compatible with scripts for Scripter .NET Client or Interaction Connect.

### **Syntax**

ChatObject.stateChangeHandler(StateId, StateString)

#### **Input Parameters**

#### **StateId**

StateID is a number that represents the new call state of the object being watched.

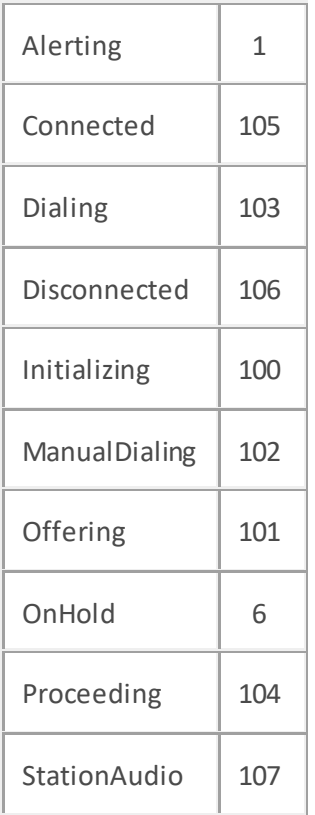

## **StateString**

StateString is a string that describes the call state.

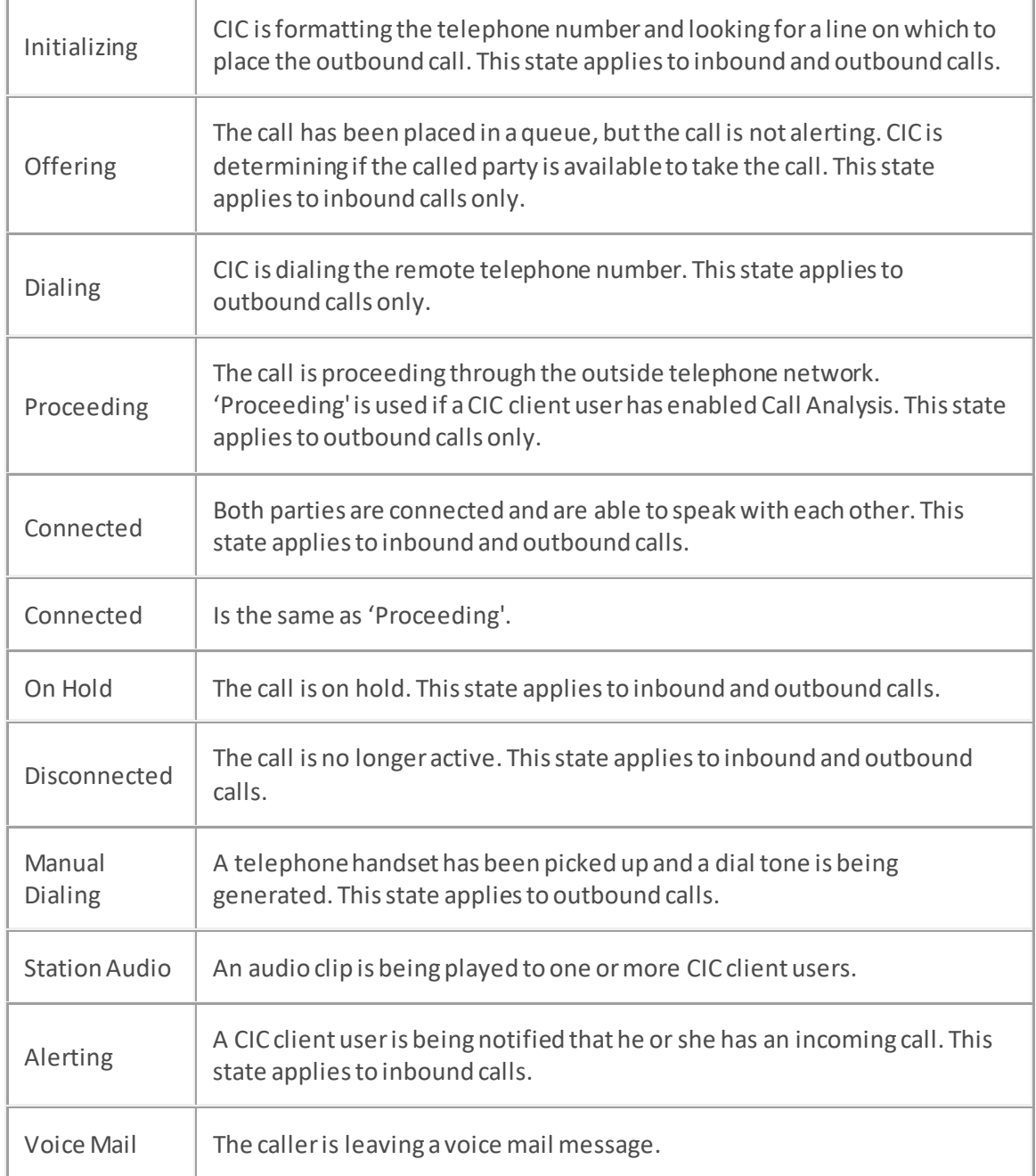

## **Variables**

#### Function Pointer

A function pointeris the address in memory where a user*-*defined function is loaded. Function pointers pass the address of a user*-*defined function to another function declared within an application. In a script, the function pointer is simply the name of the function. For example, if your code contains a function named "foo", the function pointer would also be named "foo". When defining your custom function, you should declare StateID and StateString as arguments. E.g. function foo(StateID, StateString).

#### <span id="page-307-0"></span>**ChatObject.SubObjectChangeHandler Callback Property**

#### **Definition**

Read Yes

Write Yes

### **Compatibility**

This callback is compatible with scripts for Scripter .NET Client or Interaction Connect.

#### **Syntax**

ChatObject.subObjectChangeHandler(TypeId, CallID, ChangeId)

#### **Input Parameters**

#### TypeId

TypeId is an integer that represents the type of sub-object.

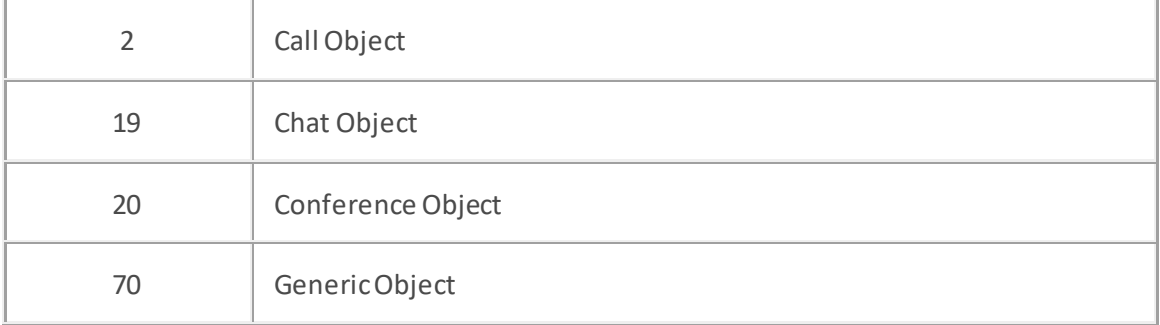

## CallID

The Id of the sub-object.

### **ChangeId**

An integer that represents the type of change that occurred in a conference object.

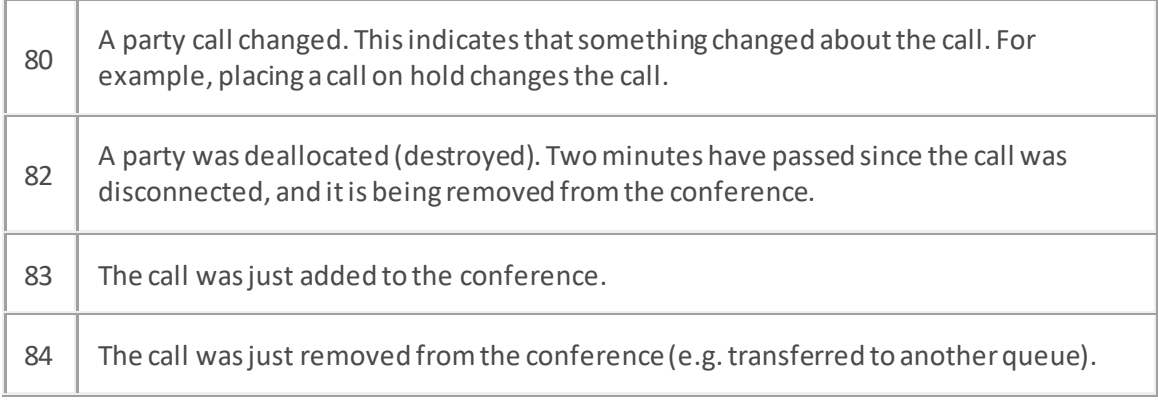

#### **Value Assigned**

Function Pointer

A function pointer is the address in memory where a user*-*defined function is loaded. Function pointers pass the address of a user*-*defined function to another function declared within an

application. In a script, the function pointer is simply the name of the function. For example, if your code contains a function named "foo", the function pointer would also be named "foo". When defining your custom function, you may define the following arguments in the function. e.g.: function foo(Type ID, CallID, ChangeID).

#### **Example**

The **messages** property of the chatObject returns an array of [messages](#page-321-0) of that chatInteraction after the chatObject had been initialized. The SubObjectChangeHandler can be an assigned callback that gets alerted with new messages when the chat Interaction receives new messages.

```
function chatInitialized(){
if(chatObject.messages !== undefined)
{ renderChatBox(chatObject.messages); chatObject.SubObjectChangeHandler = 
messagesChanged; }
}
function messagesChanged()
{ renderChatBox(chatObject.messages); }
Each message is an object with the following properties:
chatMember.displayName
chatMember.chatMemberType
chatMember.interactionId
chatMember.userId
messageType
text
timestamp
```
# **ChatObject.creationTime Property**

# **Definition**

This property returns the date and time that the chat object was created.

## **Syntax**

ChatObject.creationTime

### **Usage**

Read Yes

Write No

## **Value Assigned**

None.

### **Value Returned**

Date

The date and time are passed as a script Date object.

# **ChatObject.direction Property**

# **Definition**

This property allows you to query the direction of the chat (e.g. inbound, outbound, etc.).

## **Syntax**

ChatObject.direction

### **Usage**

Read Yes

Write No

## **Value Assigned**

None.

## **Value Returned**

### Direction

An integer value representing the chat direction.

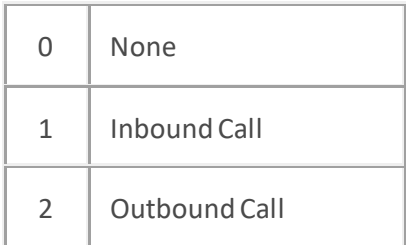

# **ChatObject.id Property**

# **Definition**

The ID property assigns or returns the ID of the chat object.

## **Syntax**

ChatObject.Id

## **Usage**

Read Yes

Write Yes

## **Value Assigned**

pVal

A chat object ID, passed as string data.

## **Value Returned**

String

The chat ID is returned as a number.

# **ChatObject.isMonitored Property**

# **Definition**

This property indicates whether or not a chat session is being listened to.

## **Syntax**

ChatObject.isMonitored

### **Usage**

Read Yes

Write No

## **Value Assigned**

None.

## **Value Returned**

Boolean

Returns True if the chat is being listened to. Otherwise, returns False.

# **ChatObject.isPaused Property**

### **Definition**

This property indicates whether recording of this chat session has been paused.

## **Syntax**

ChatObject.isPaused

## **Usage**

Read Yes

Write No

## **Value Assigned**

None.

## **Value Returned**

## Boolean

If recording has been paused, returns True. Otherwise, returns False.

# <span id="page-314-0"></span>**ChatObject.isPrivate Property**

## **Definition**

This property indicates whether the chat is in a private state, meaning that no one can listen in on (monitor) the session.

### **Syntax**

ChatObject.isPrivate

#### **Usage**

Read Yes

Write No

#### **Value Assigned**

None.

## **Value Returned**

Boolean

The property returns True if the chat is in a private state; otherwise, returns False.

# <span id="page-315-0"></span>**ChatObject.isRecording Property**

## **Definition**

This property indicates whether the chat session is being recorded.

## **Syntax**

ChatObject.isRecording

### **Usage**

Read Yes

Write No

## **Value Assigned**

None.

## **Value Returned**

## Boolean

Returns True if the chat session is being recorded; otherwise, returns False.

# <span id="page-316-0"></span>**ChatObject.lastError Property**

## **Definition**

This property retrieves the text of the last error that occurred in the ChatObject. Each time a method or property is called on the ChatObject, this value is cleared.

#### **Syntax**

ChatObject.lastError

#### **Usage**

Read Yes

Write No

#### **Value Assigned**

None.

## **Value Returned**

String

The text message of the last error that occurred.

# <span id="page-317-0"></span>**ChatObject.lastErrorId Property**

## **Definition**

This property retrieves the id of the last error that occurred in the ChatObject. Each time a method or property is called on the ChatObject, this value is cleared.

## **Syntax**

ChatObject.lastErrorId

#### **Usage**

Read Yes

Write No

#### **Value Assigned**

None.

## **Value Returned**

Integer

The id of the last error that occurred.

# <span id="page-318-0"></span>**ChatObject.localId Property**

## **Definition**

This property returns the Station Id of the CIC user associated with the chat.

## **Syntax**

CallObject.localId

### **Usage**

Read Yes

Write No

## **Value Assigned**

None.

## **Value Returned**

localID

When you retrieve this value, a string identifying the Station Id is returned.

# <span id="page-319-0"></span>**ChatObject.localLocation Property**

## **Definition**

This property returns the telephone extension of the CIC station participating in a chat.

## **Syntax**

ChatObject.LocalLocation

#### **Usage**

Read Yes

Write No

### **Value Returned**

String

The telephone extension of the CIC station participating in a chat is returned as a string.

# <span id="page-320-0"></span>**ChatObject.localName Property**

## **Definition**

The LocalName property returns the name of the connected party in a chat object.

## **Syntax**

ChatObject.LocalName

### **Usage**

Read Yes

Write No

## **Value Returned**

String

The name of the chat user.

### <span id="page-321-0"></span>**ChatObject.messages Property**

#### **Definition**

The messages property of the chatObject returns an array of messages of that chat interaction after the chatObject had been initialized. Th[e SubObjectChangeHandler](#page-307-0) can be an assigned callback that gets alerted with new messages when the chat Interaction receives new messages.

### **Syntax**

```
function chatInitialized(){
if(chatObject.messages !== undefined)
{ renderChatBox(chatObject.messages); chatObject.SubObjectChangeHandler = 
messagesChanged; }
}
function messagesChanged()
{ renderChatBox(chatObject.messages); }
Each message is an object with the following properties:
chatMember.displayName
chatMember.chatMemberType
chatMember.interactionId
chatMember.userId
messageType
text
timestamp
```
# <span id="page-322-0"></span>**ChatObject.remoteId Property**

# **Definition**

This property returns the registered name of the remote chat user.

## **Syntax**

ChatObject.remoteId

### **Usage**

Read Yes

Write No

## **Value Assigned**

None.

### **Value Returned**

String

A string value representing the registered name of the remote chat user.

#### **ChatObject.requestedAttributeReturnHandler Callback**

#### **Definition**

This callback allows a script to asynchronously get a chat attribute by first setting requestedAttributeReturnHandler and then callin[g chatObject.getAttribute](#page-291-0). The chatObject will trigger the requestedAttributeReturnHandler handler after it has pulled down the necessary interaction attribute information from the server.

## **Compatibility**

Use this callback only in scripts for Interaction Connect.

#### **Syntax**

ChatObject.requestedAttributeReturnHandler(attributeName, attributeValue);

#### **Input Parameters**

Name

The name of a chat object attribute (e.g., ChatID, StationName, Language) or a custom chat attribute.

## **Return Values**

Value

The value of the requested attribute is returned as a string.

#### **Example**

```
function main()
{
  var chatObject = scripter.createChatObject();
  chatObject.chatObjectInitializedHandler = uponChatObjectInitialization;
  chatObject.id = exampleId;
}
function uponChatObjectInitialization(chatObject)
{
  console.log('printing the chat direction ' + chatObject.direction);
  chatObject.requestedAttributeReturnHandler = uponAttributeReception;
  chatObject.getAttribute('IS_ATTR_EXAMPLE');
}
function uponAttributeReception(attributeName, attributeValue)
{
  console.log('The value of ' + attributeName + ' is ' + attributeValue);
```
Interaction Scripter Developer's Guide

}

# **ChatObject.remoteLocation Property**

# **Definition**

The RemoteLocation property returns the IP address of the chat user.

# **Syntax**

ChatObject.remoteLocation

# **Usage**

Read Yes

Write No

# **Value Returned**

String

A string value representing the IP address of the remote chat user.

# **ChatObject.remoteName Property**

# **Definition**

The ChatObject.remoteName property allows you to retrieve the user name entered by the person who requested the chat. You can also assign a name.

# **Syntax**

ChatObject.remoteName

# **Usage**

Read Yes

Write Yes

# **Value Assigned**

pVal

Any string value that you wish to assign.

# **Value Returned**

String

The name of the person who requested the chat.

# <span id="page-327-0"></span>**ChatObject.state Property**

# **Definition**

ChatObject.state returns the numeric call state> value for a chat object. This value indicates the current condition of the chat object. To return a string value that describes the state, use the [ChatObject.StateString](#page-328-0) property.

# **Syntax**

ChatObject.state

# **Usage**

Read Yes

Write No

# **Value Returned**

## Integer

The value returned is the call state value for the chat object. Possible values are shown below.

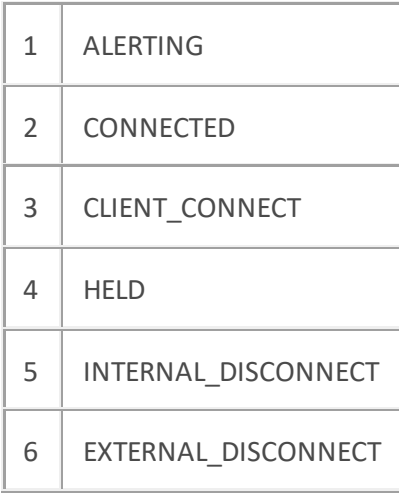

# <span id="page-328-0"></span>**ChatObject.stateString Property**

## **Definition**

The StateString property returns or assigns the string value displayed in the State field of a queue (such as the "My Calls" queue). State strings describes the current condition of a chat object. To return a numeric value that describes the state, use the [ChatObject.state](#page-327-0) property.

# **Syntax**

ChatObject.stateString

# **Usage**

Read Yes

Write Yes

## **Value Assigned**

String

This string value describes the current condition of the chat. Possible values are:

Alerting

Voicemail

Connected

Disconnected

Initializing

Proceeding

ACD - Connected (Agent XX)

Any User-defined string

# **Value Returned**

# String

When the StateString property is read, a string containing the call state is returned.

# **ConferenceObject**

# **ConferenceObject**

The ConferenceObject class manages conference calls. It allows you to begin a conference call, add calls to the conference, and disconnect parties from the conference. Properties of the ConferenceObject provide notification, handling, and the ability to enumerate objects in the conference.

# **Methods**

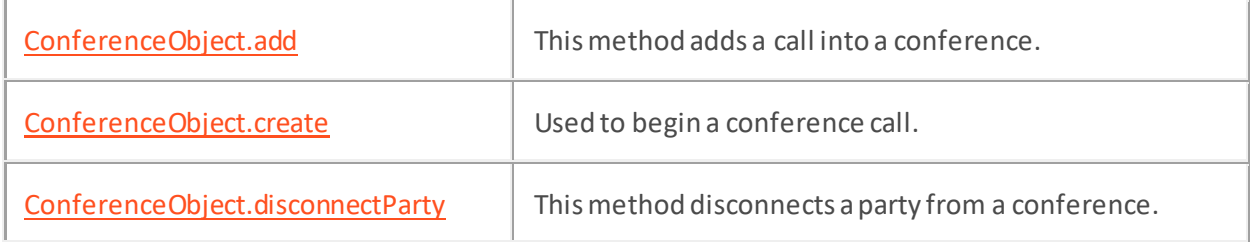

## **Callbacks**

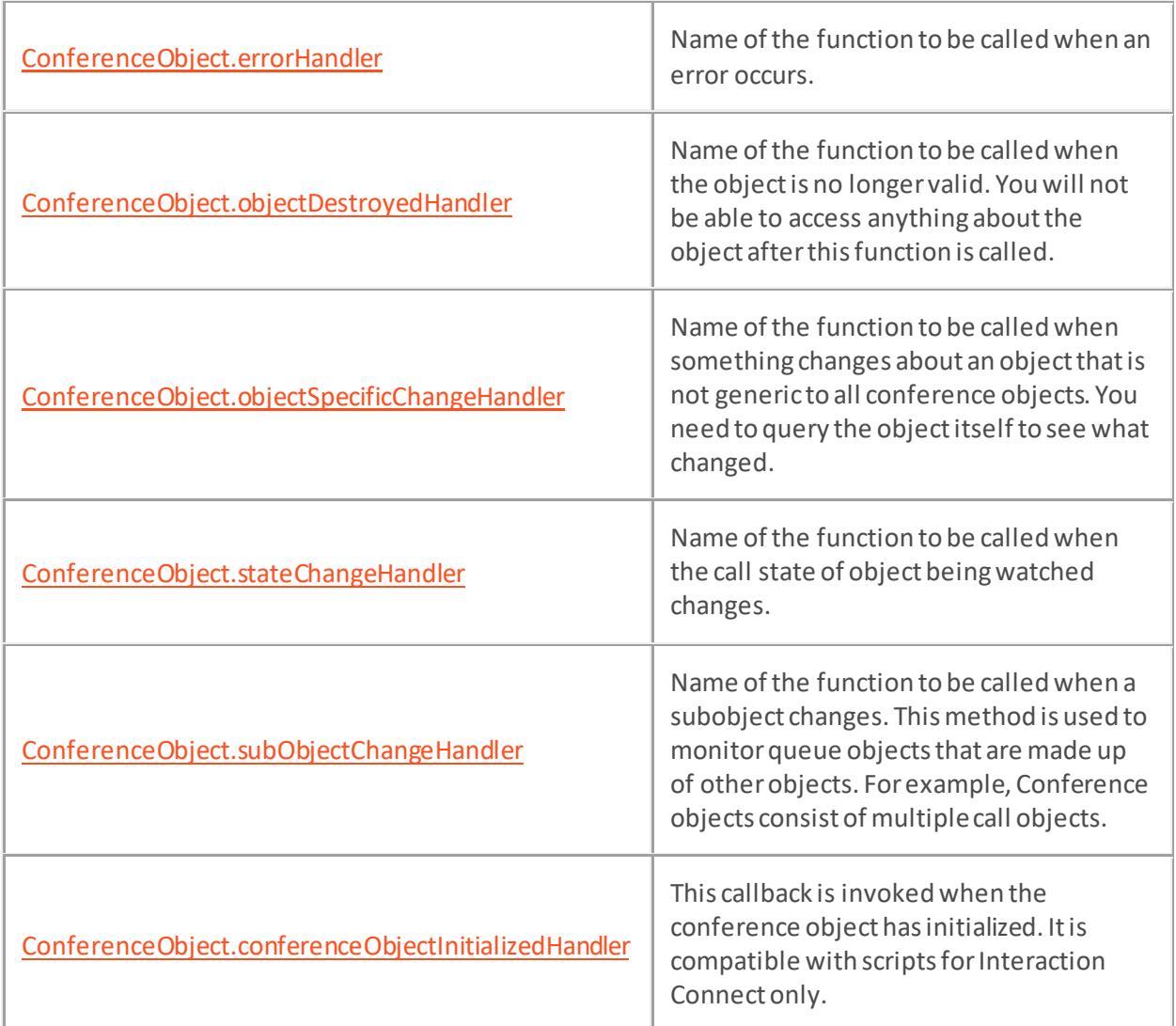

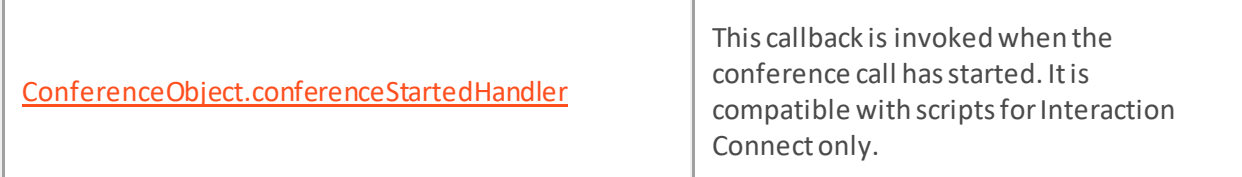

# **Properties**

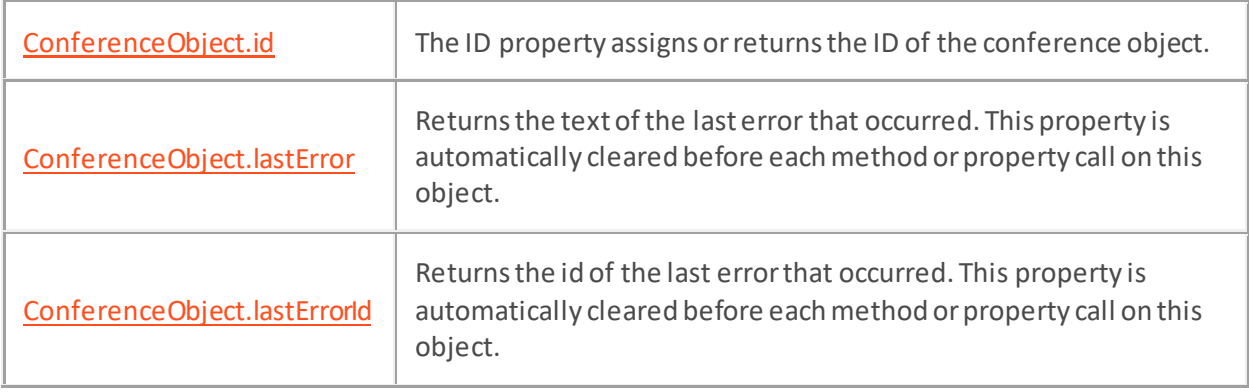

# **Enumerations**

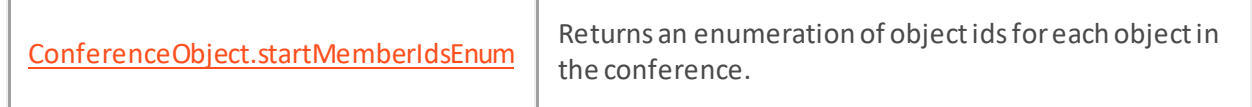

### <span id="page-331-0"></span>**ConferenceObject.add Method**

#### **Definition**

This method adds a call into a conference.

## **Syntax**

ConferenceObject.add(CallObject);

### **Prototype**

ConferenceObject.add(

[in] CallObject CallObject

```
)
```
# **Input Parameters**

CallObject

The call object to add to the conference.

#### **Return Values**

None.

## **Example**

```
function CreateConference() {
     scripter.callObject.dial("5007", false);
     alert("Click OK to dial second number");
    scripter.conferenceObject.create(scripter.callobject);
     var objCall2 = scripter.createCallObject();
     objCall2.dial("555-1212", false);
     alert("Click OK to join conference.");
     scripter.conferenceObject.add(objCall2);
}
```
#### <span id="page-332-0"></span>**ConferenceObject.create Method**

#### **Definition**

Creates a conference call. This method has 1 or 2 input parameters, depending upon whether the script will run in Scripter .NET or Interaction Connect. To create a conference in an Interaction Connect script, two interaction id's must be passed to this method. Scripter .NET requires a single interaction ID to be passed.

#### **Creating a conference in Interaction Connect scripts**

#### **Syntax**

conferenceObject.create(callid1, callid2);

#### **Input Parameters**

callid1

Interaction ID of the first party in the conference call.

#### callid2

Interaction ID of the second party in the conference call.

#### **Example**

This example assumes the agent is currently on a dialer interaction, and would like to initiate a conference with their Accounting department by selecting the "Conference Accounting" button.

```
<input type="button" onclick="conferenceAccounting()">Conference 
Accounting</input>
```

```
<script>
```
var callObj1 = scripter.createCallObject();

```
var callObj2 = scripter.createCallObject();
```
var confObj = scripter.createConferenceObject();

function conferenceAccounting() {

// Assign the current dialer interaction to callObj1

callObj1.id = IS\_Attr\_CallID.value;

 // Specify a callback to be triggered once the call has successfully been placed to the Accounting department.

```
 callObj2.callObjectInitializedHandler = startConference;
```
// Place the call to Accounting

```
 callObj2.dial("1234");
```
}

```
function startConference() {
```

```
 // Start the conference between the customer and accounting by providing 
the interaction id for each of the calls.
```

```
 confObj.create(callObj1.id, callObj2.id);
```
}

</script>

#### **Creating a conference in Scripter .NET scripts**

#### **Syntax**

```
ConferenceObject.create(CallObject);
```
#### **Prototype**

ConferenceObject.create(

[in] CallObject CallObject

)

#### **Input Parameters**

CallObject

The call object to create the conference around. If the call object's id is -1, then an empty conference will be created.

#### **Return Values**

None.

#### **Example**

```
function CreateConference()
{
   scripter.callObject.dial("5007", false);
   alert("Click OK to dial second number");
   scripter.conferenceObject.create(scripter.callobject);
  var objCall2 = scripter.createCallObject();
   objCall2.dial("555-1212", false);
   alert("Click OK to join conference.");
   scripter.conferenceObject.add(objCall2);
}
```
Interaction Scripter Developer's Guide

# <span id="page-334-0"></span>**ConferenceObject.disconnectParty Method**

# **Definition**

This method disconnects a party from a conference.

# **Syntax**

ConferenceObject.disconnectParty(CallID);

# **Prototype**

ConferenceObject.disconnectParty(

```
 [in] String CallID
```
)

# **Input Parameters**

CallID

The call id of the call to disconnect from the conference.

# **Return Values**

None.

# <span id="page-335-0"></span>**ConferenceObject.errorHandler Callback Property**

# **Definition**

ConferenceObject.errorHandler is invoked by when an internal error occurs in the conference object. If you pass the name of a user-defined function to ConferenceObject.errorHandler, the function will be called when this event occurs.

# **Compatibility**

This callback is compatible with scripts for Scripter .NET Client or Interaction Connect.

# **Syntax**

ConferenceObject.errorHandler();

## **Usage**

Read Yes

Write Yes

# **Value Assigned**

Function Pointer

A function pointer is the address in memory where a user-defined function is loaded. Function pointers pass the address of a user-defined function to another function declared within an application. In a script, the function pointer is simply the name of the function. For example, if your code contains a function named "foo", the function pointer would also be named "foo". When defining your custom function, define the errorId, and errorText as arguments to the function. e.g.: function foo(errorId, errorText).

# <span id="page-336-0"></span>**ConferenceObject.objectDestroyedHandler Callback Property**

## **Definition**

ConferenceObject.objectDestroyedHandler is invoked when the conference object is no longer valid. You will not be able to access anything about the object after this function is called on the object. If you pass the name of a user-defined function to ConferenceObject.callobjectDestroyedHandler, the function will be called when this event occurs.

# **Compatibility**

This callback is compatible with scripts for Scripter .NET Client or Interaction Connect.

# **Syntax**

ConferenceObject.objectDestroyedHandler();

## **Usage**

Read Yes

Write Yes

# **Value Assigned**

## Function Pointer

A function pointer is the address in memory where a user*-*defined function is loaded. Function pointers pass the address of a user *-*defined function to another function declared within an application. In a script, the function pointer is simply the name of the function. For example, if your code contains a function named "foo", the function pointer would also be named "foo". When defining your custom function, no special arguments are required. e.g.: function foo().

# <span id="page-337-0"></span>**ConferenceObject.objectSpecificChangeHandler Callback Property**

# **Definition**

ConferenceObject.objectSpecificChangeHandler is invoked when something changes about this conference object that is not generic to all conference objects. You need to query the object itself to see what changed. If you pass the name of a user-defined function to

ConferenceObject.objectSpecificChangeHandler, the function will be called when this event occurs.

# **Compatibility**

This callback is compatible with scripts for Scripter .NET Client or Interaction Connect.

## **Syntax**

ConferenceObject.objectSpecificChangeHandler();

## **Usage**

Read Yes

Write Yes

# **Value Assigned**

## Function Pointer

A function pointer is the address in memory where a user-defined function is loaded. Function pointers pass the address of a user-defined function to another function declared within an application. In a script, the function pointer is simply the name of the function. For example, if your code contains a function named "foo", the function pointer would also be named "foo". When defining your custom function, no special arguments are required. e.g.: function foo().

# <span id="page-338-0"></span>**ConferenceObject.stateChangeHandler Callback Property**

### **Definition**

This method is called whenever this object's state changes . If you pass the name of a user-defined function to ConferenceObject.stateChangeHandler, the function will be called whenever the conference state changes.

## **Usage**

Read Yes

Write Yes

# **Compatibility**

This callback is compatible with scripts for Scripter .NET Client or Interaction Connect.

#### **Syntax**

ConferenceObject.stateChangeHandler(StateId, StateString);

#### StateId

StateID is a number that represents the new call state of the object being watched.

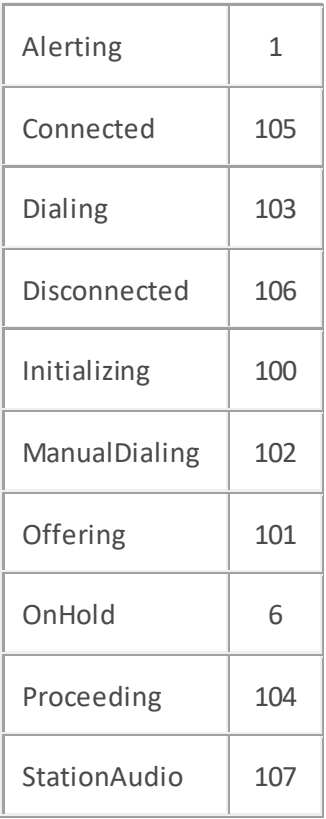

#### StateString

StateString is a string that describes the call state.

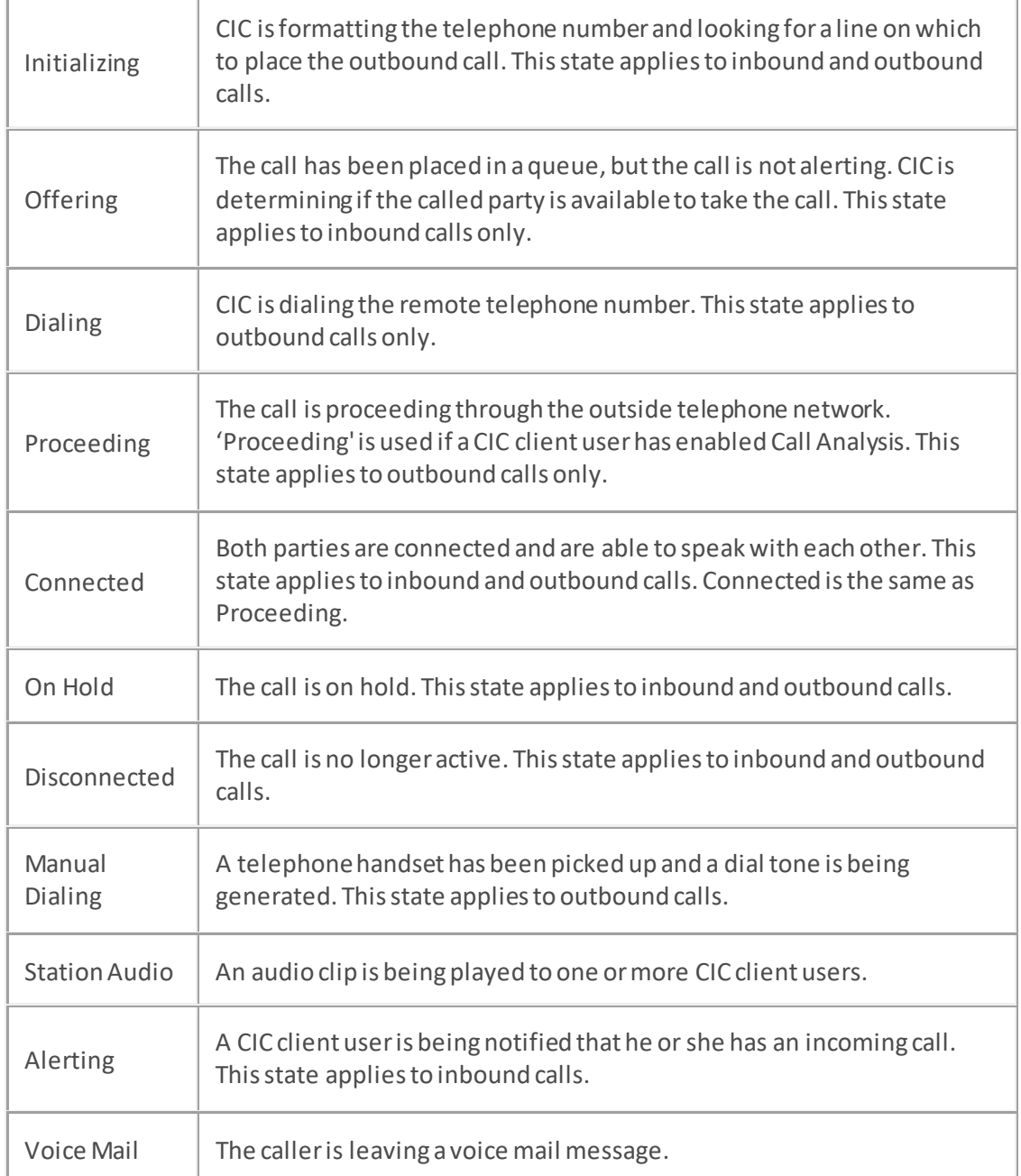

# **Variables**

Function Pointer

A function pointer is the address in memory where a user*-*defined function is loaded. Function pointers pass the address of a user *-*defined function to another function declared within an application. In a script, the function pointer is simply the name of the function. For example, if your code contains a function named "foo", the function pointer would also be named "foo". When defining your custom function, you should declare StateID and StateString as arguments. e.g.: function foo(StateID, StateString).

# <span id="page-340-0"></span>**ConferenceObject.subObjectChangeHandler Callback Property**

## **Definition**

This method is called when a sub*-*object (such as a call in a conference) is affected by an event . If you pass the name of a user-defined function to ConferenceObject.stateChangeHandler, the function will be called whenever the call state changes. This method is used to monitor queue objects that are made up of other objects. For example, a conference object consists of multiple call objects.

## **Usage**

Read Yes

Write Yes

# **Compatibility**

This callback is compatible with scripts for Scripter .NET Client or Interaction Connect.

## **Syntax**

ConferenceObject.subObjectChangeHandler(ChangedAttributes, MemberInteraction)

## **Parameters**

#### ChangedAttributes

An object containing the specific attributes of the conference member that changed.

#### MemberInteraction

The interaction object of the conference member that changed.

## **Value Assigned**

## Function Pointer

A function pointer is the address in memory where a user*-*defined function is loaded. Function pointers pass the address of a user-defined function to another function declared within an application. In a script, the function pointer is simply the name of the function. For example, if your code contains a function named "foo", the function pointer would also be named "foo". When defining your custom function, you may define the following arguments in the function. e.g.: function foo(Type ID, CallID, ChangeID).

## **Example**

The following example assumes a conference has already been started. In the example, the subObjectCahngedHandler callback assigned to the conference object will log to the browser the Interaction Id and state of the member interaction as well as each attribute that has changed.

```
var conferenceMemberChanged = function(changedAttributes, memberInteraction) {
```
 console.log("Member Interaction Id: ", memberInteraction.interactionId, "Member state: ", memberInteraction.stateDisplayString);

changedAttributes.forEach(function(attribute) {

 console.log("Attribute Name: ", attribute.attributeName, "Previous Value: ", attribute.oldValue, "New Value: ", attribute.newValue);

 } } scripter.conferenceObject.subObjectChangedHandler = conferenceMemberChanged;

# <span id="page-342-0"></span>**ConferenceObject.conferenceObjectInitializedHandler Callback Property**

## **Definition**

This callback is invoked when the conference object has initialized.

# **Compatibility**

This callback is compatible with scripts for Interaction Connect only.

# **Syntax**

ConferenceObject.conferenceObjectInitializedHandler();

# **Example**

This example initializes the conference object by assigning the Interaction ID of an existing conference to the newly created conference object. A function is assigned to the conferenceObjectInitializedHandler and gets called once the conference object has initialized.

```
var conferenceInitializedMessage = function() { console.log("The conference 
object has been initialized.") \};
var conference = scripter.createConferenceObject();
conference.conferenceObjectInitializedHandler = conferenceInitializedMessage;
conference.id = "1234567890";
```
#### <span id="page-343-0"></span>**ConferenceObject.conferenceStartedHandler Callback Property**

#### **Definition**

This callback is invoked when the conference call has started.

## **Compatibility**

This callback is compatible with scripts for Interaction Connect only.

#### **Syntax**

ConferenceObject.conferenceStartedHandler();

#### **Example**

This example starts a conference with the current dialer call and the user at extension "456". Once the conference has started, the conferenceStartedHandler is invoked.

```
var callObj1 = scripter.createCallObject();
var callObj2 = scripter.createCallObject();
var confObj = scripter.createConferenceObject();
callObject1.id = IS_Attr_CallID.value;
callObject2.dial("456");
var conferenceStarted = function() { console.log("The conference has 
started") };
confObj.conferenceStartedHandler = conferenceStarted;
confObj.create(callObj1.id, callObj2.id);
```
Interaction Scripter Developer's Guide

# <span id="page-344-0"></span>**ConferenceObject.id Property**

# **Definition**

The ID property assigns or returns the ID of the conference object.

# **Syntax**

ConferenceObject.Id

# **Usage**

Read Yes

Write Yes

# **Value Assigned**

pVal

A conference object ID, passed as string data.

# **Value Returned**

String

The conference object ID is returned as a string.

# <span id="page-345-0"></span>**ConferenceObject.lastError Property**

# **Definition**

This property retrieves the text of the last error that occurred in the ConferenceObject. Each time a method or property is called on the ConferenceObject, this value is cleared.

# **Syntax**

ConferenceObject.lastError

### **Usage**

Read Yes

Write No

### **Value Assigned**

None.

# **Value Returned**

String

The text message of the last error that occurred.

Interaction Scripter Developer's Guide

# <span id="page-346-0"></span>**ConferenceObject.lastErrorId Property**

## **Definition**

This property retrieves the id of the last error that occurred in the ConferenceObject. Each time a method or property is called on the ConferenceObject, this value is cleared.

# **Syntax**

ConferenceObject.lastErrorId

## **Usage**

Read Yes

Write No

### **Value Assigned**

None.

# **Value Returned**

Integer

The id of the last error that occurred.

#### <span id="page-347-0"></span>**ConferenceObject.startMemberIdsEnum Enumeration Property**

#### **Definition**

This property returns an enumeration of object ids for each object in the conference. The enumeration is traversed using the hasMoreElements and nextElement methods of the enumeration. Each call to the nextElement method returns successive elements of the series. The hasMoreElements method will return a Boolean true if this enumeration contains more elements.

#### **Syntax**

ConferenceObject.startMemberIdsEnum

**Usage** Read Yes Write No **Value Assigned** None. **Value Returned** Java Enumeration

The enumeration containing the list of ConferenceObjects.

### **Java Enumeration Example (JavaScript)**

```
var members = ConferenceObject.startMemberIdsEnum;
while (members.hasMoreElements()) {
    var memberId = members.nextElement();
    alert(memberId);
}
```
# **Queue object**

# **Queue object**

The Queue object connects to CIC call queues, and provides access to properties supported by queue objects. An additional queue object, >scripter.myQueue is functionally equivalent to scripter.queue, except that the current user's queue is preattached in the myQueue object.

## **Methods**

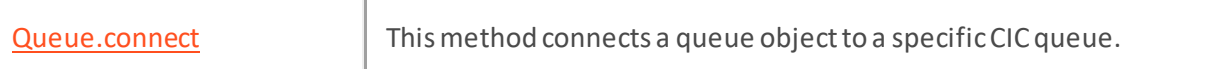

## **Callbacks**

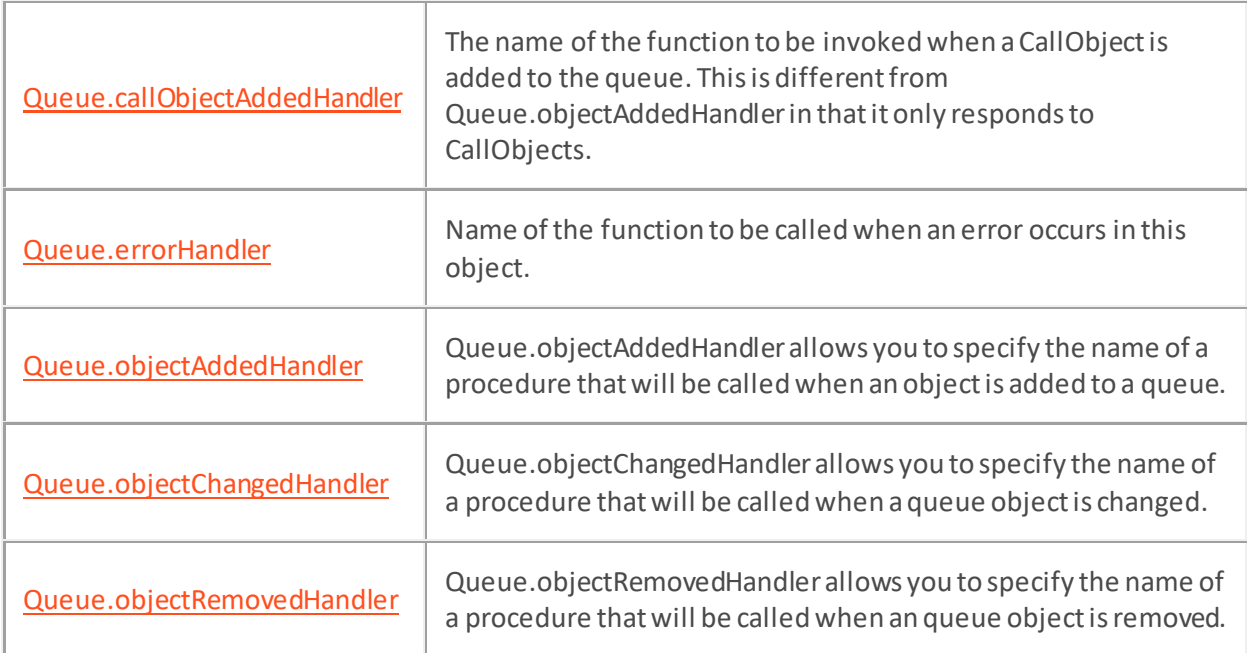

## **Properties**

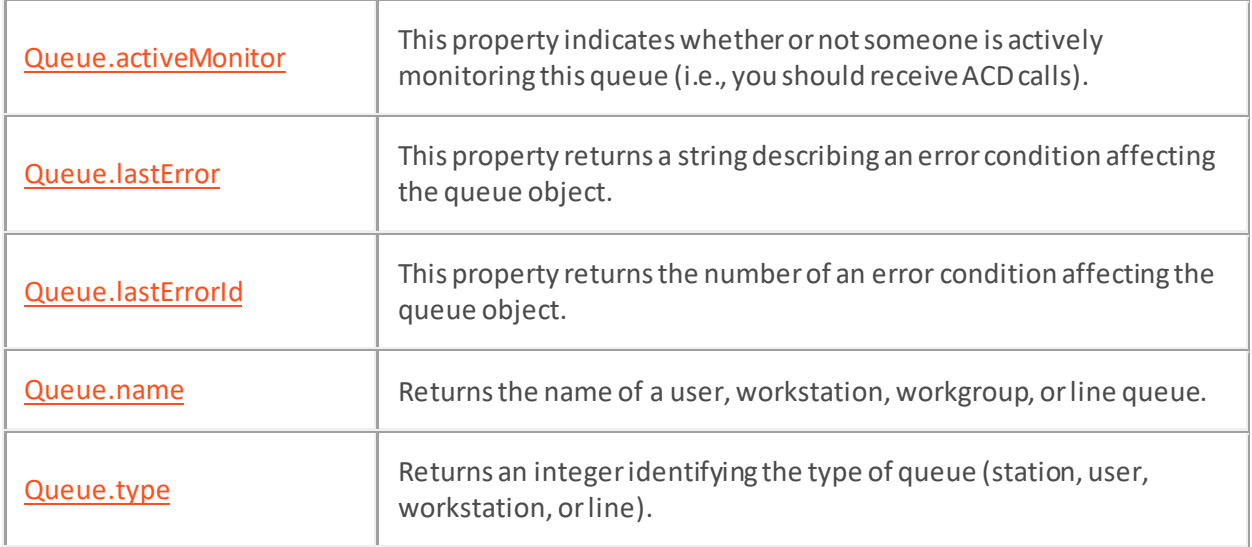

# **Enumerations**

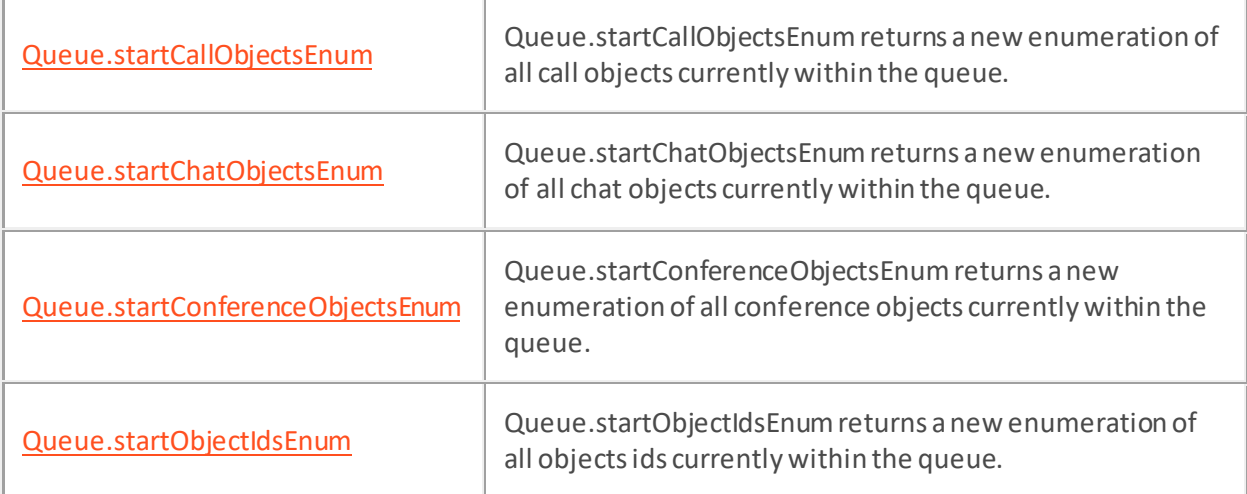

# <span id="page-350-0"></span>**Queue.connect Method**

## **Definition**

This method connects to a specific CIC queue. Starting in 2018 R3, this method is asynchronous, meaning that it can accept a single optional callback argument that takes no parameters. In addition, Queue.connect no longer supports Line Queue as a Type parameter. Scripts for Scripter .NET do not need to specify a callback, but scripts for Connect must specify it.

# **Syntax**

```
Queue.connect(Type, Name);
```
# **Prototype**

```
Queue.connect(
  [in] int Type,
   [in] string Name
)
```
# **Input Parameters**

Type

Type is an integer representing a queue type. Valid values for queue types are:

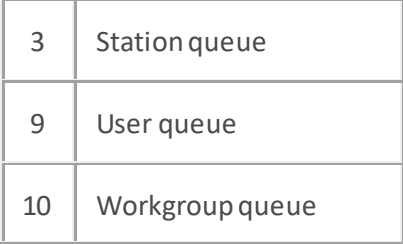

Name

The name of the queue that you wish to connect to the queue object.

## **Return Values**

None.

## **Example**

Connect to a queue, using a callback to wait asynchronously for the connection to be made.

```
// Connect a queue
var queue = scripter.myQueue;
queue.connect(9, 'user1', function() {
  queue.startObjectIdsEnum(function(result) {
     while (result.hasMoreElements()) {
       console.log('Id:', result.nextElement());
     }
```
});

});

See also **Queue.callObjectAddedHandler**.

#### <span id="page-352-0"></span>**Queue.callObjectAddedHandler Callback Property**

#### **Definition**

Queue.callObjectAddedHandler allows you to define a function that executes when a call object is added to a queue. This method is called only when a call object is added to the monitored queue.

### **Usage**

Read Yes

Write Yes

## **Compatibility**

This callback is compatible with scripts for Scripter .NET Client or Interaction Connect.

#### **Syntax**

Queue.callObjectAddedHandler(CallObject)

#### **Parameters**

CallObject

The actual call object that was added is passed.

# **Value Assigned**

Function Pointer

A function pointer is the address in memory where a user*-*defined function is loaded. Function pointers pass the address of a user-defined function to another function declared within an application. In a script, the function pointer is simply the name of the function. For example, if your code contains a function named "foo", the function pointer would also be named "foo". Function pointers are used when you wish to change the value of a property. When defining your custom function, you should define CallObject as the argument to the function. e.g.: function foo(CallObject).

#### **Example**

#### **<html>**

#### **<head>**

```
 <title>Scripter Object</title>
 <meta name="IS_System_AgentName">
```

```
 <script language="JavaScript">
```
**var** QueueEx = scripter.createQueue();

```
 function ConnectQueue() {
             QueueEx.connect(QueueType.value, QueueName.value);
             QueueEx.callObjectAddedHandler = CallObjectAdded;
            QueueEx.objectAddedHandler = QueueObjectAdded;
            QueueEx.objectChangedHandler = QueueObjectChanged;
            QueueEx.objectRemovedHandler = QueueObjectRemoved;
            alert("Connection established to Queue: " + QueueEx.name);
 }
         function CallObjectAdded(callobj) {
            alert("call was added to user queue: " + callobj.id);
 }
         function QueueObjectAdded(TypeId, ObjectId) {
           alert("object was added: " + ObjectId + "\n Type: " + TypeId);
 }
        function QueueObjectRemoved(TypeId, ObjectId) {
            alert("object was removed: " + ObjectId + "\n Type: " + TypeId);
 }
        function QueueObjectChanged(TypeId, ObjectId) {
           alert("object was changed: " + ObjectId + "\n Type: " + TypeId);
 }
     </script>
</head>
<body>
    <table>
        <tr>
             <td>
                 <input type="button" value="Connect Queue"
onclick="ConnectQueue();"></input>
            </td>
            <td>Queue Name</td>
            <td><input name="QueueName" value="" style="width:100"></input>
            </td>
             <td>Queue Type</td>
```

```
 <td><input name="QueueType" value="9" style="width:100"></input>
             </td>
         </tr>
    </table>
</body>
</html>
```
# <span id="page-355-0"></span>**Queue.errorHandler Callback Property**

## **Definition**

Queue.errorHandler is invoked by when an internal error occurs in the Queue object. If you pass the name of a user-defined function to Queue.errorHandler, the function will be called when this event occurs. In other words, it is called when an error occurs during the processing of a queue operation. The HRESULT and the error text are passed as parameters.

### **Usage**

Read Yes

Write Yes

# **Compatibility**

This callback is compatible with scripts for Scripter .NETClient. Do not use this callback in scripts for Interaction Connect.

#### **Syntax**

Queue.errorHandler(errId, ErrText)

## **Parameters**

errId

The HRESULT error number.

ErrText

Textual description of the error.

## **Value Assigned**

#### Function Pointer

A function pointer is the address in memory where a user*-*defined function is loaded. Function pointers pass the address of a user *-*defined function to another function declared within an application. In a script, the function pointer is simply the name of the function. For example, if your code contains a function named "foo", the function pointer would also be named "foo". Function pointers are used when you wish to change the value of a property. When defining your custom function, you may define the following arguments in the function. e.g.: function foo(errID, errText).

## **Example**

```
scripter.myQueue.errorHandler = foo;
function foo(errID, errText); {
    \text{alert}("Error " + errID + ":" + errText);}
```
# <span id="page-356-0"></span>**Queue.objectAddedHandler Callback Property**

# **Definition**

Queue.objectAddedHandler allows you to specify the name of a procedure that will be called when an object is added to a queue. Se[e queue.callObjectAddedHandler](#page-352-0) for example code.

# **Usage**

Read Yes

Write Yes

# **Compatibility**

This callback is compatible with scripts for Scripter .NET Client or Interaction Connect.

# **Syntax**

```
Queue.objectAddedHandler(TypeId, ObjectId)
```
# **Parameters**

TypeId

An integer representing the type of object that was added to the queue.

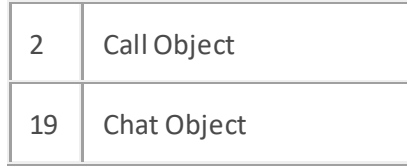

ObjectId

The object's identifier.

# **Value Assigned**

## Function Pointer

A function pointer is the address in memory where a user->defined function is loaded. Function pointers pass the address of a user-defined function to another function declared within an application. In a script, the function pointer is simply the name of the function. For example, if your code contains a function named "foo", the function pointer would also be named "foo". Function pointers are used when you wish to change the value of a property. When defining your custom function, you should define TypeId and ObjectId as arguments to the function. e.g.: function foo(TypeId, ObjectId).

# <span id="page-357-0"></span>**Queue.objectChangedHandler Callback Property**

# **Definition**

Queue.objectChangedHandler allows you to specify the name of a procedure that will be called when a queue object changes within the queue.

# **Usage**

Read Yes

Write Yes

# **Compatibility**

This callback is compatible with scripts for Scripter .NET Client or Interaction Connect.

# **Syntax**

```
Queue.objectChangedHandler(TypeId, ObjectId)
```
# **Parameters**

TypeId

An integer representing the type of object that changed in the queue.

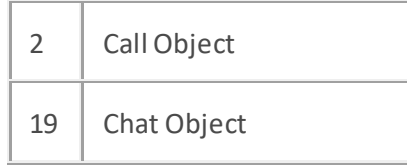

ObjectId

The object's identifier.

# **Value Assigned**

## Function Pointer

A function pointer is the address in memory where a user-defined function is loaded. Function pointers pass the address of a function to another function declared within an application. In a script, the function pointer is simply the name of the function. For example, if your code contains a function named "foo", the function pointer would also be named "foo". Function pointers are used when you wish to change the value of a property. When defining your custom function, you should define TypeId and ObjectId as arguments to the function. e.g.: function foo(TypeId, ObjectId).

## **Example**

Se[e queue.callObjectAddedHandler](#page-352-0)</u> for example code.

# <span id="page-358-0"></span>**Queue.objectRemovedHandler Callback Property**

# **Definition**

Queue.objectRemovedHandler allows you to specify the name of a procedure that will be called when an queue object is removed from the queue.

# **Usage**

Read Yes

Write Yes

# **Compatibility**

This callback is compatible with scripts for Scripter .NET Client or Interaction Connect.

# **Syntax**

```
Queue.objectRemovedHandler(TypeId, ObjectId)
```
# **Parameters**

TypeId

An integer representing the type of object that was removed from the queue.

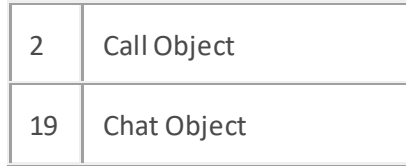

ObjectId

The object's identifier.

# **Value Assigned**

Function Pointer

A function pointer is the address in memory where a user-defined function is loaded. Function pointers pass the address of a function to another function declared within an application. In a script, the function pointer is simply the name of the function. For example, if your code contains a function named "foo", the function pointer would also be named "foo". Function pointers are used when you wish to change the value of a property.

When defining your custom function, you should define TypeId and ObjectId as arguments to the function. e.g.: function foo(TypeId, ObjectId).

# **Example**

Se[e queue.callObjectAddedHandler](#page-352-0).

# <span id="page-359-0"></span>**Queue.activeMonitor Property**

# **Definition**

This property sets / indicates whether or not the queue is actively being monitored.

# **Syntax**

Queue.activeMonitor

# **Usage**

Read Yes

Write Yes

# **Value Assigned**

Boolean

Set this property to True if you are monitoring the queue.

# **Value Returned**

# Boolean

Returns True if the queue is actively being monitored; otherwise, returns False.
### **Queue.lastError Property**

### **Definition**

This property retrieves the text of the last error that occurred in the Queue object. Each time a method or property is called on the Queue object, this value is cleared.

## **Compatibility**

This property is compatible with scripts for Scripter .NET Client. Do not use this property in scripts for Interaction Connect.

## **Syntax**

Queue.lastError

#### **Usage**

Read Yes

Write No

# **Value Assigned**

None.

## **Value Returned**

Integer

Error message describing the problem with the queue object.

## **Queue.lastErrorId Property**

### **Definition**

This property retrieves the numeric id of the last error that occurred in the Queue object. Each time a method or property is called on the Queue object, this value is cleared.

## **Compatibility**

This property is compatible with scripts for Scripter .NET Client. Do not use this property in scripts for Interaction Connect.

## **Syntax**

Queue.lastErrorId

#### **Usage**

Read Yes

Write No

## **Value Assigned**

None.

## **Value Returned**

String

Numeric error id describing the problem with the queue object.

Interaction Scripter Developer's Guide

# **Queue.name Property**

#### **Definition**

This property returns the name of a user, workstation, workgroup, or line queue.

## **Syntax**

Queue.name

### **Usage**

Read Yes

Write No

#### **Value Assigned**

None.

## **Value Returned**

String

A string containing the name of a station, workgroup, user, or line queue.

#### **Example**

Se[e queue.callObjectAddedHandler](#page-352-0)</u> for example code.

# **Queue.type Property**

# **Definition**

This property returns an integer identifying the type of queue (station, user, workstation, or line).

## **Syntax**

Queue.type

## **Usage**

Read Yes

Write No

# **Value Assigned**

None.

## **Value Returned**

Integer

Possible return values:

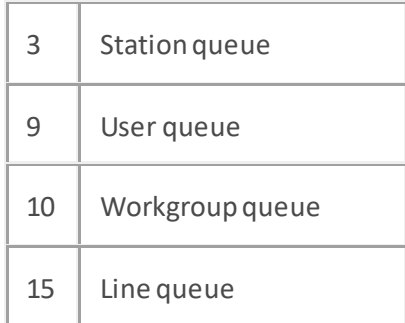

#### <span id="page-364-0"></span>**Queue.startCallObjectsEnum Enumeration Property**

#### **Definition**

This property returns an enumeration of CallObjects for queue. The enumeration is traversed using the hasMoreElements and nextElement methods of the enumeration. Each call to the nextElement method returns successive elements of the series. The hasMoreElements method will return a Boolean true if this enumeration contains more elements.

Starting with 2018 R3, the [Queue.startCallObjectsEnum](#page-364-0)[, Queue.startChatObjectsEnum](#page-366-0), [Queue.startConferenceObjectsEnum](#page-367-0) an[d Queue.startObjectIdsEnum](#page-368-0) properties now accept an optional callback (for use with Connect scripts only) whose single parameter contains the result.

**Syntax** Queue.startCallObjectsEnum

**Usage** Read Yes Write No **Value Assigned** None. **Value Returned** Java Enumeration

The enumeration containing the list of CallObjects.

#### **Java Enumeration Example (JavaScript)**

```
// disconnect call objects in the queue
var calls = scripter.myQueue.startCallObjectsEnum;
while (calls.hasMoreElements()) {
    var CallObject = calls.nextElement();
    CallObject.disconnect();
}
```
#### **Interaction Connect Example**

```
function queue.startObjectIdsEnum(function(result) {
   try {
     var objects = [];
     while (result.hasMoreElements()) {
```

```
 objects.push('<li>' + result.nextElement() + '</li>');
     }
     var tdHtml = '<ul>' + objects.join('') + '</ul>';
     doc.getElementById('queue-ids-td').innerHTML = tdHtml;
    console.log('callback complete.');
   } catch (error) {
     console.log('error in startObjectIdsEnum:', error);
   }
});
```
#### <span id="page-366-0"></span>**Queue.startChatObjectsEnum Enumeration Property**

#### **Definition**

This property returns an enumeration of ChatObjects for queue. The enumeration is traversed using the hasMoreElements and nextElement methods of the enumeration. Each call to the nextElement method returns successive elements of the series. The hasMoreElements method will return a Boolean true if this enumeration contains more elements.

Starting with 2018 R3, the [Queue.startCallObjectsEnum](#page-364-0)[, Queue.startChatObjectsEnum](#page-366-0), [Queue.startConferenceObjectsEnum](#page-367-0)an[d Queue.startObjectIdsEnum](#page-368-0)properties now accept an optional callback (for use with Connect scripts only) whose single parameter contains the result. See Interaction Connect Example in Queue.startCallObjectsEnum Enumeration Property for an example.

#### **Syntax**

Queue.startChatObjectsEnum

**Usage** Read Yes Write No **Value Assigned** None. **Value Returned** Java Enumeration

The enumeration containing the list of ChatObjects.

```
// disconnect call objects in the queue
var calls = scripter.myQueue.startCallObjectsEnum;
while (calls.hasMoreElements()) {
    var CallObject = calls.nextElement();
    CallObject.disconnect();
}
```
### <span id="page-367-0"></span>**Queue.startConferenceObjectsEnum Enumeration Property**

#### **Definition**

This property returns an enumeration of ConferenceObjects for queue. The enumeration is traversed using the hasMoreElements and nextElement methods of the enumeration. Each call to the nextElement method returns successive elements of the series. The hasMoreElements method will return a Boolean True if this enumeration contains more elements.

Starting with 2018 R3, the [Queue.startCallObjectsEnum](#page-364-0)[, Queue.startChatObjectsEnum](#page-366-0), [Queue.startConferenceObjectsEnum](#page-367-0)an[d Queue.startObjectIdsEnum](#page-368-0)properties now accept an optional callback (for use with Connect scripts only) whose single parameter contains the result. See Interaction Connect Example in Queue.startCallObjectsEnum Enumeration Property for an example.

#### **Syntax**

Queue.startConferenceObjectsEnum

**Usage** Read Yes Write No **Value Assigned** None. **Value Returned** Java Enumeration

The enumeration containing the list of ConferenceObjects.

```
// search for conference objects in the queue
var conferences = scripter.myQueue.startConferenceObjectsEnum;
if (conferences.hasMoreElements()) {
     alert("A conference is in the queue.");
}
```
#### <span id="page-368-0"></span>**Queue.startObjectIdsEnum Enumeration Property**

#### **Definition**

This property returns an enumeration of object ids for all objects in the queue. The enumeration is traversed using the hasMoreElements and nextElement methods of the enumeration. Each call to the nextElement method returns successive elements of the series. The hasMoreElements method will return a Boolean true if this enumeration contains more elements.

Starting with 2018 R3, the [Queue.startCallObjectsEnum](#page-364-0)[, Queue.startChatObjectsEnum](#page-366-0), [Queue.startConferenceObjectsEnum](#page-367-0)an[d Queue.startObjectIdsEnum](#page-368-0)properties now accept an optional callback (for use with Connect scripts only) whose single parameter contains the result. See Interaction Connect Example in Queue.startCallObjectsEnum Enumeration Property for an example.

```
Syntax
```
Queue.startObjectIdsEnum

**Usage** Read Yes Write No **Value Assigned** None. **Value Returned** Java Enumeration

The enumeration contains the list of object ids.

```
var i = 0;
var ObjectIds = new Array();
var objects = scripter.myQueue.startObjectIdsEnum;
while (objects.hasMoreElements()) {
     ObjectIds[i++] = objects.nextElement();
}
```
# **User Object**

# **User Object**

The User object is used to obtain information about a specific CIC user, such as the list of user, station, line, and workgroup queues that the user can view and modify, the user's status, logged in state, etc.

### **Methods**

#### None

## **Callbacks**

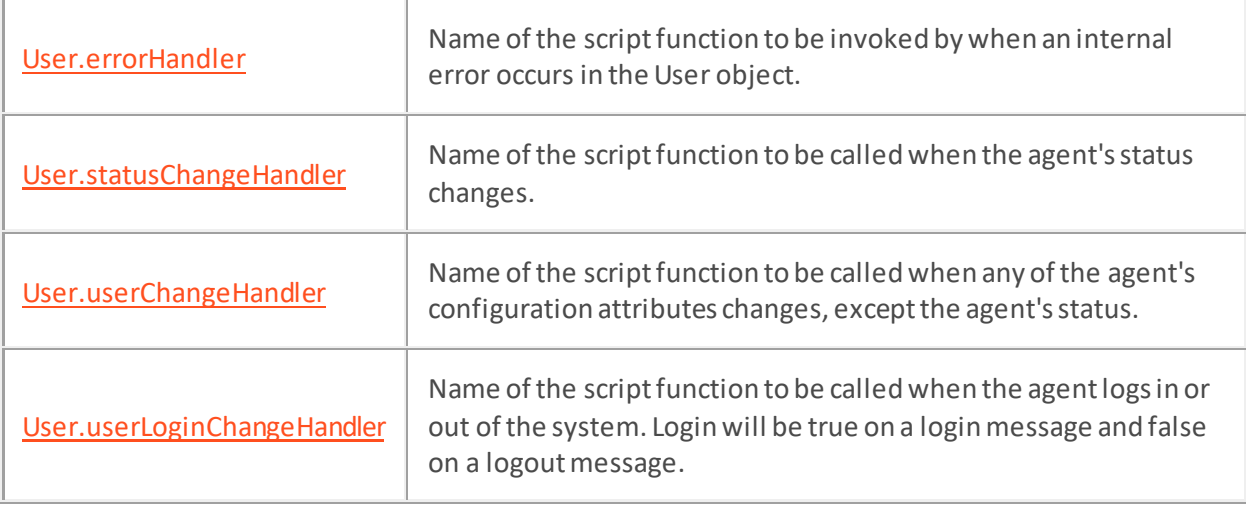

#### **Properties**

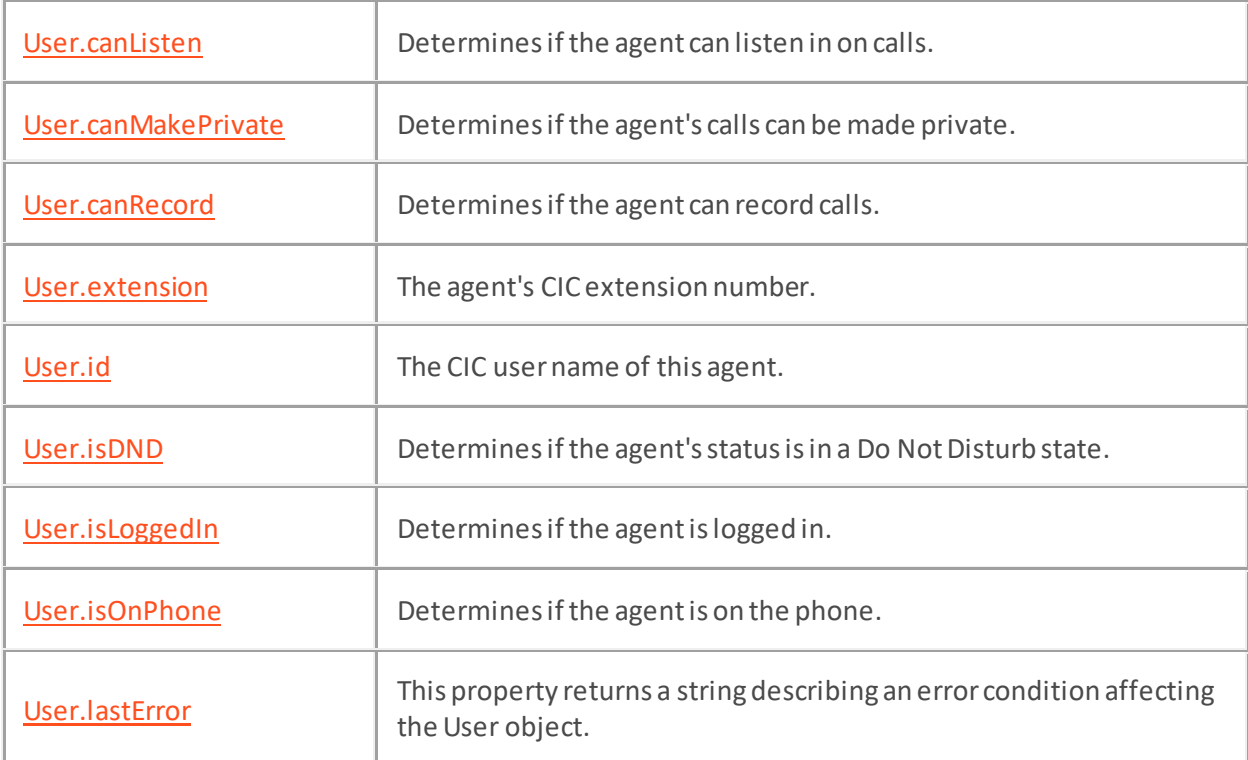

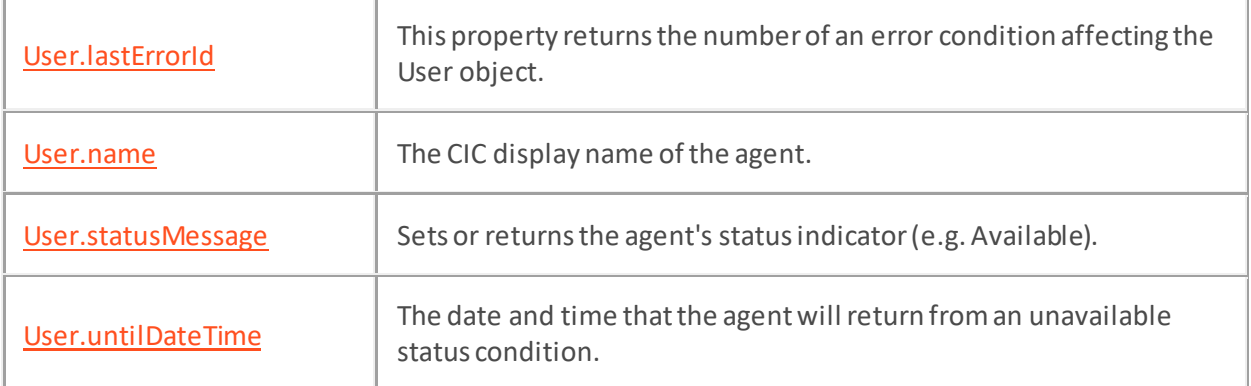

### **Enumerations**

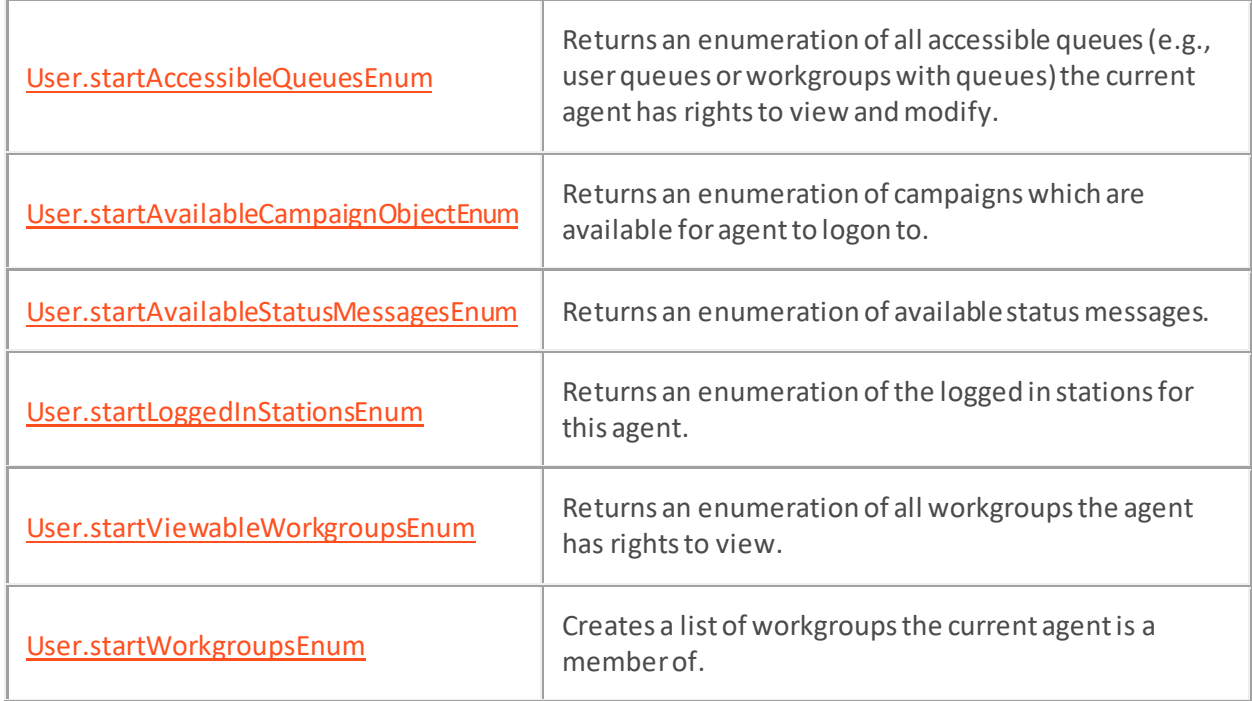

### <span id="page-371-0"></span>**User.errorHandler Callback Property**

#### **Definition**

User.errorHandler is invoked by when an internal error occurs in the user object. If you pass the name of a user-defined function to User.errorHandler, the function will be called when this event occurs.

#### **Compatibility**

This property is compatible with scripts for Scripter .NET Client. Do not use this property in scripts for Interaction Connect.

#### **Syntax**

User.errorHandler(errId, ErrText)

#### **Parameters**

errId

The HRESULT error number.

#### ErrText

Textual description of the error.

#### **Usage**

Read Yes

Write Yes

#### **Value Assigned**

Function Pointer

A function pointer is the address in memory where a user-defined function is loaded. Function pointers pass the address of a user-defined function to another function declared within an application. In a script, the function pointer is simply the name of the function. For example, if your code contains a function named "foo", the function pointer would also be named "foo". When defining your custom function, define the errorId, and errorText as arguments to the function. e.g.: function foo(errorId, errorText).

### **Value Returned**

## <span id="page-372-0"></span>**User.statusChangeHandler Callback Property**

#### **Definition**

User.statusChangeHandler is invoked when the agent's status changes. This method is called when the user's status changes. If you pass the name of a user-defined function to User.statusChangeHandler, the function will be called when this event occurs.

#### **Usage**

Read Yes

Write Yes

### **Compatibility**

This callback is compatible with scripts for Scripter .NET Client or Interaction Connect.

#### **Syntax**

User.statusChangeHandler(newStatus, untilDateTime)

#### **Parameters**

#### newStatus

The user's status after it changes.

#### untilDateTime

The date and/or time that the user will return, if set.

#### **Value Assigned**

#### Function Pointer

A function pointer is the address in memory where a user-defined function is loaded. Function pointers pass the address of a user-defined function to another function declared within an application. In a script, the function pointer is simply the name of the function. For example, if your code contains a function named "foo", the function pointer would also be named "foo". When defining your custom function, define new Status, and until DateTime as parameters. e.g.: function foo(newStatus, untilDateTime).

#### **Value Returned**

## <span id="page-373-0"></span>**User.userChangeHandler Callback Property**

#### **Definition**

User.userChangeHandler is invoked when any of the agent's configuration attributes changes, except the agent's status. If you pass the name of a user-defined function to User.changeHandler, the function will be called when this event occurs.

## **Compatibility**

This callback is compatible with scripts for Scripter .NET Client or Interaction Connect.

## **Syntax**

User.changeHandler

#### **Usage**

Read Yes

Write Yes

## **Value Assigned**

Function Pointer

A function pointer is the address in memory where a user-defined function is loaded. Function pointers pass the address of a user-defined function to another function declared within an application. In a script, the function pointer is simply the name of the function. For example, if your code contains a function named "foo", the function pointer would also be named "foo".

When defining your custom function, no input parameters are needed. E.g. function foo().

#### **Value Returned**

## <span id="page-374-0"></span>**User.userLoginChangeHandler Callback Property**

#### **Definition**

User.userLoginChangeHandler is invoked when agent logs in or out of the system. The Login parameter will be True on a login message and False on a logout message. If you pass the name of a user-defined function to User.changeHandler, the function will be called when this event occurs.

## **Compatibility**

This callback is compatible with scripts for Scripter .NET Client or Interaction Connect.

## **Usage**

Read Yes

Write Yes

## **Syntax**

User.userLoginChangeHandler(station, login)

## **Parameters**

station

The CIC station name.

#### login

True if the user has logged in, or False if the user has logged out.

## **Value Assigned**

Function Pointer

A function pointer is the address in memory where a user-defined function is loaded. Function pointers pass the address of a user-defined function to another function declared within an application. In a script, the function pointer is simply the name of the function. For example, if your code contains a function named "foo", the function pointer would also be named "foo".

Specify station and login parameters when defining your custom function. E.g. function foo(station, login).

## **Value Returned**

# <span id="page-375-0"></span>**User.canListen Property**

## **Definition**

Used to determine if the agent can listen in on calls.

## **Syntax**

User.canListen

## **Usage**

Read Yes

Write No

# **Value Assigned**

None.

## **Value Returned**

## Boolean

Returns True if the agent's can listen in on calls.

Interaction Scripter Developer's Guide

# <span id="page-376-0"></span>**User.canMakePrivate Property**

### **Definition**

Used to determine if the current agent's calls can be made private.

## **Syntax**

User.canMakePrivate

## **Usage**

Read Yes

Write No

# **Value Assigned**

None.

## **Value Returned**

Boolean

Returns True if the current agent's calls can be made private.

# <span id="page-377-0"></span>**User.canRecord Property**

## **Definition**

Used to determine if the agent can record calls.

# **Syntax**

User.canRecord

## **Usage**

Read Yes

Write No

# **Value Assigned**

None.

## **Value Returned**

## Boolean

Returns True if the current agent can record calls.

Interaction Scripter Developer's Guide

# <span id="page-378-0"></span>**User.extension Property**

## **Definition**

The agent's CIC extension number.

# **Syntax**

User.extension

## **Usage**

Read Yes

Write No

# **Value Assigned**

None.

## **Value Returned**

String

The current agent's CIC extension number.

# <span id="page-379-0"></span>**User.id Property**

## **Definition**

The CIC User name of this agent.

# **Syntax**

User.Id

# **Usage**

Read Yes

Write Yes

# **Value Assigned**

pVal

A CIC user ID, passed as string data.

# **Value Returned**

String

A CIC user ID, passed as string data.

Interaction Scripter Developer's Guide

# <span id="page-380-0"></span>**User.isDND Property**

# **Definition**

Used to determine if the agent's status is in a Do Not Disturb state.

## **Syntax**

User.isDND

## **Usage**

Read Yes

Write No

# **Value Assigned**

None.

## **Value Returned**

Boolean

Returns True if the current agent's status is in a DND state.

# <span id="page-381-0"></span>**User.isLoggedIn Property**

# **Definition**

Used to determine if the agent is logged in.

## **Syntax**

User.isLoggedIn

## **Usage**

Read Yes

Write No

# **Value Assigned**

None.

## **Value Returned**

## Boolean

Returns True if the current agent is logged in.

Interaction Scripter Developer's Guide

# <span id="page-382-0"></span>**User.isOnPhone Property**

# **Definition**

Used to determine if the agent is on the phone.

# **Syntax**

User.isOnPhone

## **Usage**

Read Yes

Write No

# **Value Assigned**

None.

## **Value Returned**

## Boolean

Returns True if the current agent is on the phone.

## <span id="page-383-0"></span>**User.lastError Property**

#### **Definition**

This property retrieves the text of the last error that occurred in the User object. Each time a method or property is called on the User object, this value is cleared.

## **Compatibility**

This property is compatible with scripts for Scripter .NET Client. Do not use this property in scripts for Interaction Connect.

## **Syntax**

User.lastError

#### **Usage**

Read Yes

Write No

## **Value Assigned**

None.

## **Value Returned**

String

The text message of the last error that occurred.

### <span id="page-384-0"></span>**User.lastErrorId Property**

### **Definition**

This property retrieves the numeric ID of the last error that occurred in the User object. Each time a method or property is called on the User object, this value is cleared.

## **Compatibility**

This property is compatible with scripts for Scripter .NET Client. Do not use this property in scripts for Interaction Connect.

## **Syntax**

User.lastErrorId

**Usage**

Read Yes

Write No

## **Value Assigned**

None.

## **Value Returned**

Integer

The numeric ID of the last error that occurred.

# <span id="page-385-0"></span>**User.name Property**

## **Definition**

The CIC display name of the agent.

## **Syntax**

User.name

## **Usage**

Read Yes

Write No

# **Value Assigned**

None.

## **Value Returned**

String

This string contains the agent's display name.

### <span id="page-386-0"></span>**User.statusMessage Property**

#### **Definition**

This property returns the agent's status indicator (e.g. Available).

## **Syntax**

User.statusMessage

## **Usage**

Read Yes

Write No

## **Value Assigned**

#### String

The user's status:

- ACD Agent Not Answering
- At a Training Session
- At Lunch
- At Play
- Available
- Available, No ACD (Person is available for all non-ACD calls.)
- Available, Remote (Person is available on a Remote Client)
- Away From Desk
- Do Not Disturb
- Follow Up
- Gone Home
- In a meeting
- On Vacation
- Out of the Office
- Out of Town
- Working at Home

These status codes are standard with CIC. To be valid, a status code must be defined within the CIC system.

## **Value Returned**

String

The string contains the agent's user status.

# <span id="page-387-0"></span>**User.untilDateTime Property**

### **Definition**

Gets or sets the date and time that the agent will return from an unavailable status condition.

### **Syntax**

User.untilDateTime

## **Usage**

Read Yes

Write Yes

## **Value Assigned**

Date

A VARIANT date object representing the date*-*time for the unavailable status condition.

## **Value Returned**

Date

A VARIANT date object representing the date*-*time for the unavailable status condition.

## <span id="page-388-0"></span>**User.startAccessibleQueuesEnum Enumeration Property**

#### **Definition**

This property returns an enumeration of accessible queues that current agent has rights to view and modify. The enumeration is traversed using the hasMoreElements and nextElement methods of the enumeration. Each call to the nextElement method returns successive elements of the series. The hasMoreElements method will return a Boolean true if this enumeration contains more elements.

Starting with 2018 R3, this property accepts an optional callback (for use with Connect scripts only) whose single parameter contains the result. See Interaction Connect Example in Queue.startCallObjectsEnum Enumeration Property for a related example that shows how a userdefined callback is used.

```
Syntax
```
Queue.startAccessibleQueuesEnum

**Usage** Read Yes Write No **Value Assigned** None. **Value Returned** Enumeration

The enumeration contains the list of accessable queues.

```
// show all accessible queues for this user
var queues = scripter.myUser.startAccessibleQueuesEnum;
while (queues.hasMoreElements()) {
     alert(queues.nextElement());
}
```
#### <span id="page-389-0"></span>**User.startAvailableCampaignObjectEnum Property**

#### **Definition**

This property returns an enumeration of campaigns which are available for agent to logon to or out of. The enumeration is traversed using the hasMoreElements and nextElement methods of the enumeration. Each call to the nextElement method returns successiveelements of the series.

The hasMoreElements method will return a Boolean true if this enumeration contains more elements. note: only campaings that the agent has view permission granted will be returned by this enumeration.

This enumeration will only return campaigns that are available to the user, and campaigns that the user has been granted view permission on.

#### **Syntax**

User.startAvailableCampaignObjectEnum

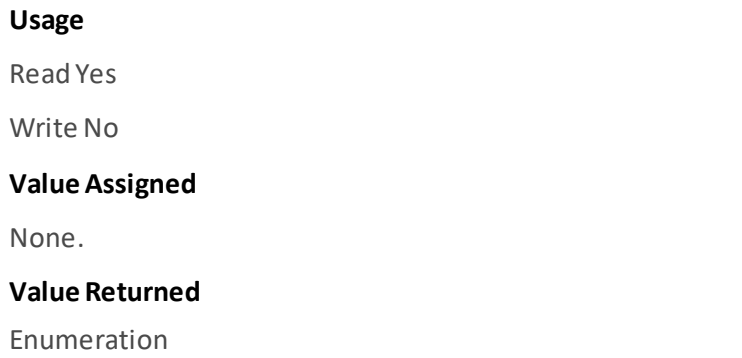

The enumeration contains a list of campaign objects.

```
// show all available campaigns and their status.
var campaigns = scripter.myUser.startAvailableCampaignObjectEnum;
while (campaigns.hasMoreElements()) {
    var campaign = campaigns.nextElement();
     alert(campaign.campaignName);
     alert(campaign.campaignStateString);
}
```
#### <span id="page-390-0"></span>**User.startAvailableStatusMessagesEnum Enumeration Property**

#### **Definition**

This property returns an enumeration of available status messages. The enumeration is traversed using the hasMoreElements and nextElement methods of the enumeration. Each call to the nextElement method returns successive elements of the series. The hasMoreElements method will return a Boolean true if this enumeration contains more elements.

#### **Syntax**

Queue.startAvailableStatusMessagesEnum

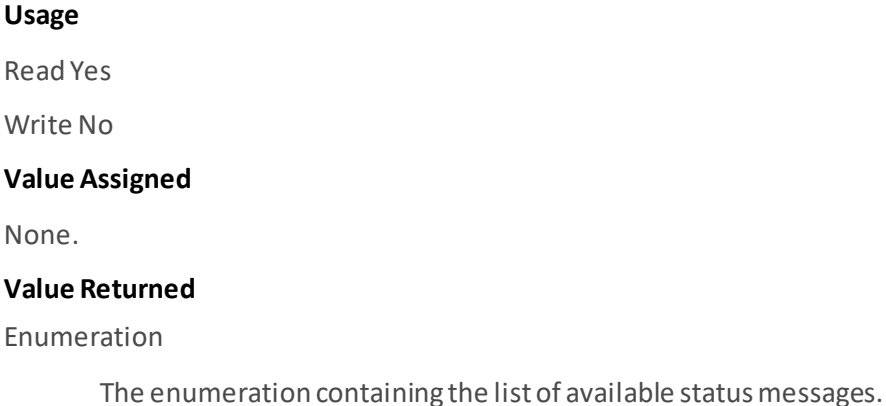

**Java Enumeration Example (JavaScript)**

#### **<html>**

#### **<head>**

```
<script language="javascript">
     // populate the <select> element with all valid statuses
     var Myenum = scripter.myUser.startAvailableStatusMessagesEnum;
     while (Myenum.hasMoreElements()) {
         StatusList.add(new Option(Myenum.nextElement));
     }
</script>
</head>
<body>
     <table>
         <tr>
             <td><select id="StatusList"></select></td>
```
**</tr>**

**</table>**

**</body>**

**</html>**

#### <span id="page-392-0"></span>**User.startLoggedInStationsEnum Enumeration Property**

#### **Definition**

This property returns an enumeration of logged in stations for the current agent. The enumeration is traversed using the hasMoreElements and nextElement methods of the enumeration. Each call to the nextElement method returns successive elements of the series. The hasMoreElements method will return a Boolean true if this enumeration contains more elements.

#### **Syntax**

Queue.startLoggedInStationsEnum

**Usage** Read Yes Write No **Value Assigned** None. **Value Returned** Java Enumeration

The enumeration contains the list of logged-in stations.

```
// show all logged-in stations for this user
var stations = scripter.myUser.startLoggedInStationsEnum;
while (stations.hasMoreElements()) {
     alert(stations.nextElement());
}
```
## <span id="page-393-0"></span>**User.startViewableWorkgroupsEnum Enumeration Property**

#### **Definition**

This property returns an enumeration of viewable workgroups (workgroups the agent has rights to view) for the current agent The enumeration is traversed using the hasMoreElements and nextElement methods of the enumeration. Each call to the nextElement method returns successive elements of the series. The hasMoreElements method will return a Boolean true if this enumeration contains more elements.

Starting with 2018 R3, this property accepts an optional callback (for use with Connect scripts only) whose single parameter contains the result. See Interaction Connect Example in Queue.startCallObjectsEnum Enumeration Property for a related example that shows how a userdefined callback is used.

#### **Syntax**

Queue.startViewableWorkgroupsEnum

**Usage**

Read Yes

Write No

#### **Value Assigned**

None.

### **Value Returned**

Java Enumeration

The enumeration contains the list of viewable workgroups.

```
// show all workgroups this user is permitted to view
var workgroups = scripter.myUser.startViewableWorkgroupsEnum;
while (workgroups.hasMoreElements()) {
     alert(workgroups.nextElement());
}
```
#### <span id="page-394-0"></span>**User.startWorkgroupsEnum Enumeration Property**

#### **Definition**

This property returns an enumeration of workgroups for which the agent is a member of. The enumeration is traversed using the hasMoreElements and nextElement methods of the enumeration. Each call to the nextElement method returns successive elements of the series. The hasMoreElements method will return a Boolean true if this enumeration contains more elements.

#### **Syntax**

Queue.startWorkgroupsEnum

**Usage** Read Yes Write No **Value Assigned** None. **Value Returned** Java Enumeration

The enumeration contains the list of member workgroups.

```
// show all workgroups this user is permitted to view
var workgroups = scripter.myUser.startViewableWorkgroupsEnum;
while (workgroups.hasMoreElements()) {
    alert(workgroups.nextElement());
}
```
# **dialer object**

## **dialer object**

# **Definition**

The dialer object encapsulates properties of the agent's session with Dialer and properties such as which campaigns the agent is active in.

#### **Methods**

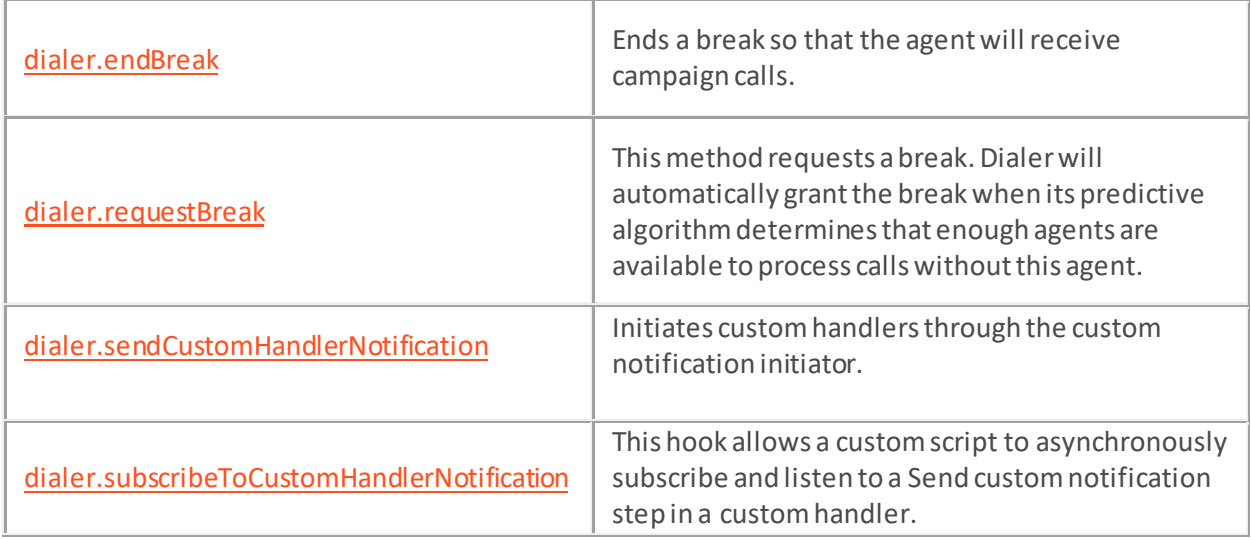

## **Callbacks**

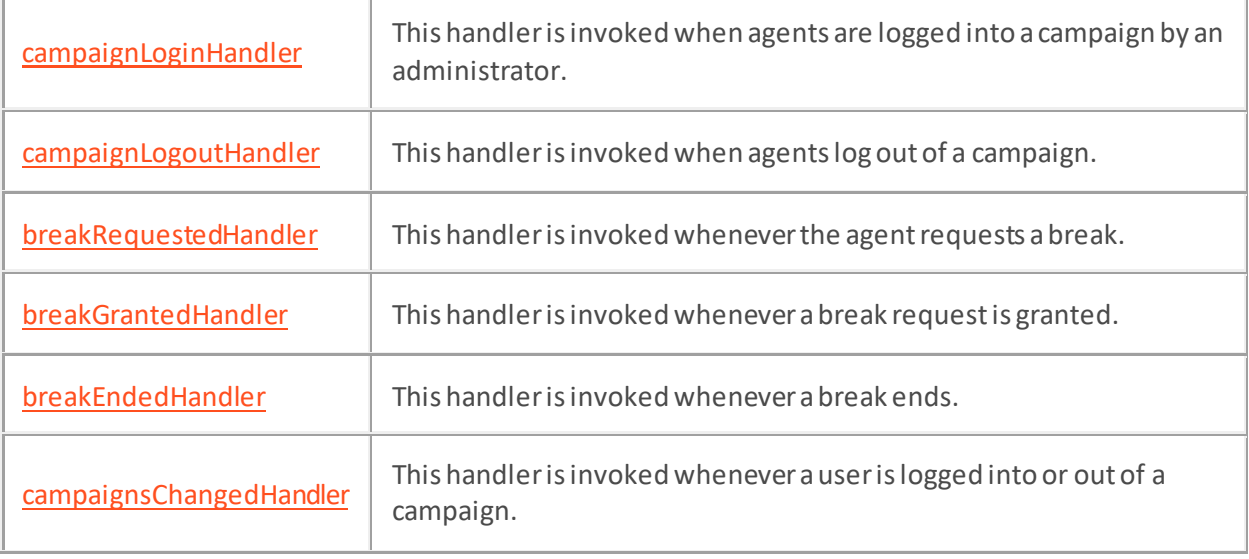

# **Properties**

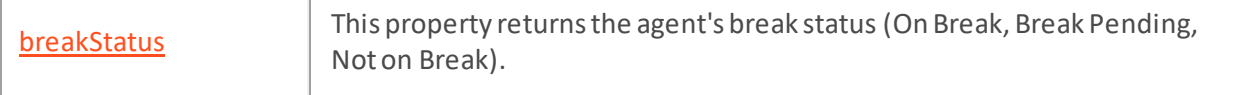
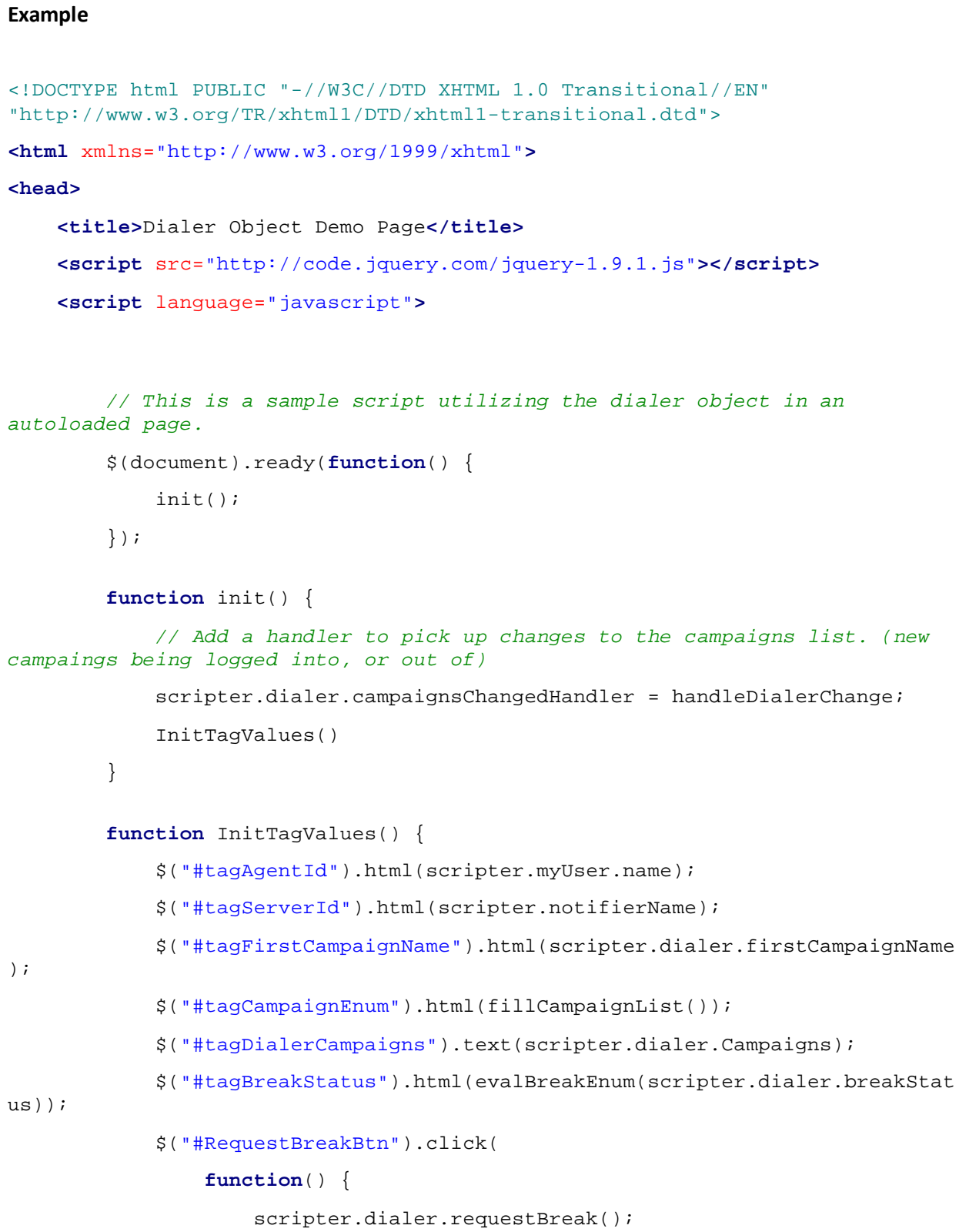

 $\frac{1}{2}$  [campaigns](#page-412-0)  $\frac{1}{2}$  This property returns an array of campaigns that the agent is active in.

```
 });
             $("#EndBreakBtn").click(
                function() {
                     scripter.dialer.endBreak();
                 });
             $("#RefreshBtn").click(
                function() {
                    window.location = "http://localhost/script.htm";
 }
             );
             scripter.dialer.breakRequestedHandler = HandleBreakChange;
             scripter.dialer.breakGrantedHandler = HandleBreakChange;
            scripter.dialer.breakEndedHandler = HandleBreakChange;
             scripter.dialer.campaignLoginHandler = handleLogInChange;
             scripter.dialer.campaignLogoutHandler = handleLogoutChange;
 }
        function HandleBreakChange() {
             $("#tagBreakStatus").html(evalBreakEnum(scripter.dialer.breakStat
us));
 }
         function handleDialerChange() {
             InitTagValues();
 }
         function handleLogoutChange(campaignName) {
            alert(campaignName);
            InitTagValues()
 }
        function handleLogInChange(campaignName) {
            alert(campaignName);
            InitTagValues();
 }
         function evalBreakEnum(e) {
            switch (e) {
```

```
 case 0:
                     return "Not On Break";
                     break;
                 case 1:
                     return "Break Pending";
                     break;
                 case 2:
                     return "On Break";
                     break;
                 case 3:
                     return "Not Logged Into a Campaign";
                     break;
 }
 }
         function fillCampaignList() {
             var campaigns = scripter.myUser.startAvailableCampaignObjectEnum;
             var campaignList = '';
             while (campaigns.hasMoreElements()) {
                 var campaign = campaigns.nextElement();
                 campaignList += campaign.campaignName + ',';
 }
             return campaignList;
 }
     </script>
</head>
<body>
     <button id="RefreshBtn">Text</button><br />
     <table border="1" cellpadding="5">
         <tr>
             <td>Agent ID</td>
             <td><span id="tagAgentId" /></td>
         </tr>
         <tr>
             <td>scripter.notifierName</td>
```

```
 <td><span id="tagServerId" /></td>
         </tr>
         <tr>
             <td>scripter.dialer.firstCampaignName</td>
             <td><span id="tagFirstCampaignName" /></td>
         </tr>
         <tr>
             <td>scripter.myUser.startAvailableCampaignObjectEnum</td>
             <td><span id="tagCampaignEnum" /></td>
         </tr>
         <tr>
             <td>scripter.dialer.Campaigns;</td>
             <td><span id="tagDialerCampaigns" /></td>
         </tr>
         <tr>
             <td>scripter.dialer.breakStatus</td>
             <td><span id="tagBreakStatus" /></td>
         </tr>
         <tr>
             <td><button id="RequestBreakBtn">request break</button></td>
             <td><button id="EndBreakBtn">end break</button></td>
         </tr>
     </table>
</body>
</html>
```
Interaction Scripter Developer's Guide

# **dialer.endBreak Method**

# **Definition**

Ends a break so that the agent will receive campaign calls.

# **Syntax**

dialer.endBreak();

# **Prototype**

dialer.endBreak()

# **Input Parameters**

None.

# **Example**

```
$("#RequestBreakBtn").click(
     function() {
         scripter.dialer.endBreak();
     }
);
```
### **dialer.requestBreak Method**

# **Definition**

This method requests a break. Dialer will authomatically grant the break when its predictive algorithm determines that enough agents are available to process calls without this agent.

# **Syntax**

```
dialer.requestBreak ();
```
# **Prototype**

```
dialer.requestBreak()
```
# **Input Parameters**

None.

# **Example**

```
$("#RequestBreakBtn").click(
     function() {
        scripter.dialer.requestBreak();
     }
);
```
# <span id="page-402-0"></span>**dialer.sendCustomHandlerNotification Method**

## **Definition**

This method allows a custom script to initiate custom handlers through the custom notification initiator. Use with care. Starting a very complex, long-running handler could potentially affect the performance of a PureConnect server.

# **Input Parameters**

ObjectId

The Object Id defined in the handler's initiator.

EventId

The Notification Event defined in the handler's initiator.

dataArray

All other data is passed by an array of string values.

# **Value Returned**

There is no return value. This call takes place asynchronously.

### **Example**

The example calls the sendCustomHandlerNotification method from a static dialer object.

```
var dataArray = ['someInformation', 'moreInfo', 'lastInfo'];
scripter.dialer.sendCustomHandlerNotification('sampleObjectID',
```
'sampleEventID', dataArray);

The sampleObjectID and sampleEventID should correspond to the Object ID and Notification Event properties defined in the initiator that the user wants to initiate. All other user defined data can be passed as an array of strings(eg: dataArray).

**NOTE:** A custom script can also subscribe to a custom handler notification to listen for responses after initiating the custom handler. Se[e dialer.subscribeToCustomHandlerNotification Method](#page-403-0).

### <span id="page-403-0"></span>**dialer.subscribeToCustomHandlerNotification Method**

#### **Definition**

This hook allows a custom script to asynchronously subscribe and listen to a Send custom notification step in a custom handler. To do this, call the subscribeToCustomHandlerNotification method from a staticdialer object.

# **Input Parameters**

headers

The scripter has to define the header containing the objectID, eventID pairs that they want to subscribe to. For example:

```
var headers = [
   { "objectId": "CompletePurchaseObjectID", "eventId": 
"CompletePurchaseEventID" },
   { "objectId": "NextTransactionObjectID", "eventId": 
"NextTransactionEventID" }
];
```
responseCallBackHandler

This is a user-defined function that is called upon the reception of a notification from the custom handler. This function accepts three parameters: objectId, eventId and data. For example:

function executeWhenHandlerResponds(objectId, eventId, data)

```
{ console.log('ObjectID returned was: '+ objectId); 
console.log('EventID returned was: '+ eventId); 
console.log('DataReturned was '+ data); }
```
The user can parse the data object returned as they wish. However, they should be able to anticipate the type of data the notification contains which requires knowledge of the custom handler's steps.

#### **Value Returned**

There is no return value.

**NOTE:** Upon subscription to the SendCustomNotification step, a script may initiate custom handlers through the sendCustomHandlerNotification from the static dialer object. See [dialer.sendCustomHandlerNotification Method](#page-402-0).

# **dialer.campaignLoginHandler Callback Property**

# **Definition**

dialer.campaignLoginHander is invoked when agents are logged into a campaign by an administrator.

# **Compatibility**

This callback is compatible with scripts for Scripter .NET Client or Interaction Connect.

# **Syntax**

dialer.campaignLoginHandler (campaignName)

# **Parameters**

campaignName

The name of the campaign the agent was logged into.

#### **Example**

```
scripter.dialer.campaignLoginHandler = handleLogInChange;
```
**function** handleLogInChange(campaignName) {

alert(campaignName);

# }

# **dialer.campaignLogoutHandler Callback Property**

# **Definition**

dialer.campaignLogoutHander is invoked when agents log out of a campaign.

# **Compatibility**

This callback is compatible with scripts for Scripter .NET Client or Interaction Connect.

# **Syntax**

Dialer.campaignLogoutHandler (campaignName)

### **Parameters**

campaignName

The name of the campaign the agent was logged out of.

### **Example**

```
scripter.dialer.campaignLogoutHandler = handleLogoutChange;
```
**function** handleLogoutChange(campaignName) {

alert(campaignName);

# }

Interaction Scripter Developer's Guide

## **dialer.breakRequestedHandler Callback Property**

## **Definition**

dialer.breakRequestedHandler is invoked whenever the agent requests a break.

# **Compatibility**

This callback is compatible with scripts for Scripter .NET Client or Interaction Connect.

# **Syntax**

dialer.breakRequestedHandler ()

## **Parameters**

None

# **Example**

```
scripter.dialer.breakRequestedHandler = HandleBreakChange;
function HandleBreakChange() {
     alert(scripter.dialer.breakStatus));
}
```
# **dialer.breakGrantedHandler Callback Property**

# **Definition**

dialer.breakGrantedHandler is invoked whenever a break request is granted.

# **Compatibility**

This callback is compatible with scripts for Scripter .NET Client or Interaction Connect.

# **Syntax**

dialer.breakGrantedHandler ()

### **Parameters**

None.

# **dialer.breakEndedHandler Callback Property**

# **Definition**

dialer.breakEndedHandler is invoked whenever a break ends.

# **Compatibility**

This callback is compatible with scripts for Scripter .NET Client or Interaction Connect.

# **Syntax**

```
dialer.breakEndedHandler ()
```
### **Parameters**

None.

# **campaignsChangedHandler Callback Property**

### **Definition**

dialer.campaignsChangedHandler is invoked whenever a user is logged into or out of a campaign.

### **Compatibility**

This callback is compatible with scripts for Scripter .NET Client or Interaction Connect.

#### **Syntax**

dialer.campaignsChangedHandler ()

#### **Parameters**

None.

#### **Example**

See also[: dialer object sample script](#page-395-0)

```
scripter.dialer.campaignsChangedHandler = handleDialerChange;
```

```
function handleDialerChange() {
     InitTagValues();
```
}

Interaction Scripter Developer's Guide

### **dialer.breakStatus Property**

#### **Definition**

This property returns the agent's break status (On Break, Break Pending, Not on Break).

### **Syntax**

dialer.breakStatus

#### **Usage**

Read Yes

Write No

#### **Value Assigned**

None.

### **Value Returned**

breakStatus

Possible return values:

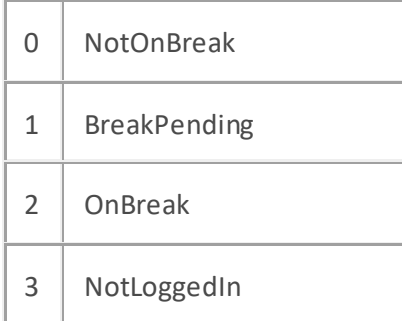

#### **Example**

```
<html xmlns="http://www.w3.org/1999/xhtml">
```
#### **<head>**

```
 <title>Dialer Object Demo Page</title>
     <script src="http://code.jquery.com/jquery-1.9.1.js"></script>
     <script language="javascript">
         $(document).ready(function() {
             init();
         });
         function init() {
             $("#tagBreakStatus").html(evalBreakEnum(scripter.dialer.breakStat
us));
 }
```

```
 function evalBreakEnum(e) {
             switch (e) {
                 case 0:
                     return "Not On Break";
                    break;
                 case 1:
                    return "Break Pending";
                    break;
                 case 2:
                    return "On Break";
                    break;
                 case 3:
                     return "Not Logged Into a Campaign";
                     break;
 }
 }
     </script>
</head>
<body>
    <span id="tagBreakStatus" />
</body>
</html>
```
Interaction Scripter Developer's Guide

# <span id="page-412-0"></span>**dialer.campaigns Property**

#### **Definition**

This property returns an array of campaigns that the agent is active in.

# **Syntax**

dialer.campaigns

# **Usage**

Read Yes

Write No

# **Value Assigned**

None.

# **Value Returned**

Campaigns

JavaScript array of campaign name strings.

### **Example**

\$("#tagDialerCampaigns").text(scripter.dialer.Campaigns);

# **Script Examples**

# **Script Examples**

This section discusses commonly scripted programming tasks in Advanced Interaction Scripter, including:

- [Agent Breaks](#page-414-0)
- [Blended Campaigns](#page-418-0)
- [Blind Transfer](#page-424-0)
- [Conference Calls](#page-425-0)
- [Consult Transfer](#page-440-0)
- [Consult Transfer with Disposition](#page-442-0)
- [Get and Set attributes](#page-444-0)
- [Inbound Waiting for Call Page](#page-446-0)
- [Play Digits to a Call](#page-448-0)
- [Preview Campaigns](#page-449-0)
- [Supporting Finishing Agents](#page-453-0)
- [Transferring Calls](#page-454-0)
- [User Queue Watcher Script](#page-459-0)
- [Workgroup Queue Watcher Script](#page-461-0)

# **Agent Breaks**

# <span id="page-414-0"></span>**Agent Breaks**

Typically, it is desirable to allow agents to take a break through their script. A simple way to do this is to give the agent a button to request the break and react accordingly when the break is granted. The following Scripter functions will be used:

- IS Action RequestBreak
- IS Action EndBreak
- IS Action ClientStatus
- [IS\\_Event\\_BreakGranted](#page-142-0)

By clicking on a button, an agent might request a break. However, the break is not necessarily granted immediately. If there are not enough available agents to handle the calls already dialed or if the agent has not yet dispositioned the current call, then Dialer will not grant the break immediately.

When Dialer grants the break, it fires an event. We must write a function to handle this break-granted event. When the agent goes on break we should change their status to an unavailable status. In addition, we might choose to do various other tasks such as providing an 'End Break' button or providing a break timer. Because the break-granted event might not be fired immediately, we must be aware of when it could potentially be fired. Breaks are always granted immediately after a disposition. The following are appropriate pages on which to handle the break-granted event:

- Any page that dispositions a call.
- The call waiting page.

The script should allow an agent to easily return from break. When returning from break, the script should return the agent to the available agents pool for Dialer, set the agent status to available, and display the call waiting page (typically where the agent's status is set to available). Once the break cycle is completed, the agent returns to producing results through the running campaigns.

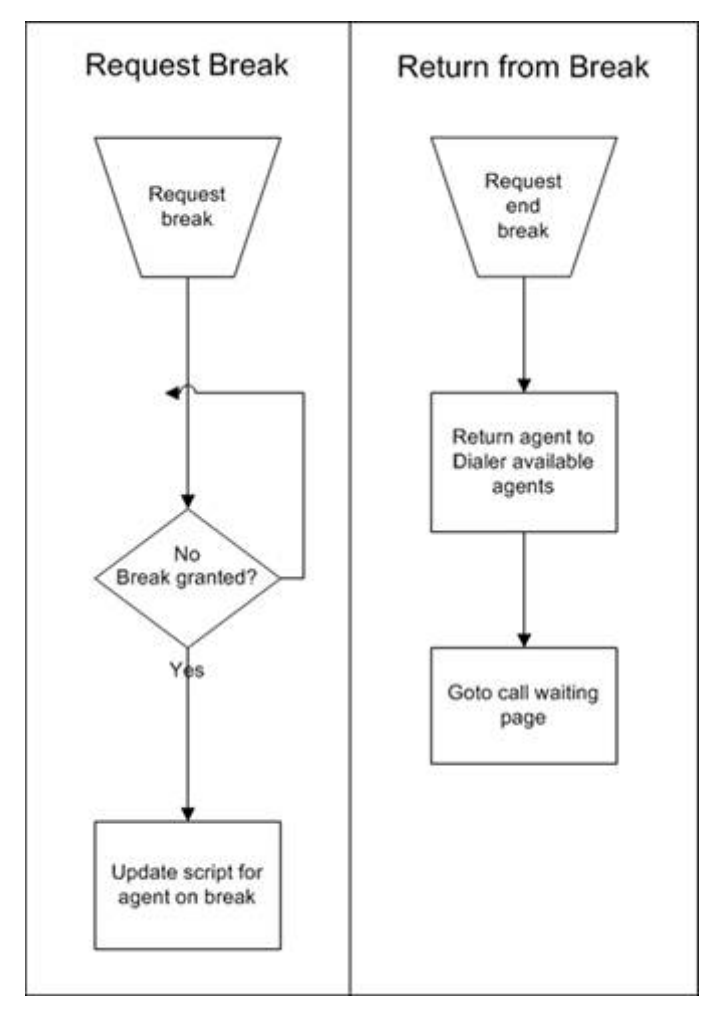

## **Break Process Flowcharts**

# **Break Process Pseudocode**

#### **Break request**

When a 'break request' button is pressed:

Send a break request

End function

#### **Break-granted event**

When the break is granted:

Set the agent's status to unavailable

Go to the designated break page

End function

### **Return from break**

When agent ends the break:

Return the agent to the Dialer available agents pool

Go to the call-waiting page

End function

#### **Break Process JavaScript**

#### **Break request**

```
function RequestBreak() {
     // Send a break request
     IS_Action_RequestBreak.click();
}
```
#### **Break-granted event**

```
function IS_Event_BreakGranted() {
     // Set the agent's status to unavailable
     IS_Action_ClientStatus.statuskey = 'On Break';
     IS_Action_ClientStatus.click();
     // Goto the designated break page
     location.href = 'break.htm';
}
```
Remember that the break-granted event should appear on any page in which a break might be granted - - regardless where it was requested. This includes:

- Any page that dispositions a call
- The call waiting page

## **Return from break**

```
function EndBreak() {
     // Return the agent to the Dialer available agents pool
     IS_Action_EndBreak.click();
     // Goto the call-waiting page. This page will also set the agent status 
to available
     location.href = 'index.htm';
}
```
# **Blended Campaigns**

# <span id="page-418-0"></span>**Blended Campaigns**

When scripting blended campaigns, there will be multiple scripts. One script will handle inbound calls, but a separate script will handle the Dialer generated calls. The inbound script will not be launched by logging into a campaign. Rather the inbound script will either be launched manually or through an Interaction Scripter command line parameter. Use the /autologin switch to tell Interaction Scripter which script to launch at run time (as opposed to login time). /autologin may be used multiple times in one target path to launch multiple scripts.

Because the inbound script will not be working with Dialer generated calls, the IS\_Actions will not allow for call control. Instead, the scripter object allows for manipulation of non-dialer calls, as well as queue management. The following Scripter functions will be used:

- [scripter.MyQueue.objectAddedHandler](#page-207-0)
- [scripter.CallObject.getAttribute](#page-225-0)
- [scripter.CallObject.pickup](#page-231-0)
- [scripter.CallObject.disconnect](#page-222-0)

When the inbound script loads, the scripter.MyQueue.objectAddedHandler function must be initialized. Simply assign the function to run when an object is added to "MyQueue" (from the perspective of the agent). In addition, two parameters are passed to the objectAddedHandler:

- TypeId a numeric identifier of the type of object that entered the queue
- ObjectId -the unique id of the object

Once an object comes into the agent's queue, determine if that object is an inbound call. An ObjectId of 2 indicates that the object is an inbound call. Assign that object id to the scripter call object. This assignment will be valid throughout the lifespan of that scripter object.

Certainly, a script should not be associated with a family call or a lunch invitation from a coworker. In fact, the same script might not be associated for all work calls. If the object is an inbound call, then we need a mechanism by which to determine whether to associate a script with that call. This will be done by looking at a custom call attribute or through selective workgroup membership, similar to what was done for a finishing agent. In this way, a different script can be popped according to the specific workgroup or some other attribute linked to the call.

Once a decision has been made about which script to pop, but prior to actually moving to that script, it is important to reset the object added handler. Do so by setting its value to null. The conclusion of the inbound script should return to this decision making page. At that time, the object added handler will be reinitialized. If the script should not continue with this call, then reset the scripter call object's id. Set it to -1 to designate that it is not currently assigned to any call object. As the script continues, remember to use scripter call object functions, not IS\_Action functions, to work with the interaction. In addition, recognize that there is not a Dialer record explicitly associated with this call. Therefore, any IS Attr functions will not be available for database functions.

**Be careful**. It is possible to handle inbound and outbound calls through the same script. However, for the script to handle the Dialer generated outbound calls, it must be launched through the campaign login mechanism. Consequently, the script will be closed when the campaign is logged off or stops.

Logging off or stopping a campaign would terminate the script, thus it could no longer handle inbound calls.

# **Blended Campaign Flowcharts**

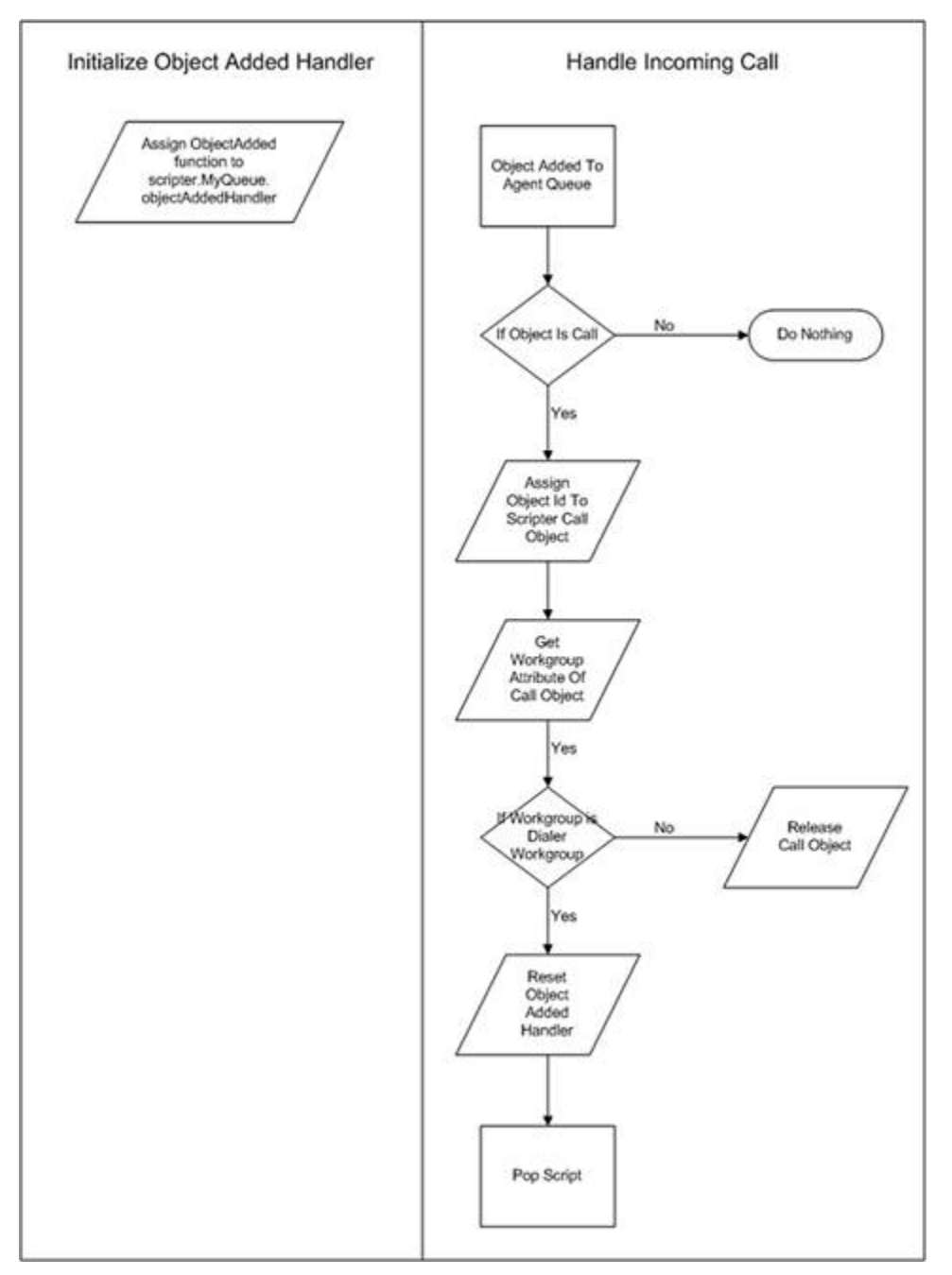

#### **Blended Campaign Pseudocode**

#### **Initialize object added handler:**

When the script loads:

 Run the ObjectAdded function when an object is added to the agent queue. End function

#### **Handle incoming call:**

When an object is added to the agent queue: If the object is a call object: Assign object id to this scripter object If the call object is associated with the Dialer workgroup: Reset the object added handler Launch the inbound call script If the call object is not associated with the Dialer workgroup: Release the object

End function

#### **Blended Campaign JavaScript**

#### **Initialize object added handler**

```
window.onload = Init;
function Init() {
     // queue.objectAddedHandler specifies a procedure to // be called when an 
object is added to a queue
     // syntax: Queue.objectAddedHandler(TypeId,ObjectId)
     scripter.myQueue.objectAddedHandler = ObjectAdded;
}
```
#### **Handle incoming call**

```
// Object added handler function: object type and object
// id are passed implicitly
function ObjectAdded(ObjType, ObjId) {
     // ObjType == 2 are call objects
    if (ObjType == 2) {
         // Assign id of the added object to this object
         // This assignment will persist for the duration
         // of the script interaction.
        scripter.callObject.id = ObjId;
         var objCall = scripter.createCallObject();
         objCall.id = ObjId;
         // EIC_Workgroup - legacy naming. Attributes often start with EIC_
         var workgroup = objCall.getAttribute("EIC_Workgroup");
         // Workgroup queue name is case sensitive.
         // If object is assigned to VOYAGE workgroup
         if (workgroup == "Workgroup Queue:VOYAGE") {
             // Reset the object added handler
             scripter.myQueue.ObjectAddedHandler = null;
             // Launch inbound call script
             location.href = "inboundopen.htm";
         } else {
             // If interaction is not a VOYAGE call
```

```
 // release the call object
            scripter.callObject.id = -1;
        }
    }
}
```
Interaction Scripter Developer's Guide

## <span id="page-424-0"></span>**Blind Transfer**

The script below demonstrates how to perform a blind transfer using the scripter advanced API.

```
<html>
<head>
     <title>Blind Transfer Example</title>
     <script type="text/javascript" defer>
         function BlindTransfer(RemoteNumber1, RemoteNumber2) {
             // call party 1
             scripter.callObject.dial(RemoteNumber1, false);
             var doConnect = window.confirm("Blind transfer to party 2?");
             if (!doConnect) {
                 scripter.callObject.disconnect();
                 return;
 }
             // make the transfer
             scripter.callObject.blindTransfer(RemoteNumber2);
 }
     </script>
```
**</head>**

#### **<body>**

```
<p>Party 1 <input id=RemNum1>  Party 2 <input id=RemNum2></p>
```

```
<p><input type=button value="Blind Transfer"
onclick=BlindTransfer(RemNum1.value,RemNum2.value)></p>
```
**</body>**

**</html>**

# **Conference Calls**

# <span id="page-425-0"></span>**Conference Calls**

Conference calls allow many parties to participate in an interaction simultaneously. This is useful when it is necessary to connect multiple agents to an interaction or pull a supervisor into a conversation. Creating and managing a conference call in Scripter is surprisingly simple. The following Scripter functions will be used:

- [scripter.conferenceObject.create](#page-332-0)
- [scripter.conferenceObject.add](#page-331-0)
- [scripter.callObject.dial](#page-221-0)
- [scripter.callObject.disconnect](#page-222-0)

As with any interaction, knowing the CallID opens up many possibilities. Building conference calls is no different. It is simply a matter of adding objects, by their CallID, to a conference call object. Likewise, it is important to manage CallIDs by resetting them, simply by assigning their value to -1, before creating new conference or call objects. If a conference has not already been created then that will be the first step. After that, create a call object by dialing a party and then use the CallID of that object to add it to a conference. The scripter.conferenceObject.add method will add already created call objects to a conference.

In the example javascript code provided, the conference create and add processes are included in the same function. Use a global boolean variable to make a decision whether a new conference must be created.

# **Conference Call Process Flowchart**

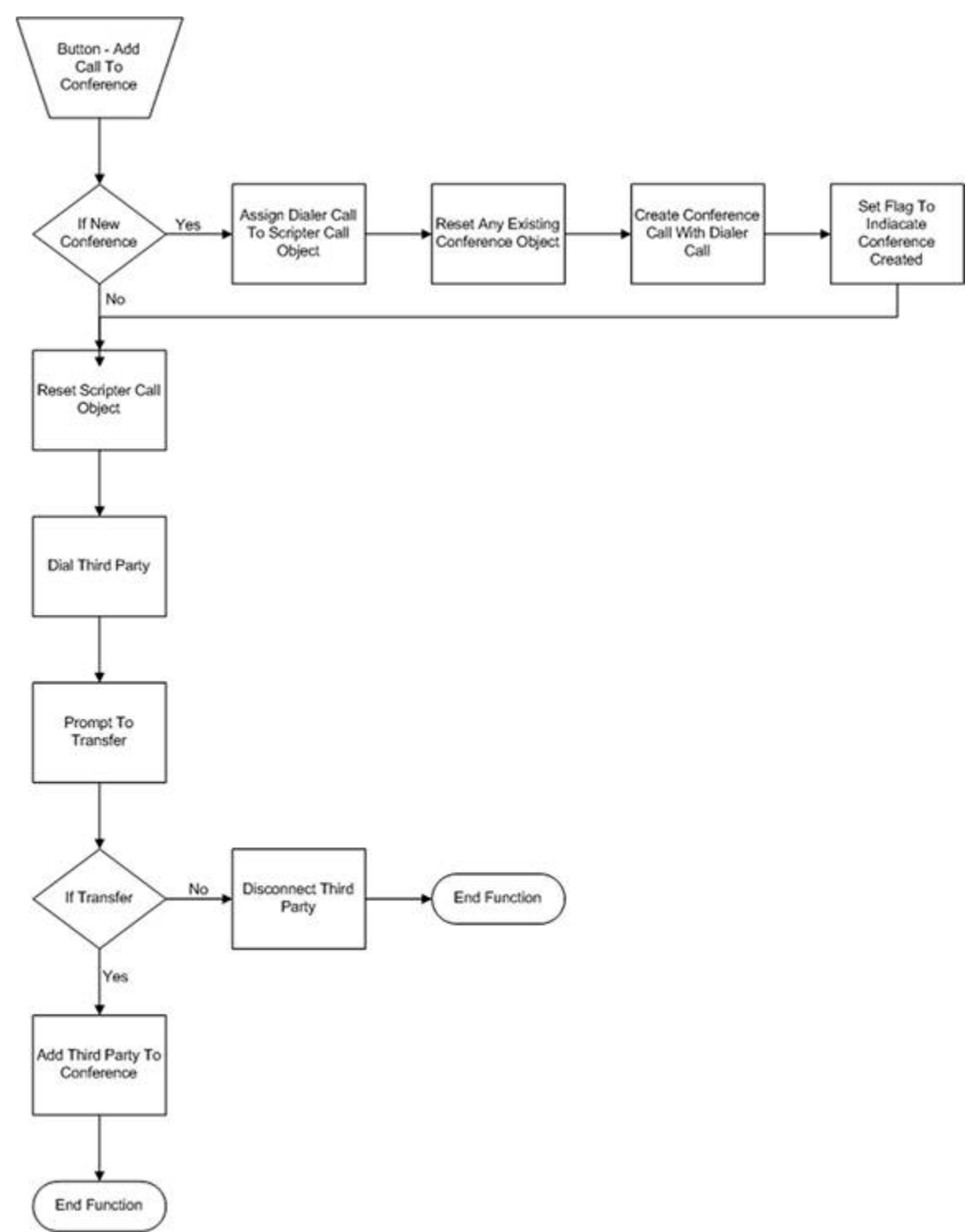

#### **Conference Call Process Pseudocode**

Global flag to indicate whether this is a new or existing conference When add to conference button is pressed: If this is a new conference Assign the Dialer call to the scripter call object Reset any existing conference object Create the conference with the Dialer call Set flag to indicate conference created Reset the scripter call object Dial the third party Prompt to transfer If no: Disconnect third party End function Add third party to conference call End function

# **Conference Call Process Javascript**

# **Conference Call Process Javascript**

There are several Javascript examples of the Conference Call Process:

- [Conference Call Process Javascript](#page-429-0)
- [Create Conference Call and add parties](#page-431-0)
- [Conference with Third Party](#page-432-0)
- [Conference with Third Party then Locally Disconnect](#page-435-0)
- [Call Third Party, Create Conference, then Disconnect Agent](#page-437-0)

#### <span id="page-429-0"></span>**Conference Call Process JavaScript**

```
// Global flag to indicate whether this is a new or existing conference
var CreatedConference = 0;
function AddToConference(p_RemoteNum) {
     // If this is a new conference
     if (CreatedConference == 0) {
         // Assign the Dialer call to the scripter call object
         scripter.callObject.id = IS_Attr_CallID.value;
         // Reset any existing conference object
         scripter.conferenceObject.id = -1
         // Create the conference with the Dialer call
         scripter.conferenceObject.create(scripter.callObject);
         // Set flag to indicate conference created
         CreatedConference = 1;
     }
     // Reset the scripter call object
    scripter.callObject.id = -1;
     // Dial the third party
     scripter.callObject.dial(p_RemoteNum, false);
     // Prompt to transfer
     var doConnect = window.confirm("Add party to conference?");
     // If no then disconnect third party and end function
     if (!doConnect) {
         alert("Disconnecting");
```

```
Interaction Scripter Developer's Guide
```

```
scripter.callObject.disconnect();
         return;
        // Add third party to conference call}
        scripter.conferenceObject.add(scripter.callObject);
    }
}
```
#### <span id="page-431-0"></span>**Create Conference Call and add parties**

The JavaScript below demonstrates how to create a conference call and add parties to the conference call.

```
<html>
<head>
     <title>Conference Example</title>
     <script type="text/javascript" defer>
         function AddToConference(RemoteNumber) {
            // contact the specified party
            // this will automatically put current call on hold
           scripter.callObject.id = -1;
            scripter.callObject.dial(RemoteNumber, false);
            var doConnect = window.confirm("Add party to conference?");
           if (doConnect != "yes") {
                // do not add the party to the conference
                scripter.callObject.disconnect();
                return;
 }
            // create or add to a conference
             if (scripter.conferenceObject.id == 0xffffffff) {
                 scripter.conferenceObject.create(scripter.callObject);
             } else {
                 scripter.conferenceObject.add(scripter.callObject);
 }
 }
     </script>
```

```
</head>
```
#### **<body>**

```
 <p><input type=button value="Add to Conference"
onclick=AddToConference(RemNum.value)>
```
**<input** id=RemNum**></p>**

```
</body>
```
**</html>**
### **Conference with Third Party**

The JavaScript function below demonstrates how an agent can call a third party, consult with that third. Then bring the third party in with the customer and the agent. Then once the verification process is complete, disconnect the third party, and continue with the call with the customer and the agent.

```
function ConferenceWithThirdParty(p_Number) {
     // create a callobject
    var p_mCallObj = scripter.createCallObject();
     // create a conference object
    var p_ConferenceObject = scripter.createConferenceObject();
     var iRes1 = confirm("Would you like to call the 3rd party?");
     // user selected OK, so let's call the 3rd party
     if (iRes1) {
         p_mCallObj.dial(p_Number, false);
         var iRes2 = confirm("Press OK when you are ready to conference in the 
3rd party");
         // conference in the third party
         if (iRes2) {
             scripter.callObject.id = IS_ATTR_Callid.value;
             // create the conference object
             // add 3rd party
             p_ConferenceObject.Create(p_mCallObj);
             // pick up the call, it is probably on hold
             scripter.callObject.pickup();
             // add scripter call
```

```
 p_ConferenceObject.add(scripter.callObject);
             // pickup 3rd party just in case
             p_mCallObj.pickup();
             var iRes3 = confirm("Press OK when you are ready to disconnect 
the third party call");
             if (iRes3) {
                 DisconnectCallInConference(p_ConferenceObject.id, p_Number);
 }
         } else {
            // they did not want to transfer, so lets disconnect the 3rd 
party call and
            // pick up the original call
             // disconnect 3rd party call
             p_mCallObj.disconnect();
             // pick up original call
             scripter.callObject.id = IS_ATTR_Callid.value;
             scripter.callObject.pickup();
 }
     }
}
/**
* This method is a utility function that will be used to disconnect a 
specific leg
of the *conference call where the RemoteTn(Number Dialed)
* is equal to the number passed in.
* @param pConferenceID - id of the conference to search
* @param pDialedNumber - number dialed that needs to be disconnected
* @Author Customer Care
*/
function DisconnectCallInConference(pConferenceID, pDialedNumber) {
     // create conference object
```

```
 var ConfObj = scripter.createConferenceObject();
```

```
Interaction Scripter Developer's Guide
```

```
 // set id of the conference object to the one created when the conference 
was created
     ConfObj.id = pConferenceID;
     // get handle to enumerator for collection
     var _enum = ConfObj.startMemberIdsEnum;
     // enumerate conference object collection
     while (_enum.hasMoreElements()) {
         // grab id of call object
         var callObjId = _enum.nextElement();
         // create call object
         var callObj = scripter.createCallObject();
         // assign id to call object
         callObj.id = callObjId;
         // check the remoteTn value of the call, if equal then that is the 
call to disconnect
         if (callObj.getAttribute('Eic_RemoteTn') == pDialedNumber) {
             ConfObj.disconnectParty(callObj.id);
 }
     }
}
```
#### **Conference with Third Party then Locally Disconnect**

The JaveScript function below demonstrates how an agent can call a third party, consult with that third. Then bring the third party in with the customer and the agent, then take themselves out of the conference, this way the third party is talking with the customer and the agent is free to take other calls.

```
function ConferenceWithThirdPartyLocalDisconnect(p_Number) {
    var p_mCallObj = scripter.createCallObject();
   var p_ConferenceObject = scripter.createConferenceObject();
    var iRes1 = confirm("Would you like to call the 3rd party?");
    // user selected OK, so let's call the 3rd party
     if (iRes1) {
         p_mCallObj.dial(p_Number, false);
         var iRes2 = confirm("Press OK when you are ready to conference in the 
3rd party");
```

```
 // conference in the third party
         if (iRes2) {
             scripter.callObject.id = IS_ATTR_Callid.value;
             // create the conference object
             // add 3rd party
             p_ConferenceObject.Create(p_mCallObj);
             // pick up the call, it is probably on hold
             scripter.callObject.pickup();
             // add scripter call
             p_ConferenceObject.add(scripter.callObject);
             // pickup 3rd party just in case
             p_mCallObj.pickup();
             var iRes3 = confirm("Press OK when you are ready to disconnect 
from this call");
             if (iRes3) {
                 scripter.callObject.disconnect();
 }
```

```
 } else {
             // they did not want to transfer, so lets disconnect the 3rd 
party call and pick up the original call
             // disconnect 3rd party call
             p_mCallObj.disconnect();
             // pick up original call
             scripter.callObject.id = IS_ATTR_Callid.value;
             scripter.callObject.pickup();
         }
     }
}
```
#### **Call Third Party, Create Conference, then Disconnect Agent**

The JavaScript function below demonstrates how to call a third party, then create a conference with the customer and the third party, then disconnect the agent leg of the call while dispositioning the call before the transfer and letting the agent be ready for another call. The key in this function is to disposition before transfer to avoid the scripter warning that a call was removed from the users' queue without being completed.

```
/*
This utility function will return the call object that connects the current
user
to the specified conference
* @param conferenceId - The id of a conference the current user is a part of
* @return - The call object that is the user's leg of the conference, or null 
if
the call leg could not be found
*/
function FindConferenceLeg(conferenceId) {
    var callObjects = scripter.myQueue.startCallObjectsEnum;
    while (callObjects.hasMoreElements()) {
         var callObject = callObjects.nextElement();
         if (callObject.conferenceId != conferenceId) {
             continue;
 }
        if (callObject.state != 105) continue;
 }
         return callObject;
     }
    return null;
}
/*
This utility function will disconnect the current user from a specified 
conference,
leaving the other parties in the conference connected.
* @param conferenceObject - A conference object the current user is a part of
*/
```
**function** DisconnectFromConference(conferenceObject) {

```
 var conferenceLeg = FindConferenceLeg(conferenceObject.id);
     if (conferenceLeg != null) {
         conferenceObject.disconnectParty(conferenceLeg.id);
     }
}
/**
This method takes care of performing a consult transfer and dispositioning 
the call before transfer
* @param p_Number - the number to dial for the 3rd party
* @param p_WrapupCode – the wrap-up code to use when dispositioning the call
* @param p_Page - the page to navigate to when done with the call
*/
function Conference3rdPartyTransferWithDisposition(p_Number, p_WrapupCode, 
p_page) {
     var p_mCallObj = scripter.createCallObject();
    var p_ConferenceObject = scripter.createConferenceObject();
     var iRes1 = confirm("Would you like to call the 3rd party?");
     // user selected OK, so let's call the 3rd party
     if (iRes1) {
         p_mCallObj.dial(p_Number, false);
         var iRes2 = confirm("Press OK when you are ready to conference in the 
3rd party");
         // conference in the third party
         if (iRes2) {
            scripter.callObject.id = IS ATTR Callid.value;
             // create the conference object
             // add 3rd party
             p_ConferenceObject.Create(p_mCallObj);
             // pick up the call, it is probably on hold
             scripter.callObject.pickup();
             // add scripter call
             p_ConferenceObject.add(scripter.callObject);
             //pickup 3rd party just in case
             p_mCallObj.pickup();
```

```
 var iRes3 = confirm("Press OK when you are ready to disconnect 
from this call");
             if (iRes3) {
                 // issue the disposition
                 // since it is ok to transfer the call, disposition it before 
the transfer
                 IS_Action_CallComplete.wrapupcode = p_WrapupCode;
                 IS_Action_CallComplete.click();
                 // disconnect from the conference
                 DisconnectFromConference(p_ConferenceObject);
                 // if we have a page parameter, then use it
                if (p page != null)
                     location.href = p_page;
 }
         } else {
             // they did not want to transfer, so lets disconnect the 3rd 
party call and pick up the original call
             // disconnect 3rd party call
             p_mCallObj.disconnect();
             // pick up original call
             scripter.callObject.id = IS_ATTR_Callid.value;
             scripter.callObject.pickup();
         }
     }
}
```
#### **Consult Transfer**

The JavaScript below demonstrates how to perform a consult transfer.

```
<html>
<head>
     <title>Consult Transfer Example</title>
     <script type="text/javascript" defer>
         function ConsultTransfer(RemoteNumber1, RemoteNumber2) {
             // call party 1
             var callObject1 = scripter.createCallObject();
             callObject1.dial(RemoteNumber1, false);
             var doConnect = window.confirm("Call party 2?");
             if (!doConnect) {
                 callObject1.disconnect();
                 return;
 }
             // call party 2
             // this automatically puts party 1 on hold
             var callObject2 = scripter.createCallObject();
             callObject2.dial(RemoteNumber2, false);
             var doTransfer = window.confirm("Transfer party 1 to party 2?");
             if (!doTransfer) {
                 callObject2.disconnect();
                 return;
 }
             // make the transfer
             callObject1.consultTransfer(callObject2.id);
             // free objects
            callObject1.id = -1;
            callObject2.id = -1;
      }
     </script>
```
### **</head>**

#### **<body>**

**<p>**Party 1 **<input** id=RemNum1**>** Party 2 **<input** id=RemNum2**></p>**

 **<p><input** type=button value="Consult Transfer" onclick=ConsultTransfer(RemNum1.value,RemNum2.value)**></p>**

#### **</body>**

**</html>**

#### **Consult Transfer with Disposition**

The JavaScript function below demonstrates how to consult transfer the customer to a third party while dispositioning the call before the transfer and letting the agent be ready for another call. The key in this function is to disposition before transfer to avoid the scripter warning that a call was removed from the user's queue without being completed.

```
/**
This method takes care of performing a consult transfer and dispositioning 
the call before transfer
* @param p_Number - the number to dial for the 3rd party
* @param p_WrapupCode – the wrap-up code to use when dispositioning the call
*/
function ConsultTransferWithDisposition(p_Number, p_WrapupCode) {
     var p_mCallObj = scripter.createCallObject();
     var iRes1 = confirm("Would you like to call the 3rd party?");
     // user selected OK, so let's call the 3rd party
     if (iRes1){
         p_mCallObj.dial(p_Number, false);
         //set up the consult transfer 
         IS_Action_Transfer.consult = true;
         //set up the recipient call object 
         IS_Action_Transfer.recipient = p_mCallObj.id;
         var iRes2 = confirm("Press OK when you are ready to transfer the 
call");
         // Transfer call to third party 
             if (iRes2) {
               // since it is ok to transfer the call, disposition it before 
the transfer 
                 IS_Action_CallComplete.wrapupcode = p_WrapupCode;
                 IS_Action_CallComplete.click();
                 scripter.callObject.id = IS_ATTR_Callid.value;
                 // pick up the call, it is probably on hold
```

```
Interaction Scripter Developer's Guide
```

```
 scripter.callObject.pickup();
                 // now execute the consult transfer that has been set 
up 
                 IS_Action_Transfer.click();
 }
             else {
              // they did not want to transfer, so lets disconnect the 3rd 
party call and pick up the original call
                 // disconnect 3rd party call
                 p_mCallObj.disconnect();
                 // pick up original call
                 scripter.callObject.id = IS_ATTR_Callid.value;
                 scripter.callObject.pickup();
 }
         }
     }
}
```
#### **Get and Set attributes**

*/\**

The functions below demonstrate how to set and get call attributes from a call that is on the user's queue while logged into Scripter. It also demonstrates how useful the IS\_Action\_Trace function is.

```
This method will return the value of a given call attribute
* @param p_sAttributeName
* @Author PureConnect Customer Care
*/
function getCallAttr(p_sAttributeName) {
     var CallObj = scripter.createCallObject();
     var attrValue = "";
     CallObj.id = IS_ATTR_Callid.value;
    if (CallObj.id != -1) {
         attrValue = CallObj.getAttribute(p_sAttributeName);
         IS_TraceNote('Callid: ' + CallObj.id + ' Getting Attr: ' + 
p_sAttributeName +
             "=" + attrValue);
         return attrValue;
     }
     else {
         IS_TraceError('Could not get valid call object');
         return attrValue;
     }
}
/*
This method will set the value of a given call attribute
* @param p_sAttributeName
* @param p_sAttributeValue
* @Author PureConnect Customer Care
*/
function setCallAttr(p_sAttributeName, p_sAttributeValue) {
     var CallObj = scripter.createCallObject();
     var attrValue = "";
    CallObj.id = IS ATTR Callid.value;
    if (Callobj.id != -1)
```

```
 IS_TraceNote('Callid: ' + CallObj.id + ' Setting Attr: ' + 
p_sAttributeName + "=" + p_sAttributeValue);
         CallObj.setAttribute(p_sAttributeName, p_sAttributeValue);
     }
     else {
         IS_TraceError('Could not get valid call object');
     }
}
/*
 * This method will bring send custom trace messages to the Scripter vwrlog
 * @Author PureConnect Customer Care
*/
function IS_TraceNote(p_message) {
     IS_Action_Trace.message = p_message;
     IS_Action_Trace.level = 3; // 3= Notes level
     IS_Action_Trace.click();
}
function IS_TraceError(p_message) {
     IS_Action_Trace.message = p_message;
     IS_Action_Trace.level = 0; //0 = Error level
     IS_Action_Trace.click();
}
```
#### **Inbound Waiting For Call Page**

This JavaScript code demonstrates how to set up a waiting for call page for an inbound workgroup. It also demonstrates how a single page can handle calls from different inbound workgroups.

```
<html>
<head>
     <title>Wait for Call</title>
     <meta name=IS_Action_SetForeground>
     <meta name=IS_Action_SelectPage>
     <script type="text/javascript" defer>
         scripter.myQueue.objectAddedHandler = ObjectAdded;
         function ObjectAdded(ObjType, ObjId) {
             // we only want to look at call objects (type 2)
            if (2 == 0bjType) {
                scripter.callObject.id = ObjId;
                 var workgroup = 
scripter.callObject.getAttribute("EIC_AssignedWorkgroup") + "";
                 // adding an empty string guarantees a string
                if (" " == workgroup) {
                     // legacy support 
                     workgroup = 
scripter.callObject.getAttribute("AssignedWorkgroup") + "";
                      // adding an empty string guarantees a string 
}}<br>}}<br>}
                 // compare case insensitive
                 switch (workgroup.toLowerCase()) {
                     //depending on the workgroup name we pop the appropriate 
page
                     case "sales":
                          window.location.href = 
"http://server/campaigns/sales";
                          break;
                      case "marketing":
                          window.location.href = 
"http://server/campaigns/marketing";
```
# **break**;

### **default**:

*// this is not a call from a workgroup that we care* 

*about*

# **break**; } }

}

**</script>**

### **</head><body>**

**<p>**Wait for Call**</p>**

#### **</body>**

**</html>**

# **Play Digits To a Call**

The script below demonstrates how to play digits to a call from within Scripter and a web page.

```
function PlayDigitsToCall(p_CallID, p_DigitsToPlay) {
    var p_Call = scripter.CreateCallObject();
    p_Call.Id = p_CallID;
    p_Call.playDigits(p_DigitsToPlay);
    p_Call = null;
}
```
# **Preview Campaigns**

### **Preview Campaigns**

Preview campaigns allow agents to view contact data prior to actually dialing the call. In addition, preview campaigns dial exactly one call per agent and without any call analysis. So, the call will never be abandoned. To setup a campaign to be a preview campaign, simply select Preview from the Calling Mode drop-down list in the campaign configuration. While developing a script to support these campaigns, the following Scripter functions will be used:

- IS Event PreviewDataPop
- IS Action PlacePreviewCall
- IS Action SkipPreviewCall

Optionally, the IS Event NewPreviewCall may be used.

### **IS\_Event\_PreviewDataPop**

This event signifies that a new contact record is ready to be dialed. The contact data is available and further actions is required to either dial the call [\(IS\\_Action\\_PlacePreviewCall](#page-111-0)) or skip dialing the contact [\(IS\\_Action\\_SkipPreviewCall\)](#page-121-0).

### **IS\_Event\_NewPreviewCall**

This event signifies that a preview call is presented to the agent. This is not the data pop. Rather this function indicates that th[e IS\\_Action\\_PlacePreviewCall](#page-111-0) action was issued. The primary idea behind a preview call is that the agent has the opportunity to learn some details about a contact before the call is placed. Accordingly, when a contact record is received, the script should display information about that record to the agent. This will be done by opening another page that will use IS\_Attr commands to display information on the screen.

After viewing the information, an agent would typically click a button to call that contact. The IS\_Action\_PlacePreviewCall function will place a preview call to the phone number in the sole contact field associated with that campaign. Later, we will discuss dialing alternate phone numbers.

Alternatively, the script might automatically dial a contact without agent intervention. After the information displays for a set time, Dialer would automatically dial the contact. Implement this with the javascript setTimeout(command, timeout\_ms) function. It might also be desirable to include an option to skip dialing a record. This would allow the agent to be selective about which records should be dialed. The 'skip call' button is optional.

### **Preview Process Flowchart**

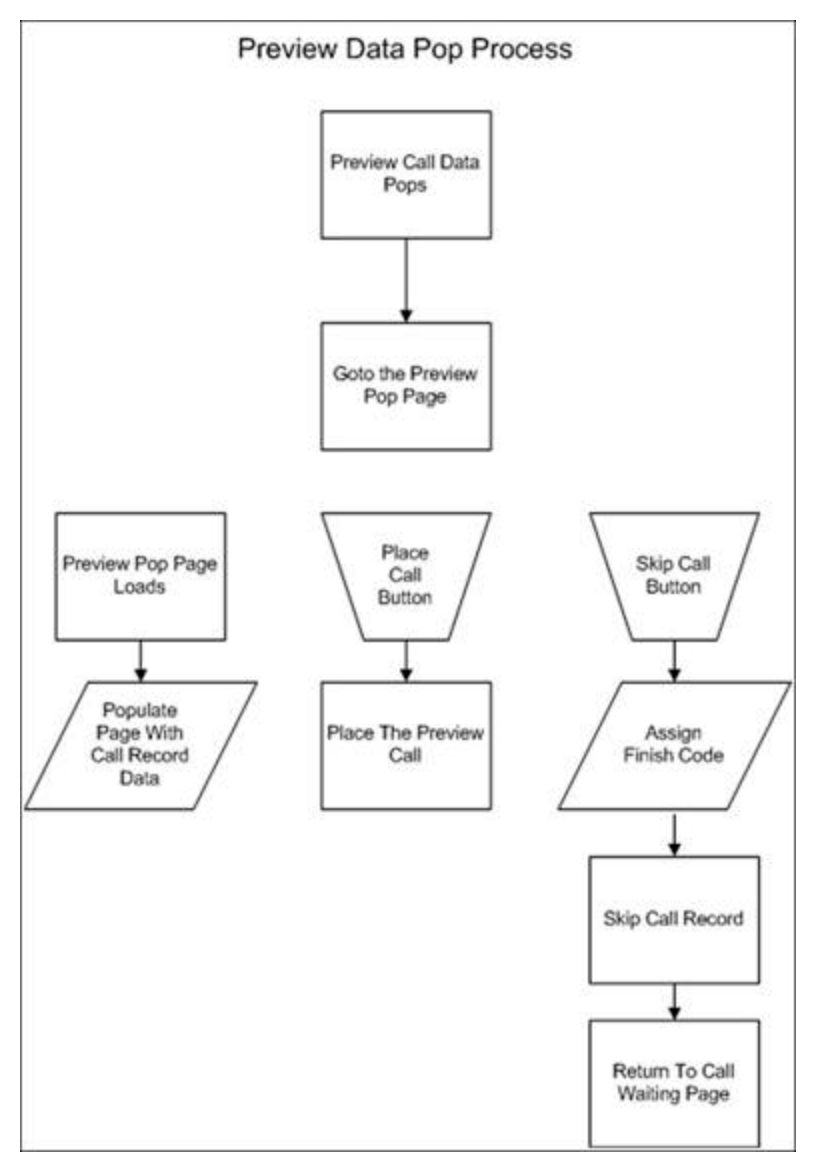

#### **Preview Process Pseudocode**

#### **Preview data pop**

When a preview call record pops: Goto the preview pop page End function

#### **Preview call placement**

When the page loads: Populate the page with call record data End function When a 'place call' button is pressed: Place the preview call End function When a 'skip call' button is pressed: Skip this call record Return to call waiting page End function

#### **Preview Process JavaScript**

#### **Preview data pop**

```
function IS_Event_PreviewDataPop(p_names, p_values) {
     // display preview data pop
     page location.href = "previewpop.htm";
}
```
### **Preview call placement**

```
window.onload = Init;
function Init() {
    // Populate page with call record data
     tagLName.innertext = IS_Attr_LName;
}
function PlacePreviewCall() {
    // Place the preview call
     IS_Action_PlacePreviewCall.click();
}
function SkipPreviewCall() {
    // Skip this call record
     IS_Action_SkipPreviewCall.click();
    // Return to call waiting page
    location.href = "index.htm";
}
```
# **Supporting Finishing Agents**

In many call centers, the agents that make first contact with a called party are not the agents that ultimately finish the call. Another agent might provide any variety of back-end services from confirming details or getting billing information to performing a satisfaction survey or upselling product. This closer is called a *finishing agent*. While standard agents are the first agents to handle a Dialer call, finishing agents only receive transferred calls. Likewise, scripting support for finishing agents is different from that for standard agents.

Only one script may be linked to a campaign. Consequently, the same script is popped to the standard agents and the finishing agents. It is either up to the agent or to the script developer to display the features appropriate to each agent type. Certainly it would be preferable for the script developer to automate this task.

The following Scripter functions will be used:

- [IS\\_Action\\_MarkCallForFinishing](#page-109-0)
- IS Action Transfer
- [scripter.CallObject.getAttribute](#page-225-0)

When the time comes for a standard agent to transfer a call to a finishing agent, it is important to mark the call for finishing. Use the IS Action MarkCallForFinishing action to accomplish this requirement. Doing so serves two purposes:

- Indicate that the call should only be given to an agent that is logged in as a finishing agent.
- Temporarily write any data associate with the call record, so that it is available to the finishing agent.

When the finishing agent receives that call, the script should detect that this is the back-end of the call and pop an appropriate script. This can be done by setting (and subsequently checking) a custom call attribute.

### **Related Topics**

[Transferring Calls](#page-454-0)

[IS\\_Action\\_WriteData](#page-130-0)

IS Event QueueObjectRemoved

# **Transferring Calls**

### <span id="page-454-0"></span>**Transferring Calls**

Often, an agent might need to transfer a call. This could be a transfer to a finishing agent, a supervisor, or to another agent. In addition, consider whether the agent should be able to contact the third party prior to transferring. If the call should immediately be transferred to the third party, without notification, we call it a blind transfer. If the agent contacts the third party prior to transferring, we call it a consult transfer.

### **Blind Transfers**

For the blind transfer, the IS Action Transfer Scripter function will be used. The IS Action Transfer action requires two attributes:

### **recipient**

The extension of phone number of recipient of the transfer.

### **consult**

A flag to designate whether this is a consult transfer action. To perform a blind transfer, simply provide the third-party phone number and execute the transfer.

### **Consult Transfers**

In the case of the consult transfer, these additional Scripter functions will be used:

- [IS\\_Action\\_Hold](#page-48-0)
- [IS\\_Action\\_Pickup](#page-59-0)
- [IS\\_Action\\_Disconnect](#page-43-0)
- [scripter.CreateCallObject](#page-196-0)
- [scripter.CallObject.dial](#page-221-0)
- [scripter.CallObject.pickup](#page-231-0)
- [scripter.CallObject.disconnect](#page-222-0)

When performing a consult transfer, the scripter object will be used to create another call object. This will represent the phone call to the third-party prior to transferring. The script will create the second call and then tear it down when the initial call is actually transferred. The phone number may be a fixed value or may be a field entered by the agent.

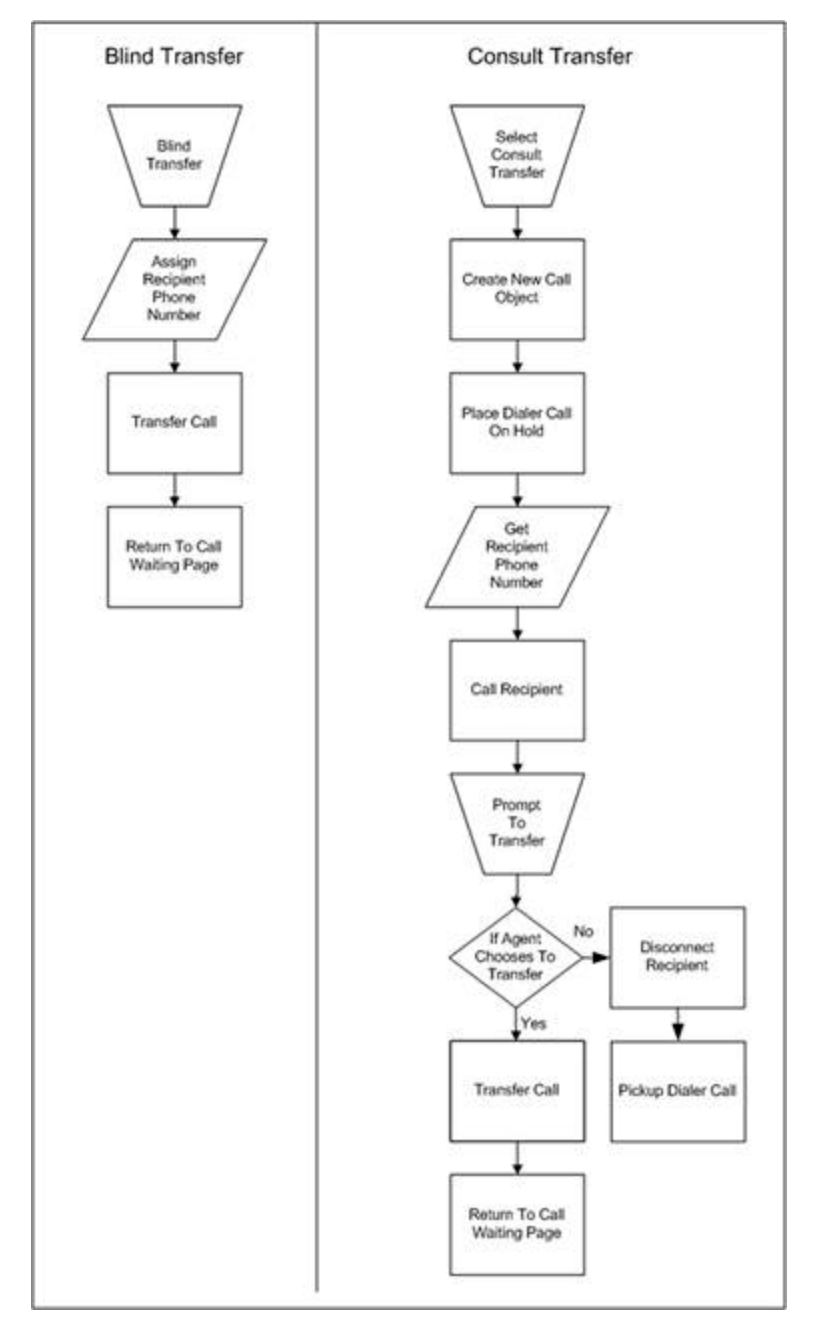

### **Transfer Process Flowcharts**

### **Transfer Process Pseudocode**

#### **Blind transfer:**

When a 'blind transfer' button is pressed: Send a break request End function

#### **Consult transfer:**

When the break is granted: Set the agent's status to unavailable Goto the designated break page End function

#### **Transfer Process JavaScript**

#### **Blind Transfer:**

```
function BlindTransfer(p_RecipentPhNum) {
     // Assign the recipient phone number
     IS_Action_Transfer.recipient = p_RecipentPhNum;
     // Designate that this is not a consult transfer
     IS_Action_Transfer.consult = false;
    // Apply the transfer
     IS_Action_Transfer.click();
}
```
### **Consult transfer:**

```
function ConsultTransfer(p_Number) {
    // Create a new scripter call object
     var p_mCallObj = scripter.createCallObject();
    // Prompt the agent to call the recipient
    var iRes1 = confirm("Would you like to call the 3rd party?");
     // user selected OK, so let's call the 3rd party
     if (iRes1) {
         // Dial the recipient
         p_mCallObj.dial(p_Number, false);
```
*// set up the consult transfer*

```
Interaction Scripter Developer's Guide
```

```
 IS_Action_Transfer.consult = true;
         // set up the recipient call object to match the person just 
consulted
         IS_Action_Transfer.recipient = p_mCallObj.id;
         // prompt the agent to transfer
         var iRes2 = confirm("Press OK when you are ready to transfer the 
call");
         // Transfer call to third party
         if (iRes2) {
             scripter.callObject.id = IS_ATTR_CallID.value;
             // pick up the call, it is probably on hold
             scripter.callObject.pickup();
             // now execute the consult transfer that has been set up
             IS_Action_Transfer.click();
         } else {
             // they did not want to transfer, so lets disconnect the 3rd 
party
             //call and pick up the original call
             //disconnect 3rd party call
             p_mCallObj.disconnect();
             // pick up original call
             scripter.callObject.id = IS_ATTR_CallID.value;
             scripter.callObject.pickup();
         }
     }
}
```
#### **User Queue Watcher Script**

This JavaScript demonstrates how to use the advanced scripting API to set up a queue watcher for the logged in user, and watch for object added and state change events.

```
// Queue Watcher for user queue
scripter.myQueue.objectChangedHandler = CallObjectChanged;
scripter.myQueue.objectRemovedHandler = CallObjectRemoved;
scripter.myQueue.callObjectAddedHandler = CallObjectAdded;
// global call object
var mg_callObj = scripter.createCallObject();
// function called when call object is added to UserQueue
function CallObjectAdded(p_CallObject) {
     mg_callObj = p_CallObject;
}
function ObjectAdded(p_Type, p_ObjId) {
    if (p_Typ = 2) // only interested in call objects
     {
         mg_callObj.id = p_ObjId;
     }
}
function CallObjectChanged(p_Type, p_ObjId) {
     // will fire whenever object changes state
     if (p_Type == 2) //only interested in call objects
     {
         mg_callObj.id = p_ObjId;
     }
}
function CallObjectRemoved(p_Type, p_ObjId) {
     // will fire when object has been destroyed, which is usually two minutes
```
**if**  $(p_Typ = 2)$ 

*after disconnect.*

}

```
 //only interested in call objects
 {
    mg_callObj.id = p_ObjId;
 }
```
#### **Workgroup Queue Watcher Script**

The JavaScript below demonstrates how to set up a workgroup watcher within Scripter for watching objects being added and changed in a workgroup.

```
function ConnectToQueue(p_QueueName) {
     g_CustomQueue = scripter.createQueue();
     // valid queue types are
     // 3 station queue
     // 9 user queue
     // 10 workgroup queue
     // 15 line queue
     g_CustomQueue.connect(10, p_QueueName);
     g_CustomQueue.callObjectAddedHandler = callObjectAdded;
     g_CustomQueue.objectChangedHandler = callObjectChanged;
     g_CustomQueue.objectRemovedHandler = callObjectRemoved;
     alert("Connected to Queue" + p_QueueName);
}
function callObjectAdded(p_Call) {
    alert(p_Call.id + " has been added to the queue");
}
function callObjectChanged(p_Type, p_ID) {
     //only concerned with call objects
    if (p_Typ = 2) {
         alert(p_ID + " has changed state");
     }
}
function callObjectRemoved(p_Type, p_ID) {
     //only concerned with call objects
    if (p_Tye == 2) {
         alert(p_ID + "has been removed from queue");
```
}

}

# **Frequently Asked Questions**

### **Frequently Asked Questions**

[When does my script need to set an agent's status?](#page-464-0) [What functions or objects are reserved by Interaction Scripter?](#page-465-0) [Why is the META tag used?](#page-466-0) [How is information sent back to the database?](#page-467-0) [What actually resets and removes script variables after a call has been completed?](#page-468-0) [Is there a way to make variables persistent across all sessions \(tabs\)?](#page-469-0) [Does Scripter support multiple call sessions?](#page-470-0) [Can I run a web-based application within Scripter?](#page-471-0) [What limitations does Scripter have regarding its browsing capabilities?](#page-472-0) [Can an application on one tab send information to, or trigger events on another tab?](#page-473-0) [What methods change focus between tabs?](#page-474-0) [Is JavaScript case-sensitive?](#page-475-0) [Does Interaction Scripter support frames?](#page-476-0) [Does Scripter provide a debugger?](#page-477-0)

# <span id="page-464-0"></span>**When does my script need to set an agent's status?**

When designing scripts, it is helpful to know which statuses Dialer automatically assigns versus statuses that a custom script needs to explicitly assign. Dialer automatically put agents into the following statuses:

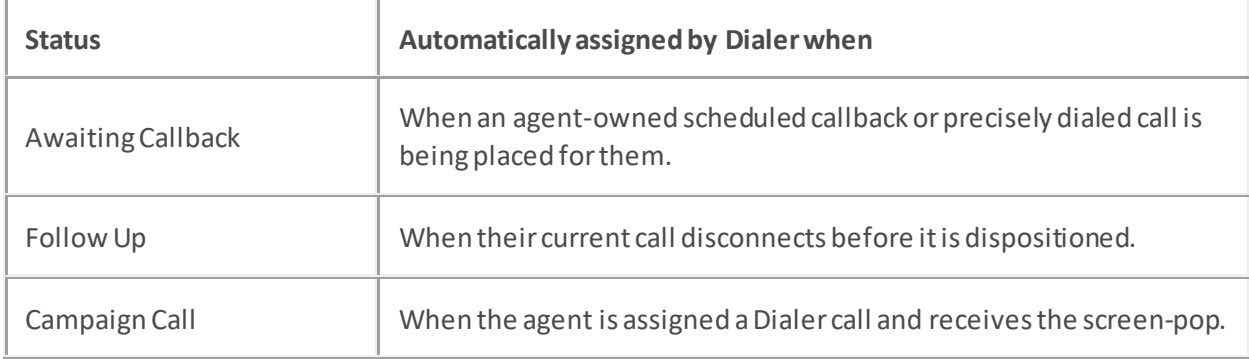

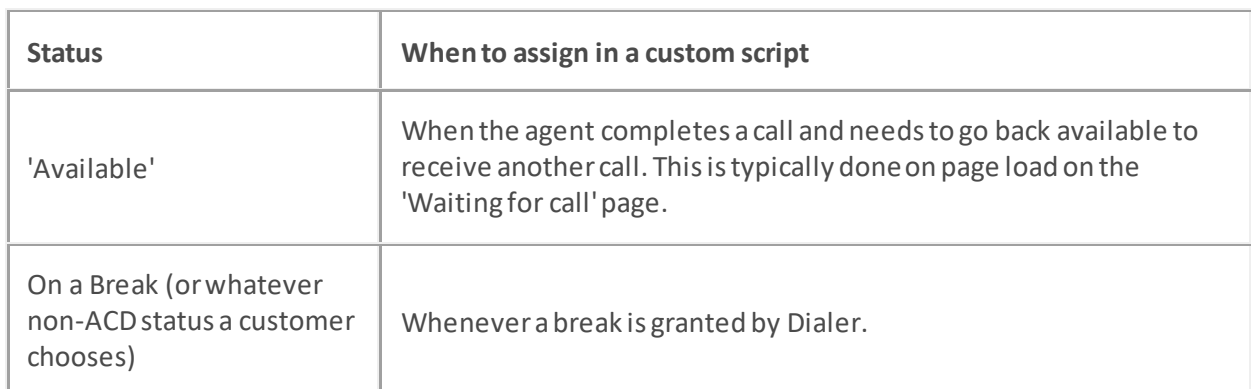

A custom script should manually assign a status in the following scenarios:

# <span id="page-465-0"></span>**What functions or objects are reserved by Interaction Scripter?**

Any function or object that begins with the "name" IS\_ is reserved by the Interaction Scripter. Scripter currently uses this naming convention with various types of objects:

### IS\_Attr\_

Attr stands for "attribute". An attribute is a piece of information about an object that travels with an object throughout CIC. An example of an attribute of an object might be the name of the targeted party called. Any Dialer database attribute beginning with IS\_Attr\_ will automatically become associated with a script object of the same name. If the attribute is first declared in the script, it will go back to the Dialer server during a call complete function, and it can be accessed from a handler. IS\_ATTR\_ variables are persistent, and are reserved by Interaction Scripter. These values are prepopulated by columns of the same name in a database (less the IS\_Attr\_ part) under the "value" member for <input> and <meta> elements, and under the "innerText" member for block elements (elements with closing tags like <p></p>). Any other members that you attach to these elements (i.e. IS\_Attr\_Foo.bar) are also global. Don't try and attach objects that go out of scope as they will be invalid on the next page (i.e. IS\_Attr\_Foo.bar = this).

### IS\_Action\_

Dialer Actions can be performed only on campaign calls. Dialer Actions are also useful in preview mode, when information about a party is pushed to an agent before the agent initiates the call.

### IS\_Event\_

Events are script callback functions. Events are notification messages from the server, such as new call on a queue. All Dialer Events are functions that you declare, and call when an event occurs.

### IS\_System\_

System elements retrieve information about an agent, such as the agent's name, or ID, and also retrieve available status messages from the server.

### <span id="page-466-0"></span>**Why is the META tag used?**

You may be wondering why some variables are "declared" with a "meta" tag. The meta tag is used for elements that need not be displayed in the HTML page. Since <meta> elements are nonvisual, no special tricks are needed to hide meta elements from the visual part of the document.

One exception is the **IS\_CommandToolbar\_Visible** meta tag. It allows a script to control whether or not the command toolbar is visible. To display the toolbar, include this meta tag in the head section of a page:

```
<meta name="IS_CommandToolbar_Visible" content="true">
```
To hide the toolbar:

```
<meta name="IS_CommandToolbar_Visible" content="false">
```
### <span id="page-467-0"></span>**How is information sent back to the database?**

When declared within the handlers and changed in the Scripter, tagged information is mapped and updated in the database as follows:

All variables named IS\_Attr\_ are sent to the server for update to the database. Any variables that do not have a corresponding database column are discarded at the time of update. If the client needs additional information from another database, we recommend that the client query it from an Active Server or Cold Fusion server rather than delaying the primary data pop to the client.
## **What actually resets and removes script variables after a call has been completed?**

Nothing. It is entirely possible to pollute one call with data from the previous. Using only variables from the database, they will be overwritten each time a call is received. Any IS\_Attr\_ variables that your page defines must be managed and cleared manually.

# **Is there a way to make variables persistent across all sessions (tabs)?**

No. It might be possible to do this with an ActiveX addin control, but no such support is currently built in, nor planned.

# **Does Scripter support multiple call sessions?**

No. Interaction Scripter does not support multiple sessions with a common username or station name. It does not allow multiple calls to be open at the same time.

## **Can I run a web-based application within Scripter?**

Yes. You can run a web-based application (such as Cold Fusion) within Interaction Scripter (on a separate tab) while the agent is running a script for a campaign. Think of these non*-*campaign pages as regular browser pages with global variables and no security. However, if you allow these pages to browse the web, users might download dangerous content.

# **What limitations does Scripter have regarding its browsing capabilities?**

Only practical limitations apply to the maximum number of sessions. For example, having 100 tabs open makes it quite difficult to find the tab of interest.

# **Can an application on one tab send information to, or trigger events on another tab?**

Cross page functionality is not currently supported or planned for the product, except for IS\_Action\_Logon that opens an outbound script tab.

## **What methods change focus between tabs?**

Use the "IS\_Action\_SetForground" method to set focus to the application. A specific page can be brought to the foreground using the "IS\_Action\_SelectPage" method. And of course, clicking on a tab gives it focus.

### **Is JavaScript case-sensitive?**

Yes. When you define an identifier in JavaScript, the name of the identifier is case-sensitive. For example, if you define:

<meta name=IS\_Action\_foo>

then you must call it using

IS\_Action\_foo.click();

Likewise, if you define:

<meta name=IS\_Action\_FoO>

then you must call it using:

IS\_Action\_FoO.click();

## **Does Interaction Scripter support frames?**

Interaction Scripterdoes not directly support frames. Frames can be used, so long as functions in child frame windows call objects and functions in the top-level window. Scripter only recognizes objects and functions in the top-level window. These objects and functions in the top-level window must call down through the object model to the child windows. This requires a working knowledge of the welldocumented Internet Explorer Document Object Model, and is entirely the responsibility of the end user.

If frames are used, script developers should give each frame a name using the name attribute of the frame or iframe element. This allows Interaction Scripter to identify events that are specific to the frames, which can result in improved performance.

## **Does Scripter provide a debugger?**

Yes. Interaction Scripter offers a debugging feature that helps developers detect and resolve problems with custom campaign scripts. The debugger is available only when Interaction Scripter is started with a /debug command-line parameter. The syntax is: interactionscripter.exe /debug.

For more information, se[e Interaction Scripter Debugger](#page-30-0)

# **Copyright and Trademark Information**

## **Copyright and Trademark Information**

*Interaction Dialer* and *Interaction Scripter* are registered trademarks of Genesys Telecommunications Laboratories, Inc. The foregoing products are ©2000-2017 Genesys Telecommunications Laboratories, Inc. All rights reserved.

*Messaging Interaction Center* and *MIC* are trademarks of Genesys Telecommunications Laboratories, Inc. The foregoing products are ©2001-2017 Genesys Telecommunications Laboratories, Inc. All rights reserved.

*Interaction Director* is a registered trademark of Genesys Telecommunications Laboratories, Inc. *e-FAQ Knowledge Manager* and *Interaction Marquee* are trademarks of Genesys Telecommunications Laboratories, Inc. The foregoing products are ©2002-2017 Genesys Telecommunications Laboratories, Inc. All rights reserved.

*Interaction Conference* is a trademark of Genesys Telecommunications Laboratories, Inc. The foregoing products are ©2004-2017 Genesys Telecommunications Laboratories, Inc. All rights reserved.

*Interaction SIP Proxy* and *Interaction EasyScripter* are trademarks of Genesys Telecommunications Laboratories, Inc. The foregoing products are ©2005-2017 Genesys Telecommunications Laboratories, Inc. All rights reserved.

*Interaction Gateway* is a registered trademark of Genesys Telecommunications Laboratories, Inc. *Interaction Media Server*is a trademark of Genesys Telecommunications Laboratories, Inc. The foregoing products are ©2006-2017 Genesys Telecommunications Laboratories, Inc. All rights reserved.

*Interaction Desktop* is a trademark of Genesys Telecommunications Laboratories, Inc. The foregoing products are ©2007-2017 Genesys Telecommunications Laboratories, Inc. All rights reserved.

*Interaction Process Automation, Deliberately Innovative, Interaction Feedback,* and *Interaction SIP Station* are registered trademarks of Genesys Telecommunications Laboratories, Inc. The foregoing products are ©2009-2017 Genesys Telecommunications Laboratories, Inc. All rights reserved.

*Interaction Analyzer* is a registered trademark of Genesys Telecommunications Laboratories, Inc. *Interaction Web Portal* and *IPA* are trademarks of Genesys Telecommunications Laboratories, Inc. The foregoing products are ©2010-2017 Genesys Telecommunications Laboratories, Inc. All rights reserved.

*Spotability* is a trademark of Genesys Telecommunications Laboratories, Inc. ©2011-2017. All rights reserved.

*Interaction Edge, CaaS Quick Spin*, *Interactive Intelligence Marketplace, Interaction SIP Bridge,* and *Interaction Mobilizer* are registered trademarks of Genesys Telecommunications Laboratories, Inc. *Interactive Intelligence Communications as a Service℠* and *Interactive Intelligence CaaS℠* are trademarks or service marks of Genesys Telecommunications Laboratories, Inc. The foregoing products are ©2012- 2017 Genesys Telecommunications Laboratories, Inc. All rights reserved.

*Interaction Speech Recognition* and *Interaction Quality Manager* are registered trademarks of Genesys Telecommunications Laboratories, Inc. *Bay Bridge Decisions* and *Interaction Script Builder* are trademarks of Genesys Telecommunications Laboratories, Inc. The foregoing products are ©2013-2017 Genesys Telecommunications Laboratories, Inc. All rights reserved.

*Interaction Collector*is a registered trademark of Genesys Telecommunications Laboratories, Inc. *Interaction Decisions*is a trademark of Genesys Telecommunications Laboratories, Inc. The foregoing products are ©2013-2017 Genesys Telecommunications Laboratories, Inc. All rights reserved.

*Interactive Intelligence Bridge Server* and *Interaction Connect* are trademarks of Genesys Telecommunications Laboratories, Inc. The foregoing products are ©2014-2017 Genesys Telecommunications Laboratories, Inc. All rights reserved.

The veryPDF product is ©2000-2017 veryPDF, Inc. All rights reserved.

This product includes software licensed under the Common Development and Distribution License (6/24/2009). We hereby agree to indemnify the Initial Developer and every Contributor of the software licensed under the Common Development and Distribution License (6/24/2009) for any liability incurred by the Initial Developer or such Contributor as a result of any such terms we offer. The source code for the included software may be found a[t http://wpflocalization.codeplex.com](http://wpflocalization.codeplex.com/).

A database is incorporated in this software which is derived from a database licensed from Hexasoft Development Sdn. Bhd. ("HDSB"). All software and technologies used by HDSB are the properties of HDSB or its software suppliers and are protected by Malaysian and international copyright laws. No warranty is provided that the Databases are free of defects, or fit for a particular purpose. HDSB shall not be liable for any damages suffered by the Licensee or any third party resulting from use of the Databases.

Other brand and/or product names referenced in this document are the trademarks or registered trademarks of their respective companies.

### DISCLAIMER

GENESYS TELECOMMUNICATIONS LABORATORIES (GENESYS) HAS NO RESPONSIBILITY UNDER WARRANTY, INDEMNIFICATION OR OTHERWISE, FOR MODIFICATION OR CUSTOMIZATION OF ANY GENESYS SOFTWARE BY GENESYS, CUSTOMER OR ANY THIRD PARTY EVEN IF SUCH CUSTOMIZATION AND/OR MODIFICATION IS DONE USING GENESYS TOOLS, TRAINING OR METHODS DOCUMENTED BY GENESYS.

Genesys Telecommunications Laboratories, Inc. 2001 Junipero Serra Boulevard Daly City, CA 94014 Telephone/Fax (844) 274-5992 [www.genesys.com](http://www.genesys.com/)

## **Compliance**

Please note that it is the sole responsibility of the user of this software to comply with all federal, state, and local laws applicable to the software, the use thereof, and the conduct of the user's business. In no event will Genesys Telecommunications Laboratories, Inc. ("Genesys") be responsible for providing, implementing, configuring, or coding software in a manner that complies with any laws or regulatory requirements that apply to the user's business or industry, including, without limitation, U.S. Federal Trade Commission (FTC) regulations, Federal Communications Commission (FCC) regulations, the Telephone Consumer Protection Act (TCPA) of 1991, and the Health Insurance Portability and Accountability Act (HIPAA) (collectively "Customer Specific Laws"). The user agrees that it will comply with all such Customer Specific Laws and, regardless of anything to the contrary, in no event will Genesys, its affiliates, or related entities be held liable for any claim or action arising from, or related to, the user's failure to comply with any Customer Specific Laws. The above conditions apply regardless of anything to the contrary and your use of Interaction Dialer constitutes your acceptance of the above provisions.

## **Revisions**

#### **Interaction Scripter 2018 R3**

1. **Interaction Connect now supports custom outbound scripts**. Starting with PureConnect 2018 R3, call center agents can use **Interaction Connect** to process outbound Dialer calls with custom script screen pops. Previously, Interaction Connect supported base scripts only. Agents were required to use **Interaction Scripter .NET** client for campaigns with custom scripts. To use Interaction Connect instead, custom scripts must conform with new programming requirements.

Interaction Connect processes JavaScript asynchronously, breaking tasks into threads that execute independently. Conversely, Interaction Scripter .NET is synchronous. It waits for each script statement to finish before moving to the next. For this reason, Interaction Connect and Scripter .NET have divergent programming requirements.

- o Custom scripts must be written for one client or the other.
- o The same custom script cannot be used in both Scripter .NET and Interaction Connect.
- o Legacy scripts written for Interaction Scripter .NET work as before in that client application.
- o To be compatible with Interaction Connect, scripts must implement callback functions that indicate when asynchronous operations complete.
- o Scripts written for Scripter .NET should not implement callbacks designed for Connect.

For more information, se[e Writing custom scripts for Interaction Connect or Scripter .NET,](#page-9-0) [Sample Interaction Connect scripts,](#page-13-0) an[d Sample ICWS Dialer Web Application](#page-25-0).

- 2. [IS\\_Action\\_CallComplete](#page-94-0) has a new Boolean parameter named MakeAdditionalFollowUpCall. It indicates whether the user should be put into "Additional Follow Up status", in support of a feature that allows an agent to dial additional calls while in that status.
- 3. The IS ActioStartReceivingCalls action now accepts an optional new campaign attribute, containing a comma-separated list of campaign names for the Dialer agent to receive calls from.
- 4. IS Event ManualOutboundCallStatus has updated arguments. Status now returns a code number corresponding to StatusName, a new attribute that returns the status string.
- 5. The [ConferenceObject.subObjectChangedHandler](#page-340-0) callback now has two parameters instead of three.
- 6. Documented a new event[: IS\\_Event\\_PreviewCallSkipped](#page-153-0) is raised when a preview call is successfully skipped.
- 7. Added a new standard action[: IS\\_Action\\_CompleteConsult](#page-39-0). This action ends a consult call in scripts for Interaction Connect only.
- 8. Updated IS Action Transfer to add an "audience" parameter. This new parameter is used only with scripts for Interaction Connect.
- 9. Documente[d capitalization conventions](#page-28-0) to use when writing scripts.
- 10. A new action, IS Action QueryContactList queries a specified contact list for records.

- 11. Two conference object callbacks were added for use in scripts for Interaction Connect. [ConferenceObject.conferenceObjectInitializedHandler](#page-342-0)is invoked when the conference object has initialized[. ConferenceObject.conferenceStartedHandler](#page-343-0)is invoked when the conference call has started.
- 12. A ne[w ChatObject.messages](#page-321-0) property returns an array of messages about a chat interaction after the chat object has been initialized.
- 13. A ne[w ChatObject.sendChatMessage](#page-297-0) method sends a chat message to the remote party on behalf of the current user.
- 14. A ne[w ChatObject.messages](#page-321-0) property of a chatObject returns an array of messages of that chat interaction after the chatObject had been initialized.
- 15. The [ChatObject.SubObjectChangeHandler](#page-307-0) can now be an assigned callback that gets alerted with new messages when the chat Interaction receives new messages.
- 16. A ne[w CallObject.currentDialerCallId](#page-220-0)method returns the Id of the current active dialer interaction. This can be used to set a CallObject's id to initialize it with the current active dialer call.
- 17. A ne[w dialer.sendCustomHandlerNotification](#page-402-0) method initiates custom handlers through the custom notification initiator.
- 18. A ne[w dialer.subscribeToCustomHandlerNotification](#page-403-0) method allows a custom script to asynchronously subscribe and listen to a Send custom notification step in a custom handler.
- 19. Fixed a bug that could prevent an agent in Available, Forward status from entering a phone number or optional notes while using a custom script.
- 20. Added a note to IS Action PlayWav. For custom scripts in Scripter Connect, the wav file specified for the IS Action PlayWav action must be located in the Resource Path directory on the CIC server (I3\IC\Resources by default).
- 21. Interaction Connect now allows agents executing a base script to change their user status when they are not involved in a Dialer interaction. Agents can change their status before logging into a campaign, or while on break.
- 22. A new action, IS Action PlaceChat initializes a chat between the current user and another user.
- 23. A new action, IS Action PlaceChat initializes a chat between the current user and another user. When the chat is initialized, a ne[w IS\\_Event\\_ChatInitialized](#page-135-0) event is emitted. Your scripts should listen for this event to ensure that they do not proceed until the chat is fully initialized.
- 24. The Conference Object.create method now has 1 or 2 input parameters, depending upon whether the script will run in Scripter .NET or Interaction Connect. To create a conference in an Interaction Connect script, two interaction id's must be passed to this method. Scripter .NET requires a single interaction ID to be passed.
- 25. The Queue object for custom scripts in Connect now deviates from Scripter.NET in a couple of ways.
	- $\circ$  The following Queue object properties are compatible with Scripter .NET, but not Interaction Connect:

[Queue.errorHandler](#page-355-0) [Queue.lastError](#page-360-0) [Queue.lastErrorId](#page-361-0)

- $\circ$  The [Queue.connect](#page-350-0) method can be used asynchronously in Connect. It now accepts a callback argument that takes no parameters. In addition, Queue.connect no longer supports Line Queue as a Type parameter.
- o [Queue.errorhandler](#page-355-0), Queue.lastError, and Queue.lastErrorId should not be used in scripts for Connect, but may be used as before in scripts for Scripter .NET.
- o The [Queue.startCallObjectsEnum](#page-364-0)[, Queue.startChatObjectsEnum](#page-366-0), [Queue.startConferenceObjectsEnum](#page-367-0)an[d Queue.startObjectIdsEnum](#page-368-0)properties now accept an optional callback (for use with Connect scripts only) whose single parameter contains the result.
- 26. Similarly, the User object is programmed differently for Connect scripts:
	- o The [User.errorHandler](#page-371-0)[, User.lastError](#page-383-0), an[d User.lastErrorId](#page-384-0) properties are compatible with Scripter .NET as before, but these properties should not be used in scripts for Interaction Connect.
	- o The [User.startAccessibleQueuesEnum](#page-388-0)an[d User.startViewableWorkgroupsEnum](#page-393-0) properties now accept an optional callback (for use with Connect scripts only) whose single parameter contains the result.
- 27. Noted in th[e Interaction Scripter Actions](#page-33-0) topic that a few actions should be used with care, since they potentially affect the performance of a script or server. Actions marked as having scale impact include:
	- o IS Action QueryContactList—because an inefficient or overly broad query could affect the performance of a database server.
	- o [Dialer.sendCustomHanderlNotification Method—](#page-402-0)starting a very complex, long-running handler could affect the performance of a PureConnect server.

## **Interaction Scripter 2018 R2**

- A new meta tag allows a script to show or hide the command toolbar. See Why is the META tag [used?](#page-466-0)
- Revised Example 2 in IS Action Transfer to correct a misspelled method name. The line onclick="IS\_BlindTransferl('101') is now onclick="IS\_BlindTransfer('101').
- Revised IS Action\_Listen to state that CallID is a required attribute. Also updated code samples in that topic.
- Updated th[e IS\\_Actions\\_ClientStatus](#page-36-0) topic to ensure that only default statuses are listed, and that the case of statuses matches CIC default status names in PureConnect .

## **Interaction Scripter 2017 R4**

- Improved appearance of code listings and topics in this document.
- Updated Copyright and Trademark Information.

• Applied Genesys terminology.

### **Interaction Scripter 2017 R1**

- Adde[d IS\\_Event\\_ContactDataLoaded](#page-143-0) an[d IS\\_Event\\_ManualOutboundCallStatus](#page-147-0) events.
- Added IS Action ManualOutboundCall and IS Action RequestContactData actions.

#### **Interaction Scripter 2016 R4**

• The IS Action Exit Standard Action has a new attribute that provides you with ability to exit Dialer as well as Scripter.

### **Interaction Scripter 2016 R3**

• The IS Action LogonAll Predictive Action is a new action that can globally log an agent into Dialer as well as all currently running campaigns.

### **Interaction Scripter 2016 R2**

- The IS Attr CampaignGroup Predictive Attribute can now provide the name of the active Campaign Group in the Campaign Sequence that is currently running when using the Advanced Campaign Management feature.
- You can learn more about this new feature in the Advanced Campaign Management for Interaction Dialer -Overview Guide, which is available in the Interaction Dialer section of th[e CIC](http://help.inin.com/)  [Documentation Library.](http://help.inin.com/)

#### **Interaction Scripter 2016 R1**

• Updated documentation and screen shots to reflect new logo and color scheme.

#### **Interaction Scripter 2015 R4**

• No revisions were made to this document for R4.

#### **Interaction Scripter 2015 R3**

• Updated various topics with code examples

#### **Interaction Scripter 2015 R2**

- 1. Added two new methods that can be used to prevent sensitive information from being recorded:
- 2. [CallObject.pauseSecureRecord](#page-277-0) This method can be used to pause recording.
- 3. [CallObject.resumeSecureRecord](#page-279-0) This method resumes recording.
- 4. Added information to th[e PreviewTimeout Events](#page-157-0) topic that pertains to the new Manual Calling feature.
- 5. Added clarification that the IS\_Action\_CallComplete does not disconnect the call.
- 6. Updated the IS Action StartReceivingCalls Predictive action topic with information pertaining to the use of the Dialer StartReceivingCalls Per Campaign server parameter.
- 7. Added more details about using th[e Interaction Scripter Debugger.](#page-30-0)

### **Interaction Scripter 2015 R1**

- 1. Updated documentation to reflect changes required in the transition from version 4.0 SU# to Interaction Dialer 2015 R1, such as updates to product version numbers, system requirements, installation procedures, references to Interactive Intelligence Product Information site URLs, and copyright and trademark information.
- 2. Added three ne[w PreviewTimeout Events,](#page-157-0) which are Predictive Events that are specifically designed for use with Preview campaigns that use a preview countdown timer.

### **Interaction Scripter 4.0 Service Update 3**

- 1. Adde[d scripterNotiferName](#page-209-0) property. It returns the machine name of the server that the agent is currently logged into.
- 2. Adde[d campaignsChangedHandler](#page-409-0) callback property, invoked whenever a user is logged into or out of a campaign.
- 3. Added [a campaign object](#page-281-0) with properties that encapsulate the Name, ID and Status of a Dialer campaign.
- 4. Adde[d User.startAvailableCampaignObjectEnum](#page-389-0) Property to the User object. This property returns an enumeration of accessible queues that current agent has rights to view and modify.
- 5. Added a new element to the Scripter environment calle[d Behaviors.](#page-7-0) At this time there is only one Predictive Behavior called IS Bhvr SuppressToast.
- 6. Custom scripts can now stream audio files from the ODS server by specifying http or https URI's.

## **Interaction Scripter 4.0 Service Update 2**

No revisions were made to this document for SU2.

## **Interaction Scripter 4.0 Service Update 1**

The IS\_Action\_Logon action no longer requires an agent type attribute. Since agent type can only be set for the agent's entire Dialer session and not per campaign, it no longer makes sense to specify it on this action.

#### **Interaction Scripter 4.0**

1. Interaction Scripter's reason code based call completion actions were reworked for Dialer 4.0. The following actions were removed from the documentation because they are now deprecated:

IS\_Action\_AnsweringMachine IS\_Action\_BeginBreak IS\_Action\_CallComplete IS\_Action\_Deleted

IS\_Action\_DisableTransitionDialog IS\_Action\_EnableTransitionDialog IS Action Failure IS\_Action\_Fax IS Action Logoff IS\_Action\_NoAnswer IS\_Action\_NoLines IS Action PhoneNumberDeleted IS\_Action\_PhoneNumberSuccess IS\_Action\_RemoteHangUp IS Action Schedule IS Action SIT IS Action Success IS\_Action\_Transferred IS\_Action\_WrongParty

These actions were replaced by one new action, IS\_Action\_CallComplete, which should be used to disposition calls. It requires an attribute named *wrapupcode* that contains the wrap up code to be used when dispositioning the call. It supports a Boolean attribute named *abandoned* which indicates whether the call should be classified as abandoned. In addition, IS\_Action\_CallComplete supports all of the schedule-based attributes that the old IS\_Action\_Schedule action supported.

The old actions are deprecated, but they are still functional. Existing customer scripts developed for Scripter 3.0 will not be broken. Old actions will generate debug entries when Scripter is run with the /debug flag. Legacy actions must use appropriate system-defined wrap up codes and ignore the wrapupcode attribute on the element (DIALER-6108).

- 2. IS Action FullScreen was removed because the application framework that Scripter Client now runs in does not support full screen mode at this time (DIALER-4205).
- 3. Interaction Dialer no longer supports workflows. Instead, it allows multiple campaigns to run at the same time. For this reason, two workflow-related attributes are no longer supported, even in legacy scripts. The removed attributes are IS\_Attr\_WorkflowId, which contained the name of the workflow that a campaign object belonged to, and IS\_Attr\_WorkflowUUID, which contained the id number of the workflow. A third attribute, IS\_Attr\_CampaignUUID was also deprecated. It contained the campaign ID. It is replaced by a new IS\_Attr\_CampaignID attribute. In Dialer 4, customers should use these attributes instead of deprecated attributes (DIALER-6214):
	- o IS\_Attr\_CampaignName is a new attribute which contains the campaign name.
	- o IS\_Attr\_CampaignID now contains the campaign ID. In earlier releases, it contained the campaign name.
- 4. Two predictive "NonDialerCallScripting" actions are now used to delay closing a script when the agent has logged out of all the campaigns that the script is associated with (DIALER-6594).
	- o IS\_Action\_BeginNonDialerCallScripting prevents the agent from being logged out of one campaign and into another while the agent is on a non-Dialer call. Automatic campaign login will be delayed until the agent ends the non-dialer call.
- o IS\_Action\_EndNonDialerCallScripting tells Scripter to resume automatic login of an Agent to a new campaign after transitioning was delayed by IS\_Action\_BeginNonDialerCallScripting.
- 5. IS\_Action\_RequestLogoff now accepts an optional *campaigns* attribute, which can be used to request a logout for specific campaigns. If that attribute is not populated, then the action requests a logout for all campaigns. The format of the attribute is a list of campaign names separated by commas.